# 0198441113926, V2.00, 10.2011

# LXM23D and BCH

Servo drive system Product manual V2.00, 10.2011

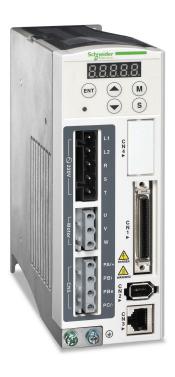

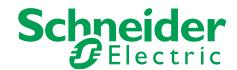

# Important information

This manual is part of the product.

Carefully read this manual and observe all instructions.

Keep this manual for future reference.

Hand this manual and all other pertinent product documentation over to all users of the product.

Carefully read and observe all safety instructions and the chapter "Before you begin - safety information".

Some products are not available in all countries.

For information on the availability of products, please consult the catalog.

Subject to technical modifications without notice.

All details provided are technical data which do not constitute warranted qualities.

Most of the product designations are registered trademarks of their respective owners, even if this is not explicitly indicated.

# **Table of contents**

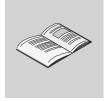

|   | Important information |                                                                                                    |  |  |  |  |  |  |
|---|-----------------------|----------------------------------------------------------------------------------------------------|--|--|--|--|--|--|
|   | Table                 | of contents                                                                                                    |  |  |  |  |  |  |
|   | About this manual     |                                                                                                    |  |  |  |  |  |  |
| 1 | Introduction          |                                                                                                    |  |  |  |  |  |  |
|   | 1.1                   | Device overview                                                                                                    |  |  |  |  |  |  |
|   | 1.2                   | Components and interfaces                                                                                                    |  |  |  |  |  |  |
|   | 1.3                   | Nameplate                                                                                                    |  |  |  |  |  |  |
|   | 1.4                   | Type code                                                                                                    |  |  |  |  |  |  |
|   | 1.5                   | Servo Drive and Servo Motor Combinations                                                                                                    |  |  |  |  |  |  |
| 2 | Before                | 1.5 Servo Drive and Servo Motor Combinations  Before you begin - safety information                                                                 |  |  |  |  |  |  |
|   | 2.1                   | Qualification of personnel                                                                                                    |  |  |  |  |  |  |
|   | 2.2                   | Intended use                                                                                                    |  |  |  |  |  |  |
|   | 2.3                   | Hazard categories                                                                                                    |  |  |  |  |  |  |
|   | 2.4                   | Basic information                                                                                                    |  |  |  |  |  |  |
|   | 2.5                   | DC bus voltage measurement                                                                                                    |  |  |  |  |  |  |
|   | 2.6                   | Standards and terminology                                                                                                    |  |  |  |  |  |  |
| 3 | Techr                 | nical Data                                                                                                    |  |  |  |  |  |  |
|   | 3.1                   | Ambient conditions                                                                                                    |  |  |  |  |  |  |
|   | 3.2                   | Dimensions                                                                                                    |  |  |  |  |  |  |
|   | 3.3                   | Electrical data of drive  3.3.1 Specification of drive  3.3.2 DC bus data  3.3.3 Additional EMC input filters  3.3.4 Upstream circuit breaker, fuse |  |  |  |  |  |  |
|   | 3.4                   | Motor data  3.4.1 Specification of motor.  3.4.2 Servo Motor Speed-Torque Curves (T-N Curves)  3.4.3 Overload Characteristics                       |  |  |  |  |  |  |
|   | 3.5                   | Conditions for UL 508C                                                                                                    |  |  |  |  |  |  |
|   | 3.6                   | Certifications                                                                                                    |  |  |  |  |  |  |

|   | 3.7      | Declaration of conformity 47                                                                                                    |  |  |  |  |  |  |  |
|---|----------|----------------------------------------------------------------------------------------------------|--|--|--|--|--|--|--|
| 4 | Engine   | ngineering4                                                                                                    |  |  |  |  |  |  |  |
|   | 4.1      | Electromagnetic compatibility, EMC                                                                                                    |  |  |  |  |  |  |  |
|   | 4.2      | Residual current device                                                                                                    |  |  |  |  |  |  |  |
|   | 4.3      | Operation in an IT mains 51                                                                                                    |  |  |  |  |  |  |  |
|   | 4.4      | Common DC bus 52                                                                                                    |  |  |  |  |  |  |  |
|   | 4.5      | Rating the braking resistor                                                                                                    |  |  |  |  |  |  |  |
|   | 4.6      | Monitoring functions                                                                                                    |  |  |  |  |  |  |  |
|   | 4.7      | Configurable inputs and outputs 59                                                                                                    |  |  |  |  |  |  |  |
| 5 | Installa | ation61                                                                                                    |  |  |  |  |  |  |  |
|   | 5.1      | Unpacking Check 63                                                                                                    |  |  |  |  |  |  |  |
|   | 5.2      | Mechanical installation of drive                                                                                                    |  |  |  |  |  |  |  |
|   | 5.3      | Mechanical installation of motor                                                                                                    |  |  |  |  |  |  |  |
|   | 5.4      | Electrical installation of drive                                                                                                    |  |  |  |  |  |  |  |
|   |          | 5.5.2 Power and encoder connection                                                                                                    |  |  |  |  |  |  |  |
|   | 5.6      | Checking installation106                                                                                                    |  |  |  |  |  |  |  |
| 6 | Comm     | issioning                                                                                                    |  |  |  |  |  |  |  |
|   | 6.1      | Basic information 107                                                                                                    |  |  |  |  |  |  |  |
|   | 6.2      | Commissioning steps 109                                                                                                    |  |  |  |  |  |  |  |
|   | 6.3      | Commissioning tools       110         6.3.1       Integrated HMI       111         6.3.1.1       Description of the integrated HMI       111         6.3.1.2       Display Flowchart       112         6.3.1.3       Status Display       113         6.3.2       Commissioning software       117 |  |  |  |  |  |  |  |
|   | 6.4      | Commissioning procedure                                                                                                    |  |  |  |  |  |  |  |

|   |      |          | •          |                                                            |     |
|---|------|----------|------------|------------------------------------------------------------|-----|
|   |      |          | 6.4.1.1    | JOG Trial Run without Load                                 | 124 |
|   |      |          | 6.4.1.2    | Speed Trial Run without Load                               |     |
|   |      |          | 6.4.1.3    | Position Trial Run without Load                            |     |
|   |      | 6.4.2    | Tuning v   | with load                                                  |     |
|   |      |          | 6.4.2.1    | Tuning Flowchart                                           |     |
|   |      |          | 6.4.2.2    | Load Inertia Estimation Flowchart                          | 132 |
|   |      |          | 6.4.2.3    | Auto Mode Tuning Flowchart                                 |     |
|   |      |          | 6.4.2.4    | Semi-Auto Mode Tuning Flowchart                            |     |
|   |      |          | 6.4.2.5    | Limit of Load Inertia Estimation                           |     |
|   |      |          | 6.4.2.6    | Mechanical Resonance Suppression Method                    |     |
|   |      |          | 6.4.2.7    | Relationship between Tuning Modes and Parameters           | 139 |
|   |      |          | 6.4.2.8    | Gain Adjustment in Manual Mode                             | 140 |
| 7 | Oper | ation    |            |                                                            | 143 |
|   | 7.1  | Access   | channels.  |                                                            | 143 |
|   | 7.2  | Genera   | l Function | Operation                                                  | 144 |
|   |      | 7.2.1    |            | ng alarm codes                                             |     |
|   |      | 7.2.2    |            | ration                                                     |     |
|   |      | 7.2.3    |            | the digital outputs                                        |     |
|   | 7.2  | Control  | modoo      |                                                            | 147 |
|   | 7.3  | 7.3.1    |            | Control mode                                               |     |
|   |      | 7.3.1    | 7.3.1.1    | Control mode  Command source for Position Conrol (Pt) mode |     |
|   |      |          | 7.3.1.1    | Command source for Position Control (Pr) mode              |     |
|   |      |          | 7.3.1.2    | Structure of Position Control mode                         |     |
|   |      |          | 7.3.1.4    | S-curve filter for Position Control                        |     |
|   |      |          | 7.3.1.5    | Electronic gear ratio                                      |     |
|   |      |          | 7.3.1.6    | Low-pass filter                                            |     |
|   |      |          | 7.3.1.7    | Timing of Position Control (Pr) mode                       |     |
|   |      |          | 7.3.1.8    | Position loop gain adjustment                              |     |
|   |      |          | 7.3.1.9    | Low-frequency vibration suppression                        |     |
|   |      | 7.3.2    |            | Control Mode                                               |     |
|   |      | 7.0.2    | 7.3.2.1    | Command Source of Speed Control Mode                       |     |
|   |      |          | 7.3.2.2    | Structure of Speed Control Mode                            |     |
|   |      |          | 7.3.2.3    | Smoothing Strategy of Speed Control Mode                   |     |
|   |      |          | 7.3.2.4    | Analog Speed Input Scaling                                 |     |
|   |      |          | 7.3.2.5    | Timing Chart of Speed Control Mode                         |     |
|   |      |          | 7.3.2.6    | Speed Loop Gain Adjustment                                 |     |
|   |      |          | 7.3.2.7    | Resonance Suppression                                      |     |
|   |      | 7.3.3    |            | Control Mode                                               |     |
|   |      |          | 7.3.3.1    | Command Source of Torque Control Mode                      |     |
|   |      |          | 7.3.3.2    | Structure of Torque Control Mode                           |     |
|   |      |          | 7.3.3.3    | Smoothing Strategy of Torque Control Mode                  |     |
|   |      |          | 7.3.3.4    | Analog Torque Input Scaling                                |     |
|   |      |          | 7.3.3.5    | Timing Chart of Torque Control Mode                        |     |
|   |      | 7.3.4    |            | Modes Selection.                                           |     |
|   |      |          | 7.3.4.1    | Speed / Position Control Mode Selection                    |     |
|   |      |          | 7.3.4.2    | Speed / Torque Control Mode Selection                      |     |
|   |      |          | 7.3.4.3    | Torque / Position Control Mode Selectionn                  |     |
|   | 7.4  | Other fo | unctions   | ·                                                          |     |
|   | ,    | 7.4.1    |            | imit                                                       |     |
|   |      | 7.4.2    | -          | Limit                                                      |     |
|   |      |          | . 5. 945   |                                                            |     |

|    |        | 7.4.3<br>7.4.4             | Analog MonitorHolding Brake                            | 193<br>196        |  |  |  |  |  |
|----|--------|----------------------------|--------------------------------------------------------|-------------------|--|--|--|--|--|
| 8  | Motion | n Control                  | Function                                               | 199               |  |  |  |  |  |
|    | 8.1    |                            | Motion Control Functions                               | 199               |  |  |  |  |  |
|    | 8.2    | Servo Dr<br>8.2.1          | rive Information                                       | 199<br>201        |  |  |  |  |  |
|    | 8.3    | Motion A                   | xis                                                    | 206               |  |  |  |  |  |
|    | 8.4    | Introduct                  | ion to Pr mode                                         | 207               |  |  |  |  |  |
|    | 8.5    | Position                   | command unit of Pr mode                                | 207               |  |  |  |  |  |
|    | 8.6    | Registers                  | s of Pr mode                                           | 208               |  |  |  |  |  |
|    | 8.7    | Homing I                   | Function of Pr Mode                                    | 209               |  |  |  |  |  |
|    | 8.8    |                            | O signals of Pr Mode                                   |                   |  |  |  |  |  |
|    | 8.9    | Paramete<br>8.9.1<br>8.9.2 | er settings of Pr mode<br>Path Order<br>Pr Path        | 211<br>214<br>214 |  |  |  |  |  |
| 9  | Examp  | Examples                   |                                                        |                   |  |  |  |  |  |
|    | 9.1    | Position                   | control mode wiring diagram (pulse control)            | 217               |  |  |  |  |  |
|    | 9.2    | Position                   | control mode wiring diagram (build-in motion sequence) | 218               |  |  |  |  |  |
|    | 9.3    | Speed co                   | ontrol mode wiring diagram                             | 219               |  |  |  |  |  |
|    | 9.4    | Torque o                   | control mode wiring diagram                            | 220               |  |  |  |  |  |
| 10 | Diagno | ostics and                 | d troubleshooting                                      | 221               |  |  |  |  |  |
|    | 10.1   | Status re                  | equest/status indication                               | 221               |  |  |  |  |  |
|    | 10.2   | DI Diagn                   | osis Operation                                         | 221               |  |  |  |  |  |
|    | 10.3   | DO Diag                    | nosis Operation.                                       | 222               |  |  |  |  |  |
|    | 10.4   |                            | essages Table                                          | 223               |  |  |  |  |  |
|    | 10.5   | Potential                  | Cause and Corrective Actions                           | 225               |  |  |  |  |  |
|    | 10.6   | Clearing                   | alarms                                                 | 234               |  |  |  |  |  |
| 11 | Param  | eters                      |                                                        | 237               |  |  |  |  |  |
|    | 11.1   | Represe                    | ntation of the parameters                              | 237               |  |  |  |  |  |
|    | 11.2   | Definition                 | ٦                                                      | 239               |  |  |  |  |  |
|    | 11.3   |                            | er Summary                                             | 240               |  |  |  |  |  |
|    |        | 11.3.1                     | Parameters Listed by Group                             | 240               |  |  |  |  |  |
|    |        |                            | 11.3.1.1 Group 0: Monitor Parameters                   | 240               |  |  |  |  |  |
|    |        |                            | 11.3.1.2 Group 1: Basic Parameters                     | 242<br>245        |  |  |  |  |  |
|    |        |                            | 11.3.1.4 Group 3: Communication Parameters             | 245               |  |  |  |  |  |
|    |        |                            | 11.3.1.5 Group 4: Diagnosis Parameters                 | 248               |  |  |  |  |  |
|    |        |                            | 11.3.1.6 Group 5: Motion Control Parameters            | 249               |  |  |  |  |  |
|    |        |                            | 11.3.1.7 Group 6: Pr Path Definition Parameters        | 252               |  |  |  |  |  |

|    |       | 11.3.2 Parameters Listed by Function             | 253        |
|----|-------|--------------------------------------------------|------------|
|    |       | 11.3.2.1 Monitor and General Use                 | 253        |
|    |       | 11.3.2.2 Smooth Filter and Resonance Suppression | 255        |
|    |       | 11.3.2.3 Gain and Switch                         | 256        |
|    |       | 11.3.2.4 Position Control                        | 257        |
|    |       | 11.3.2.5 Speed Control                           | 260        |
|    |       | 11.3.2.6 Torque Control                          | 261<br>262 |
|    |       | 11.3.2.8 Communication                           | 263        |
|    |       | 11.3.2.9 Diagnosis                               | 264        |
|    |       |                                                  |            |
|    | 11.4  | Detailed Parameter Listings                      | 265        |
|    |       | 11.4.1 Group 0: Monitor Parameters               | 265<br>280 |
|    |       | 11.4.2 Group 1: Basic Parameters                 | 306        |
|    |       | 11.4.4 Group 3: Communication Parameters         | 329        |
|    |       | 11.4.5 Group 4: Diagnosis Parameters             | 334        |
|    |       | 11.4.6 Group 5: Motion Control Parameters        | 343        |
|    |       | 11.4.7 Group 6: Pr Path Definition Parameters    | 361        |
|    | 11.5  | Input Function Definition                        | 367        |
|    | 11.6  |                                                  | 373        |
|    |       | Output Function Definition                       |            |
| 12 | Acces | ssories and spare parts                          | 381        |
|    | 12.1  | Connector and cable                              | 381        |
|    |       | 12.1.1 Connector                                 | 381        |
|    |       | 12.1.2 Cable                                     | 381        |
|    |       | 12.1.3 Connector for power cable                 | 381        |
|    |       | 12.1.4 Connector for encoder cable               | 383<br>383 |
|    |       | 12.1.6 Encoder cable                             | 385        |
|    | 12.2  | Power Connectors                                 | 387        |
|    |       |                                                  |            |
|    | 12.3  | I/O Signal Connector (CN1)                       | 388        |
|    | 12.4  | I/O Terminal Block Module                        | 388        |
|    | 12.5  | USB to RJ45 connector for CN3 interface          | 388        |
|    | 12.6  | Other Accessories                                | 389        |
| 13 | Servi | ce, maintenance and disposal                     | 391        |
|    | 13.1  | Service address                                  | 392        |
|    | 13.2  | Maintenance                                      | 392        |
|    | 10.2  | 13.2.1 Maintenance of drive                      | 392        |
|    |       | 13.2.2 Maintenance of motor                      | 392        |
|    | 13.3  | Replacement of drive                             | 393        |
|    | 13.4  | Changing the motor                               | 394        |
|    | 13.5  | Shipping, storage, disposal                      | 394        |
| 14 |       | sary                                             | 397        |
|    |       |                                                  |            |
|    | 14.1  | Units and conversion tables                      | 397        |

# **Table of contents**

# LXM23D and BCH

|    |       | 14.1.2  | Mass                    | 397 |
|----|-------|---------|-------------------------|-----|
|    |       | 14.1.3  | Force                   | 397 |
|    |       | 14.1.4  | Power                   | 397 |
|    |       | 14.1.5  | Rotation                | 398 |
|    |       | 14.1.6  | Torque                  | 398 |
|    |       | 14.1.7  | Moment of inertia       | 398 |
|    |       | 14.1.8  | Temperature             | 398 |
|    |       | 14.1.9  | Conductor cross section | 398 |
|    | 14.2  | Terms a | and Abbreviations       | 399 |
| 15 | Index |         |                         | 401 |

0198441113926, V2.00, 10.2011

# **About this manual**

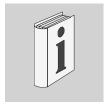

This manual is valid for LXM23D and BCH standard products.

Source manuals 
The latest versions of the manuals can be downloaded from the Inter-

net at:

http://www.schneider-electric.com

Source CAD data For easier engineering, CAD data (EPLAN macros or drawings) are

available for download from the Internet at:

http://www.schneider-electric.com

Corrections and suggestions We always try to further optimize our manuals. We welcome your sug-

gestions and corrections.

Please get in touch with us by e-mail: techcomm@schneider-electric.com.

Work steps If work steps must be performed consecutively, this sequence of steps is represented as follows:

Special prerequisites for the following work steps

► Step 1

Specific response to this work step

Step 2

If a response to a work step is indicated, this allows you to verify that the work step has been performed correctly.

Unless otherwise stated, the individual steps must be performed in the specified sequence.

Making work easier

Information on making work easier is highlighted by this symbol:

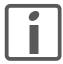

Sections highlighted this way provide supplementary information on making work easier.

SI units

SI units are the original values. Converted units are shown in brackets behind the original value; they may be rounded.

Example:

Minimum conductor cross section: 1.5 mm<sup>2</sup> (AWG 14)

Glossary Explanations of special technical terms and abbreviations.

*Index* List of keywords with references to the corresponding page numbers.

0198441113926, V2.00, 10.2011

Servo drive system 9

# 1 Introduction

1

### 1.1 Device overview

The LXM23 product family consists of two servo drive models that cover different application areas. Together with Lexium BCH servo motors as well as a comprehensive range of options and accessories, the drives are ideally suited to implement compact, high-performance drive solutions for a wide range of power requirements.

This product manual describes the LXM23D servo drive and the BCH servo motor.

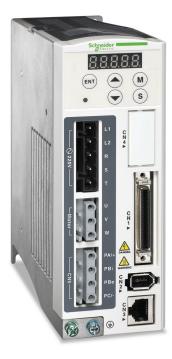

Overview of some of the features of the servo drive:

- Two analog inputs (+/-10V, pulse/direction) for supplying reference values
- The product is commissioned via the integrated HMI or a PC with commissioning software.
- Operating modes Jog, Position control mode, Speed Control, Torque control, dual mode.

# 1.2 Components and interfaces

Carefully read and observe all safety instructions and the chapter "2 Before you begin - safety information"

DC bus LED
The LED lights when mains voltage or internal charge are
present. The DC bus LED is not
an indicator of the absence of DC
bus voltage.

Information: page 111

Controller supply (L1, L2) Connect to mains circuit. Information: page 71

Power stage supply (R,S,T) Connect to mains circuit. Information: page 71

Servo motor terminals (U,V,W) Connect output (U,V,W) to the motor.

Information: page 71

Braking resistor terminal (CN5) Information: page 71

- Internal braking resistor PA/+ and PBi bridged (PBe not connected)
- External braking resistor PA/+ and PBe (PBi not connected)

Ground terminal For grounding the drive and the connected components. Information: page 71

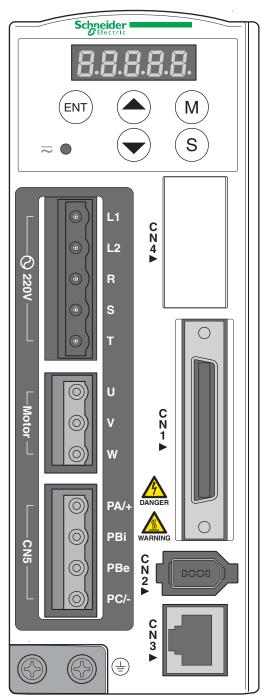

HMI display Information: page 111 Alarm codes: page 221

HMI keypad

M: Select or change HMI mode S: Shift (several functions) UP: Navigate, increase values DOWN: Navigate, decrease val-

**ENT**: Confirm, store data Information: page 111

Reserved (CN4)

I/O Interface (CN1)
For connecting master controller (PLC) or I/O signals.
Information: page 71

Encoder Interface (CN2)
For connecting motor encoder.
Information: page 71

Commissioning interface (CN3) For connecting PC via converter VW3M8131 Information: page 71 LXM23D and BCH 1 Introduction

# 1.3 Nameplate

*Drive* The nameplate contains the following data:

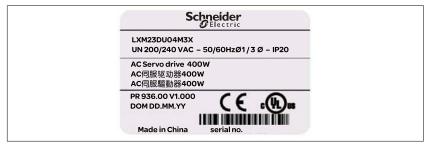

Figure 1: Nameplate

*Motor* The nameplate contains the following data:

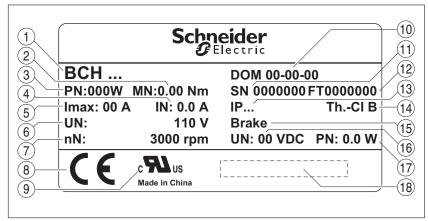

Figure 2: Nameplate

- (1) Motor type, see type code
- (2) Order no.
- (3) Nominal power
- (4) Nominal torque
- (5) Maximum peak current
- (6) Continuous stall current
- (7) Nominal speed of rotation
- (8) CE marking
- (9) Applied standard
- (10) Date of manufacture
- (11) Temperature class
- (12) Serial number
- (13) Degree of protection
- (14) Temperature class
- (15) Note concerning holding brake
- (16) Nominal voltage of the holding brake
- (17) Nominal power of the holding brake
- (18) Barcode

# 1.4 Type code

Drive

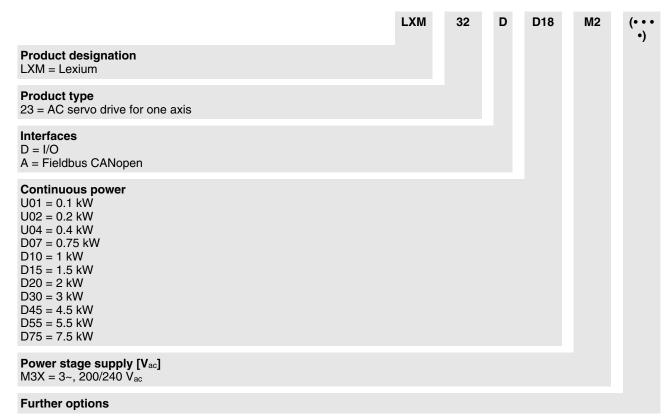

### Motor

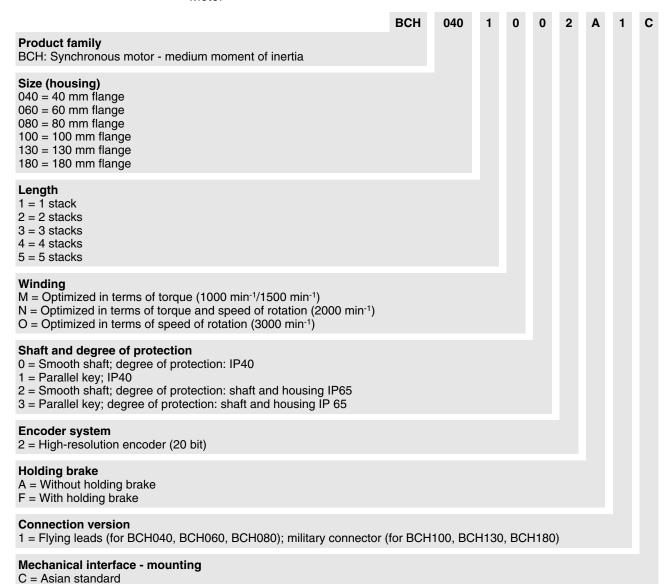

# 1.5 Servo Drive and Servo Motor Combinations

| всн                               | BCH servo                           | Rated       | Peak              | Maxi-        | Rated  | Combinations  |               |                          |
|-----------------------------------|-------------------------------------|-------------|-------------------|--------------|--------|---------------|---------------|--------------------------|
| servo<br>motor<br>output<br>power | motor inertia<br>(without<br>brake) | torque      | stall tor-<br>que | mum<br>speed | speed  | Servo drive   | Servo motor   | Motor<br>inertia<br>type |
| kW                                | kgcm <sup>2</sup>                   | Nm          | Nm                | rpm          | rpm    |               |               |                          |
| Single ph                         | ase: 200 25                         | 5 V ~ 50/60 | Hz or thre        | ee phase :   | 170 25 | 5 V ~50/60 Hz |               |                          |
| 0.1                               | 0.037                               | 0.32        | 0.96              | 5000         | 3000   | LXM23•U01M3X  | BCH0401O•2•1C | ultra low                |
| 0.2                               | 0.177                               | 0.64        | 1.92              | 5000         | 3000   | LXM23•U02M3X  | BCH0601O•2•1C | ultra low                |
| 0.3                               | 8.17                                | 2.86        | 8.59              | 2000         | 1000   | LXM23•U04M3X  | BCH1301M•2•1C | medium                   |
| 0.4                               | 0.277                               | 1.27        | 3.82              | 5000         | 3000   | LXM23•U04M3X  | BCH0602O•2•1C | ultra low                |
| 0.4                               | 0.68                                | 1.27        | 3.82              | 5000         | 3000   | LXM23•U04M3X  | BCH0801O•2•1C | low                      |
| 0.5                               | 8.17                                | 2.39        | 7.16              | 3000         | 2000   | LXM23•U04M3X  | BCH1301N•2•1C | medium                   |
| 0.6                               | 8.41                                | 5.73        | 17.19             | 2000         | 1000   | LXM23•U07M3X  | BCH1302M•2•1C | medium                   |
| 0.75                              | 1.13                                | 2.39        | 7.16              | 5000         | 3000   | LXM23•U07M3X  | BCH0802O•2•1C | low                      |
| 0.9                               | 11.18                               | 8.59        | 25.78             | 2000         | 1000   | LXM23•U10M3X  | BCH1303M•2•1C | medium                   |
| 1                                 | 2.65                                | 3.18        | 9.54              | 5000         | 3000   | LXM23•U10M3X  | BCH1001O•2•1C | low                      |
| 1                                 | 11.18                               | 4.77        | 14.32             | 3000         | 2000   | LXM23•U10M3X  | BCH1302N•2•1C | medium                   |
| 1.5                               | 11.18                               | 7.16        | 21.48             | 3000         | 2000   | LXM23•U15M3X  | BCH1303N•2•1C | medium                   |
| Three ph                          | ase: 170 25                         | 5 V ~50/60  | Hz                |              | •      |               |               |                          |
| 2                                 | 4.45                                | 6.37        | 19.11             | 5000         | 3000   | LXM23•U20M3X  | BCH1002O•2•1C | low                      |
| 2                                 | 14.59                               | 9.55        | 26.65             | 3000         | 2000   | LXM23•U20M3X  | BCH1304N•2•1C | medium                   |
| 2                                 | 34.68                               | 9.55        | 26.65             | 3000         | 2000   | LXM23•U20M3X  | BCH1801N•2•1C | high                     |
| 3                                 | 54.95                               | 14.32       | 42.96             | 3000         | 2000   | LXM23•U30M3X  | BCH1802N•2•1C | high                     |
| 3                                 | 54.95                               | 19.10       | 57.29             | 3000         | 1500   | LXM23•U30M3X  | BCH1802M•2•1C | high                     |
| 4.5                               | 77.75                               | 28.65       | 71.62             | 3000         | 1500   | LXM23•U45M3X  | BCH1803M•2•1C | high                     |
| 5.5                               | 99.78                               | 35.01       | 87.53             | 3000         | 1500   | LXM23•U55M3X  | BCH1804M•2•1C | high                     |
| 7.5                               | 142.7                               | 47.74       | 119.36            | 3000         | 1500   | LXM23•U75M3X  | BCH1805M•2•1C | high                     |
|                                   |                                     |             |                   |              |        |               |               |                          |

# 2 Before you begin - safety information

2

# 2.1 Qualification of personnel

Only appropriately trained persons who are familiar with and understand the contents of this manual and all other pertinent product documentation are authorized to work on and with this product. In addition, these persons must have received safety training to recognize and avoid hazards involved. These persons must have sufficient technical training, knowledge and experience and be able to foresee and detect potential hazards that may be caused by using the product, by changing the settings and by the mechanical, electrical and electronic equipment of the entire system in which the product is used.

All persons working on and with the product must be fully familiar with all applicable standards, directives, and accident prevention regulations when performing such work.

### 2.2 Intended use

This product consists of a drive and a three-phase servo motor; it is intended for industrial use in this combination according to this manual.

The product may only be used in compliance with all applicable safety regulations and directives, the specified requirements and the technical data.

Prior to using the product, you must perform a risk assessment in view of the planned application. Based on the results, the appropriate safety measures must be implemented.

Since the product is used as a component in an entire system, you must ensure the safety of persons by means of the design of this entire system (for example, machine design).

Operate the product only with the specified cables and accessories. Use only genuine accessories and spare parts.

The product must NEVER be operated in explosive atmospheres (hazardous locations, Ex areas).

Any use other than the use explicitly permitted is prohibited and can result in hazards.

Electrical equipment should be installed, operated, serviced, and maintained only by qualified personnel.

0198441113926, V2.00, 10.2011

Servo drive system 17

# 2.3 Hazard categories

Safety instructions to the user are highlighted by safety alert symbols in the manual. In addition, labels with symbols and/or instructions are attached to the product that alert you to potential hazards.

Depending on the seriousness of the hazard, the safety instructions are divided into 4 hazard categories.

### **▲** DANGER

DANGER indicates an imminently hazardous situation, which, if not avoided, **will result** in death or serious injury.

# **WARNING**

WARNING indicates a potentially hazardous situation, which, if not avoided, **can result** in death, serious injury, or equipment damage.

### **▲** CAUTION

CAUTION indicates a potentially hazardous situation, which, if not avoided, **can result** in injury or equipment damage.

### **CAUTION**

CAUTION used without the safety alert symbol, is used to address practices not related to personal injury (e.g. **can result** in equipment damage).

### 2.4 Basic information

### A DANGER

### HAZARD DUE TO ELECTRIC SHOCK, EXPLOSION OR ARC FLASH

- Only appropriately trained persons who are familiar with and understand the contents of this manual and all other pertinent product documentation and who have received safety training to recognize and avoid hazards involved are authorized to work on and with this drive system. Installation, adjustment, repair and maintenance must be performed by qualified personnel.
- The system integrator is responsible for compliance with all local and national electrical code requirements as well as all other applicable regulations with respect to grounding of all equipment.
- Many components of the product, including the printed circuit board, operate with mains voltage. Do not touch. Use only electrically insulated tools.
- Do not touch unshielded components or terminals with voltage present.
- The motor generates voltage when the shaft is rotated. Prior to performing any type of work on the drive system, block the motor shaft to prevent rotation.
- AC voltage can couple voltage to unused conductors in the motor cable. Insulate both ends of unused conductors of the motor cable.
- Do not short across the DC bus terminals or the DC bus capacitors.
- Before performing work on the drive system:
  - Disconnect all power, including external control power that may be present.
  - Place a "Do Not Turn On" label on all power switches.
  - Lock all power switches in the open position.
  - Wait 10 minutes to allow the DC bus capacitors to discharge. Measure the voltage on the DC bus as per chapter "DC bus voltage measurement" and verify the voltage is <42 V<sub>dc</sub>. The DC bus LED is not an indicator of the absence of DC bus voltage.
- · Install and close all covers before applying voltage.

Failure to follow these instructions will result in death or serious injury.

### **▲ WARNING**

### **MOVEMENT WITHOUT BRAKING EFFECT**

If power outage or errors cause the power stage to be switched off, the motor is no longer decelerated in a controlled way and may cause damage. Overload or errors can cause hazards due to the failure of the holding brake. Incorrect use of the holding brake results in premature wear and failure.

- · Secure the hazardous area so it cannot be accessed.
- · Verify the function of the holding brake at regular intervals.
- Do not use the holding brake as a service brake.
- If necessary, use a cushioned mechanical stop or a suitable service brake.

Failure to follow these instructions can result in death, serious injury or equipment damage.

### WARNING

### **UNEXPECTED MOVEMENT**

Drives may perform unexpected movements because of incorrect wiring, incorrect settings, incorrect data or other errors.

Interference (EMC) may cause unpredictable responses in the system.

- Carefully install the wiring in accordance with the EMC requirements.
- Do not operate the product with unknown settings or data.
- Perform a comprehensive commissioning test.

Failure to follow these instructions can result in death or serious injury.

### **WARNING**

### LOSS OF CONTROL

- The designer of any control scheme must consider the potential failure modes of control paths and, for certain critical functions, provide a means to achieve a safe state during and after a path failure. Examples of critical control functions are emergency stop, overtravel stop, power outage and restart.
- Separate or redundant control paths must be provided for critical functions.
- System control paths may include communication links. Consideration must be given to the implication of unanticipated transmission delays or failures of the link.
- Observe all accident prevention regulations and local safety guidelines. <sup>1)</sup>
- Each implementation of the product must be individually and thoroughly tested for proper operation before being placed into service.

Failure to follow these instructions can result in death or serious injury.

 For USA: Additional information, refer to NEMA ICS 1.1 (latest edition), "Safety Guidelines for the Application, Installation, and Maintenance of Solid State Control" and to NEMA ICS 7.1 (latest edition), "Safety Standards for Construction and Guide for Selection, Installation and Operation of Adjustable-Speed Drive Systems".

# 2.5 DC bus voltage measurement

Disconnect all power prior to starting work on the product.

### DANGER

### HAZARD OF ELECTRIC SHOCK, EXPLOSION OR ARC FLASH

 Only appropriately trained persons who are familiar with and understand the safety instructions in the chapter "Before you begin - safety information" may perform the measurement.

Failure to follow these instructions will result in death or serious injury.

The DC bus voltage can exceed 400  $V_{\text{dc}}$ . Use a properly rated voltage-sensing device for measuring. Procedure:

- Disconnect the voltage supply to all connections.
- Wait 10 minutes to allow the DC bus capacitors to discharge.
- Measure the DC bus voltage between the DC bus terminals to verify that the voltage is <42 V<sub>dc</sub>.
- ► If the DC bus capacitors do not discharge properly, contact your local Schneider Electric representative. Do not repair or operate the product.

The DC bus LED is not an indicator of the absence of DC bus voltage.

# 2.6 Standards and terminology

Technical terms, terminology and the corresponding descriptions in this manual are intended to use the terms or definitions of the pertinent standards.

In the area of drive systems, this includes, but is not limited to, terms such as "safety function", "safe state", "fault", "fault reset", "failure", "error", "error message", "warning", "warning message", etc.

Among others, these standards include:

- IEC 61800 series: "Adjustable speed electrical power drive systems"
- IEC 61158 series: "Industrial communication networks Fieldbus specifications"
- IEC 61784 series: "Industrial communication networks Profiles"
- IEC 61508 series: "Functional safety of electrical/electronic/ programmable electronic safety-related systems"

Also see the glossary at the end of this manual.

# 3 Technical Data

3

This chapter contains information on the ambient conditions and on the mechanical and electrical properties of the product family and the accessories.

### 3.1 Ambient conditions

Ambient conditions of motor see chapter "3.4 Motor data".

### 3.1.1 Ambient conditions of drive

Ambient conditions transportation and storage

The environment during transport and storage must be dry and free from dust. The maximum vibration and shock load must be within the specified limits.

| Temperature | [°C] | -20 65 |
|-------------|------|--------|
|-------------|------|--------|

The following relative humidity is permissible during transportation and storage:

| Relative humidity (non-condens- | [%] | 0 90 |
|---------------------------------|-----|------|
| ing)                            |     |      |

Climatic environmental conditions operation

The maximum permissible ambient temperature during operation depends on the mounting distances between the devices and on the required power. Observe the pertinent instructions in the chapter "5 Installation".

| Ambient temperature (no icing, non-condensing) | [°C] | 0 55 (If the ambient temperature of servo drive is greater than 45°C, please install the drive in a wellventilated location and do not obstruct the airflow for the |
|------------------------------------------------|------|----------------------------------------------------------------------------------------------------|
|                                                |      | cooling fan.)                                                                                                    |

The following relative humidity is permissible during operation:

| Relative humidity (non-condensing) | [%]   | 5 95% RH<br>(without condensation) |
|------------------------------------|-------|------------------------------------|
| Atmospheric pressure               | [kPA] | 86 106                             |

The installation altitude is defined as altitude above mean sea level.

| Installation altitude above mean sea level without derating                              | [m] | <1000     |
|------------------------------------------------------------------------------------------|-----|-----------|
| Installation altitude above mean sea level when all of the following conditions are met: | [m] | 1000 2000 |
| <ul> <li>45°C max. ambient temperature</li> <li>Reduction of the continuous</li> </ul>   |     |           |
| power by 1% per 100m above<br>1000m                                                      |     |           |

Installation site and connection

For operation, the device must be mounted in a closed control cabinet. The device may only be operated with a permanently installed connection.

Pollution degree and degree of protection

| LXM23•               | U01M3X U15M3X | U20M3X U75M3X |  |  |  |  |
|----------------------|---------------|---------------|--|--|--|--|
| Pollution degree     | 2             |               |  |  |  |  |
| Degree of protection | IP20          | IP10          |  |  |  |  |

Vibration

| Vibration resistance<br>mass < 20 kg | Tested as per IEC 60068-2-6<br>3 mm [2 9 Hz]<br>10m/s <sup>2</sup> [9 200 Hz] |
|--------------------------------------|-------------------------------------------------------------------------------|
| Vibration resistance                 | Tested as per IEC 60068-2-6                                                   |
| mass 20 100 kg                       | 1.5 mm [2 13 Hz] 6 m/s <sup>2</sup> [13 200 Hz]                               |

# 3.2 Dimensions

### 3.2.1 Dimensions of drive

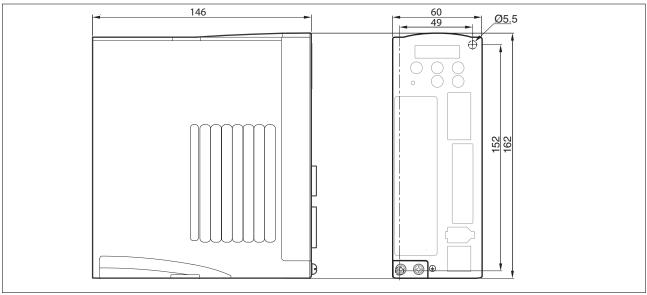

Figure 3: Dimensions LXM23•U01M3X, LXM23•U02M3X, LXM23•U04M3X

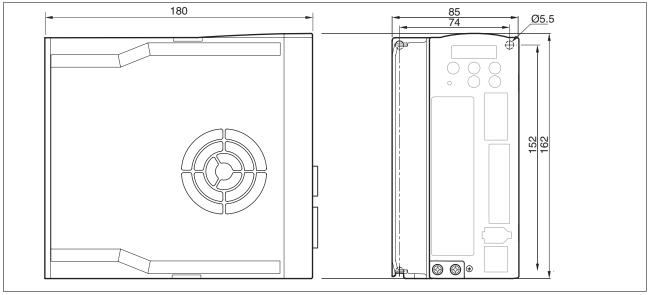

Figure 4: Dimensions LXM23•U07M3X, LXM23•U10M3X, LXM23•U15M3X

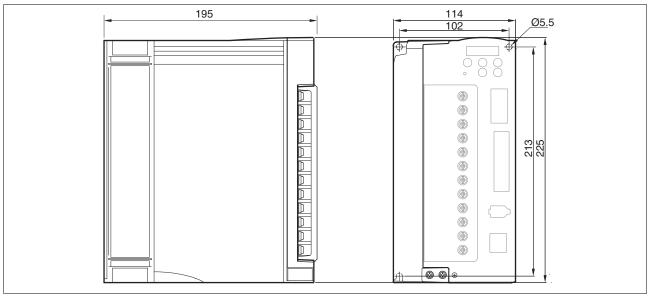

Figure 5: Dimensions LXM23•U20M3X, LXM23•U30M3X

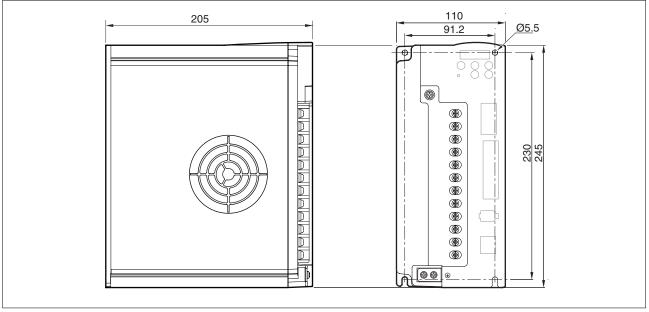

Figure 6: Dimensions LXM23•U45M3X

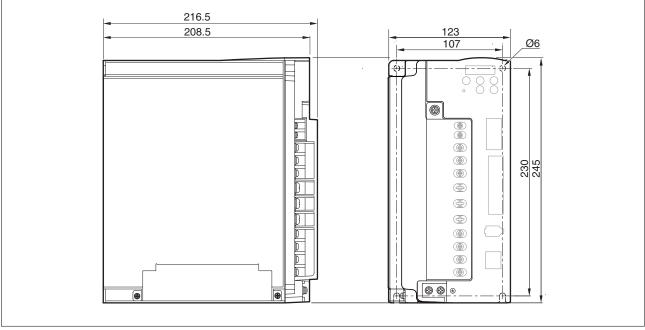

Figure 7: Dimensions LXM23•U55M3X

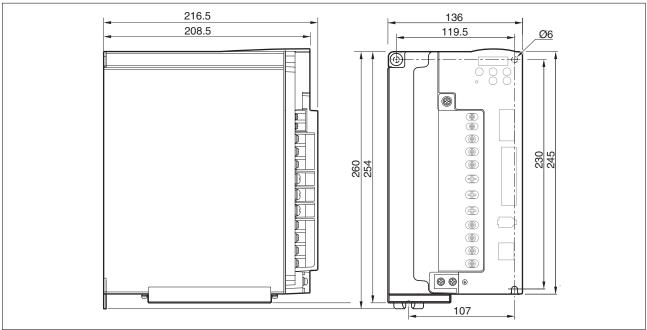

Figure 8: Dimensions LXM23•U75M3X

# 3.2.2 Dimensions of motor

### Dimensions BCH040

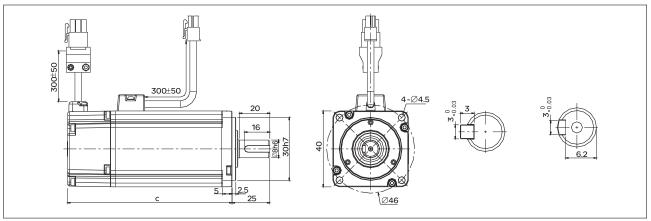

Figure 9: Dimensions BCH040

|        |      | c (without holding brake) | c (with holding brake) |  |  |  |  |
|--------|------|---------------------------|------------------------|--|--|--|--|
| BCH040 | [mm] | 100.6                     | 136.6                  |  |  |  |  |

### Dimensions BCH060

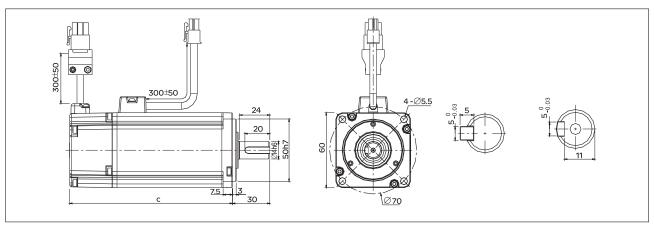

Figure 10: Dimensions BCH060

|         |      | c (without holding brake) | c (with holding brake) |
|---------|------|---------------------------|------------------------|
| BCH0601 | [mm] | 105.5                     | 141.6                  |
| BCH0602 | [mm] | 130.7                     | 166.8                  |

### Dimensions BCH080

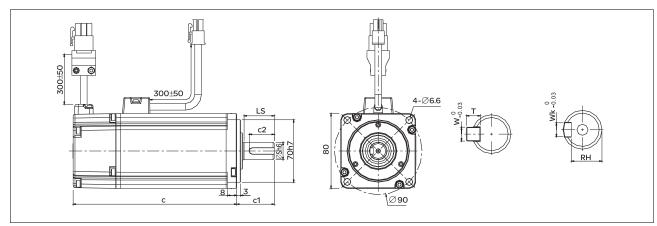

Figure 11: Dimensions BCH080

|         |      | c (without holding brake) | c (with holding<br>brake) | S  | c1 | c2 | LS   | RH   | Wk | w | Т |
|---------|------|---------------------------|---------------------------|----|----|----|------|------|----|---|---|
| BCH0601 | [mm] | 105.5                     | 141.6                     | 14 | 30 | 20 | 24.5 | 11   | 5  | 5 | 5 |
| BCH0602 | [mm] | 130.7                     | 166.8                     | 19 | 35 | 25 | 29.5 | 15.5 | 6  | 6 | 6 |

### Dimensions BCH100

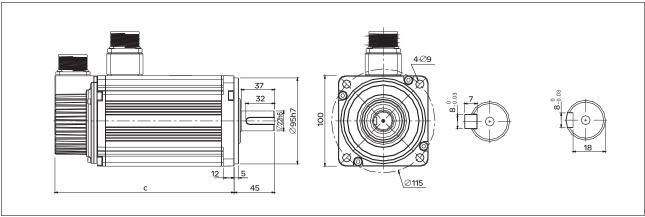

Figure 12: Dimensions BCH100

|         |      | c (without holding brake) | c (with holding brake) |
|---------|------|---------------------------|------------------------|
| BCH1001 | [mm] | 153.5                     | 192.5                  |
| BCH1002 | [mm] | 199                       | 226                    |

### Dimensions BCH130

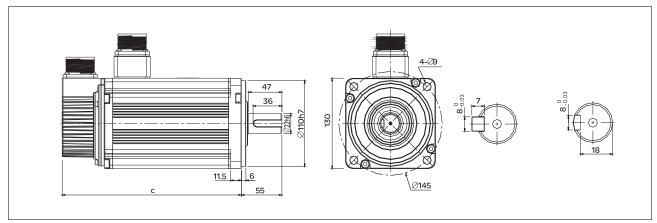

Figure 13: Dimensions BCH130

|          |      | c (without holding brake) | c (with holding brake) |
|----------|------|---------------------------|------------------------|
| BCH1301  | [mm] | 147.5                     | 183.5                  |
| BCH1302  | [mm] | 147.5                     | 183.5                  |
| BCH1303M | [mm] | 163.5                     | 198                    |
| BCH1303N | [mm] | 167.5                     | 202                    |
| BCH1304  | [mm] | 187.5                     | 216                    |

### Dimensions BCH180

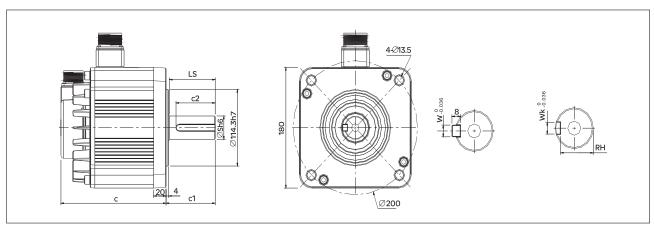

Figure 14: Dimensions BCH180

|          |      | c (without holding brake) | c (with holding<br>brake) | s  | c1 | c2 | LS | RH | Wk | w  | Т    |
|----------|------|---------------------------|---------------------------|----|----|----|----|----|----|----|------|
| BCH1801  | [mm] | 169                       | 203.1                     | 35 | 79 | 63 | 73 | 30 | 10 | 10 | 13.5 |
| BCH1802N | [mm] | 202.1                     | 235.3                     | 35 | 79 | 63 | 73 | 30 | 10 | 10 | 18.5 |
| BCH1802M | [mm] | 202.1                     | 235.3                     | 35 | 79 | 63 | 73 | 30 | 10 | 10 | 18.5 |

0198441113926, V2.00, 10.2011

# 3.3 Electrical data of drive

# 3.3.1 Specification of drive

| LX                                             | M23•                      |                    | U01• •                  | U02• •                                                                        | U04• •                  | U07• •                  | U10• •                  | U15• •                  | U20• •                   | U30• •                                                       | U45• •                   | U55• •             | U75• •                   |
|------------------------------------------------|---------------------------|--------------------|-------------------------|-------------------------------------------------------------------------------|-------------------------|-------------------------|-------------------------|-------------------------|--------------------------|--------------------------------------------------------------|--------------------------|--------------------|--------------------------|
|                                                |                           |                    | 100W                    | 200W                                                                          | 400W                    | 750W                    | 1kW                     | 1.5kW                   | 2kW                      | 3kW                                                          | 4.5kW                    | 5.5kW              | 7.5kW                    |
| рl                                             | Phase /                   | Voltage            | Three-p                 | hase or                                                                       | single-ph               | ase: 220                | ) V <sub>ac</sub>       |                         |                          | Three-p                                                      | hase: 22                 | 20 V <sub>ac</sub> |                          |
| er supply                                      | Permiss<br>Range          | sible Voltage      |                         | Three-phase: 170 255 V <sub>ac</sub><br>Single-phase: 200 255 V <sub>ac</sub> |                         |                         |                         |                         |                          |                                                              | hase: 17                 | 70 255             | V <sub>ac</sub>          |
| Power                                          | Continuous output current |                    | 0.9<br>A <sub>rms</sub> | 1.55<br>A <sub>rms</sub>                                                      | 2.6<br>A <sub>rms</sub> | 5.1<br>A <sub>rms</sub> | 7.3<br>A <sub>rms</sub> | 8.3<br>A <sub>rms</sub> | 13.4<br>A <sub>rms</sub> | 19.4<br>A <sub>rms</sub>                                     | 32.5<br>A <sub>rms</sub> | 40 Arms            | 47.5<br>A <sub>rms</sub> |
| Со                                             | oling Sys                 | stem               | Natural                 | Air Circu                                                                     | lation                  | Fan Co                  | oling                   |                         |                          |                                                              |                          |                    |                          |
| En                                             | coder Re                  | esolution /        | 20-bit (1               | 280 000                                                                       | ) p/rev)                |                         |                         |                         |                          |                                                              |                          |                    |                          |
| Fe                                             | edback F                  | Resolution         |                         |                                                                               |                         |                         |                         |                         |                          |                                                              |                          |                    |                          |
| Со                                             | ntrol of N                | Main Circuit       | SVPWN                   | // (Space                                                                     | Vector F                | Pulse Wi                | dth Modu                | ulation) C              | Control                  |                                                              |                          |                    |                          |
|                                                | ning Mod                  |                    | Auto / N                | lanual                                                                        |                         |                         |                         |                         |                          |                                                              |                          |                    |                          |
| Dy                                             | namic Br                  |                    | Internal                |                                                                               |                         |                         |                         |                         |                          |                                                              | Externa                  | ıl                 |                          |
| əpc                                            | Max. Inp                  | out Pulse Fre-     |                         |                                                                               |                         |                         |                         | , Max. 20               | 00Kpps (                 | Open col                                                     | lector)                  |                    |                          |
| ž                                              |                           |                    | <u> </u>                |                                                                               | Max. 4M                 |                         |                         | •                       |                          |                                                              |                          |                    |                          |
| Control Mode                                   | Pulse T                   | -                  |                         |                                                                               | · ·                     | •                       | •                       | W pulse                 |                          |                                                              |                          |                    |                          |
|                                                |                           | nd Source          |                         | •                                                                             | •                       | •                       | iternal pi              | rocedure                | s (Pr mo                 | de)                                                          |                          |                    |                          |
| Position                                       | Smooth                    |                    | <u> </u>                |                                                                               | -curve fil              |                         | 0070                    | 7 M. 4.00               | 0707 /4/                 | -                                                            | 05000\                   |                    |                          |
| Po                                             | Electron                  |                    |                         |                                                                               |                         | іріе іч: т              | 32/6                    | 7, M: 1:3               | 2/6/ (1/5                | OU <in ivi<<="" td=""><td>25600)</td><td></td><td></td></in> | 25600)                   |                    |                          |
|                                                | tion                      | Limit Opera-       | Set by p                | Set by parameters                                                             |                         |                         |                         |                         |                          |                                                              |                          |                    |                          |
|                                                | Feed Fo                   | orward Com-<br>on  | Set by p                | oaramete                                                                      | ers                     |                         |                         |                         |                          |                                                              |                          |                    |                          |
| Node                                           | Analog<br>Input           | Voltage<br>Range   | ±10 V <sub>dc</sub>     |                                                                               |                         |                         |                         |                         |                          |                                                              |                          |                    |                          |
| Control Mode                                   | Com-<br>mand              | Input Resistance   | 10 kΩ                   |                                                                               |                         |                         |                         |                         |                          |                                                              |                          |                    |                          |
| Speed Co                                       |                           | Time Con-<br>stant | 2.2 µs                  |                                                                               |                         |                         |                         |                         |                          |                                                              |                          |                    |                          |
| Spe                                            | Speed (                   | Control Range      | 1:5000                  |                                                                               |                         |                         |                         |                         |                          |                                                              |                          | 1:3000             |                          |
|                                                | Comma                     | nd Source          | Externa                 | l analog                                                                      | signal / I              | nternal p               | aramete                 | ers                     |                          |                                                              |                          |                    |                          |
|                                                | Smooth                    | ing                | Low-pas                 | ss and S                                                                      | -curve fil              | ter                     |                         |                         |                          |                                                              |                          |                    |                          |
|                                                | Torque tion               | Limit Opera-       | Set by p                | paramete                                                                      | ers or via              | analog i                | nput                    |                         |                          |                                                              |                          |                    |                          |
| Frequency Response Maximum 1kHz Characteristic |                           |                    |                         |                                                                               |                         |                         |                         |                         |                          |                                                              |                          |                    |                          |
|                                                | Speed A                   | Accuracy 2)        | 0.01% c                 | or less at                                                                    | 0 to 100                | % load f                | luctuatio               | n                       |                          |                                                              |                          |                    |                          |
|                                                |                           | d speed of         | 0.01% c                 | or less at                                                                    | ±10% p                  | ower fluc               | tuation                 |                         |                          |                                                              |                          |                    |                          |
|                                                | rotation)                 | )                  | 0.01%                   | or less at                                                                    | 0 °C to !               | 50 °C am                | nbient ter              | mperatur                | e fluctua                | tion                                                         |                          |                    |                          |

| LX                                                                                                    | M23•                                                             |                    | U01••               | U02• •                                                          | U04• •                 | U07• •                 | U10• •                                            | U15• •                            | U20• •                 | U30• •                  | U45• •                                          | U55• •                   | U75• •               |  |
|----------------------------------------------------------------------------------------------------|------------------------------------------------------------------|--------------------|---------------------|-----------------------------------------------------------------|------------------------|------------------------|---------------------------------------------------|-----------------------------------|------------------------|-------------------------|-------------------------------------------------|--------------------------|----------------------|--|
|                                                                                                    |                                                                  |                    | 100W                | 200W                                                            | 400W                   | 750W                   | 1kW                                               | 1.5kW                             | 2kW                    | 3kW                     | 4.5kW                                           | 5.5kW                    | 7.5kW                |  |
| Mode                                                                                                    | Analog<br>Input                                                  | Voltage<br>Range   | ±10 V <sub>dc</sub> |                                                                 |                        |                        |                                                   |                                   |                        |                         |                                                 |                          |                      |  |
| ontrol                                                                                                    | Com-<br>mand                                                     | Input Resistance   | 10 kΩ               |                                                                 |                        |                        |                                                   |                                   |                        |                         |                                                 |                          |                      |  |
| Torque Control Mode                                                                                                   |                                                                  | Time Con-<br>stant | 2.2 µs              |                                                                 |                        |                        |                                                   |                                   |                        |                         |                                                 |                          |                      |  |
| Command Source External analog signal / Internal parameters                                                           |                                                                  |                    |                     |                                                                 |                        |                        |                                                   |                                   |                        |                         |                                                 |                          |                      |  |
|                                                                                                    | Smoothi                                                          | ing                | Low-pas             | ss filter                                                       |                        |                        |                                                   |                                   |                        |                         |                                                 |                          |                      |  |
|                                                                                                    | Speed Limit Opera-<br>tion Set by parameters or via analog input |                    |                     |                                                                 |                        |                        |                                                   |                                   |                        |                         |                                                 |                          |                      |  |
|                                                                                                    | Analog I<br>put                                                  | Monitor Out-       | Monitor             | onitor signal can set by parameters (Output voltage range: ±8V) |                        |                        |                                                   |                                   |                        |                         |                                                 |                          |                      |  |
| Digital Inputs                                                                                                    |                                                                  |                    |                     |                                                                 |                        |                        | d selection<br>ed / Torong,<br>Opera<br>everse op | on,<br>que<br>ational<br>peration |                        |                         |                                                 |                          |                      |  |
|                                                                                                    |                                                                  | Outputs            | Encode              | r signal d                                                      | output (A              | , B, Z Lir             | ne Driver                                         | and Z O                           | pen Coll               | ector)                  |                                                 |                          |                      |  |
|                                                                                                    |                                                                  |                    | ques lim<br>Warning | nit, Alarm<br>g signal,                                         | signal, I<br>Position  | Holding b<br>comman    | orake con<br>d overflo                            | ntrol, Hor<br>w, Forwa            | ming con<br>ard / Rev  | npleted, verse sof      | oning co<br>Output o<br>tware lim<br>tion contr | verload v<br>it, Interna | varning,<br>al posi- |  |
| Monitoring functions Overcurrent, Overvolt Overspeed, Abnormal ment error, Operation cation error, Input pov U, V, W, |                                                                  |                    |                     |                                                                 | ormal pu<br>rational s | lse conti<br>top activ | ol commated, Re                                   | and, Exc<br>verse/ F              | cessive c<br>orward li | leviation,<br>mit switc | , Encode<br>h error, S                          | r error, A<br>Serial cor | djust-<br>nmuni-     |  |
| Со                                                                                                    | mmunica                                                          | tion Interface     | RS-232              | (for PC)                                                        | / RS-485               |                        |                                                   |                                   |                        |                         |                                                 |                          |                      |  |
| Environment                                                                                                    | Installati                                                       | ion Site           |                     | ocation (<br>ole gas,                                           |                        | direct s               | unlight),                                         | no corro                          | sive liqui             | d and ga                | s (far aw                                       | ay from o                | oil mist,            |  |
| iron                                                                                                    | Power S                                                          | System             | TN Syst             | em <sup>3)</sup>                                                |                        |                        |                                                   |                                   |                        |                         |                                                 |                          |                      |  |
| Approvals  IEC/EN 61800-5-1, UL 508C, C-tick  C C C UL us C                                                           |                                                                  |                    |                     |                                                                 |                        |                        |                                                   |                                   |                        |                         |                                                 |                          |                      |  |

The products are intended for industrial use and may only be operated with a permanently installed connection.

During full load, the speed ratio is defined as min. speed (no go and stop) /rated speed
When command is rated speed, speed fluctuation rate is defined as (empty load speed - full load speed)/rated speed
TN system: A power distribution having one point directly grounded, the exposed conductive parts of the installation being connected to that points by protective ground conductor; see IEC 60364-1 for additional information.

### 3.3.2 DC bus data

DC bus data for single-phase drives

| LXM23• (single-phas                                               | se)                | U01•••        | U02• • •      | U04• • •      | U07• • •      | U10• • •      | U15• • •      | U20• • •      |
|-------------------------------------------------------------------|--------------------|---------------|---------------|---------------|---------------|---------------|---------------|---------------|
|                                                                   |                    | 100W          | 200W          | 400W          | 750W          | 1kW           | 1.5kW         | 2kW           |
| Nominal voltage single-phase [VAC]                                | [V <sub>ac</sub> ] | 220           | 220           | 220           | 220           | 220           | 220           | 220           |
| Nominal voltage DC bus                                            | [V <sub>dc</sub> ] | 311           | 311           | 311           | 311           | 311           | 311           | 311           |
| Undervoltage limit                                                | [V <sub>dc</sub> ] | P4-24<br>* √2 | P4-24<br>* √2 | P4-24<br>* √2 | P4-24<br>* √2 | P4-24<br>* √2 | P4-24<br>* √2 | P4-24<br>* √2 |
| Voltage limit: activation of error reaction in drive (quick-stop) | [V <sub>dc</sub> ] | 410           | 410           | 410           | 410           | 410           | 410           | 410           |
| Overvoltage limit                                                 | [V <sub>dc</sub> ] | 410           | 410           | 410           | 410           | 410           | 410           | 410           |

DC bus data for three-phase drives

| LXM23• (three-phase                                                            | e)                 | U30• • •      | U45• • •      | U55• • •      | U75• • •      |
|--------------------------------------------------------------------------------|--------------------|---------------|---------------|---------------|---------------|
|                                                                                |                    | 3kW           | 4.5kW         | 5.5kW         | 7.5kW         |
| Nominal voltage three-phase                                                    | [V <sub>ac</sub> ] | 220           | 220           | 220           | 220           |
| Nominal voltage DC bus                                                         | [V <sub>dc</sub> ] | 311           | 311           | 311           | 311           |
| Undervoltage limit                                                             | [V <sub>dc</sub> ] | P4-24<br>* √2 | P4-24<br>* √2 | P4-24<br>* √2 | P4-24<br>* √2 |
| Voltage limit:activa-<br>tion of error reac-<br>tion in drive (quick-<br>stop) | [V <sub>dc</sub> ] | 410           | 410           | 410           | 410           |
| Overvoltage limit                                                              | [V <sub>dc</sub> ] | 410           | 410           | 410           | 410           |

### 3.3.3 Additional EMC input filters

Limit values

This product meets the EMC requirements according to the standard IEC 61800-3 if the measures described in this manual are implemented during installation.

If the selected composition is not designed for category C1, note the following:

### **WARNING**

### HIGH-FREQUENCY INTERFERENCE

In a residential environment this product may cause high-frequency interference that requires interference suppression.

Failure to follow these instructions can result in death or serious injury.

**Applications** 

When combined with LXM 23•U• •M3X servo drives, additional EMC filters can be used to meet more stringent requirements and are designed to reduce conducted emissions on the line supply below the limits of standard IEC 61800-3, edition 2, categories C2 and C3.

3 Technical Data LXM23D and BCH

Characteristics of servo drive / EMC filter mounting

| Conforming to stand                               | ards                        |    | EN 133200                                                                                                    |
|---------------------------------------------------|-----------------------------|----|----------------------------------------------------------------------------------------------------|
| Degree of protection                              |                             |    | IP 41 on the upper part<br>with protective cover in<br>place<br>IP 20 after removal of the<br>protective cover   |
| Relative humidity                                 |                             |    | According to IEC 60721-3-3, class 3K3, 5% to 85%, without condensation or dripping water                         |
| Ambient air temper-<br>ature around the<br>device | Operation                   | °C | 0 55 (If operating temperature is above 45 °C, forced cooling will be required)                                  |
|                                                   | Storage                     | °C | -20 65 (-4°F to 149°F)                                                                                           |
| Altitude                                          |                             | m  | 1000 m without derating                                                                                          |
|                                                   |                             |    | Up to 2000 m under the following conditions:                                                                     |
|                                                   |                             |    | Max. temperature 40°C     Mounting distance     between servo drives     >50 mm     Protective cover     removed |
| Vibration resistance                              | Conforming to IEC 60068-2-6 |    | 10 Hz to 57 Hz: amplitude 0.075 mm                                                                               |
|                                                   |                             |    | 57 Hz to 150 Hz: 1 g                                                                                             |
| Shock resistance Conforming to IEC 60068-2-27     |                             |    | 15 gn for 11 ms                                                                                                  |
| Maximum nominal                                   | Single-phase 50/60          | V  | 120 + 10 %                                                                                                    |
| voltage                                           | Hz                          |    | 240 + 10 %                                                                                                    |
|                                                   | Three-phase 50/60<br>Hz     | V  | 240 + 10 %                                                                                                    |

Additional EMC input filters

The specified limit values are complied with if the installation is EMC-compliant and if the cables and the external mains filters offered as accessories are used.

| EN 55011       | Class A Gr2                  |  |  |
|----------------|------------------------------|--|--|
| IEC/EN 61800-3 | Category C3 in environment 2 |  |  |

| Additional EMC input filters |             |        |
|------------------------------|-------------|--------|
| For servo drive              | Ordernumber | Weight |
|                              |             | kg     |
| Single-phase supply voltage  |             |        |
| LXM23•U07M3X                 | VW3 A31403  | 0.775  |
| LXM23•U10M3X                 |             |        |
| LXM23pU15M3X                 |             |        |
| LXM23•U01M3X                 | VW3 A31401  | 0.600  |
| LXM23•U02M3X                 |             |        |
| LXM23•U04M3X                 |             |        |
| Three-phase supply voltage   |             |        |
| LXM23•U07M3X                 | VW3 A31404  | 0.900  |
| LXM23•U10M3X                 |             |        |
| LXM23•U15M3X                 |             |        |
| LXM23•U20M3X                 |             |        |
| LXM23•U30M3X                 |             |        |
| LXM23•U45M3X                 | VW3 A31406  | 1.350  |
| LXM23•U55M3X                 |             |        |
| LXM23•U75M3X                 | VW3 A31407  | 3.150  |

### 3.3.4 Upstream circuit breaker, fuse

Do not exceed the limit values specified in the following tables. Also observe the required conductor cross sections. Select fuses with the lowest possible fuse ratings.

Single-phase: 220 Vac

| LXM23        | Nominal Power | Input current | Circuit breaker<br>minimum 1) | Circuit breaker<br>maximum 1) | Fuse minimum | Fuse maxi-<br>mum <sup>2)</sup> |
|--------------|---------------|---------------|-------------------------------|-------------------------------|--------------|---------------------------------|
| LXM23•U01M3X | 0.1 kW        | 0.69 A        | 6 A                           | 6.3 A                         | 5 A          | 5 A                             |
| LXM23•U02M3X | 0.2 kW        | 1.92 A        | 6 A                           | 6.3 A                         | 5 A          | 5 A                             |
| LXM23•U04M3X | 0.4 kW        | 4.50 A        | 6 A                           | 10 A                          | 6 A          | 20 A                            |
| LXM23•U07M3X | 0.7 kW        | 6.78 A        | 10 A                          | 10 A                          | 10 A         | 20 A                            |
| LXM23•U10M3X | 1 kW          | 8.87 A        | 13 A                          | 15 A                          | 12 A         | 25 A                            |
| LXM23•U15M3X | 1.5 kW        | 10.30 A       | 16 A                          | 25 A                          | 20 A         | 40 A                            |
| LXM23•U20M3X | 2 kW          | 16.67 A       | 20 A                          | 30 A                          | 25 A         | 60 A                            |

<sup>1)</sup> IEC Circuit: Breaker Characteristic C

Table 1: Single-phase 220 Vac: Circuit breaker / Fuse for LXM23 servo drives to be placed upstream

Three-phase: 170 Vac

<sup>2)</sup> UL Fuse: Class CC or Class T

| LXM23        | Nominal Power | Input current | Circuit breaker<br>minimum 1) | Circuit breaker<br>maximum 1) | Fuse minimum | Fuse maxi-<br>mum <sup>2)</sup> |
|--------------|---------------|---------------|-------------------------------|-------------------------------|--------------|---------------------------------|
| LXM23•U01M3X | 0.1 kW        | 0.39 A        | 6 A                           | 6.3 A                         | 5 A          | 5 A                             |
| LXM23•U02M3X | 0.2 kW        | 1.11 A        | 6 A                           | 6.3 A                         | 5 A          | 5 A                             |
| LXM23•U04M3X | 0.4 kW        | 1.86 A        | 6 A                           | 10 A                          | 6 A          | 20 A                            |
| LXM23•U07M3X | 0.7 kW        | 3.66 A        | 8 A                           | 10 A                          | 8 A          | 20 A                            |
| LXM23•U10M3X | 1 kW          | 4.68 A        | 10 A                          | 15 A                          | 10 A         | 25 A                            |
| LXM23•U15M3X | 1.5 kW        | 5.90 A        | 13 A                          | 25 A                          | 12 A         | 40 A                            |
| LXM23•U20M3X | 2 kW          | 8.70 A        | 16 A                          | 30 A                          | 15 A         | 60 A                            |
| LXM23•U30M3X | 3 kW          | 9.80 A        | 20 A                          | 30 A                          | 20 A         | 80 A                            |
| LXM23•U45M3X | 4.5 kW        | 17.5 A        | 30 A                          | 60 A                          | 30 A         | 160 A                           |
| LXM23•U55M3X | 5.5 kW        | 19.7 A        | 40 A                          | 60 A                          | 40 A         | 160 A                           |
| LXM23•U75M3X | 7.5 kW        | 26.3 A        | 50 A                          | 75 A                          | 50 A         | 200 A                           |

IEC Circuit: Breaker Characteristic C UL Fuse: Class CC or Class T

Table 2: Three-phase 170 Vac: Circuit breaker / Fuse for LXM23 servo drives to be placed upstream

### **Motor data** 3.4

### **Specification of motor** 3.4.1

Approved drives For permitted combination of motor and drive see chapter "1.5 Servo Drive and Servo Motor Combinations".

## Ultra low/low Inertia Series

| BCH Series                                       | BCH040<br>10                                                                                                    | BCH060<br>10 | BCH060<br>2O | BCH080<br>10 | BCH080<br>20 | BCH100<br>10 | BCH1002O |
|--------------------------------------------------|----------------------------------------------------------------------------------------------------|--------------|--------------|--------------|--------------|--------------|----------|
| Rated output power [kW]                          | 0.1                                                                                                    | 0.2          | 0.4          | 0.4          | 0.75         | 1.0          | 2.0      |
| Rated torque [Nm]                                | 0.32                                                                                                    | 0.64         | 1.27         | 1.27         | 2.39         | 3.18         | 6.37     |
| Maximum torque [Nm]                              | 0.96                                                                                                    | 1.92         | 3.82         | 3.82         | 7.16         | 9.54         | 19.11    |
| Rated speed [rpm]                                | 3000                                                                                                    |              |              |              |              |              |          |
| Maximum speed [rpm]                              | 5000                                                                                                    |              |              |              |              |              |          |
| Rated current [A]                                | 0.9                                                                                                    | 1.55         | 2.6          | 2.6          | 5.1          | 7.3          | 12.05    |
| Maximum current [A]                              | 2.7                                                                                                    | 4.65         | 7.8          | 7.8          | 15.3         | 21.9         | 36.15    |
| Rotor moment of inertia [kg.cm²] (without brake) | 0.037                                                                                                    | 0.177        | 0.277        | 0.68         | 1.13         | 2.65         | 4.45     |
| Mechanical time constant [ms]                    | 0.75                                                                                                    | 0.80         | 0.53         | 0.74         | 0.63         | 0.74         | 0.61     |
| Torque constant KT [Nm/A]                        | 0.36                                                                                                    | 0.41         | 0.49         | 0.49         | 0.47         | 0.43         | 0.53     |
| Voltage constant KE [mV/rpm]                     | 13.6                                                                                                    | 16           | 17.4         | 18.5         | 17.2         | 16.8         | 19.2     |
| Winding resistance [Ohm]                         | 9.3                                                                                                    | 2.79         | 1.55         | 0.93         | 0.42         | 0.20         | 0.13     |
| Winding inductance [mH]                          | 24                                                                                                    | 12.07        | 6.71         | 7.39         | 3.53         | 1.81         | 1.50     |
| Electrical time constant [ms]                    | 2.58                                                                                                    | 4.3          | 4.3          | 7.96         | 8.37         | 9.3          | 11.4     |
| Insulation class                                 | Class A (UL), Class B (CE)                                                                                             |              |              |              |              |              |          |
| Insulation resistance                            | >100MΩ, DC 500V                                                                                                    |              |              |              |              |              |          |
| Insulation strength                              | 1500V <sub>ac</sub> , 6                                                                                                | 30 seconds   | ;            |              |              |              |          |
| Weight [kg] (without brake)                      | 0.5                                                                                                    | 1.2          | 1.6          | 2.1          | 3.0          | 4.3          | 6.2      |
| Weight [kg] (with brake)                         | 0.8                                                                                                    | 1.5          | 2.0          | 2.9          | 3.8          | 4.7          | 7.2      |
| Max. radial shaft load [N]                       | 78.4                                                                                                    | 196          | 196          | 245          | 245          | 490          | 490      |
| Max. thrust shaft load [N]                       | 39.2                                                                                                    | 68           | 68           | 98           | 98           | 98           | 98       |
| Rotor moment of inertia [kg.cm²] (with brake)    | 0.04                                                                                                    | 0.192        | 0.30         | 0.73         | 1.18         | 3.33         | 4.953    |
| Mechanical time constant [ms] (with brake)       | 0.81                                                                                                    | 0.85         | 0.57         | 0.78         | 0.65         | 0.93         | 0.66     |
| Brake holding torque [Nm] (min)                  | 0.3                                                                                                    | 1.3          | 1.3          | 2.5          | 2.5          | 8.0          | 8.0      |
| Brake power consumption (at 20°C) [W]            | 7.3                                                                                                    | 6.5          | 6.5          | 8.3          | 8.2          | 19.4         | 19.4     |
| Brake release time [ms] (Max)                    | 5                                                                                                    | 10           | 10           | 10           | 10           | 10           | 10       |
| Brake pull-in time [ms] (Max)                    | 25                                                                                                    | 70           | 70           | 70           | 70           | 70           | 70       |
| Vibration grade [µm]                             | 15                                                                                                    |              |              |              |              |              |          |
| Operating temperature                            | 0°C to 40°                                                                                                    | °C (32°F to  | 104°F)       |              |              |              |          |
| Storage temperature                              | -10°C to 80°C (-14°F to 176°F)                                                                                         |              |              |              |              |              |          |
| Operating humidity                               | 20% to 90% RH (non-condensing)                                                                                         |              |              |              |              |              |          |
| Storage humidity                                 | 20% to 90% RH (non-condensing)                                                                                         |              |              |              |              |              |          |
| Vibration capacity                               | 2.5 m/s <sup>2</sup>                                                                                                   |              |              |              |              |              |          |
| IP Rating                                        | IP65 (when IP65 connectors are used, and when an oil seal is fitted to the rotating shaft (an oil seal model is used)) |              |              |              |              |              |          |
| Approvals                                        |                                                                                                    |              | C            | € 6          | M US         |              |          |

0198441113926, V2.00, 10.2011

# 3 Technical Data

Medium / High Inertia Series

| Medium / High Inertia Series                     | BCH1<br>301N                                                                                                    | BCH1<br>302N | BCH1<br>303N | BCH1<br>304N | BCH1<br>801N | BCH1<br>802N | BCH1<br>803N | BCH1<br>301M | BCH1<br>302M | BCH1<br>303M |
|--------------------------------------------------|----------------------------------------------------------------------------------------------------|--------------|--------------|--------------|--------------|--------------|--------------|--------------|--------------|--------------|
| Rated output power [kW]                          |                                                                                                    | 1.0          | 1.5          | 2.0          | 2.0          | 3.0          |              | 0.3          | 0.6          | 0.9          |
| Rated torque [Nm]                                |                                                                                                    | 4.77         | 7.16         | 9.55         | 9.55         | 14.32        |              | 2.86         | 5.73         | 8.59         |
| Maximum torque [Nm]                              | 7.16                                                                                                    | 14.3         | 21.48        | 28.65        | 28.65        | 42.97        |              | 8.59         | 17.19        | 21.48        |
| Rated speed [rpm]                                | 2000                                                                                                    |              |              |              | •            | •            |              | 1000         | •            |              |
| Maximum speed [rpm]                              | 3000                                                                                                    |              |              |              |              |              |              | 2000         |              |              |
| Rated current (A)                                | 2.9                                                                                                    | 5.6          | 8.3          | 11.01        | 11.22        | 16.1         |              | 2.5          | 4.8          | 7.5          |
| Maximum current (A)                              | 8.7                                                                                                    | 16.8         | 24.9         | 33.03        | 33.66        | 48.3         |              | 7.5          | 14.4         | 22.5         |
| Rotor moment of inertia (kg.cm²) (without brake) | 8.17                                                                                                    | 8.41         | 11.18        | 14.59        | 34.68        | 54.95        |              | 8.17         | 8.41         | 11.18        |
| Mechanical time constant (ms)                    | 1.91                                                                                                    | 1.51         | 1.10         | 0.96         | 1.62         | 1.06         |              | 1.84         | 1.40         | 1.06         |
| Torque constant-KT (Nm/A)                        | 0.83                                                                                                    | 0.85         | 0.87         | 0.87         | 0.85         | 0.89         |              | 1.15         | 1.19         | 1.15         |
| Voltage constant-KE [mV/rpm]                     | 30.9                                                                                                    | 31.9         | 31.8         | 31.8         | 31.4         | 32           |              | 42.5         | 43.8         | 41.6         |
| Winding resistance (Ohm)                         | 0.57                                                                                                    | 0.47         | 0.26         | 0.174        | 0.119        | 0.052        |              | 1.06         | 0.82         | 0.43         |
| Winding inductance (mH)                          | 7.39                                                                                                    | 5.99         | 4.01         | 2.76         | 2.84         | 1.38         |              | 14.29        | 11.12        | 6.97         |
| Electrical time constant (ms)                    | 12.96                                                                                                    | 12.88        | 15.31        | 15.86        | 23.87        | 26.39        |              | 13.55        | 13.50        | 16.06        |
| Insulation class                                 | Class A                                                                                                    | A (UL), (    | Class B      | (CE)         |              |              |              | 1            | 1            |              |
| Insulation resistance                            | >100M                                                                                                    | Ω, DC 5      | 00V          |              |              |              |              |              |              |              |
| Insulation strength                              | 1500Va                                                                                                    | ac, 60 se    | conds        |              |              |              |              |              |              |              |
| Weight [kg] (without brake)                      | 6.8                                                                                                    | 7            | 7.5          | 7.8          | 13.5         | 18.5         |              | 6.8          | 7            | 7.5          |
| Weight [kg] (with brake)                         | 8.2                                                                                                    | 8.4          | 8.9          | 9.2          | 17.5         | 22.5         |              | 8.2          | 8.4          | 8.9          |
| Max. radial shaft load [N]                       | 490                                                                                                    | 490          | 490          | 490          | 1176         | 1470         |              | 490          | 490          | 490          |
| Max. thrust shaft load [N]                       | 98                                                                                                    | 98           | 98           | 98           | 490          | 490          |              | 98           | 98           | 98           |
| Rotor moment of inertia [kg.cm²] (with brake)    | 8.94                                                                                                    | 9.14         | 11.90        | 15.88        | 37.86        | 57.06        |              | 8.94         | 9.14         | 11.9         |
| Mechanical time constant [ms] (with brake)       | 2.07                                                                                                    | 1.64         | 1.19         | 1.05         | 1.77         | 1.10         |              | 2.0          | 1.51         | 1.13         |
| Brake holding torque [Nm] (min)                  | 10                                                                                                    | 10           | 10           | 10           | 25           | 25           |              | 10           | 10           | 10           |
| Brake power consumption (at 20°C) [W]            | 19                                                                                                    | 19           | 19           | 19           | 20.4         | 20.4         |              | 19           | 19           | 19           |
| Brake release time [ms] (Max)                    | 10                                                                                                    | 10           | 10           | 10           | 10           | 10           |              | 10           | 10           | 10           |
| Brake pull-in time [ms] (Max)                    | 70                                                                                                    | 70           | 70           | 70           | 70           | 70           |              | 70           | 70           | 70           |
| Vibration grade [µm]                             | 15                                                                                                    |              |              |              |              |              |              |              |              |              |
| Operating temperature                            | 0°C to                                                                                                    | 40°C (3      | 2°F to 1     | 04°F)        |              |              |              |              |              |              |
| Storage temperature                              | -10°C to 80°C (-14°F to 176°F)                                                                                         |              |              |              |              |              |              |              |              |              |
| Operating humidity                               | 20% to 90% RH (non-condensing)                                                                                         |              |              |              |              |              |              |              |              |              |
| Storage humidity                                 | 20% to 90% RH (non-condensing)                                                                                         |              |              |              |              |              |              |              |              |              |
| Vibration capacity                               | 2.5m/s <sup>2</sup>                                                                                                    |              |              |              |              |              |              |              |              |              |
| IP Rating                                        | IP65 (when IP65 connectors are used, and when an oil seal is fitted to the rotating shaft (an oil seal model is used)) |              |              |              |              |              |              |              |              |              |
| Approvals                                        |                                                                                                    |              |              | C            | € 6          | R1           | us           |              |              |              |

0198441113926, V2.00, 10.2011

## Medium / High Inertia Series

| Medium / High Inertia Series                     | BCH1802M                                                                                                    | BCH1803M        | BCH1804M       | BCH1805M |  |
|--------------------------------------------------|----------------------------------------------------------------------------------------------------|-----------------|----------------|----------|--|
| Rated output power [kW]                          | 3.0                                                                                                    | 4.5             | 5.5            | 7.5      |  |
| Rated torque [Nm]                                | 19.10                                                                                                    | 28.65           | 35.01          | 47.74    |  |
| Maximum torque [Nm]                              | 57.29                                                                                                    | 71.62           | 87.53          | 119.36   |  |
| Rated speed [rpm]                                | 1500                                                                                                    |                 | <u> </u>       | '        |  |
| Maximum speed [rpm]                              | 3000                                                                                                    |                 |                |          |  |
| Rated current (A)                                | 19.4                                                                                                    | 32.5            | 40.0           | 47.5     |  |
| Maximum current (A)                              | 58.2                                                                                                    | 81.3            | 100.0          | 118.8    |  |
| Rotor moment of inertia (kg.cm²) (without brake) | 54.95                                                                                                    | 77.75           | 99.78          | 142.7    |  |
| Mechanical time constant (ms)                    | 1.28                                                                                                    | 0.92            | 0.96           | 0.63     |  |
| Torque constant KT (Nm/A)                        | 0.98                                                                                                    | 0.88            | 0.88           | 1.01     |  |
| Voltage constant KE [mV/rpm]                     | 35.0                                                                                                    | 32.0            | 31.0           | 35.5     |  |
| Winding resistance (Ohm)                         | 0.077                                                                                                    | 0.032           | 0.025          | 0.015    |  |
| Winding inductance (mH)                          | 1.27                                                                                                    | 0.89            | 0.60           | 0.40     |  |
| Electrical time constant (ms)                    | 16.5                                                                                                    | 27.8            | 24.0           | 26.7     |  |
| Insulation class                                 | Class A (UL), Clas                                                                                                    | ss B (CE)       | ·              | ·        |  |
| Insulation resistance                            | >100MΩ, DC 500V                                                                                                    |                 |                |          |  |
| Insulation strength                              | 1500V <sub>ac</sub> , 60 secor                                                                                         | nds             |                |          |  |
| Weight [kg] (without brake)                      | 18.5                                                                                                    | 23.5            | 30.5           | 37.0     |  |
| Weight [kg] (with brake)                         | 22.5                                                                                                    | 29              | 36             | 53       |  |
| Max. radial shaft load [N]                       | 1470                                                                                                    | 1470            | 1764           | 1764     |  |
| Max. thrust shaft load [N]                       | 490                                                                                                    | 490             | 588            | 588      |  |
| Rotor moment of inertia [kg.cm²] (with brake)    | 57.06                                                                                                    | 80.65           | 102.70         | 145.55   |  |
| Mechanical time constant [ms] (with brake)       | 1.33                                                                                                    | 0.96            | 0.99           | 0.64     |  |
| Brake holding torque [Nm] (min)                  | 25.0                                                                                                    | 25.0            | 25.0           | 25.0     |  |
| Brake power consumption (at 20°C) [W]            | 20.4                                                                                                    | 20.4            | 20.4           | 20.4     |  |
| Brake release time [ms] (Max)                    | 10                                                                                                    | 10              | 10             | 10       |  |
| Brake pull-in time [ms] (Max)                    | 70                                                                                                    | 70              | 70             | 70       |  |
| Vibration grade [µm]                             | 15                                                                                                    |                 |                |          |  |
| Operating temperature                            | 0°C to 40°C (32°F                                                                                                    | to 104°F)       |                |          |  |
| Storage temperature                              | -10°C to 80°C (-14                                                                                                    | 4°F to 176°F)   |                |          |  |
| Operating humidity                               | 20% to 90% RH (non-condensing)                                                                                         |                 |                |          |  |
| Storage humidity                                 | 20% to 90% RH (r                                                                                                    | non-condensing) |                |          |  |
| Vibration capacity                               | 2.5m/s <sup>2</sup>                                                                                                    |                 |                |          |  |
| IP Rating                                        | IP65 (when IP65 connectors are used, and when an oil seal is fitted to the rotating shaft (an oil seal model is used)) |                 |                |          |  |
| Approvals                                        |                                                                                                    | CE              | c <b>FW</b> us |          |  |

0198441113926, V2.00, 10.2011

Servo drive system 39

## 3.4.2 Servo Motor Speed-Torque Curves (T-N Curves)

Characteristic curves BCH040

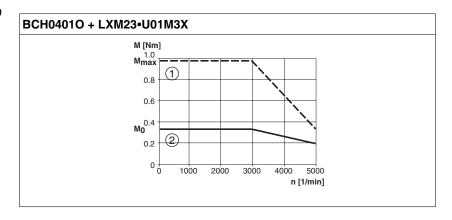

Measurement of the characteristic curves with 220 V single-phase.

- (1) Peak current
- (2) Continuous torque

Characteristic curves BCH060

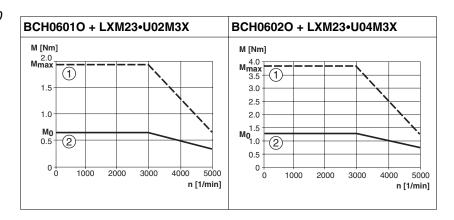

Measurement of the characteristic curves with 220 V single-phase.

- (1) Peak current
- (2) Continuous torque

Characteristic curves BCH080

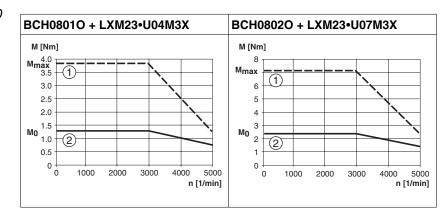

Measurement of the characteristic curves with 220 V single-phase.

- (1) Peak current
- (2) Continuous torque

0198441113926, V2.00, 10.2011

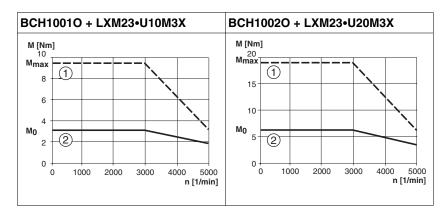

BCH1001O: Measurement of the characteristic curves with 220 V single-phase.

BCH1002O: Measurement of the characteristic curves with 220 V three-phase.

- (1) Peak current
- (2) Continuous torque

Characteristic curves BCH1301

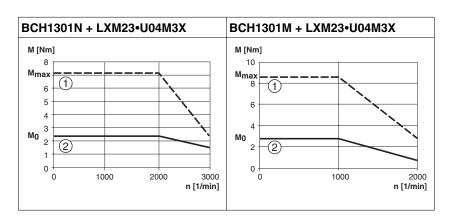

Measurement of the characteristic curves with 220 V single-phase.

- (1) Peak current
- (2) Continuous torque

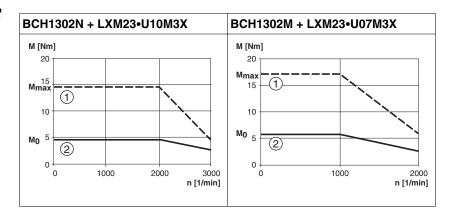

Measurement of the characteristic curves with 220 V single-phase.

- (1) Peak current
- (2) Continuous torque

Characteristic curves BCH1303

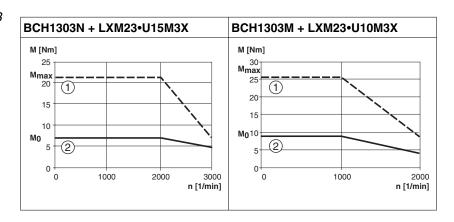

Measurement of the characteristic curves with 220 V single-phase.

- (1) Peak current
- (2) Continuous torque

Characteristic curves BCH1304

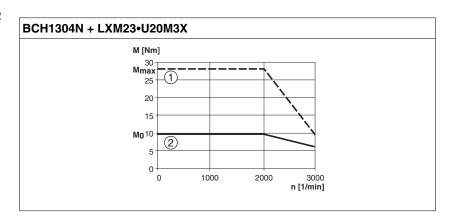

Measurement of the characteristic curves with 220 V three-phase.

- (1) Peak current
- (2) Continuous torque

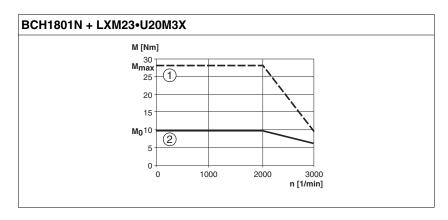

Measurement of the characteristic curves with 220 V three-phase.

- (1) Peak current
- (2) Continuous torque

Characteristic curves BCH1802

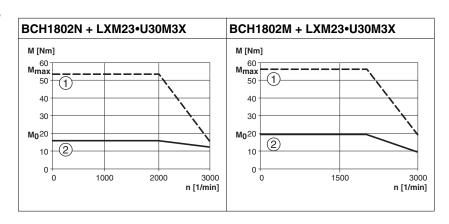

Measurement of the characteristic curves with 220 V three-phase.

- (1) Peak current
- (2) Continuous torque

Characteristic curves BCH1803

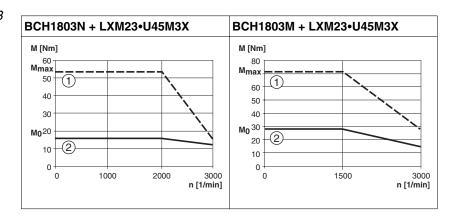

Measurement of the characteristic curves with 220 V three-phase.

- (1) Peak current
- (2) Continuous torque

0198441113926, V2.00, 10.2011

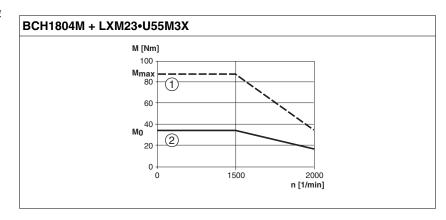

Measurement of the characteristic curves with 220 V three-phase.

- (1) Peak current
- (2) Continuous torque

Characteristic curves BCH1805

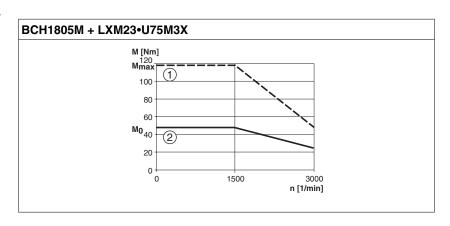

Measurement of the characteristic curves with 220 V three-phase.

- (1) Peak current
- (2) Continuous torque

## 3.4.3 Overload Characteristics

Motor overload monitoring ist a function that monitors for excessively high current in the motor phases.

Motor overload monitoring

- 1. Motor was operated for several seconds with a torque exceeding 100% torque.
- 2. Motor had driven high inertia machine and had accelerated and decelerated at high frequency.
- 3. Motor cable or encoder cable was not connected correctly.
- 4. Servo gain was not set properly and caused motor hunting.
- 5. Motor holding brake was not released.

Chart of load and operating time

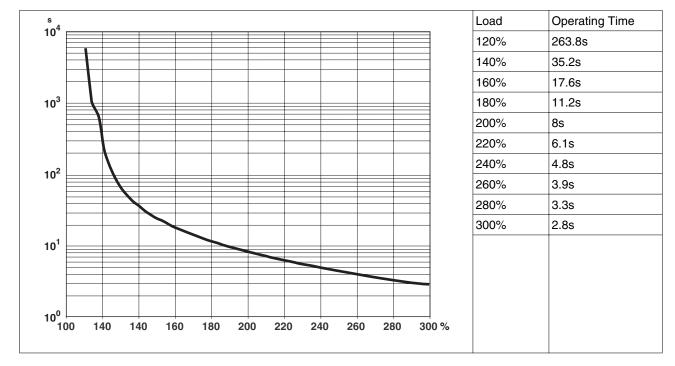

Table 3: Ultra low/low Inertia Series (BCH0401O, BCH0601O, BCH0602O, BCH0801O, BCH0802O, BCH1001O, BCH1002O)

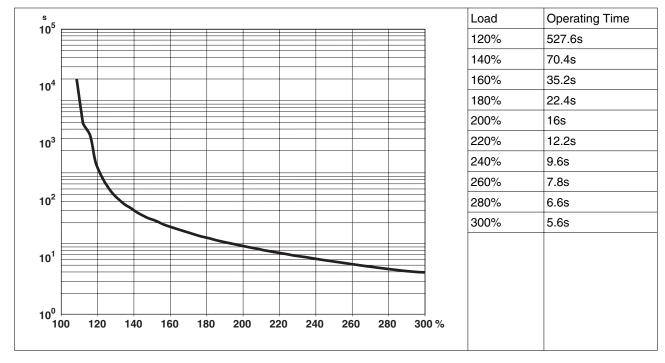

Table 4: Medium and Medium-High Inertia Series (BCH1301N, BCH1302N, BCH1303N, BCH1304N, BCH1801N,BCH1802N, BCH1802M)

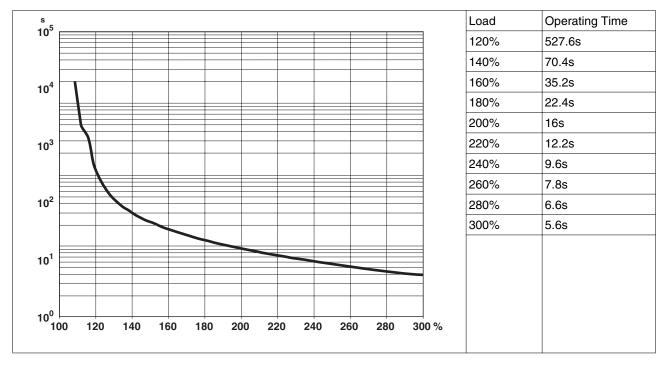

Table 5: High Inertia Series (BCH1301M, BCH1302M, BCH1303M)

## 3.5 Conditions for UL 508C

If the product is used to comply with UL 508C, the following conditions must also be met:

Wiring Use at least 60/75 °C copper conductors.

## 3.6 Certifications

#### Product certifications:

| Assigned file number | Related products                             | Certified by |
|----------------------|----------------------------------------------|--------------|
| E198280              | LXM23A servo drives,<br>LXM23D servo drives, | UL           |
| E198273              | BCH servo motors                             | UL           |

#### **Declaration of conformity** 3.7

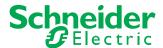

SCHNEIDER ELECTRIC MOTION DEUTSCHLAND GmbH Breslauer Str. 7 D-77933 Lahr

## **EC DECLARATION OF CONFORMITY YEAR 2011**

according to EC Directive on Machinery 2006/42/EC according to EC Directive EMC 2004/108/EC

□ according to EC Directive Low Voltage 2006/95/EC

We hereby declare that the products listed below meet the requirements of the EC Directives indicated with respect to design, construction and version distributed by us. This declaration becomes invalid in the case of any modification to the products not authorized by us.

| Designation:                                                         | AC Servo drive                       |
|----------------------------------------------------------------------|--------------------------------------|
| Type:                                                                | LXM23xx                              |
| Applied<br>harmonized<br>standards,<br>especially:                   | EN 61800-5-1:2007<br>EN 61800-3:2004 |
| Applied national standards and technical specifications, especially: | UL 508C<br>Product documentation     |

Schneider Electric Motion Deutschland GmbH Company stamp:

Postfach 11 80 · D-77901 Lahr Breslauer Str. 7 - D-77933 Lahr

Date/Signature: 4 April 2011

Name/Department: Björn Hagemann/Development

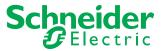

SCHNEIDER ELECTRIC MOTION DEUTSCHLAND GmbH Breslauer Str. 7 D-77933 Lahr

# EC DECLARATION OF CONFORMITY YEAR 2011

|             | according to | <b>EC</b> Directive | on Machinery | 2006/42/EC |
|-------------|--------------|---------------------|--------------|------------|
|             | according to | <b>EC</b> Directive | EMC 2004/10  | )8/EC      |
| $\boxtimes$ | according to | EC Directive        | Low Voltage  | 2006/95/EC |

We hereby declare that the products listed below meet the requirements of the EC Directives indicated with respect to design, construction and version distributed by us. This declaration becomes invalid in the case of any modification to the products not authorized by us.

| Designation:                                                         | AC Servo motor                                                                |
|----------------------------------------------------------------------|-------------------------------------------------------------------------------|
| Type:                                                                | BCHxx                                                                         |
| Applied<br>harmonized<br>standards,<br>especially:                   | EN 61800-5-1:2007<br>EN 60034-1:2010<br>EN 60034-5:2001<br>EN 60034-5/A1:2007 |
| Applied national standards and technical specifications, especially: | UL 1004 Product documentation                                                 |

Company stamp: Schneider Electric Motion Deutschland GmbH

Postfach 11 80 · D-77901 Lahr Breslauer Str. 7 · D-77933 Lahr

Date/Signature: 4 April 2011

Name/Department: Björn Hagemann/Development

# 4 Engineering

4

This chapter contains information on the application of the product that is vital in the engineering phase.

| Subject                                  | Page |
|------------------------------------------|------|
| "4.1 Electromagnetic compatibility, EMC" | 49   |
| "4.2 Residual current device"            | 51   |
| "4.3 Operation in an IT mains"           | 51   |
| "4.4 Common DC bus"                      | 52   |
| "4.5 Rating the braking resistor"        | 53   |
| "4.6 Monitoring functions"               | 58   |
| "4.7 Configurable inputs and outputs"    | 59   |

## 4.1 Electromagnetic compatibility, EMC

## WARNING

#### SIGNAL AND DEVICE INTERFERENCE

Signal interference can cause unexpected responses of the device.

- · Install the wiring in accordance with the EMC requirements.
- · Verify compliance with the EMC requirements.

Failure to follow these instructions can result in death, serious injury or equipment damage.

Limit values

This product meets the EMC requirements according to the standard IEC 61800-3 if the measures described in this manual are implemented during installation.

If the selected composition is not designed for category C1, note the following:

## WARNING

#### HIGH-FREQUENCY INTERFERENCE

In a residential environment this product may cause high-frequency interference that requires interference suppression.

Failure to follow these instructions can result in death or serious injury.

An EMC-compliant design is required to meet the specified limit values. Note the following requirements:

## Control cabinet design

| EMC measures                                                                                                    | Objective                                       |
|----------------------------------------------------------------------------------------------------|-------------------------------------------------|
| Use mounting plates with good electrical conductivity, connect large surface areas of metal parts, remove paint from contact areas.                                                      | Good conductivity due to large surface contact. |
| Ground the control cabinet, the control cabinet door and the mounting plate with ground straps or ground wires. The conductor cross section must be at least 10 mm <sup>2</sup> (AWG 6). | Reduces emissions.                              |
| Fit switching devices such as power contactors, relays or solenoid valves with interference suppression units or arc suppressors (for example, diodes, varistors, RC circuits).          | Reduces mutual inter-<br>ference                |
| Install power components and control components separately.                                                                                                    | Reduces mutual inter-<br>ference                |

# Additional measures for EMC improvement

Depending on the application, the following measures can improve the EMC-dependent values:

| EMC measures                                                                                                    | Objective                                                         |
|----------------------------------------------------------------------------------------------------|-------------------------------------------------------------------|
| Use mains reactors                                                                                                    | Reduces mains har-<br>monics, prolongs prod-<br>uct service life. |
| Use external mains filters                                                                                                    | Improves the EMC limit values.                                    |
| Additional EMC measures, for example mounting in a closed control cabinet with 15 dB shielding attenuation of radiated interference | Improves the EMC limit values.                                    |

## Equipotential bonding conductors

Potential differences can result in excessive currents on the cable shields. Use equipotential bonding conductors to reduce currents on the cable shields.

The equipotential bonding conductor must be rated for the maximum current flowing. Practical experience has shown that the following conductor cross sections can be used:

- 16 mm<sup>2</sup> (AWG 4) for equipotential bonding conductors up to a length of 200 m
- 20 mm<sup>2</sup> (AWG 4) for equipotential bonding conductors with a length of more than 200 m

## 4.2 Residual current device

## **▲** WARNING

# THIS PRODUCT MAY CAUSE DIRECT CURRENT IN THE PROTECTIVE GROUND CONDUCTOR

If a residual current device (RCD) is used, conditions must be observed.

Failure to follow these instructions can result in death or serious injury.

Conditions for use of residual current device If a residual current device (RCD) or a residual current monitor (RCM) is used for protection against direct or indirect contact, the following conditions must be met:

- A residual current device "type A", series s.i (super-immunized, Schneider Electric) can be used for single-phase drives.
- In all other cases, you must use a residual current device "type B", with sensitivity to all currents and with approval for frequency inverters.

#### Additional conditions:

- Use residual current devices with a time delay so that the residual current device does not trip inadvertently due to the peak current that occurs when the product is switched on.

  Residual current devices for 30 mA rarely have a time delay.

  Select a type that is insensitive to inadvertent tripping (for example with increased immunity).
- · High-frequency currents must be filtered.
- When using residual current devices, consider the leakage currents of connected consumers.

# 4.3 Operation in an IT mains

The device is intended for operation in a TT/TN mains. The device is not suitable for operation in an IT mains.

A transformer grounded at the output turns an IT mains into a TT/TN mains. The device may be connected to this mains.

0198441113926, V2.00, 10.2011

Servo drive system 51

## 4.4 Common DC bus

## **CAUTION**

## **NON-APPROVED PARALLEL CONNECTION**

Operation with parallel connection via the DC bus may destroy the drives immediately or after a delay.

• Do not connect the DC bus of several drives.

Failure to follow these instructions can result in equipment damage.

## 4.5 Rating the braking resistor

## **WARNING**

#### MOTOR WITHOUT BRAKING EFFECT

An insufficient braking resistor causes overvoltage on the DC bus and switches off the power stage. The motor is no longer actively decelerated.

- Verify that the braking resistor has a sufficient rating.
- Check the parameter settings for the braking resistor.
- Check the l<sup>2</sup>t value under the most critical condition by performing a test run. The device switches off at an l<sup>2</sup>t value of 100%.
- When performing the calculation and the test run, take into account the fact that the DC bus capacitors can absorb less braking energy at higher mains voltages.

Failure to follow these instructions can result in death, serious injury or equipment damage.

## WARNING

#### **HOT SURFACES**

The braking resistor may heat up to over 250°C (480°F) during operation.

- · Avoid contact with the hot braking resistor.
- Do not allow flammable or heat-sensitive parts in the immediate vicinity of the braking resistor.
- Provide for good heat dissipation.
- Check the temperature of the braking resistor under the most critical condition by performing a test run.

Failure to follow these instructions can result in death, serious injury or equipment damage.

Braking resistors are required for dynamic applications. During deceleration, the kinetic energy is transformed into electrical energy in the motor. The electrical energy increases the DC bus voltage. The braking resistor is activated when the defined threshold value is exceeded. The braking resistor transforms electrical energy into heat. If highly dynamic deceleration is required, the braking resistor must be well adapted to the system.

Internal braking resistor

The following table shows the specifications of the servo drive's internal braking resistor and the amount of regenerative power (average value) that it can process.

0198441113926, V2.00, 10.2011

Servo drive system 53

| Internal braking resistor specifications |                                         |                                              |                                                                                  |                                        |  |  |
|------------------------------------------|-----------------------------------------|----------------------------------------------|----------------------------------------------------------------------------------|----------------------------------------|--|--|
| Servo Drive<br>(kW)                      | Resistance $[\Omega]$ (parameter P1-52) | Nominal<br>power [W]<br>(parameter<br>P1-53) | Regenerative<br>Power pro-<br>cessed by<br>internal brak-<br>ing resistor<br>[W] | Min. Permissible Resistance $[\Omega]$ |  |  |
| 0.1                                      | 100                                     | 60                                           | 30                                                                               | 60                                     |  |  |
| 0.2                                      | 100                                     | 60                                           | 30                                                                               | 60                                     |  |  |
| 0.4                                      | 100                                     | 60                                           | 30                                                                               | 60                                     |  |  |
| 0.75                                     | 40                                      | 60                                           | 30                                                                               | 30                                     |  |  |
| 1                                        | 40                                      | 60                                           | 30                                                                               | 30                                     |  |  |
| 1.5                                      | 40                                      | 60                                           | 30                                                                               | 30                                     |  |  |
| 2                                        | 40                                      | 60                                           | 30                                                                               | 15                                     |  |  |
| 3                                        | 40                                      | 60                                           | 30                                                                               | 15                                     |  |  |
| 4.5                                      | 20                                      | 100                                          | 50                                                                               | 10                                     |  |  |
| 5.5                                      | -                                       | -                                            | -                                                                                | 8                                      |  |  |
| 7.5                                      | -                                       | -                                            | -                                                                                | 6                                      |  |  |

If the regenerative power exceeds the processing capacity of the servo drive, install an external braking resistor. Note the following when using a braking resistor:

- 1. Set the resistance (parameter P1-52) and capacity (parameter P1-53) correctly.
- 2. If you install an external braking resistor, its resistance must be the same as the resistance of the internal braking resistor. If combining multiple small-capacity braking resistors in parallel to increase the resistor capacity, the resistance of the braking resistor must comply with the specifications listed in the above table.
- 3. In general, when the amount of regenerative power (average value) that can be processed is used at or below the rated load ratio, the resistor temperature will increase to 120°C or higher (if the regeneration condition occurs continuously). Forced air cooling should be used to reduce the temperature of the braking resistors. It is also advisable to use the braking resistors with thermal switches. As for the load characteristics of the braking resistors, check with the manufacturer.

External braking Resistor

An external braking resistor is required for applications in which the motor must be decelerated quickly and the internal braking resistor cannot absorb the excess braking energy.

If you use an external braking resistor, connect it to PA/+ and PBe. The circuit between PA/+ and PBi must be open. The resistance of the external braking resistor must comply with the specifications listed in the table above table (Internal braking resistor specifications). The dissipative power of IGBT (Insulated Gate Bipolar Transistor) is ignored so you can conveniently calculate the capacity of the braking resistor. The following sections describe the Regenerative Power Calculation Method and the Simple Calculation Method for calculating the regenerative power capacity of external braking resistors.

Sizing the braking resistor

(1) Without Load

When there is no external load torque, if the servo motor repeats operation, the regenerative power generated by braking will transmitted into the capacitance of the DC bus. After the capacitance voltage exceeds a specific value, the braking resistor can dissipate the remaining regenerative power.

Use the table and procedure described below to calculate the regenerative power.

| Servo Driv<br>(kW) | ve   | Servo Motor | Rotor Inertia<br>J (kg.cm2) | Regenerative<br>power from<br>empty load<br>3000rpm to stop<br>Eo (joule) | Max. regener-<br>ative power of<br>capacitance<br>Ec (joule) |
|--------------------|------|-------------|-----------------------------|---------------------------------------------------------------------------|--------------------------------------------------------------|
| Low Iner-          | 0.1  | BCH0401O    | 0.037                       | 0.18                                                                      | 3                                                            |
| tia                | 0.2  | BCH0601O    | 0.177                       | 0.87                                                                      | 4                                                            |
|                    | 0.4  | BCH0602O    | 0.277                       | 1.37                                                                      | 8                                                            |
|                    |      | BCH0801O    | 0.68                        | 3.36                                                                      |                                                              |
|                    | 0.75 | BCH0802O    | 1.13                        | 5.59                                                                      | 14                                                           |
|                    | 1.0  | BCH1001O    | 2.65                        | 13.1                                                                      | 18                                                           |
|                    | 2.0  | BCH1002O    | 4.45                        | 22.0                                                                      | 21                                                           |
| Medium             | 0.4  | BCH1301N    | 8.17                        | 40.40                                                                     | 8                                                            |
| Inertia            | 1.0  | BCH1302N    | 8.41                        | 41.59                                                                     | 18                                                           |
|                    | 1.5  | BCH1303N    | 11.18                       | 55.28                                                                     | 18                                                           |
|                    | 2.0  | BCH1304N    | 14.59                       | 72.15                                                                     | 21                                                           |
|                    |      | BCH1801N    | 34.68                       | 171.50                                                                    |                                                              |
|                    | 3.0  | BCH1802N    | 54.95                       | 217.73                                                                    | 28                                                           |
| High               | 0.4  | BCH1301M    | 8.17                        | 40.40                                                                     | 8                                                            |
| Inertia            | 0.75 | BCH1302M    | 8.41                        | 41.59                                                                     | 14                                                           |
|                    | 1.0  | BCH1303M    | 11.18                       | 55.29                                                                     | 18                                                           |
|                    | 3.0  | BCH1802M    | 54.95                       | 217.73                                                                    | 28                                                           |
| High               | 3.5  | BCH1803N    |                             |                                                                           |                                                              |
| Inertia            | 4.5  | BCH1803M    | 77.75                       | 384.47                                                                    | 25                                                           |
|                    | 5.5  | BCH1804M    | 99.78                       | 493.4                                                                     | 27                                                           |
|                    | 7.5  | BCH1805M    | 142.7                       | 705.66                                                                    | 93                                                           |

 $Eo = J \times wr2/182$  (joule), Wr: rpm

If the load inertia is N x motor inertia, the regenerative power will be (N +1) x E0 when the servo motor brakes from 3000 rpm to 0. Then, the braking resistor can dissipate (N+1) x E0 - Ec (joule). If the time of repeat operation cycle is T seconds, then the regenerative power is 2 x ((N+1) x E0 - Ec) / T. The calculating procedure is as follows:

0198441113926, V2.00, 10.2011

Servo drive system 55

| <u> </u> |                                                       |                                                     |
|----------|-------------------------------------------------------|-----------------------------------------------------|
| Step     | Procedure                                             | Equation and Setting Method                         |
| 1        | Set the capacity of braking resistor to the maximum   | Change the value of P1-53 to maximum                |
| 2        | Set the operation cycle T                             | User input                                          |
| 3        | Set motor speed Wr                                    | User input or read via P0-02 Drive<br>State Display |
| 4        | Set load/motor inertia ratio N                        | User input or read via P0-02 Drive<br>State Display |
| 5        | Calculate the maximum regenerative power Eo           | Eo = Jxwr2/182                                      |
| 6        | Set the regenerative power<br>Ec that can be absorbed | See table above                                     |
| 7        | Calculate the required regenerative power capacity    | 2 x (N+1) x Eo-Ec) / T                              |

#### For example:

If a 400W servo drive is used, the time of repeat operation cycle is T=0.4 sec, the maximum motor speed is 3000 rpm, the load inertia is 7 x motor inertia, then the necessary power of the braking resistor is  $2 \times ((7+1) \times 1.68 - 8) / 0.4 = 27.2$  W. If the calculation result is smaller than the regenerative power, you should use the 60 W internal braking resistor. Usually the internal braking resistor of the drive can meet the requirements of general application if the external load inertia is not excessive.

If the capacity of the braking resistor is insufficientl, the accumulated power will be larger and the temperature will also increase. The alarm AL005 may occur if the temperature is too high. The following figure shows the actual operation of the braking resistor.

### (2) With Load

If there is an external load torque, the servo motor is in reverse rotation when the external load is greater than the motor torque. The servo motor is usually in forward rotation and the motor torque output direction is the same as the rotation direction. However, there is a special condition. If the motor output torque is in reverse direction of rotation, the servo motor is also in reverse direction of rotation. The external power is fed into the servo drive through the servo motor. The figure below is an example. The motor is in forward rotation at constant speed when a sudden external load torque change and great power is transmitted to the braking resistor rapidly.

External load torque in reverse direction: TL x Wr TL : External load torque

#### Example:

If the external load torque is a +70 % of the rated torque and the speed of rotation reaches 3000 rpm, for a 400 W servo drive (rated torque 1.27 Nm), you must connect an external braking resistor whose power is 2 x (0.7 x 1.27) x (3000 x 2 x p / 60) = 560 W, 40  $\Omega$ .

## **Simple Calculation Method**

You can select the adequate braking resistors according to the permissible frequency required by actual operation and the permissible frequency when the servo motor runs without load. The permissible frequency when the servo motor runs without load is the maximum frequency that can be operated during continuous operation when the

servo motor accelerates from 0 rpm to rated speed and decelerates from rated speed to 0 rpm. The permissible frequencies when the servo motor runs without load are shown in the following table.

| Permissible frequency when the servo motor runs without load (times/min) and uses the internal braking resistor |      |      |      |       |       |              |              |       |       |       |       |
|----------------------------------------------------------------------------------------------------|------|------|------|-------|-------|--------------|--------------|-------|-------|-------|-------|
| Motor power                                                                                                    | 600W | 750W | 900W | 1.0kW | 1.5kW | 2.0kW        | 2.0kW        | 3.0kW | 4.5kW | 5.5kW | 7.5kW |
| Servo motor                                                                                                    | 06   | 07   | 09   | 10    | 15    | 20           | 20           | 30    | 45    | 55    | 75    |
| ВСНО                                                                                                    | -    | 312  | -    | 137   | -     | 83<br>(F100) | 83<br>(F100) | -     | -     | -     | -     |
| BCHN                                                                                                    | -    | -    | -    | 42    | 32    | 24<br>(F130) | 10<br>(F180) | 11    | -     | -     |       |
| ВСНМ                                                                                                    | 42   | -    | 31   | -     | -     | -            | -            | 11    | 8     | -     | -     |

When the servo motor runs with load, the permissible frequency will change according to the changes of the load inertia and speed of rotation. Use the following equation to calculate the permissible frequency.

$$\label{eq:allowable frequency} \text{Allowable frequency when servo motor runs without load} \\ \text{x} \left[ \frac{\text{Rated speed}}{\text{Operating speed}} \right]^2 \frac{\text{times}}{\text{min}}$$

m = load/motor inertia ratio

You can select the adequate external braking resistors according to the permissible frequency by referring to the table below:

| Permissible frequency when the servo motor runs without load (times/min) and uses an external braking resistor |       |            |            |      |       |       |
|----------------------------------------------------------------------------------------------------|-------|------------|------------|------|-------|-------|
| Motor power                                                                                                    | BCHO  |            |            |      |       |       |
| Recommended braking resistor                                                                                   | 200W  | 400W (F60) | 400W (F80) | 750W | 1.0kW | 2.0kW |
| specifications                                                                                                 | 02    | 04         | 04         | 07   | 10    | 20    |
| 400W 80Ω                                                                                                    | 13710 | 8761       | 3569       | -    | -     | -     |
| 400W 40Ω                                                                                                    | -     | -          | -          | 2147 | -     | -     |
| 500W 40Ω                                                                                                    | -     | -          | -          | -    | 1145  | -     |
| 1KW 16Ω                                                                                                    | -     | -          | -          | -    | -     | 1363  |

| Permissible frequency when the s | ervo motor r | runs without le | oad (times/min) | and uses an e | external brakin | g resistor |
|----------------------------------|--------------|-----------------|-----------------|---------------|-----------------|------------|
| Motor power                      | BCHN         |                 |                 |               |                 |            |
| Recommended braking resistor     | 0.5kW        | 1kW             | 1.5kW           | 2.0kW         | 2.0kW           | 3.0kW      |
| specifications                   | 04           | 10              | 15              | 20            | 20              | 30         |
| 400W 80Ω                         | 291          | -               | -               | -             | -               | -          |
| 400W 40Ω                         | -            | 289             | 217             | -             | -               | -          |
| 1KW 16Ω                          | -            | -               | -               | 416           | 175             | -          |
| 1.5KW 16Ω                        | -            | -               | -               | -             | -               | 166        |

0198441113926, V2.00, 10.2011

Servo drive system

| Permissible frequency when the servo motor runs without load (times/min) and uses an external braking resistor |      |      |       |              |  |
|----------------------------------------------------------------------------------------------------|------|------|-------|--------------|--|
| Motor power                                                                                                    | BCHM |      |       |              |  |
| Recommended braking resistor                                                                                   | 400W | 750W | 1.0kW | 3.0kW (F180) |  |
| specifications                                                                                                 | 03   | 07   | 10    | 30           |  |
| 400W 80Ω                                                                                                    | 297  | -    | -     | -            |  |
| 400W 40Ω                                                                                                    | -    | 289  | -     | -            |  |
| 1KW 40Ω                                                                                                    | -    | -    | 543   | -            |  |
| 1.5KW 16Ω                                                                                                    | -    | -    | -     | 166          |  |

When the braking resistor capacity is insufficient, you can connect multiple braking resistors of the same capacity in parallel to increase the capacity.

NOTE: Regarding the selection of braking resistor, see the table of braking resistor specifications in chapter "12 Accessories and spare parts".

# 4.6 Monitoring functions

The monitoring functions in the product can help to guard the system and reduce the risks involved in a system misoperation. These monitoring functions may not be used to protect persons.

The following monitoring functions are available:

| Monitoring                   | Task                                                                                                    |  |
|------------------------------|----------------------------------------------------------------------------------------------------|--|
| Data connection              | Error response if the link becomes inoperative                                                                          |  |
| Limit switch signals         | Monitors for permissible movement range                                                                                 |  |
| Position deviation           | Monitors for difference between actual position and reference position                                                  |  |
| Motor overload               | Monitors for excessively high current in the motor phases                                                               |  |
| Overvoltage and undervoltage | Monitors for overvoltage and undervoltage of the power stage supply and the DC bus                                      |  |
| Overtemperature              | Monitors the device for overtemperature                                                                                 |  |
| I²t limitation               | Power limitation in the case of overloads for the motor, the output current, the output power and the braking resistor. |  |

For a description of the monitoring functions, see chapter "8.2.1 Monitor Variables".

LXM23D and BCH 4 Engineering

## 4.7 Configurable inputs and outputs

## **WARNING**

#### LOSS OF CONTROL

The use of limit switches can provide some protection against hazards (for example, collision with mechanical stop caused by incorrect reference values).

- · If possible, use the limit switches.
- Verify correct connection of the limit switches.
- Verify the correct installation of the limit switches. The limit switches must be mounted in a position far enough away from the mechanical stop to allow for an adequate stopping distance.
- You must release the limit switches before you can use them.
- Verify the correct function of the limit switches.

Failure to follow these instructions can result in death, serious injury or equipment damage.

This product has digital inputs and outputs that can be configured. The inputs and outputs have a defined standard assignment depending on the operating mode. This assignment can be adapted to the requirements of the customer's installation. See chapter "5.4.6 Input / Output Interface Connector CN1" for additional information.

0198441113926, V2.00, 10.2011

## 5 Installation

5

An engineering phase is mandatory prior to mechanical and electrical installation. See chapter "4 Engineering" for basic information.

#### A DANGER

#### **ELECTRIC SHOCK CAUSED BY INSUFFICIENT GROUNDING**

This drive system has an increased leakage current >3.5 mA.

Use a protective ground conductor at with least 10 mm² (AWG 6) or two protective ground conductors with the cross section of the conductors supplying the power terminals. Verify compliance with all local and national electrical code requirements as well as all other applicable regulations with respect to grounding of all equipment.

Failure to follow these instructions will result in death or serious injury.

#### A DANGER

## **ELECTRIC SHOCK CAUSED BY INSUFFICIENT GROUNDING**

Insufficient grounding causes the hazard of electric shocks.

- · Ground the drive system before applying voltage.
- Do not use conduits as protective ground conductors; use a protective ground conductor inside the conduit.
- The cross section of the protective ground conductor must comply with the applicable standards.
- Do not consider cable shields to be protective ground conductors.

Failure to follow these instructions will result in death or serious injury.

## WARNING

#### **HOT SURFACES**

The heat sink at the product may heat up to over  $100^{\circ}$ C (212°F) during operation.

- · Avoid contact with the hot heat sink.
- Do not allow flammable or heat-sensitive parts in the immediate vicinity.
- · Consider the measures for heat dissipation described.

Failure to follow these instructions can result in death or serious injury.

5 Installation LXM23D and BCH

## **CAUTION**

DESTRUCTION OF THE DRIVE CAUSED BY INCORRECT CONNECTION OF THE MAINS VOLTAGE.

- Check whether a transformer must be used for the mains voltage.
- Do not connect the mains voltage to the output terminals (U, V, W).

Failure to follow these instructions can result in equipment damage.

LXM23D and BCH 5 Installation

## 5.1 Unpacking Check

After receiving the product, check for the following:

Verify that you have received the product you have ordered. Verify that the part number shown on the nameplate corresponds to the part number of your order. See chapter "1.4 Type code" for details on the typecode.

Check for damage. Check the unit for damage that may have occurred during shipment.

If any items are damaged or incorrect, inform the distributor whom you purchased the product from or your local Schneider Electric sales representative.

Package contents:

Part I: Drive

- Servo drive LXM23D
- 5 pin terminal block for L1, L2, R, S, T (available for 100 W ... 1.5 kW versions)
- 3 pin terminal block "Motor" for U, V, W (available for 100 W ... 1.5 kW versions)
- 4 pin terminal block "CN5" for PA/+, PBi, PBe,PC/- (available for 100 W ... 1.5 kW versions)
- One operating lever (for wire to terminal block insertion; available for 100 W ... 1.5kW models)
- One jumper bar (installed at CN5, pins PA/+ and PBi)

Part II: Motor

Servo motor BCH

Part III: Accessory

· Ordered accessory

## 5.2 Mechanical installation of drive

## A DANGER

#### **ELECTRIC SHOCK CAUSED BY FOREIGN OBJECTS OR DAMAGE**

Conductive foreign objects in the product or damage may cause parasitic voltage.

- · Do not use damaged products.
- Keep foreign objects such as chips, screws or wire clippings from getting into the product.

Failure to follow these instructions will result in death or serious injury.

Attaching a label with safety instructions

- Select the label suitable for the target country.
   Observe the safety regulations in the target country.
- ► Attach the label to the front of the device so that it is clearly visible.

Control cabinet

The control cabinet must have a sufficient size so that all devices and components can be permanently installed and wired in compliance with the EMC requirements.

The ventilation of the control cabinet must be sufficient to remove the heat generated by all devices and components operated in the control cabinet.

Mounting distances, ventilation

When selecting the position of the device in the control cabinet, note the following:

- Mount the device in a vertical position (±10°). This is required for cooling the device.
- Adhere to the minimum installation distances for required cooling.
   Avoid heat accumulations.
- Do not mount the device close to heat sources.
- Do not mount the device on flammable materials.
- The heated airflow from other devices and components must not heat up the air used for cooling the device.

The connection cables of the devices are routed to the top and to the bottom. The minimum distances must be adhered to for air circulation and cable installation.

- Do not mount the servo drive or motor in a location where it will be subjected to high levels of electromagnetic radiation.
- When mounting the servo drive, tighten the screws to properly secure the drive in place.

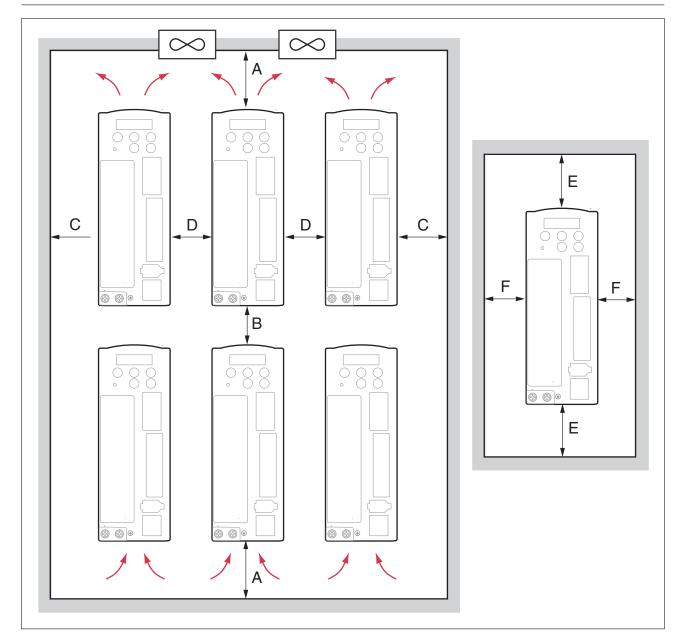

| Distance           |                                        |
|--------------------|----------------------------------------|
| A ≥100 mm (≥4 in)  | Free space above/below devices         |
| B ≥80 mm (≥3.2 in) | Free space between devices             |
| C ≥40 mm (≥1.6 in) | Free space between devices and cabinet |
| D ≥10 mm (≥0.4 in) | Free space between devices             |
| E ≥50 mm (≥2 in)   | Free space above/below the device      |
| F ≥20 mm (≥0.8 in) | Free space between device and cabinet  |

Mounting the device

See chapter "3.2 Dimensions", page 25 for the dimensions of the mounting holes.

NOTE: Painted surfaces have an insulating effect. Before mounting the device to a painted mounting plate, remove all paint across a large area of the mounting points until the metal is completely bare.

0198441113926, V2.00, 10.2011

 Note the ambient conditions in chapter "3 Technical Data", page 23.

► Mount the device in a vertical position (±10°).

## 5.3 Mechanical installation of motor

## **▲** WARNING

#### **GREAT MASS OR FALLING PARTS**

The motor can have an unexpectedly great mass.

- Consider the mass of the motor when mounting it. It may be necessary to use a suitable crane.
- Use personal protective equipment ( for example, safety shoes and protective gloves).
- Mount the motor in such a way (tightening torque, securing screws) that it cannot come loose even in the case of fast acceleration or continuous vibration.

Failure to follow these instructions can result in death, serious injury or equipment damage.

## WARNING

#### STRONG ELECTROMAGNETIC FIELDS

Motors can generate strong local electrical and magnetic fields. This can cause interference in sensitive devices.

- Keep persons with implants such as pacemakers away from the motor.
- Do not place any sensitive devices close to the motor.

Failure to follow these instructions can result in death, serious injury or equipment damage.

## WARNING

# UNEXPECTED BEHAVIOR CAUSED BY DAMAGE OR FOREIGN OBJECTS

Damage to the product as well as foreign objects, deposits or humidity can cause unexpected behavior.

- Do not use damaged products.
- · Keep foreign objects from getting into the product.
- Verify correct seat of seals and cable entries.

Failure to follow these instructions can result in death, serious injury or equipment damage.

## **▲ WARNING**

#### **UNEXPECTED MOVEMENT**

If the permissible ambient conditions are exceeded, external substances from the environment may penetrate and cause unexpected movement or equipment damage.

- Verify that the ambient conditions are met.
- · Do not allow seals to run dry.
- Keep liquids from getting to the shaft bushing (for example in mounting position IM V3).
- Do not expose the shaft sealing rings and cable entries to the direct spray of a pressure washer.

Failure to follow these instructions can result in death, serious injury or equipment damage.

## WARNING

# UNINTENDED BEHAVIOR CAUSED BY MECHANICAL DAMAGE TO THE MOTOR

If the maximum permissible forces at the shaft are exceeded, this will result in premature wear of the bearing, shaft breakage or damage to the encoder.

- Do not exceed the maximum permissible axial and radial forces.
- Protect the shaft from impact.
- Do not exceed the maximum permissible axial force when pressing on components.

Failure to follow these instructions can result in death, serious injury or equipment damage.

#### **▲** CAUTION

#### DAMAGE CAUSED BY IMPROPER APPLICATION OF FORCES

If the motor is improperly subjected to loads, it can be damaged or fall down.

- · Do not step onto the motor.
- Avoid improper use by means of safeguards at the machine or safety instructions.

Failure to follow these instructions can result in injury or equipment damage.

## CAUTION

# DAMAGE TO THE MOTOR CAUSED BY FORCES ACTING ON THE REAR SIDE OF THE MOTOR

Motors equipped with eyebolts for transportation purposes are subject to a high risk of damage caused by forces acting at the rear side of the motor, caused by the great mass.

- Do not place the motor on the rear side.
- Protect the rear side of the motor from impact.
- Only lift the motor via the eyebolts, not via the rear side.

Failure to follow these instructions can result in equipment damage.

Checking for damage

Damaged drive systems must neither be installed nor operated.

Prior to mounting, check the drive system for visible damage.

Mounting surface for flange

The mounting surface must be stable, clean and low-vibration.

Verify that the system side meets all requirements in terms of dimensions and tolerances.

Mounting position

The following mounting positions are defined and approved as per IEC 60034-7:

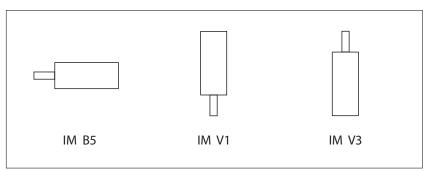

Mounting

When the motor is mounted to the mounting flange, it must be accurately aligned axially and radially and evenly contact the surface. All mounting screws must be tightened with the specified torque. There must be no tension. See chapter "3 Technical Data" for data, dimensions and degrees of protection (IP).

Mounting output components

If output components are not properly mounted, the encoder may be damaged. Output components such as pulleys, couplings must be mounted with suitable equipment and tools. The maximum axial and radial forces acting on the shaft must not exceed the maximum shaft load values specified.

Observe the mounting instructions provided by the manufacturer of the output component. Motor and output component must be accurately aligned both axially and radially. Failure to follow the instructions will cause runout, damage to the rolling bearings and premature wear.

If the servo motor shaft is coupled directly to a rotating device, the alignment specifications of the servo motor, coupling and device must be followed. Failure to do so may cause unnecessary loads or premature wear of the servo motor. Tighten the screws to properly.

## 5.4 Electrical installation of drive

#### 5.4.1 Overview

Carefully read and observe all safety instructions and the chapter "2 Before you begin - safety information"

DC bus LED
The LED lights when mains voltage or internal charge are
present. The DC bus LED is not
an indicator of the absence of DC
bus voltage.

Information: page 111

Controller supply (L1, L2) Connect to mains circuit. Information: page 71

Power stage supply (R,S,T) Connect to mains circuit. Information: page 71

Servo motor terminals (U,V,W) Connect output (U,V,W) to the motor.

Information: page 71

Braking resistor terminal (CN5) Information: page 71

- Internal braking resistor PA/+ and PBi bridged (PBe not connected)
- External braking resistor PA/+ and PBe (PBi not connected)

Ground terminal For grounding the drive and the connected components. Information: page 71

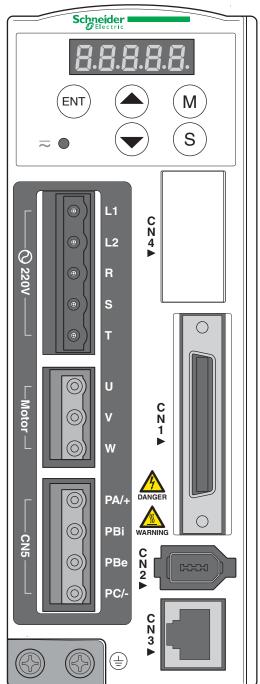

HMI display Information: page 111 Alarm codes: page 221

HMI keypad

M: Select or change HMI mode S: Shift (several functions) UP: Navigate, increase values DOWN: Navigate, decrease values

**ENT**: Confirm, store data Information: page 111

Reserved (CN4)

I/O Interface (CN1)
For connecting master controller (PLC) or I/O signals.
Information: page 71

Encoder Interface (CN2) For connecting motor encoder. Information: page 71

Commissioning interface (CN3) For connecting PC via converter VW3M8131 Information: page 71

## 5.4.2 Servo Drive Connectors and Terminals

| Terminal Identification | <b>Terminal Description</b> | Notes                                                                                                    |                                                                                          |                         |  |  |
|-------------------------|-----------------------------|----------------------------------------------------------------------------------------------------|------------------------------------------------------------------------------------------|-------------------------|--|--|
| L1, L2                  | Control circuit terminal    | Used to connect single-phase AC control circuit power, depending on drive version.                                                       |                                                                                          |                         |  |  |
| R, S, T                 | Main circuit terminal       | Used to connect three-phase AC main circuit power, depending on drive version.                                                           |                                                                                          |                         |  |  |
| U, V, W                 | Servo motor output          | Used to connect se                                                                                                    |                                                                                          |                         |  |  |
|                         |                             | Terminal Symbol                                                                                                    | Wire Color                                                                               | Description             |  |  |
|                         |                             | U                                                                                                    | Red                                                                                      | Connecting to           |  |  |
|                         |                             | V                                                                                                    | White                                                                                    | threephase motor cable. |  |  |
|                         |                             | W                                                                                                    | Black                                                                                    |                         |  |  |
| PA/+, PBi, PBe, PC/-    | Braking resistor terminal   | Internal braking resistor  The circuit is closed between PA/+ and PBe.  The circuit is open between PA and PBe.                          |                                                                                          |                         |  |  |
|                         |                             | External braking resistor                                                                                                    | Connect braking resistor to PA/+ and PBe. The circuit between PA/+ and PBi must be open. |                         |  |  |
| PE (ground)             | Ground terminal             | Used to connect the grounding wire of power supply and servo motor (green/yellow).                                                       |                                                                                          |                         |  |  |
| CN1                     | I/O interface               | Used to connect external masters/controllers and I/O signals.<br>See chapter "5.4.6 Input / Output Interface Connector CN1" for details. |                                                                                          |                         |  |  |
| CN2                     | Encoder interface           |                                                                                                    | e motor encoder. See onnector CN2" for details                                           |                         |  |  |
|                         |                             | Terminal Symbol                                                                                                    | Wire Color                                                                               | Pin No.                 |  |  |
|                         |                             | T+                                                                                                    | Blue                                                                                     | 5                       |  |  |
|                         |                             | T-                                                                                                    | Blue/Black                                                                               | 6                       |  |  |
|                         |                             | n.c.                                                                                                    | -                                                                                        | 3                       |  |  |
|                         |                             | +5V                                                                                                    | Red and Red/White                                                                        | 1                       |  |  |
|                         |                             | GND                                                                                                    | Black and Black/<br>White                                                                | 2, 4                    |  |  |
| CN3                     | Serial commissioning inter- | Used for RS485 or RS232 communication connection.                                                                                        |                                                                                          |                         |  |  |
| face                    |                             | See chapter "5.4.8 Serial Communication Connector CN3" for details.                                                                      |                                                                                          |                         |  |  |

Wiring Notes

- 1. Verify that no voltages are present (safety instructions).
- 2. Verify that the power supply as well as the entire wiring power terminals (R, S, T, L1, L2, U, V, W) is correct.
- 3. Use shielded twisted-pair cables for wiring to reduce voltage coupling and electrical noise and interference.
- 4. The cables connected to R, S, T and U, V, W terminals must be placed in conduits separate from the encoder or other signal cables. Separate them by at least 30 cm (11.8 inches).
- 5. If the encoder cable (CN2) is too short, use a shielded twisted-pair cable with grounding conductor. The maximum cable length is 20 m (65.62 ft.). For lengths greater than 20 m (65.62 ft.), double the cross section to reduce signal attenuation.

0198441113926, V2.00, 10.2011

Servo drive system 71

- 6. For the motor cable, use 600 V PTFE wire. The maximum cable length is 30 m (98.4 ft.). For lengths greater than 30 m (98.4 ft.), select cross sections in accordance with the voltage drop.
- 7. The shield of shielded twisted-pair cables must be connected to the ground terminal of the drive.
- 8. Insert only one wire into one terminal on the terminal block. See chapter "5.4.4 Cable specifications for servo drive" for connectors and cable specifications.
- 9. Do not bend or strain the connection cables between the servo drive and the motor.

# Tightening torque for terminal screws

| Dimension | Tightening torque [Nm] ([lb.in]) |
|-----------|----------------------------------|
| M3        | 1.4 (12.4)                       |
| M4        | 1.6 (14.2)                       |
| M6        | 3.0 (26.6)                       |

## Conductor cross sections according to method of installation

The following sections describe the conductor cross sections for two standard methods of installation:

Method of installation B2:

Cables in conduits or cable trunking systems

Method of installation E:

Cables on open cable trays

| Cross section [mm <sup>2</sup> ] | Current carrying capacity with installation method E [A] 1) | Current carrying capacity with installation method B2 [A] 1) |
|----------------------------------|-------------------------------------------------------------|--------------------------------------------------------------|
| 0.75                             | 10.4                                                        | 8.5                                                          |
| 1                                | 12.4                                                        | 10.1                                                         |
| 1.5                              | 16.1                                                        | 13.1                                                         |
| 2.5                              | 22                                                          | 17.4                                                         |
| 4                                | 30                                                          | 23                                                           |
| 6                                | 37                                                          | 30                                                           |
| 10                               | 52                                                          | 40                                                           |
| 16                               | 70                                                          | 54                                                           |
| 25                               | 88                                                          | 70                                                           |

<sup>1)</sup> Values as per IEC 60204-1 for continuous operation, copper conductors and ambient air temperature 40°C; see IEC 60204-1 for additional information.

Note the derating factors for grouping of cables and correction factors for other ambient conditions (IEC 60204-1).

The conductors must have a sufficiently large cross section so that the upstream fuse can trip.

In the case of longer cables, it may be necessary to use a greater conductor cross section to reduce the energy losses.

For cross section see also chapter

"5.4.4 Cable specifications for servo drive", power cable U,V, W.

LXM23D and BCH 5 Installation

#### 5.4.3 Wiring Methods

For servo drives from 200 W to 2 kW, the input power can be either single-phase or three-phase. For servo drives from 3 kW to 7.5 kW, the input power must be three-phase.

It is not recommended to frequently power the drive on and off. Do not turn the drive off and on more than once per minute as high charging currents within the internal capacitors may reduce service life.

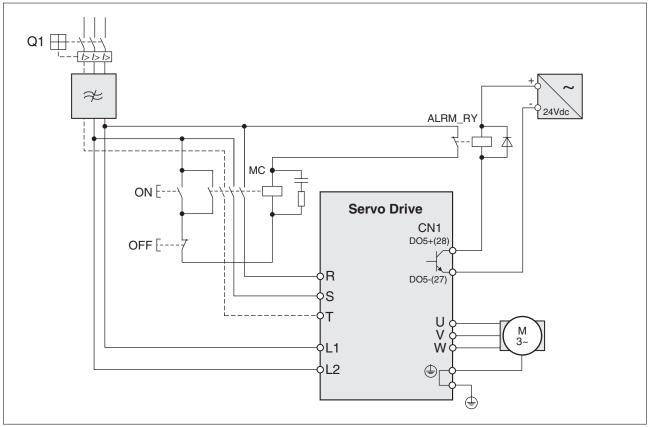

Figure 15: Single-phase and three-phase power supply connection

Check whether additional circuit breakers are required if you use different wire cross sections.

See chapter "7.4.4 Holding Brake" for information on using a motor with a holding brake.

# 5.4.4 Cable specifications for servo drive

#### Power cables

| Servo Drive and Se | rvo Motor | Power Cable - Cross Section mm² (AWG) |             |  |  |  |  |  |
|--------------------|-----------|---------------------------------------|-------------|--|--|--|--|--|
|                    |           | U, V, W                               | PA/+, PBe   |  |  |  |  |  |
| LXM23•U01M3X       | BCH0401O  | 0.82 (AWG18)                          | 2.1 (AWG14) |  |  |  |  |  |
| LXM23•U02M3X       | BCH0601O  | 0.82 (AWG18)                          | 2.1 (AWG14) |  |  |  |  |  |
| LXM23•U04M3X       | BCH0602O  | 0.82 (AWG18)                          | 2.1 (AWG14) |  |  |  |  |  |
|                    | BCH0801O  | 0.82 (AWG18)                          | 2.1 (AWG14) |  |  |  |  |  |
|                    | BCH1301N  | 0.82 (AWG18)                          | 2.1 (AWG14) |  |  |  |  |  |
|                    | BCH1301M  | 0.82 (AWG18)                          | 2.1 (AWG14) |  |  |  |  |  |
| LXM23•U07M3X       | BCH0802O  | 0.82 (AWG18)                          | 2.1 (AWG14) |  |  |  |  |  |
|                    | BCH1302M  | 0.82 (AWG18)                          | 2.1 (AWG14) |  |  |  |  |  |
| LXM23•U10M3X       | BCH1001O  | 1.3 (AWG16)                           | 2.1 (AWG14) |  |  |  |  |  |
|                    | BCH1302N  | 1.3 (AWG16)                           | 2.1 (AWG14) |  |  |  |  |  |
|                    | BCH1303M  | 1.3 (AWG16)                           | 2.1 (AWG14) |  |  |  |  |  |
| LXM23•U15M3X       | BCH1303N  | 1.3 (AWG16)                           | 2.1 (AWG14) |  |  |  |  |  |
| LXM23•U20M3X       | BCH1002O  | 2.1 (AWG14)                           | 2.1 (AWG14) |  |  |  |  |  |
|                    | BCH1304N  | 2.1 (AWG14)                           | 2.1 (AWG14) |  |  |  |  |  |
|                    | BCH1801N  | 3.3 (AWG12)                           | 2.1 (AWG14) |  |  |  |  |  |
| LXM23•U30M3X       | BCH1802N  | 3.3 (AWG12)                           | 3.3 (AWG12) |  |  |  |  |  |
|                    | BCH1802M  | 3.3 (AWG12)                           | 3.3 (AWG12) |  |  |  |  |  |
| LXM23•U45M3X       | BCH1803M  | 8.4 (AWG8)                            | 3.3 (AWG12) |  |  |  |  |  |
| LXM23•U55M3X       | BCH1804M  | 13.3 (AWG6)                           | 3.3 (AWG12) |  |  |  |  |  |
| LXM23•U75M3X       | BCH1805M  | 13.3 (AWG6)                           | 3.3 (AWG12) |  |  |  |  |  |

#### **Encoder Cables**

| Servo Drive | Encoder Cable                       | Encoder Cable    |           |              |  |  |  |  |  |  |  |  |
|-------------|-------------------------------------|------------------|-----------|--------------|--|--|--|--|--|--|--|--|
|             | Cross Section mm <sup>2</sup> (AWG) | Core Number      | UL Rating | Cable Length |  |  |  |  |  |  |  |  |
| LXM23•      | 0.13 (AWG26)                        | 10 core (4 pair) | UL2464    | 3m (9.84ft.) |  |  |  |  |  |  |  |  |

#### NOTE:

- 1) Use shielded twisted-pair cables for wiring to reduce voltage coupling and electrical noise and interference.
- 2) The shield of shielded twisted-pair cables must be connected to the ground terminal of the servo drive.

# 5.4.5 Structure of the drive system

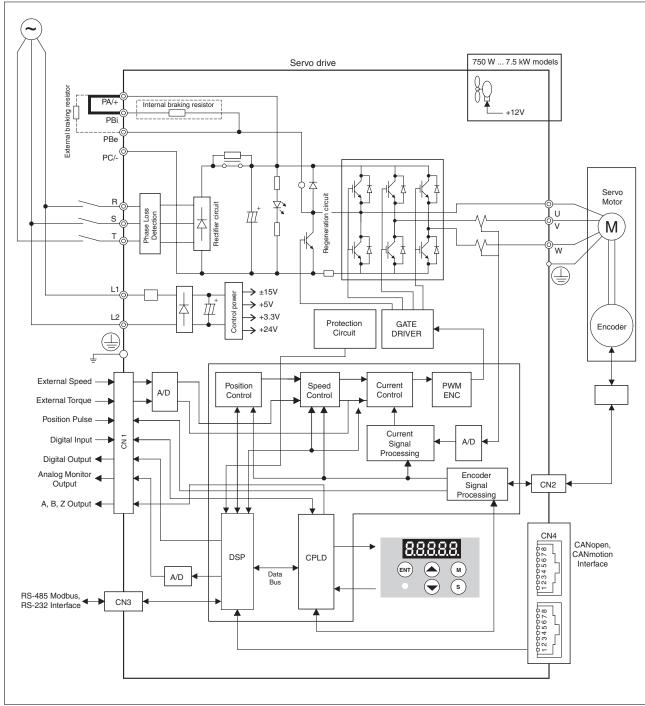

Figure 16: Structure of the drive system

# 5.4.6 Input / Output Interface Connector CN1

The CN1 Interface Connector provides access to three signal groups:

- 1. General interface for the analog speed and torque control, encoder reference signal from the motor, pulse / direction inputs, and reference voltages.
- 2. 8 programmable Digital Inputs (DI), can be set via parameters P2-10 ... P2-17.
- 3. 5 programmable Digital Outputs (DO), can be set via parameters P2-18 ... P2-22.

A detailed explanation of each group is available in chapter "5.4.6.2 Signals Explanation of Connector CN1".

#### 5.4.6.1 CN1 Terminal Identification

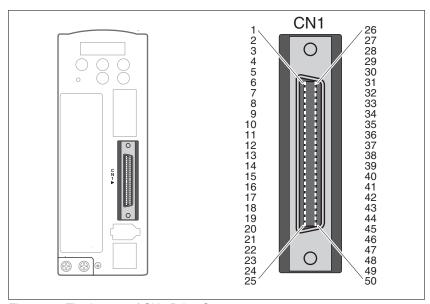

Figure 17: The Layout of CN1 Drive Connector

| 1  | DO4+                 | Digital output                       | 2  | DO3-   | Digital output               |
|----|----------------------|--------------------------------------|----|--------|------------------------------|
| 3  | DO3+                 | Digital output                       | 4  | DO2-   | Digital output               |
| 5  | DO2+                 | Digital output                       | 6  | DO1-   | Digital output               |
| 7  | DO1+                 | Digital output                       | 8  | DI4-   | Digital input                |
| 9  | DI1-                 | Digital input                        | 10 | DI2-   | Digital input                |
| 11 | COM+                 | Power input (12 24V)                 | 12 | GND    | Analog input signal ground   |
| 13 | GND                  | Analog input signal ground           | 14 | NC     | No Connection                |
| 15 | MON2                 | Analog monitor output 2              | 16 | MON1   | Analog monitor output 1      |
| 17 | VDD                  | +24V power output (for external I/O) | 18 | T_REF  | Analog torque Input          |
| 19 | GND                  | Analog input signal ground           | 20 | VCC    | +12V power output            |
|    |                      |                                      |    |        | (for analog command)         |
| 21 | OA                   | Encoder A pulse output               | 22 | /OA    | Encoder /A pulse output      |
| 23 | /OB                  | Encoder /B pulse output              | 24 | /OZ    | Encoder /Z pulse output      |
| 25 | ОВ                   | Encoder B pulse output               | 26 | DO4-   | Digital output               |
| 27 | DO5-                 | Digital output                       | 28 | DO5+   | Digital output               |
| 29 | /HPULSE              | High-speed Pulse input (-)           | 30 | DI8-   | Digital input                |
| 31 | DI7-                 | Digital input                        | 32 | DI6-   | Digital input                |
| 33 | DI5-                 | Digital input                        | 34 | DI3-   | Digital input                |
| 35 | PULL HI_S<br>(SIGN)  | Pulse applied Power (SIGN)           | 36 | /SIGN  | Position sign (-)            |
| 37 | SIGN                 | Position sign (+)                    | 38 | HPULSE | High-speed Pulse input (+)   |
| 39 | PULL HI_P<br>(PULSE) | Pulse applied Power (PULSE)          | 40 | /HSIGN | High-speed position sign (-) |
| 41 | PULSE                | Pulse input (+)                      | 42 | V_REF  | Analog speed input (+)       |
| 43 | /PULSE               | Pulse input (-)                      | 44 | GND    | Analog input signal ground   |
| 45 | COM-                 | VDD(24V) power ground                | 46 | HSIGN  | High-speed position sign (+) |
| 47 | COM-                 | VDD(24V) power ground                | 48 | OCZ    | Encoder Z pulse              |
|    |                      |                                      |    |        | Open-collector output        |
| 49 | COM-                 | VDD(24V) power ground                | 50 | OZ     | Encoder Z pulse              |
|    |                      |                                      |    |        | Line-driver output           |

#### Note:

1) The terminal marked "NC" must be left unconnected (No Connection). The NC terminal is used within the servo drive. Any outside connection to the NC terminal will result in damage to the drive and void the warranty!

#### 5.4.6.2 Signals Explanation of Connector CN1

The following tables detail the three groups of signals of the CN1 interface.

- General Signals
- Digital Output (DO) signals
- · Digital Input (DI) signals

The General Signals are set by the factory and cannot be changed, reprogrammed or adjusted. Both the Digital Input and Digital Output signals can be programmed by the user.

| Signal                   |                                  | Pin No.                                                                                             | Details                                                                                                    | Wiring Diagram |  |  |
|--------------------------|----------------------------------|----------------------------------------------------------------------------------------------------|----------------------------------------------------------------------------------------------------|----------------|--|--|
| Analog Sig-<br>nal Input | V_REF                            | 42                                                                                                  | 1. Motor speed command: -10 V +10 V, corresponds to -3000 +3000 rpm speed command (factory default setting).                                                                                                    | C1             |  |  |
|                          |                                  |                                                                                                    | 2. Motor speed command: -10 V +10 V, corresponds to -3 +3 rotations position command (factory default setting).                                                                                                    |                |  |  |
|                          | T_REF                            | 18                                                                                                  | Motor torque command: -10 V to +10 V, corresponds to -100 % to +100 % rated torque command.                                                                                                    | C1             |  |  |
| Analog Monitor Output    | MON1<br>MON2                     | 16<br>15                                                                                            | Monitor operation status: Motor characteristics such as speed and current can be represented by analog voltages. The drive provides two channels which can be configured with the parameter P0-03 to output the desired characteristics.                                                                                                    | C2             |  |  |
|                          |                                  |                                                                                                    | Please reference the parameter P0-03 for monitoring commands and P1-04 / P1-05 for scaling factors.                                                                                                    |                |  |  |
|                          |                                  |                                                                                                    | Output voltage is reference to the power ground.                                                                                                    |                |  |  |
| Position Pulse Input     | /PULSE<br>PULSE<br>/SIGN<br>SIGN | 43<br>41<br>36<br>37                                                                                | The drive accepts two different types of pulse inputs:<br>Line-driver input (maximum input frequency is<br>500 Kpps) and Open-collector input (maximum input<br>frequency is 200 Kpps).                                                                                                    | C3/C4          |  |  |
|                          |                                  |                                                                                                    | Three different pulse commands can be selected via parameter P1-00. They are A phase + B phase (Quadrature), CW pulse + CCW pulse, and Pulse + Direction.                                                                                                    |                |  |  |
|                          | PULL HI_P<br>PULL HI_S           | 39<br>35                                                                                            | If an Open-collector type of pulse is used, this terminal must be connected to a pull-up power supply.                                                                                                    | C3/C4          |  |  |
| Highspeed Position       | HSIGN<br>/HSIGN                  | The drive accepts two different types of high-speed pulse inputs: +5 V input and Line-driver input. | C4-2                                                                                                    |                |  |  |
| Pulse                    | HPULSE<br>/HPULSE                | 38<br>29                                                                                            | The maximum input frequency is 4 MHz.                                                                                                    |                |  |  |
| Input                    |                                  |                                                                                                    | Three different pulse commands can be selected via parameter P1-00. They are A phase + B phase (Quadrature), CW pulse + CCW pulse, and Pulse + Direction.                                                                                                    |                |  |  |
| Position                 | OA<br>/OA                        | 21<br>22                                                                                            | Encoder signal output A, B, Z (Line-driver output).                                                                                                    | C13/C14        |  |  |
| Pulse<br>Output          | OB<br>/OB                        | 25<br>23                                                                                            | The motor encoder signals are available via these terminals.                                                                                                    |                |  |  |
|                          | OZ<br>/OZ                        | 50<br>24                                                                                            |                                                                                                    |                |  |  |
|                          | OCZ                              | 48                                                                                                  | Encoder signal output Z (Open-collector output).                                                                                                    | -              |  |  |
| Power                    | VDD                              | 17                                                                                                  | VDD is the +24 V source voltage provided by the drive. The maximum permissible current is 500 mA.                                                                                                    | -              |  |  |
|                          | COM+<br>COM-                     | 11<br>45, 47, 49                                                                                    | COM+ is the common voltage rail of the Digital Input (DI) and Digital Output (DO) signals. If VDD is used, VDD must be connected to COM+. If VDD is not used, an externally applied power (+12 V to +24 V) is to be added. The positive end of this applied power is to be connected to COM+ and the negative end of this applied power is to be connected to COM |                |  |  |
|                          | VCC                              | 20                                                                                                  | VCC is a +12 V power rail provided by the drive. It is used for providing simple analog commands (analog speed or analog torque command). The maximum permissible current is 100 mA.                                                                                                    |                |  |  |
| Power                    | GND                              | 12, 13, 19,<br>44                                                                                   | The polarity of VCC is with respect to Ground (GND).                                                                                                    |                |  |  |

| Signal |    | Pin No. | Details        | Wiring Diagram |  |  |
|--------|----|---------|----------------|----------------|--|--|
| Other  | NC | 14      | No Connection. |                |  |  |

Table 6: General Signals

The Digital Input (DI) and Digital Output (DO) have factory default settings which correspond to the various servo drive control modes. However, both the DIs and DOs can be programmed independently to meet user requirements.

The DIs and DOs and their corresponding pin numbers are factory-set and cannot be changed. However, the assigned signals and control modes can be changed. For example, the factory default setting of DO5 (pins 28/27) can be assigned to DO1 (pins 7/6) and vice versa.

| DO Signal | Assigned Control                     | Pin No.<br>(Default) |    | Details                                                                                                    | Wiring Diagram |
|-----------|--------------------------------------|----------------------|----|----------------------------------------------------------------------------------------------------|----------------|
|           | Mode                                 | +                    | -  |                                                                                                    |                |
| SRDY      | All                                  | 7                    | 6  | SRDY is activated when the servo drive is ready to run. Alarm conditions, if present, have been cleared.                                                                                                    | C5/C6/C7/C8    |
| SON       | Not assigned                         | -                    | -  | SON is activated when control power is applied to the servo drive. The drive may or may not be ready to run as an alarm condition may exist.                                                                                                    |                |
|           |                                      |                      |    | Servo ON (SON) is "ON" with control power applied to the servo drive, there may be an alarm condition or not. The servo is not ready to run.                                                                                                    |                |
|           |                                      |                      |    | Servo ready (SRDY) is "ON" where the servo is ready to run, no alarm exists.                                                                                                    |                |
| ZSPD      | All                                  | 5                    | 4  | ZSPD is activated when the drive detects that the motor is equal to or below the Zero Speed Range setting as set in parameter P1-38.                                                                                                    |                |
|           |                                      |                      |    | For example, at factory default, ZSPD will be activated when the drive detects that the motor rotates at a speed of or below 10 rpm. ZSPD will remain activated until the motor speed increases above 10rpm.                                                                                                    |                |
| TSPD      | All<br>(except Pt,<br>Pr)            | -                    | -  | TSPD is activated once the drive has detected that the motor has reached the Target Rotation Speed setting as set in parameter P1-39. TSPD will remain activated until the motor speed drops below the Target Rotation Speed.                                                                                                    |                |
| TPOS      | Pt, Pr, Pt-<br>S,Pt-T, Pr-S,<br>Pr-T | 1                    | 26 | 1. When the drive is in Pt mode, TPOS will be activated when the position error is equal to and below the setting value of P1-54.                                                                                                    |                |
|           |                                      |                      |    | 2. When the drive is in Pr mode, TPOS will be activated when the drive detects that the position of the motor is in a -P1-54 to +P1-54 range of the target position. For example, at factory default, TPOS will be activated once the motor is in a -99 pulses range of the target position, then deactivated after it reaches a +99 pulses range of the desired position. |                |
| TQL       | Not assigned                         | -                    | -  | TQL is activated when the drive has detected that the motor has reached the torques limits set by either the parameters P1-12 P1-14 of via an external analog voltage.                                                                                                    |                |
| ALRM      | All                                  | 28                   | 27 | ALRM is activated when the drive has detected an alarm condition. In the case of reverse limit error, forward limit error, operational stop, serial communication error and undervoltage, a warning (WARN) is triggered before the alarm occurs.                                                                                                    |                |
| BRKR      | All                                  | 1                    | 26 | BRKR is activated for actuation of motor brake.                                                                                                    | C5/C6/C7/C8    |
| HOME      | All                                  | 3                    | 2  | HOME is activated when the servo drive has detected that the "HOME" sensor (ORGP, digital input 0x24) has been detected.                                                                                                    |                |
| OLW       | All                                  | -                    | -  | OLW is activated when the servo drive has detected that the motor has reached the output overload level set by the parameter P1-56.                                                                                                    |                |
| WARN      | All                                  | -                    | -  | Warning signal output. WARN is activated when the drive has detected reverse limit error, forward limit error, operational stop, ferial communication error and undervoltage alarm conditions.                                                                                                    |                |

| DO Signal      | Assigned Control | Pin N<br>(Defa |                                                                                                    | Details                                                                                                    | Wiring Diagram |
|----------------|------------------|----------------|----------------------------------------------------------------------------------------------------|----------------------------------------------------------------------------------------------------|----------------|
|                | Mode             | +              | -                                                                                                    |                                                                                                    |                |
| OVF            | All              | -              | -                                                                                                    | Position command overflow. OVF is activated when the servo drive has detected that a position command overflows.                                                                                    |                |
| SNL (SCWL)     | Pr               | -              | -                                                                                                    | Reverse software limit. SNL is activated when the servo drive has detected that the reverse software limit is reached.                                                                              |                |
| SPL<br>(SCCWL) | Pr               | -              | -                                                                                                    | Forward software limit. SPL is activated when the servo drive has detected that the forward software limit is reached.                                                                              |                |
| CMD_OK         | Pr               | -              | -                                                                                                    | Internal position command completed output.                                                                                                    |                |
|                |                  |                | CMDOK is activated when the servo drive has detected that the internal position command has been completed. |                                                                                                    |                |
| CAP_OK         | Pr               | -              | -                                                                                                    | Capture operation completed output. CAP_OK is activated when the servo drive has detected that a capture operation has been completed.                                                              |                |
| MC_OK          | Pr               | -              | -                                                                                                    | Motion control completed output. MC_OK is activated when CMD_OK and TPOS are both ON.                                                                                                    |                |
|                |                  |                |                                                                                                    | MC_OK is only activated if the servo drive has detected that the position command has been given and the positioning has been completed. If only CMD_OK or TPOS is ON, MC_OK will not be activated. |                |
| SP_OK          | S, Sz            | -              | -                                                                                                    | SP_OK is activated when the speed error is equal to and below the setting value of P1-47.                                                                                                    |                |
| SDO_0          | All              | -              | -                                                                                                    | Output the status of bit 0 of P4-06.                                                                                                    | C5/C6/C7/C8    |
| SDO_1          | All              | -              | -                                                                                                    | Output the status of bit 1 of P4-06.                                                                                                    |                |
| SDO_2          | All              | -              | -                                                                                                    | Output the status of bit 2 of P4-06.                                                                                                    |                |
| SDO_3          | All              | -              | -                                                                                                    | Output the status of bit 3 of P4-06.                                                                                                    |                |
| SDO_4          | All              | -              | -                                                                                                    | Output the status of bit 4 of P4-06.                                                                                                    |                |
| SDO_5          | All              | -              | -                                                                                                    | Output the status of bit 5 of P4-06.                                                                                                    |                |
| SDO_6          | All              | -              | -                                                                                                    | Output the status of bit 6 of P4-06.                                                                                                    |                |
| SDO_7          | All              | -              | -                                                                                                    | Output the status of bit 7 of P4-06.                                                                                                    |                |
| SDO_8          | All              | -              | -                                                                                                    | Output the status of bit 8 of P4-06.                                                                                                    |                |
| SDO_9          | All              | -              | -                                                                                                    | Output the status of bit 9 of P4-06.                                                                                                    |                |
| SDO_A          | All              | -              | -                                                                                                    | Output the status of bit 10 of P4-06.                                                                                                    |                |
| SDO_B          | All              | -              | -                                                                                                    | Output the status of bit 11 of P4-06.                                                                                                    |                |
| SDO_C          | All              | -              | -                                                                                                    | Output the status of bit 12 of P4-06.                                                                                                    |                |
| SDO_D          | All              | -              | -                                                                                                    | Output the status of bit 13 of P4-06.                                                                                                    |                |
| SDO_E          | All              | -              | -                                                                                                    | Output the status of bit 14 of P4-06.                                                                                                    |                |
| SDO_F          | All              | -              | -                                                                                                    | Output the status of bit 15 of P4-06.                                                                                                    |                |

Table 7: DO Signals

# NOTE:

- 1) PINS 3 and 2 can either be TSPD or HOME, depending on the control mode selected.
- 2) The DO signals that do not have pin numbers are not default DO signals. If you want to use these non-default DO signals, you must

change the settings of parameters P2-18 ... P2-22. The state of the output function may be turned ON or OFF as it depends on the settings of parameters P2-18 ... P2-22. See chapter "5.4.6.3 User-defined DI and DO signals" for details.

| DI<br>Signal | Assigned<br>Control<br>Mode | Pin No.<br>(Default) | Details(*2)                                                                                                    | Wiring Diagram |
|--------------|-----------------------------|----------------------|----------------------------------------------------------------------------------------------------|----------------|
| SON          | All                         | 9                    | Servo On. Switch servo to "Servo Ready".                                                                                                    | C9/C10/C11/C12 |
| ARST         | All                         | 33                   | A number of alarms can be cleared by activating ARST. See chapter "10.6 Clearing alarms" for alarms that can be cleared with the ARST command. If the alarm persists or if the alarm message suggests that a closer inspection of the drive system may be advisable, check into the details of the alarm. |                |
| GAINUP       | All                         | -                    | Gain switching                                                                                                    |                |
| CCLR         | Pt, Pr                      | 10                   | When CCLR is activated, the setting parameter P2-50 Pulse Clear Mode is executed.                                                                                                    |                |
| ZCLAMP       | All                         | -                    | When this signal is On and the motor speed value is less than the setting value of P1-38, it is used to lock the motor in the current position while ZCLAMP is On.                                                                                                    |                |
| CMDINV       | T, S                        | -                    | When this signal is On, the motor is in reverse rotation.                                                                                                    |                |
| CTRG         | Pr, Pr-S, Pr-<br>T, S, Sz   |                      | When the drive is in Pr mode and CTRG is activated, the drive will command the motor to move the stored position which corresponds to the settings of POS0 POS2. Activation is triggered on the rising edge of the pulse.                                                                                 |                |
| TRQLM        | S, Sz                       | 10                   | ON indicates the torque limit command is valid.                                                                                                    |                |
| SPDLM        | T, Tz                       | 10                   | ON indicates the speed limit command is valid.                                                                                                    |                |
| POS0         | Pr, Pr-S, Pr-               | 34                   | When the Pr Control Mode is selected, the 8 stored                                                                                                    |                |
| POS1         | Т                           | 8                    | positions are programmed via a combination of the POS0 POS2 commands.                                                                                                    |                |
| POS2         |                             | -                    | See chapter "7.3.1.2 Command source for Position Control (Pr) mode".                                                                                                    |                |
| SPD0         | S, Sz, Pt-S,                | 34                   | Select the source of speed command:                                                                                                    |                |
| SPD1         | Pr-S, S-T                   | 8                    | See chapter "7.3.2.1 Command Source of Speed Control Mode".                                                                                                    |                |
| TCM0         | Pt, T, Tz, Pt-              | 34                   | Select the source of torque command:                                                                                                    | -              |
| TCM1         | T, Pr-T, S-T                | 8                    | See chapter "7.3.3.1 Command Source of Torque Control Mode".                                                                                                    |                |
| S-P          | Pt-S, Pr-S                  | 31                   | Speed / Position mode switching                                                                                                    | -              |
|              |                             |                      | OFF: Speed, ON: Position                                                                                                    |                |
| S-T          | S-T                         | 31                   | Speed / Torque mode switching                                                                                                    | 1              |
|              |                             |                      | OFF: Speed, ON: Torque                                                                                                    |                |
| T-P          | Pt-T, Pr-T                  | 31                   | Torque / Position mode switching                                                                                                    |                |
|              |                             |                      | OFF: Torque, ON: Position                                                                                                    |                |
| Pt-Pr        | Pt, Pr                      | -                    | Internal position (Pr) and external pulse (Pt) mode switching.  OFF: Pt, ON: Pr                                                                                                    | C9/C10/C11/C12 |
| OPST         | All                         | 30                   | It should be contact "b" and normally ON or an alarm (AL013) will display.                                                                                                    |                |
| NL(CWL)      | Pt, Pr, S, T,<br>Sz, Tz     | 32                   | Reverse inhibit limit. It should be contact "b" and normally ON or an alarm (AL014) will display.                                                                                                    |                |
| PL(CCWL)     | Pt, Pr, S, T,<br>Sz, Tz     | 31                   | Forward inhibit limit. It should be contact "b" and normally ON or an alarm (AL015) will display.                                                                                                    |                |
| ORGP         | Pr                          | -                    | When ORGP is activated, the drive will command the motor to start to search the reference "Home" sensor.                                                                                                    |                |

5 Installation LXM23D and BCH

| DI<br>Signal | Assigned<br>Control<br>Mode | Pin No.<br>(Default) | Details(*2)                                                                                                    | Wiring Diagram |
|--------------|-----------------------------|----------------------|----------------------------------------------------------------------------------------------------|----------------|
| TLLM         | Not assigned                | -                    | Reverse operation torque limit (torque limit function is valid only when P1-02 is enabled).                                   |                |
| TRLM         | Not assigned                | -                    | Forward operation torque limit (torque limit function is valid only when P1-02 is enabled).                                   |                |
| SHOM         |                             |                      | When SHOM is activated, the drive will command the motor to move to "Home".                                                   |                |
| JOGU         | All                         | -                    | Forward JOG input. When JOGU is activated, the motor will JOG in forward direction (see P4-05).                               |                |
| JOGD         | All                         | -                    | Reverse JOG input. When JOGD is activated, the motor will JOG in reverse direction (see P4-05).                               |                |
| GNUM0        | Pt, Pr, Pt-S,<br>Pr-S       | -                    | Electronic gear ratio (numerator) selection 0 (see P2-60 P2-62).                                                              | C9/C10/C11/C12 |
| GNUM1        | Pt, Pr, Pt-S,<br>Pr-S       | -                    | Electronic gear ratio (numerator) selection 1 (see P2-60 P2-62).                                                              |                |
| INHP         | Pt, Pt-S                    | -                    | Pulse inhibit input. When the drive is in position mode, if INHP is activated, the external pulse input command is not valid. |                |
| STOP         | Pr                          | -                    | Motor stop.                                                                                                    |                |

Table 8: DI Signals

#### NOTE:

The DI signals that do not have pin numbers are not default DI signals. If you want to use these non-default DI signals, you must change the settings of parameters P2-10 ... P2-17. The state of the output function may be turned ON or OFF as it will be depend on the settings of parameters P2-10 ... P2-17. See chapter "5.4.6.3 User-defined DI and DO signals" for details.

A suggested setting for the DI and DO signals in the different control modes are listed in the following tables.

| Signal   | DI<br>Code | Function                                                                                   | Pt  | Pr  | S   | Т   | Sz  | Tz  | Pt<br>S | Pt<br>T | Pr<br>S | Pr<br>T | S<br>T |
|----------|------------|--------------------------------------------------------------------------------------------|-----|-----|-----|-----|-----|-----|---------|---------|---------|---------|--------|
| SON      | 0x01       | Servo On                                                                                   | DI1 | DI1 | DI1 | DI1 | DI1 | DI1 | DI1     | DI1     | DI1     | DI1     | DI1    |
| ARST     | 0x02       | Alarm Reset                                                                                | DI5 | DI5 | DI5 | DI5 | DI5 | DI5 |         |         |         |         |        |
| GAINUP   | 0x03       | Gain switching                                                                             |     |     |     |     |     |     |         |         |         |         |        |
| CCLR     | 0x04       | Pulse clear                                                                                | DI2 |     |     |     |     |     | DI2     | DI2     |         |         |        |
| ZCLAMP   | 0x05       | Low speed CLAMP                                                                            |     |     |     |     |     |     |         |         |         |         |        |
| CMDINV   | 0x06       | Command input reverse control                                                              |     |     |     |     |     |     |         |         |         |         |        |
| Reserved | 0x07       | Reserved                                                                                   |     |     |     |     |     |     |         |         |         |         |        |
| CTRG     | 0x08       | Command triggered                                                                          |     | DI2 |     |     |     |     |         |         | DI2     | DI2     |        |
| TRQLM    | 0x09       | Torque limit enabled                                                                       |     |     | DI2 |     | DI2 |     |         |         |         |         |        |
| SPDLM    | 0x10       | Speed limit enabled                                                                        |     |     |     | DI2 |     | DI2 |         |         |         |         |        |
| POS0     | 0x11       | Position command selection 0 (1 8)                                                         |     | DI3 |     |     |     |     |         |         | DI3     | DI3     |        |
| POS1     | 0x12       | Position command selection 1 (1 8)                                                         |     | DI4 |     |     |     |     |         |         | DI4     | DI4     |        |
| POS2     | 0x13       | Position command selection 2 (1 8)                                                         |     |     |     |     |     |     |         |         |         |         |        |
| SPD0     | 0x14       | Speed command selection 0 (1 4)                                                            |     |     | DI3 |     | DI3 |     | DI3     |         | DI5     |         | DI3    |
| SPD1     | 0x15       | Speed command selection 1 (1 4)                                                            |     |     | DI4 |     | DI4 |     | DI4     |         | DI6     |         | DI4    |
| TCM0     | 0x16       | Torque command selection 0 (1 4)                                                           | DI3 |     |     | DI3 |     | DI3 |         | DI3     |         | DI5     | DI5    |
| TCM1     | 0x17       | Torque command selection 0 (1 4)                                                           | DI4 |     |     | DI4 |     | DI4 |         | DI4     |         | DI6     | DI6    |
| S-P      | 0x18       | Position / Speed mode<br>switching (OFF: Speed,<br>ON: Position)                           |     |     |     |     |     |     | DI7     |         | DI7     |         |        |
| S-T      | 0x19       | Speed / Torque mode<br>switching (OFF: Speed,<br>ON: Torque)                               |     |     |     |     |     |     |         |         |         |         | DI7    |
| T-P      | 0x20       | Torque / Position mode<br>switching (OFF: Torque,<br>ON: Position)                         |     |     |     |     |     |     |         | DI7     |         | DI7     |        |
| Pt-Pr    | 0x2A       | Internal position (Pr) and external pulse (Pt) mode switching (OFF: Pt, ON: Pr)            |     |     |     |     |     |     |         |         |         |         |        |
| OPST     | 0x21       | Operational stop                                                                           | DI8 | DI8 | DI8 | DI8 | DI8 | DI8 | DI8     | DI8     | DI8     | DI8     | DI8    |
| CWL(NL)  | 0x22       | Reverse inhibit limit                                                                      | DI6 | DI6 | DI6 | DI6 | DI6 | DI6 |         |         |         |         |        |
| CCWL(PL) | 0x23       | Forward inhibit limit                                                                      | DI7 | DI7 | DI7 | DI7 | DI7 | DI7 |         |         |         |         |        |
| ORGP     | 0x24       | Reference "Home" sensor                                                                    |     |     |     |     |     |     |         |         |         |         |        |
| TLLM     | 0x25       | Reverse operation torque limit (torque limit function is valid only when P1-02 is enabled) |     |     |     |     |     |     |         |         |         |         |        |
| TRLM     | 0x26       | Forward operation torque limit (torque limit function is valid only when P1-02 is enabled) |     |     |     |     |     |     |         |         |         |         |        |

# 5 Installation

| Signal | DI<br>Code | Function                                      | Pt | Pr | S | Т | Sz | Tz | Pt<br>S | Pt<br>T | Pr<br>S | Pr<br>T | S<br>T |
|--------|------------|-----------------------------------------------|----|----|---|---|----|----|---------|---------|---------|---------|--------|
| SHOM   | 0x27       | Move to "Home"                                |    |    |   |   |    |    |         |         |         |         |        |
| JOGU   | 0x37       | Forward JOG input                             |    |    |   |   |    |    |         |         |         |         |        |
| JOGD   | 0x38       | Reverse JOG input                             |    |    |   |   |    |    |         |         |         |         |        |
| GNUM0  | 0x43       | Electronic gear ratio (Numerator) selection 0 |    |    |   |   |    |    |         |         |         |         |        |
| GNUM1  | 0x44       | Electronic gear ratio (Numerator) selection 1 |    |    |   |   |    |    |         |         |         |         |        |
| INHP   | 0x45       | Pulse inhibit input                           |    |    |   |   |    |    |         |         |         |         |        |
| STOP   | 0x46       | Motor stop                                    |    |    |   |   |    |    |         |         |         |         |        |

Table 9: Suggested DI signals and control modes

| Signal      | DO<br>Code | Function                                   | Pt  | Pr  | S   | Т   | Sz  | Tz  | Pt<br>S | Pt<br>T | Pr<br>S | Pr<br>T | S<br>T |
|-------------|------------|--------------------------------------------|-----|-----|-----|-----|-----|-----|---------|---------|---------|---------|--------|
| SRDY        | 0x01       | Servo ready                                | DO1 | DO1 | DO1 | DO1 | DO1 | DO1 | DO1     | DO1     | DO1     | DO1     | DO1    |
| SON         | 0x02       | Servo On                                   |     |     |     |     |     |     |         |         |         |         |        |
| ZSPD        | 0x03       | At Zero speed                              | DO2 | DO2 | DO2 | DO2 | DO2 | DO2 | DO2     | DO2     | DO2     | DO2     | DO2    |
| TSPD        | 0x04       | At Speed reached                           |     |     | DO3 | DO3 | DO3 | DO3 | DO3     | DO3     | DO3     | DO3     | DO3    |
| TPOS        | 0x05       | At Positioning completed                   | DO4 | DO4 |     |     |     |     | DO4     | DO4     | DO4     | DO4     |        |
| TQL         | 0x06       | At torques limit                           |     |     |     |     |     |     |         |         |         |         |        |
| ALRM        | 0x07       | Alarm signal                               | DO5 | DO5 | DO5 | DO5 | DO5 | DO5 | DO5     | DO5     | DO5     | DO5     | DO5    |
| BRKR        | 0x08       | Holding brake control                      |     |     | DO4 | DO4 | DO4 | DO4 |         |         |         |         |        |
| HOME        | 0x09       | Homing completed                           | DO3 | DO3 |     |     |     |     |         |         |         |         |        |
| OLW         | 0x10       | Output overload warning                    |     |     |     |     |     |     |         |         |         |         |        |
| WARN        | 0x11       | Warning signal activated                   |     |     |     |     |     |     |         |         |         |         |        |
| OVF         | 0x12       | Position command overflow                  |     |     |     |     |     |     |         |         |         |         |        |
| SCWL (SNL)  | 0x13       | Reverse software limit                     |     |     |     |     |     |     |         |         |         |         |        |
| SCCWL (SPL) | 0x14       | Forward software limit                     |     |     |     |     |     |     |         |         |         |         |        |
| Cmd_OK      | 0x15       | Internal position command completed output |     |     |     |     |     |     |         |         |         |         |        |
| CAP_OK      | 0x16       | Capture operation completed output         |     |     |     |     |     |     |         |         |         |         |        |
| MC_OK       | 0x17       | Motion control completed output            |     |     |     |     |     |     |         |         |         |         |        |
| SP_OK       | 0x19       | Speed reached output                       |     |     |     |     |     |     |         |         |         |         |        |
| SDO_0       | 0x30       | Output the status of bit 0 of P4-06.       |     |     |     |     |     |     |         |         |         |         |        |
| SDO_1       | 0x31       | Output the status of bit 1 of P4-06.       |     |     |     |     |     |     |         |         |         |         |        |
| SDO_2       | 0x32       | Output the status of bit 2 of P4-06.       |     |     |     |     |     |     |         |         |         |         |        |
| SDO_3       | 0x33       | Output the status of bit 3 of P4-06.       |     |     |     |     |     |     |         |         |         |         |        |
| SDO_4       | 0x34       | Output the status of bit 4 of P4-06.       |     |     |     |     |     |     |         |         |         |         |        |
| SDO_5       | 0x35       | Output the status of bit 5 of P4-06.       |     |     |     |     |     |     |         |         |         |         |        |
| SDO_6       | 0x36       | Output the status of bit 6 of P4-06.       |     |     |     |     |     |     |         |         |         |         |        |
| SDO_7       | 0x37       | Output the status of bit 7 of P4-06.       |     |     |     |     |     |     |         |         |         |         |        |
| SDO_8       | 0x38       | Output the status of bit 8 of P4-06.       |     |     |     |     |     |     |         |         |         |         |        |
| SDO_9       | 0x39       | Output the status of bit 9 of P4-06.       |     |     |     |     |     |     |         |         |         |         |        |
| SDO_A       | 0x3A       | Output the status of bit 10 of P4-06.      |     |     |     |     |     |     |         |         |         |         |        |
| SDO_B       | 0x3B       | Output the status of bit 11 of P4-06.      |     |     |     |     |     |     |         |         |         |         |        |
| SDO_C       | 0x3C       | Output the status of bit 12 of P4-06.      |     |     |     |     |     |     |         |         |         |         |        |

| Signal | DO<br>Code | Function                              | Pt | Pr | S | Т | Sz | Tz | Pt<br>S | Pt<br>T | Pr<br>S | Pr<br>T | S<br>T |
|--------|------------|---------------------------------------|----|----|---|---|----|----|---------|---------|---------|---------|--------|
| SDO_D  | 0x3D       | Output the status of bit 13 of P4-06. |    |    |   |   |    |    |         |         |         |         |        |
| SDO_E  | 0x3E       | Output the status of bit 14 of P4-06. |    |    |   |   |    |    |         |         |         |         |        |
| SDO_F  | 0x3F       | Output the status of bit 15 of P4-06. |    |    |   |   |    |    |         |         |         |         |        |

Table 10: Suggested DO signals and control modes

LXM23D and BCH 5 Installation

# 5.4.6.3 User-defined DI and DO signals

If the default DI and DO signals do not meet your requirements, you can use user-defined DI and DO signals. The user-defined DI and DO signals are set via parameters P2-10 ... P2-17 and P2-18 ... P2-22.

| Signal Name |                      | Pin No.       | Parameter |
|-------------|----------------------|---------------|-----------|
| Standard DI | DI1-                 | Pin 9 of CN1  | P2-10     |
|             | DI2-                 | Pin 10 of CN1 | P2-11     |
|             | DI3-                 | Pin 34 of CN1 | P2-12     |
|             | DI4-                 | Pin 8 of CN1  | P2-13     |
|             | DI5-                 | Pin 33 of CN1 | P2-14     |
|             | DI6-                 | Pin 32 of CN1 | P2-15     |
|             | DI7-                 | Pin 31 of CN1 | P2-16     |
|             | DI8-                 | Pin 30 of CN1 | P2-17     |
| Standard DO | DO1+                 | Pin 7 of CN1  | P2-18     |
|             | DO1-                 | Pin 6 of CN1  |           |
|             | DO2+                 | Pin 5 of CN1  | P2-19     |
|             | DO2-                 | Pin 4 of CN1  |           |
|             | DO3+<br>DO3-<br>DO4+ | Pin 3 of CN1  | P2-20     |
|             |                      | Pin 2 of CN1  |           |
|             |                      | Pin 1 of CN1  | P2-21     |
|             | DO4-                 | Pin 26 of CN1 |           |
|             | DO5+                 | Pin 28 of CN1 | P2-22     |
|             | DO5-                 | Pin 27 of CN1 |           |

Table 11: User-defined DI and DO signals

# 5.4.6.4 Wiring Diagrams of I/O Signals (CN1)

#### WARNING

#### **UNINTENDED OPERATION**

 Wire and configure the system in such a way that unintended movements cannot occur in the case of wire breaks or ground faults of a signal wire.

Failure to follow these instructions can result in death, serious injury or equipment damage.

#### Analog signals

The valid voltage range of the analog input command in speed and torque mode is -10 V ... +10 V. The command value can be set via parameters. The value of the input impedance is 10 k $\Omega$ .

C1: Speed/torque analog signal input

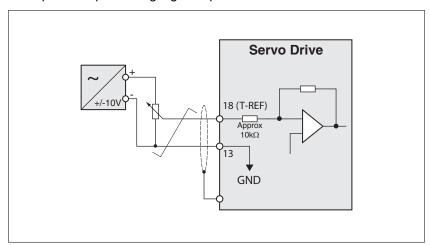

#### C2: Analog monitor output (MON1, MON2)

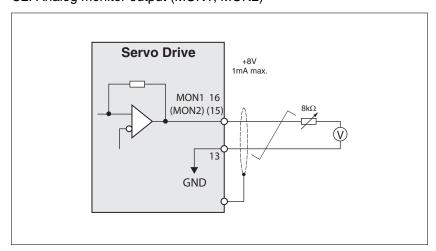

Pulse inputs (open-collector)

# **CAUTION**

#### **DAMAGE CAUSED BY MULTIPLE POWER SUPPLIES**

· Do not connect VDD to an external supply voltage.

Failure to follow these instructions can result in equipment damage.

C3-1: Pulse input (open-collector), for the use of internal power supply.

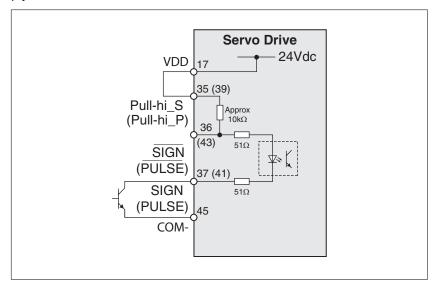

C3-2: Pulse input (open-collector), for the use of external power supply.

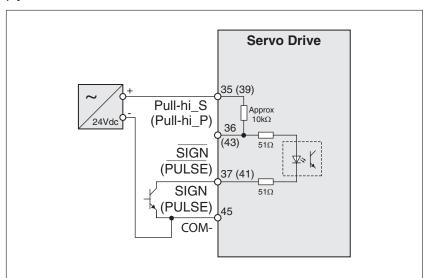

Pulse inputs (line driver)

C4-1: Pulse input (line driver). It requires a 5 V power supply. Do not use a 24 V power supply.

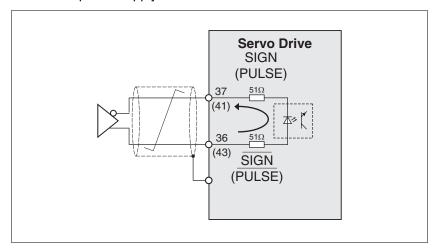

Verify the dicrection of the current at the input. The optocoupler is unidirectional.

C4-2: High-speed pulse input (line driver). It requires a 5 V power supply. Do not use a 24 V power supply.

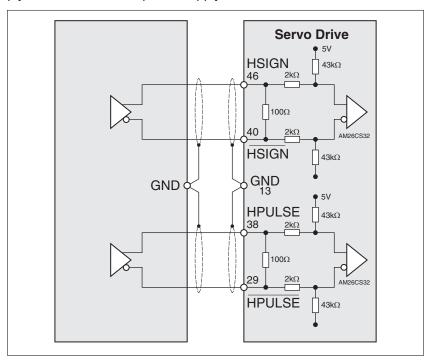

NOTE: Connect the ground terminal of the master controller to the ground terminal of the servo drive.

Wiring of DO signal (sink mode)

C5: Wiring of DO signal (sink mode), for the use of internal power supply (resistive load and inductive load).

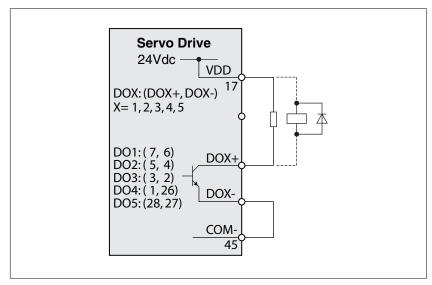

C6: Wiring of DO signal (sink mode), for the use of external power supply (resistive load and inductive load).

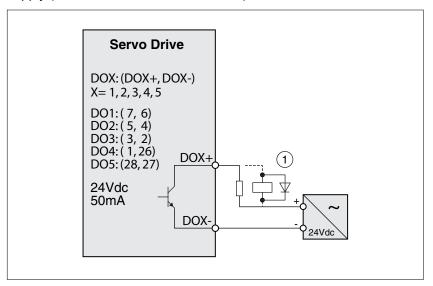

NOTE: Connect a diode with correct polarity if an inductive load is connected to the output (permissible current: 40 mA, instantaneous peak current: maximum 100 mA).

Wiring of DO signal (source mode)

C7: Wiring of DO signal (source mode), for the use of internal power supply (resistive load and inductive load).

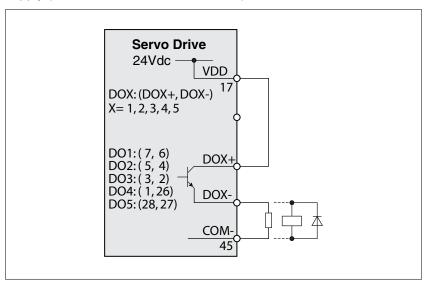

C8: Wiring of DO signal (source mode), for the use of external power supply (resistive load and inductive load).

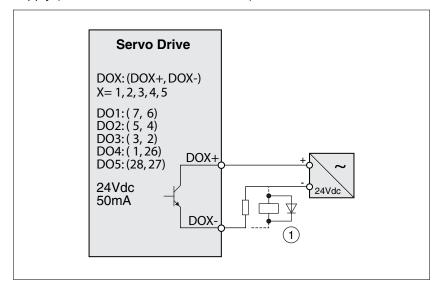

Wiring of DI signal (sink mode)

# **CAUTION**

#### **DAMAGE CAUSED BY MULTIPLE POWER SUPPLIES**

· Do not connect VDD to an external supply voltage.

Failure to follow these instructions can result in equipment damage.

Use a relay or open-collector output (NPN transistor) to input signal.

C9: Wiring of DI signal (sink mode), for the use of internal power supply

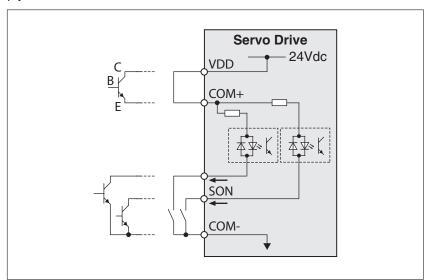

C10: Wiring of DI signal (sink mode), for the use of external power supply

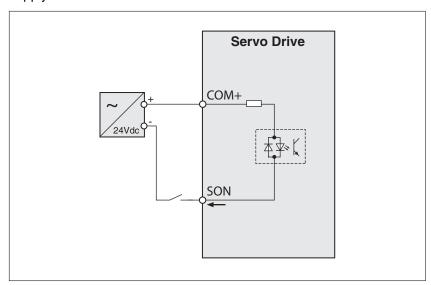

Wiring of DI signal (source mode)

# **CAUTION**

#### **DAMAGE CAUSED BY MULTIPLE POWER SUPPLIES**

Do not connect VDD to an external supply voltage.

Failure to follow these instructions can result in equipment damage.

Use a relay or open-collector output (PNP transistor) to input signal.

C11: Wiring of DI signal (source mode), for the use of internal power supply

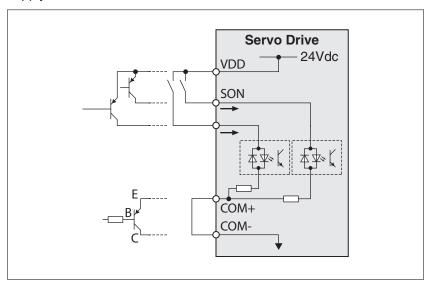

C12: Wiring of DI signal (source mode), for the use of external power supply

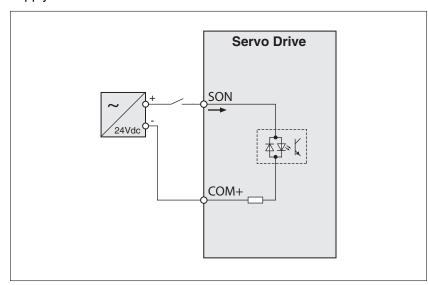

LXM23D and BCH 5 Installation

Encoder output signal

C13: Encoder output signal (line driver)

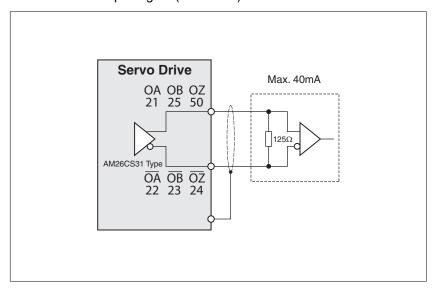

C14: Encoder output signal (high-speed opto-coupler)

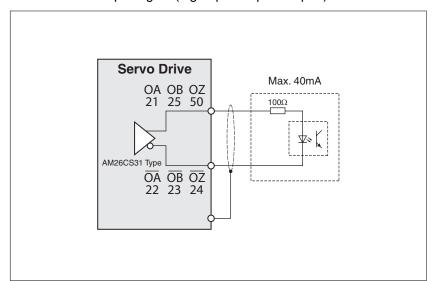

5 Installation LXM23D and BCH

# 5.4.7 Encoder Connector CN2

Feedback to the amplifier of the UVW signals for commutation is supplied via the ABZ encoder signal wires. Following rotor position sensing the amplifier automatically switches to encoding for commutation control.

The 20-bit encoder is automatically multiplied to 1280000 ppr for increased control accuracy.

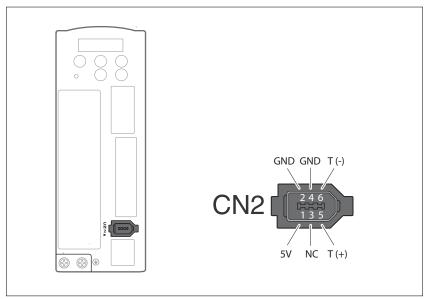

Figure 18: CN2 drive connector

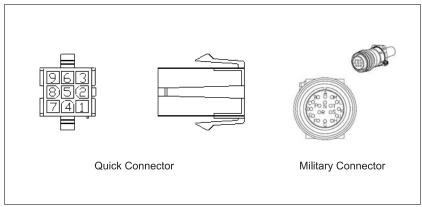

Figure 19: CN2 motor connector

CN2 terminal signal identification

| Drive Connector |                         |                                                | Motor Connector    | Motor Connector |                         |  |  |
|-----------------|-------------------------|------------------------------------------------|--------------------|-----------------|-------------------------|--|--|
| PIN No.         | Terminal Identification | Description                                    | Military Connector | Quick Connector | Color                   |  |  |
| 5               | T+                      | Serial communication signal input / output (+) | A                  | 1               | Blue                    |  |  |
| 6               | T-                      | Serial communication signal input / output (-) | В                  | 4               | Blue/Black              |  |  |
| 1               | +5V                     | +5 V power supply                              | S                  | 7               | Red & Red/White         |  |  |
| 2, 4            | GND                     | Ground                                         | R                  | 8               | Black & Black/<br>White |  |  |
| -               | -                       | Shielding                                      | L                  | 9               | -                       |  |  |

#### 5.4.8 Serial Communication Connector CN3

CN3 terminal layout and identifica-

The servo drive can be connected to a PC or controller via the serial communication connector CN3.

The communication connector CN3 of the servo drive provides two serial communication interfaces: RS-232 and RS-485.

RS-232 is used for commissioning the drive with the commissioning software "LEXIUM 23 CT". The maximum cable length for an RS-232 connection is 15 m (50 ft).

The RS-485 connection can be used as host interface, for example to connect a personal computer for diagnostics.

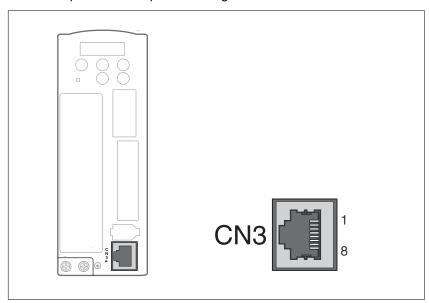

Figure 20: CN3 drive connector

CN3 terminal signal identification

5 Installation LXM23D and BCH

| Pin<br>No. | Signal Name                   | Terminal<br>Identifica-<br>tion | Description                                            |  |
|------------|-------------------------------|---------------------------------|--------------------------------------------------------|--|
| 1          | RS-232 data trans-<br>mission | RS-232_T<br>X                   | For data transmission                                  |  |
|            |                               |                                 | Connected to the RS-232 interface of a PC.             |  |
| 2          | RS-232 data receiv-           | RS-232_R                        | For data receiving                                     |  |
|            | ing                           | X                               | Connected to the RS-232 interface of PC.               |  |
| 3, 6, 7    | -                             | -                               | Reserved                                               |  |
| 4          | RS-485 data trans-<br>mission | RS-485(+)                       | For data transmission (differential line driver + end) |  |
| 5          | RS-485 data trans-<br>mission | RS-485(-)                       | For data transmission (differential line driver - end) |  |
| 8          | Ground                        | GND                             | Ground                                                 |  |

Connection between PC and connector CN3

To connect a personal computer to the drive, the USB to RJ45 (RS232) interface connector "VW3M8131" and RJ45 cable "490NTW00002" can be used.

LXM23D and BCH 5 Installation

# 5.5 Electrical installation of motor

# 5.5.1 Connections and pin assignments

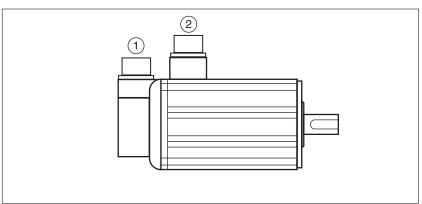

Figure 21: Connection overview

- (1) Encoder connection
- (2) Motor connection

Pin assignment motor connection

Pin assignments of motor phases and holding brake

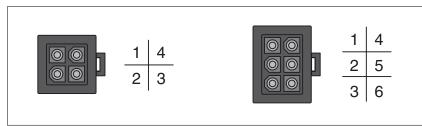

Figure 22: Motor connection plastic connector (type A and type B)

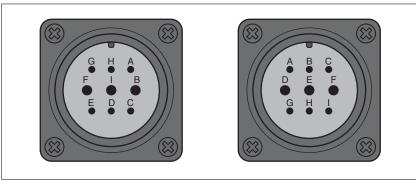

Figure 23: Motor connection military connector (type C and type D)

| Pin<br>Type A | Pin<br>Type B | Pin<br>Type C | Pin<br>Type D | Signal | Meaning                     | Color<br>(IEC 757) |
|---------------|---------------|---------------|---------------|--------|-----------------------------|--------------------|
| 1             | 1             | F             | D             | U      | Motor phase U               | RD                 |
| 2             | 2             | ı             | E             | V      | Motor phase V               | WH                 |
| 3             | 4             | В             | F             | M      | Motor phase W               | BK                 |
| 4             | 5             | E             | G             | PE     | Protective ground conductor | GN                 |
| -             | 3             | G             | Α             | BRAKE1 | Reserved                    | BU                 |
| -             | 6             | Н             | В             | BRAKE2 | Reserved                    | BN                 |

LXM23D and BCH 5 Installation

Pin assignment encoder connection

Pin assignment of the 20 bits encoder.

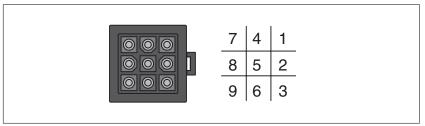

Figure 24: Encoder connection plastic connector

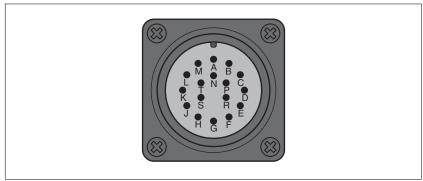

Figure 25: Encoder connection military connector

| Pin<br>Plastic con-<br>nector | Pin<br>Military con-<br>nector | Signal | Meaning             | Color<br>(IEC 757) |  |
|-------------------------------|--------------------------------|--------|---------------------|--------------------|--|
| 1                             | Α                              | T+     | Data                | BU                 |  |
| 2                             | В                              | -      | Reserved            | -                  |  |
| 3                             | С                              | -      | Reserved            | -                  |  |
| 4                             | D                              | T-     | Data                | BU / BK            |  |
| 5                             | F                              | -      | Reserved            | -                  |  |
| 6                             | G                              | -      | Reserved            | -                  |  |
| 7                             | S                              | DC+5V  | Supply voltage      | RD /WH             |  |
| 8                             | R                              | GND    | Reference potential | BK / WH            |  |
| 9                             | L                              | Shield | Shield              | -                  |  |

Mating connector

See chapter "12 Accessories and spare parts" for suitable mating connectors.

103

#### 5.5.2 Power and encoder connection

#### **A** DANGER

#### **ELECTRIC SHOCK**

High voltages at the motor connection may occur unexpectedly.

- The motor generates voltage when the shaft is rotated. Prior to performing any type of work on the drive system, block the motor shaft to prevent rotation.
- AC voltage can couple voltage to unused conductors in the motor cable. Insulate both ends of unused conductors in the motor cable.
- The system integrator is responsible for compliance with all local and national electrical code requirements as well as all other applicable regulations with respect to grounding of all equipment. Supplement the motor cable grounding conductor with an additional protective ground conductor to the motor housing.

Failure to follow these instructions will result in death or serious injury.

The motors are not suitable for direct connection to mains power. The motors must be operated with a suitable power stage.

Motor and encoder system connectors must not be disconnected or reconnected as long as voltage is present.

Protective ground conductor connection

Ground the motor via the flange if grounding via the protective ground conductor of the motor cable is not sufficient.

Connecting the cables

#### A DANGER

# ELECTRIC SHOCK AND FIRE CAUSED BY INCORRECT INSTALLATION OF THE CABLE

Incorrect installation of the cable may destroy the insulation. Broken conductors in the cable or improperly connected connectors may be melted by arcs.

- Avoid impermissible movements of the cable.
- Avoid forces or movements of the cable at the cable entry.
- Verify that the connector is properly plugged in and locked.

Failure to follow these instructions will result in death or serious injury.

- Connect the motor cable and the encoder cable to the drive according to the wiring diagram of the drive.
- If your motor is equipped with a holding brake, follow the instructions in chapter "5.5.3 Holding brake connection".

# 5.5.3 Holding brake connection

The holding brake in the motor has the task of holding the current motor position when the power stage is disabled, even if external forces act (for example, in the case of a vertical axis). The holding brake is not a safety function.

LXM23D and BCH 5 Installation

#### A DANGER

#### **ELECTRICAL SHOCK CAUSED BY DAMAGE TO THE MOTOR CABLE**

As a result of invisible damage to the insulation of the motor cable, mains voltage may get to the wires for the holding brake.

 Use a separate, galvanically isolated power supply for the holding brake.

Failure to follow these instructions will result in death or serious injury.

#### WARNING

#### **UNEXPECTED MOVEMENT**

Releasing the holding brake may cause an unexpected movement in the system, for example if vertical axes are used.

- Take appropriate measures to avoid damage caused by falling or lowering loads.
- Only run the test if there are no persons or obstacles in the hazardous area.

Failure to follow these instructions can result in death, serious injury or equipment damage.

A motor with a holding brake requires a suitable holding brake controller which releases the brake when the rotary movement starts and locks the motor shaft when the motor is stopped.

Cable specifications

See chapter "5.4.4 Cable specifications for servo drive", page 74 for the cable specifications.

5 Installation LXM23D and BCH

# 5.6 Checking installation

Verify proper installation:

- ► Check the mechanical installation of the entire drive system:
- Does the installation meet the specified distance requirements?
- Did you tighten all fastening screws with the specified tightening torque?
- Check the electrical connections and the cabling:
- Did you connect all protective ground conductors?
- Do all fuses have the correct rating; are the fuses of the specified type?
- Did you connect both ends of all live cables or insulate them (no exposed cable ends)?
- · Did you properly connect and install all cables and connectors?
- · Are the mechanical locks of the connectors correct and effective?
- · Did you properly connect the signal wires?
- · Are the required shield connections EMC-compliant?
- · Did you take all measures for EMC compliance?
- Check the installation of the motor:
- Drive elements: verify that any output components already installed are balanced and accurately aligned.
- Parallel key on the shaft end of the motor: if you have a motor with a parallel key groove and parallel key, the parallel key must not be inserted during commissioning without output component or it must be appropriately secured.
- Function of the holding brake: Verify that the holding brake really holds the maximum load. Verify that the holding brake is released when the brake voltage is applied. Verify that the holding brake is released before a movement is started.
- Verify that all covers and seals of the control cabinet are properly installed to meet the required degree of protection.

# 6 Commissioning

6

This chapter describes how to commission the product.

#### 6.1 Basic information

An overview of the parameters can be found in the chapter "11 Parameters". The use and the function of some parameters are explained in more detail in this chapter.

#### **▲ WARNING**

#### **UNINTENDED BEHAVIOR**

Unsuitable settings or unsuitable data may trigger unexpected movements, trigger signals, damage parts and disable monitoring functions.

- Do not operate the drive system with unknown settings or data.
- Verify that the stored data and settings are correct.
- When commissioning, carefully run tests for all operating states and potential error situations.
- Verify the functions after replacing the product and also after making changes to the settings or data.
- Only start the system if there are no persons or obstructions in the hazardous area.

Failure to follow these instructions can result in death, serious injury or equipment damage.

#### WARNING

#### MOTOR WITHOUT BRAKING EFFECT

If power outage, functions or errors cause the power stage to be switched off, the motor is no longer decelerated in a controlled way and may cause damage.

- · Verify the mechanical situation.
- If necessary, use a cushioned mechanical stop or a suitable holding brake.

Failure to follow these instructions can result in death, serious injury or equipment damage.

#### **WARNING**

#### **HOT SURFACES**

The heat sink at the product may heat up to over 100°C (212°F) during operation.

- · Avoid contact with the hot heat sink.
- Do not allow flammable or heat-sensitive parts in the immediate vicinity.
- Consider the measures for heat dissipation described.

Failure to follow these instructions can result in death or serious injury.

#### WARNING

#### **ROTATING PARTS**

Rotating parts may cause injuries and may catch clothing or hair. Loose parts or parts that are out of balance may be catapulted away.

- Verify correct mounting and installation of all rotating parts.
- · Use a cover to help protect against rotating parts.

Failure to follow these instructions can result in death, serious injury or equipment damage.

Motor with holding brake

#### WARNING

#### LOSS OF BRAKING FORCE DUE TO WEAR OR HIGH TEMPERATURE

Applying the holding brake while the motor is running will cause excessive wear and loss of the braking force.

- Do not use the brake as a service brake.
- Note that a emergency stop may also cause wear.
- Note the maximum number of brake applications and the kinetic energy during braking of moving loads.

Failure to follow these instructions can result in death, serious injury or equipment damage.

#### WARNING

#### **UNEXPECTED MOVEMENT**

Releasing the holding brake may cause an unexpected movement in the system, for example if vertical axes are used.

- Take appropriate measures to avoid damage caused by falling or lowering loads.
- Only run the test if there are no persons or obstacles in the hazardous area.

Failure to follow these instructions can result in death, serious injury or equipment damage.

# 6.2 Commissioning steps

You must also recommission an already configured device if you want to use it under changed operating conditions.

To be done

| To be done                    | Page |
|-------------------------------|------|
| "5.6 Checking installation"   | 106  |
| "6.4 Commissioning procedure" | 118  |

# 6.3 Commissioning tools

Overview

The following tools can be used for commissioning, parameterization and diagnostics:

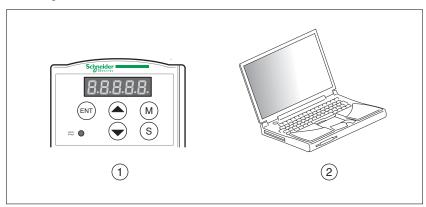

Figure 26: Commissioning tools

- (1) Integrated HMI
- (2) PC with commissioning software "Lexium 23 PLUS CT"

Access to the parameters is possible via the HMI or the commissioning software.

Device settings can be duplicated. Stored device settings can be transferred to a device of the same type. Duplicating the device settings can be used if multiple devices are to have the same settings, for example, when devices are replaced.

# 6.3.1 Integrated HMI

## 6.3.1.1 Description of the integrated HMI

The integrated HMI consists of a display and buttons. The following figure shows the features of the integrated HMI and provides an overview of their functions.

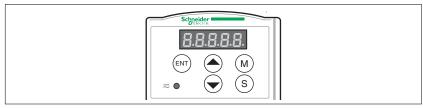

Figure 27: HMI

| Name                      | Function                                                                                                    |
|---------------------------|----------------------------------------------------------------------------------------------------|
| HMI display               | The HMI display (5-digit 7-segment display) shows the monitor codes, parameter settings and operation values of the drive.                                                                                                    |
| DC busLED                 | The DC bus LED lights to indicate the power is applied to the circuit.                                                                                                    |
| <b>M</b> button           | The <b>M</b> button allows you to enter or exit different parameter groups and switch between HMI mode Monitor and HMI mode Edit Parameter.                                                                                                    |
| S button                  | Pressing the <b>S</b> button scrolls through parameter groups. After a parameter is selected and its value displayed, pressing the <b>S</b> button moves the cursor to the left. The currently selected digit blinks. The parameter settings (blinking digit) can then be changedwith the <b>UP</b> button or <b>DOWN</b> button. |
| UP button and DOWN button | Pressing the <b>UP</b> button or <b>DOWN</b> button scrolls through and changes monitor codes, parameter groups and various parameter settings.                                                                                                    |
| ENT button                | Pressing the <b>ENT</b> button displays and saves parameter groups and the various parameter settings.                                                                                                    |
|                           | In HMI mode Monitor, pressing the <b>ENT</b> button switches between decimal or hexadecimal display.                                                                                                    |
|                           | In HMI mode Edit Parameter, pressing the <b>ENT</b> button allows you to change the parameter settings.                                                                                                    |
|                           | During diagnosis operation, pressing the <b>ENT</b> button executes the function in the last step. Changes to parameter settings do not become effective until you press the <b>ENT</b> button.                                                                                                    |

#### 6.3.1.2 Display Flowchart

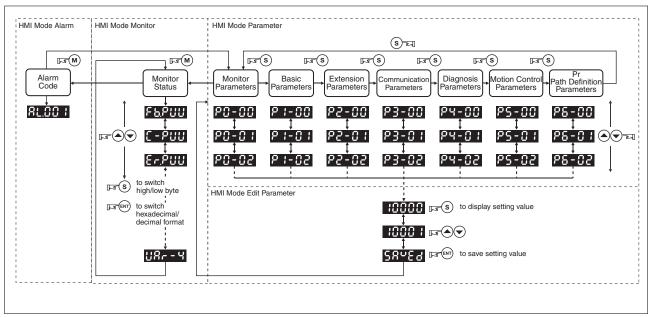

Figure 28: Using the HMI

- 1. When power is applied to the drive, the HMI display will show the monitor function codes for approximately one second and then enter into the HMI mode Monitor.
- 2. If you are in HMI mode Monitor, press the **M** button to enter into HMI mode Edit Parameter. In HMI mode Edit Parameter, press the **M** button to return to HMI mode Monitor.
- 3. Irrespective of the currently active HMI mode, the system immediately switches to HMI mode Alarm if an alarm occurs. In HMI mode Alarm, pressing the **M** button switches to other modes. If no button is pressed for more than 20 seconds, the system automatically returns to HMI mode Alarm.
- 4. In HMI mode Monitor, pressing the **UP** button or **DOWN** button switches the parameter code of the parameter to be monitored. The monitor display symbol will display for approximately one second.
- 5. In HMI mode Monitor mode, pressing the **M** button activates the HMI mode Edit Parameter. In HMI mode Edit Parameter, pressing the **S** button switches theparameter group and pressing the **UP** button or **DOWN** button changes parameter group code.
- 6. In HMI mode Edit Parameter, the system will enter into the setting mode immediately after the **ENT** button is pressed. The HMI display shows the corresponding setting value of this parameter. You can use the **UP** button or **DOWN** button to change the parameter value or press the **M** button to exit.
- 7. Use the **S** button to move the cursor to the digit to be changed and change the value with by pressing the **UP** button or **DOWN** button.
- 8. After the setting value change is completed, press the **ENT** button to save the parameter settings or execute the command.
- When the parameter setting is completed, HMI display will show the end code "SAVED" and automatically return to HMI mode Edit Parameter.

### 6.3.1.3 Status Display

Save setting display

After the **ENT** button is pressed, the HMI display will show the following display messages for approx. one second, depending on the status.

| Display<br>Message | Description                                                                                    |
|--------------------|------------------------------------------------------------------------------------------------|
| SAuEd              | The setting value is saved correctly. (Saved)                                                  |
| r-OLY              | This parameter is read only. Write-protected. (Read-Only)                                      |
| LocK.d             | Invalid password or no password has been entered. (Locked)                                     |
| Out-r              | The setting value is incorrect or invalid. (Out of Range)                                      |
| SruOn              | The servo system is running and this setting value cannot be changed at the moment. (Servo On) |
| po-0n              | This parameter is valid after restarting the drive. (Power On)                                 |

Decimal point display

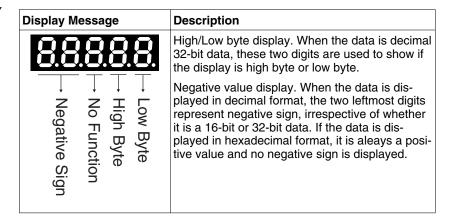

Alarm message display

| Display<br>Message | Description                                                                                                    |
|--------------------|----------------------------------------------------------------------------------------------------|
| AL.nnn             | When an alarm occurs, the HMI display will display "ALnnn".  "AL" indicates the alarm and "nnn" indicates the alarm code.  For the list of alarm codes, see parameter P0-01 in chapter  "11 Parameters" or see chapter  "10 Diagnostics and troubleshooting". |

Sign setting display

| Display<br>Message | Description                                                                                                    |
|--------------------|----------------------------------------------------------------------------------------------------|
| 02468              | Positive value display. When you are in HMI mode Edit Parameter, the <b>UP</b> button or <b>DOWN</b> button increase or decrease the displayed value. The <b>S</b> button is used to select a digit (the selected digit blinks).                                                                                                    |
| 2.4.680            | Negative value display. Hold down the <b>S</b> button for two seconds and then the positive(+) or negative(-) sign can be switched. When the setting value exceeds the setting range, the positive(+) and negative(-) sign cannot be switched. The negative value display is for a decimal negative value only. There is no negative value display for a hexadecimal negative value. |

Monitor setting display

When power is applied to the drive, the HMI display will show the monitor function codes for approximately one second and then enter

0198441113926, V2.00, 10.2011

Servo drive system

into the HMI mode Monitor. In HMI mode Monitor mode, you can change the monitor status by pressing the **UP** button or **DOWN** button. It is also possible to change parameter P0-02 directly to specify the monitor status. When power is applied, the monitor status depends on the setting value of P0-02. For example, if the setting value of P0-02 is 4 when power is applied, the monitor function will be the input pulse number of the pulse command, i.e. the C-PLS monitor codes will be shown first and then the pulse number.

| P0-02<br>Setting | Display Message                                                | Description                                                                                                    |             |  |  |
|------------------|----------------------------------------------------------------|----------------------------------------------------------------------------------------------------|-------------|--|--|
| 0                | Fb.PUU                                                         | Motor feedback pulse number (after electronic gear ratio is set)                                                                                         | [user unit] |  |  |
| 1                | C-PUU                                                          | Input pulse number of pulse command (after electronic gear ratio is set)                                                                                 |             |  |  |
| 2                | Er.PUU                                                         | Position error counts between control command pulse and feedback pulse                                                                                   | [user unit] |  |  |
| 3                | Fb.PLS                                                         | Motor feedback pulse number (encoder unit, 1280000 pulse/rev)                                                                                            |             |  |  |
| 4                | C-PLS                                                          | Input pulse number of pulse command (before electronic gear ratio is set)                                                                                | [pulse]     |  |  |
| 5                | Er.PLS                                                         | Position error counts                                                                                                    | [pulse]     |  |  |
| 6                | CP-Fr                                                          | Input frequency of pulse command                                                                                                    | [Kpps]      |  |  |
| 7                | SPEEd                                                          | Speed of rotation of motor rotation                                                                                                    | [rpm]       |  |  |
| 8                | CSPdI                                                          | Speed input command                                                                                                    | [Volt]      |  |  |
| 9                | CSPd2                                                          | Speed input command                                                                                                    | [rpm]       |  |  |
| 10               | C-tqI                                                          | Torque input command                                                                                                    | [Volt]      |  |  |
| 11               | C-tq2                                                          | Torque input command                                                                                                    | [%]         |  |  |
| 12               | AuG-L                                                          | Average load                                                                                                    | [%]         |  |  |
| 13               | PE-L                                                           | Peak load                                                                                                    | [%]         |  |  |
| 14               | U buS                                                          | Main circuit voltage                                                                                                    | [Volt]      |  |  |
| 15               | J-L                                                            | Ratio of load inertia to Motor inertia (note that if the display is 130, it indicates that the actual inertia is 13.0)                                   |             |  |  |
| 16               | IGbt.t                                                         | IGBT temperature                                                                                                    | [oC]        |  |  |
| 17               | rSn.Fr                                                         | Resonance frequency (the low byte is the first resonance point and the high byte is the second resonance point)                                          | [Hz]        |  |  |
| 18               | 0 <sub>+5000, -5000</sub> 0 <sub>+5000, -5000</sub> 0  Z Z Z Z | Absolute pulse number relative to encoder (use Z phase as home). The value of Z phase home point is 0, and it can be a value from -5000 to +5000 pulses. |             |  |  |
| 19               | NNAP1                                                          | Mapping parameter 1: Display the content of parameter P0-25 (mapping target is specified by parameter P0-35)                                             | -           |  |  |
| 20               | NNAP2                                                          | Mapping parameter 2: Display the content of parameter P0-26 (mapping target is specified by parameter P0-36)                                             | -           |  |  |
| 21               | NNAP3                                                          | Mapping parameter 3: Display the content of parameter P0-27 (mapping target is specified by parameter P0-37)                                             | -           |  |  |
| 22               | NNAP4                                                          | Mapping parameter 4: Display the content of parameter P0-28 (mapping target is specified by parameter P0-38)                                             |             |  |  |
| 23               | UAr-1                                                          | Status monitor 1: Display the content of parameter P0-09 (the monitor status is specified by parameter P0-17)                                            |             |  |  |
| 24               | UAr-2                                                          | Status monitor 2: Display the content of parameter P0-10 (the monitor status is specified by parameter P0-18)                                            |             |  |  |
| 25               | UAr-3                                                          | Status monitor 3: Display the content of parameter P0-11 (the monitor status is specified by parameter P0-19)                                            |             |  |  |
| 26               | UAr-4                                                          | Status monitor 4: Display the content of parameter P0-12 (the monitor status is specified by parameter P0-20)                                            | -           |  |  |

The following table lists the display examples of monitor value:

| Display Message |                     |                                                                                                    | Description                                                                     |  |
|-----------------|---------------------|----------------------------------------------------------------------------------------------------|---------------------------------------------------------------------------------|--|
| 01234           | (Dec.)              | (Dec.) 16-bit Decimal display. When the acture is 1234, the display shows 0123                                                                                                    |                                                                                 |  |
| 1234            | (Hex.)              |                                                                                                    | Hexadecimal display. When the actual value is 0x1234, the display shows 1234.   |  |
| 1234.5          | (Dec. High<br>Byte) | 32-bit<br>Data                                                                                                    | Decimal display. When the actual value is 1234567890, the high byte is shown as |  |
| 67890.          | (Dec. Low<br>Byte)  |                                                                                                    | 1234.5 and the low byte is shown as 67890.                                      |  |
| h1234           | (Hex. High<br>Byte) |                                                                                                    | Hexadecimal display. When the actual value is 0x12345678, the high byte is      |  |
| L5678           | (Hex. Low<br>Byte)  |                                                                                                    | shown as h1234 and the low byte is shown as L5678.                              |  |
| 1.2.3.4.5.      |                     | Negative value display. When the actual value -12345, the display shows 1.2.345. The negative value display is displayed to indicate a decimal negative value. There is no negative value display for a hexadecimal negative value. |                                                                                 |  |

### NOTE:

- 1) Dec. represents Decimal display and Hex. represents Hexadecimal display.
- 2) The above display methods are used in HMI mode Monitor and HMI mode Edit Parameter.
- 3) The monitor variables are 32-bit data. You can switch to high byte or low byte and display format (Dec. or Hex.). For each parameter, only one kind of display format is available and cannot be changed.

### 6.3.2 Commissioning software

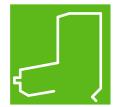

The commissioning software has a graphic user interface and is used for commissioning, diagnostics and testing settings.

- Tuning of the controller parameters via a graphical user interface
- Comprehensive set of diagnostics tools for optimization and manntenance
- Long-term recording for evaluation of the performance
- · Testing the input and output signals
- · Tracking signals on the screen
- Archiving of device settings and recordings with export function for further processing in other applications

See chapter "5.4.8 Serial Communication Connector CN3" for details on connecting a PC to the device.

Online help

The commissioning software offers help functions, which can be accessed via "? Help Topics" or by pressing the F1 key.

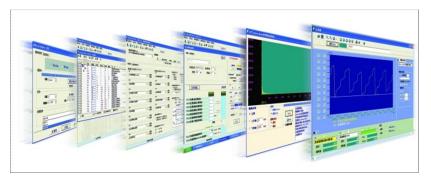

## 6.4 Commissioning procedure

### **▲** WARNING

#### **UNINTENDED BEHAVIOR**

Unsuitable settings or unsuitable data may trigger unexpected movements, trigger signals, damage parts and disable monitoring functions.

- Do not operate the drive system with unknown settings or data.
- · Verify that the stored data and settings are correct.
- When commissioning, carefully run tests for all operating states and potential error situations.
- Verify the functions after replacing the product and also after making changes to the settings or data.
- Only start the system if there are no persons or obstructions in the hazardous area.

Failure to follow these instructions can result in death, serious injury or equipment damage.

### **▲** WARNING

#### UNINTENDED BEHAVIOR CAUSED BY ACCESS CONTROL

Improper use of access control may cause commands to be triggered or blocked.

- Verify that no unintended behavior is caused as a result of enabling or disabling exclusive access.
- Verify that impermissible access is blocked.
- Verify that required access is available.

Failure to follow these instructions can result in death, serious injury or equipment damage.

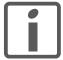

Prepare a list with the parameters required for the functions used.

### 6.4.1 Commissioning without load (trial run)

This chapter describes tests for servo drive and motor without load. Complete the run without load first before performing the run with load.

### **WARNING**

#### **UNEXPECTED MOVEMENT**

When the drive is operated for the first time, there is a risk of unexpected movements caused by possible wiring errors or unsuitable parameters.

- · Run initial tests without coupled loads.
- Verify that a functioning button for emergency stop is within reach.
- Anticipate movements in the incorrect direction or oscillation of the motor.
- Only start the system if there are no persons or obstructions in the hazardous area.

Failure to follow these instructions can result in death, serious injury or equipment damage.

### **WARNING**

#### **FALLING PARTS**

The motor may move, tip and crash down as a result of the reaction torque.

 Mount the motor securely so it will not break loose during strong acceleration.

Failure to follow these instructions can result in death, serious injury or equipment damage.

#### Checking wiring

Check for correct wiring of drive and motor.

See chapter "5.4 Electrical installation of drive" for details.

See chapter "5.5 Electrical installation of motor" for details.

#### Controller supply voltage

- Measure mains voltage for L1 and L2. For limits see page 31.
- Switch on controller supply (L1, L2).

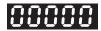

Parameter setting

### WARNING

#### **UNINTENDED BEHAVIOR CAUSED BY PARAMETERS**

Unsuitable parameter values may trigger unexpected movements, trigger signals, damage parts and disable monitoring functions.

- Never change a parameter unless you understand its meaning.
- Only start the system if there are no persons or obstructions in the hazardous area.
- When commissioning, carefully run tests for all operating states and potential error situations.

Failure to follow these instructions can result in death, serious injury or equipment damage.

Configure parameter correctly. Different machines may require different parameter values.

Power stage supply voltage

- Measure mains voltage for R, S and T. For limits see page 31.
- Switch on mains voltage to R, S and T.

When the power is on (L1, L2 and R, S, T), the display should look as shown in the following figure:

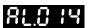

As the default settings of digital input signal, DI6, DI7 and DI8 are Reverse Inhibit Limit (NL), Forward Inhibit Limit (PL) and Operational Stop (OPST) respectively, if you do not want to use the default settings of DI6 ... DI8, you can change their settings by using parameters P2-15 to P2-17 as required.

When the setting value of parameters P2-15 to P2-17 is 0, the function of this DI signal is disabled. For more information on parameters P2-15 to P2-17, see chapter "11 Parameters".

If the parameter P0-02 is set as motor speed (06), the display should look as shown in the following figure:

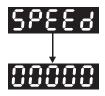

If nothing is displayed on the display, check if the voltage of the control circuit terminal (L1, L2) is too low.

1) If the display shows:

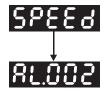

Overvoltage: The main circuit voltage has exceeded the maximum permissible value or the input power is incorrect.

#### Corrective Actions:

- Use voltmeter to check whether the main circuit input voltage is within the rated input voltage range.
- Use voltmeter to check whether the input voltage is within the specified limit.

#### 2) The display shows:

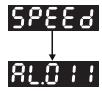

Encoder error: Verify that the wiring is correct. Check if the encoder wiring (CN2) of the motor is loose or incorrect.

#### Corrective Actions:

- Verify that the wiring complies with the product manual.
- Check the encoder connector and cable.
- Check whether wire is loose.
- · Check if the encoder is damaged.

#### 3) If the display shows:

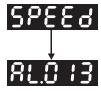

Operational stop activated: Check whether any of the digital input signals DI1 to DI8 are set to "Operational Stop" (OPST).

#### Corrective Actions:

- If "Operational Stop (OPST)" is not needed as an input signal, it is sufficient to confirm that none of the digital inputs DI1 to DI8 are set to "Operational Stop (OPST)", i.e. the setting value of parameters P2-10 to P2-17 is not 21.
- If "Operational Stop (OPST)" is required as an input signal, you
  must confirm which of the digital inputs DI1 to DI8 is set to "Operational Stop (OPST)" and check if the digital input signal is ON (it
  should be activated).

#### 4) If the display shows:

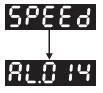

Reverse limit switch error: Check if any of the digital input signals DI1 to DI8 are set to "Reverse inhibit limit (NL)" and check if the signal is ON or not.

#### Corrective Actions:

- If "Reverse inhibit limit (NL)" is not needed as an input signal, it is sufficient to confirm that none of the digital inputs DI1 to DI8 are set to "Reverse inhibit limit (NL)", the setting value of parameters P2-10 to P2-17 is not 22.
- If "Reverse inhibit limit (NL)" is required as an input signal, you
  must confirm which of the digital inputs DI1 to DI8 is set to
  "Reverse inhibit limit (NL)" and check if the digital input signal is
  ON (it should be activated).

#### 5) If the display shows:

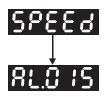

Forward limit switch error: Check if any of digital input signals DI1 to DI8 are set to "Forward inhibit limit (PL)" and check if the signal is ON or not.

#### Corrective Actions:

- If "Forward inhibit limit (PL)" is not required as an input signal, it is sufficient to confirm that none of the digital inputs DI1 to DI8 are set to "Forward inhibit limit (PL)", i.e. the setting value of parameters P2-10 to P2-17 is not 23.
- If "Forward inhibit limit (PL)" is required as an input signal, you
  must confirm which of digital inputs DI1 to DI8 is set to "Forward
  inhibit limit (PL)" and check if the digital input signal is ON (it
  should be activated).

If "Digital Input 1 (DI1)" is set to Servo On (SON), if DI1 is set to ON (Servo On (SON) function is enabled) and the following alarm message shows on the display:

6) If the display shows:

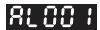

### Overcurrent

#### **Corrective Actions:**

- · Check the wiring connections between the drive and the motor.
- Check if the circuit of the wiring is closed.
- Remove the short-circuit and keep conductors from being exposed.

7) If the display shows:

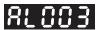

### Undervoltage

### Corrective Actions:

- Check whether the wiring of main circuit input voltage is correct.
- Use voltmeter to check whether the input voltage of the main circuit is correct.
- Use voltmeter to check whether the input voltage is within the specified limit.

NOTE: If the display shows unknown alarm codes or abnormal values when power is applied to the drive contact Schneider Electric support for assistance.

#### 6.4.1.1 JOG Trial Run without Load

It is very convenient to use JOG trial run without load to test the drive and motor as it can save the wiring. The external wiring is not necessary and you only need to use the Integrated HMI of the drive. Set the JOG velocity to a low value. Follow the steps below to perform JOG trial run without load.

- ► Turn the drive ON via the commissioning software. The setting value of parameter P2-30 must be 1 (Servo On).
- Set parameter P4-05 to JOG speed (unit: rpm). Set the required JOG velocity and then press the ENT button. The drive automatically Step JOG mode.
- You can press the UP button or DOWN button to change JOG speed and press the S button to adjust the digit number of the displayed value.
- Pressing the ENT button can determine the speed of JOG operation.
- Press the **UP** button and the motor will run in P(CCW) direction. After releasing the **UP** button, the motor will stop.
- Press the **DOWN** button and the servo motor will run in N(CW) direction. After releasing the **DOWN** button, the motor will stop.

N (CW) and P (CCW) definition:

P (CCW, counterclockwise): when facing the servo motor shaft, P is running in counterclockwise direction.

N (CW, clockwise): when facing the servo motor shaft, N is running in clockwise direction.

Pess the M button to exit JOG control mode.

In the example below, the JOG speed is adjusted from 20 rpm (default setting) to 100 rpm.

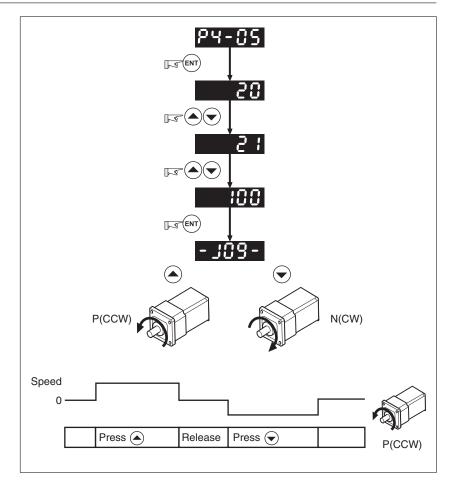

If the motor does not rotate, verify that the wiring of the U, V, W terminals and the encoder is correct.

If the servo motor does not rotate properly, check whether the phase of U, V, W cables is connected correctly.

### 6.4.1.2 Speed Trial Run without Load

#### Step 1:

Set the value of parameter P1-01 to 02 and it is speed (S) control mode. After selecting speed (S) control mode, restart the drive because P1-01 is effective only after the servo drive is restarted (after switching power off and on).

Step 2:

In speed control mode, the necessary Digital Inputs are listed below:

| Digital<br>Input | Parameter Set-<br>ting Value | Sign     | Function Description         | CN1 Pin<br>No. |
|------------------|------------------------------|----------|------------------------------|----------------|
| DI1              | P2-10=101                    | SON      | Servo On                     | DI1-=9         |
| DI2              | P2-11=109                    | TRQLM    | Torque limit enabled         | DI2-=10        |
| DI3              | P2-12=114                    | SPD0     | Speed command selection      | DI3-=34        |
| DI4              | P2-13=115                    | SPD1     | Speed command selection      | DI4-=8         |
| DI5              | P2-14=102                    | ARST     | Reset                        | DI5-=33        |
| DI6              | P2-15=0                      | Disabled | This DI function is disabled | -              |
| DI7              | P2-16=0                      | Disabled | This DI function is disabled | -              |
| DI8              | P2-17=0                      | Disabled | This DI function is disabled | -              |

By default, DI6 is the function of reverse inhibit limit, DI7 is the function of forward inhibit limit and DI8 is the function of operational stop. If you do not set the setting value of parameters P2-15 to P2-17 and P2-36 to P2-41 to 0 (Disabled), the alarms (AL013, AL014 and AL015) will occur (see chapter "10 Diagnostics and troubleshooting" for information on alarm messages). Therefore, if you do not need to use these three digit inputs, set the setting value of parameters P2-15 to P2-17 and P2-36 to P2-41 to 0 (Disabled) in advance.

The digital inputs of the drive are user-defined and the DI signals can be set as required.

Refer to the definitions of DI signals before changing the settings. If any alarm code displays after the setting is completed, you can restart the drive or set DI5 to be activated to clear the alarm.

The speed command is selected by SPD0, SPD1. See the following table:

| Speed<br>Command | DI signal of CN1 |      | Command<br>Source       | Content                             | Range        |
|------------------|------------------|------|-------------------------|-------------------------------------|--------------|
| No.              | SPD1             | SPD0 |                         |                                     |              |
| S1               | 0                | 0    | External analog command | Voltage<br>between V-REF<br>and GND | -10V +10V    |
| S2               | 0                | 1    | Internal                | P1-09                               | -60000 60000 |
| S3               | 1                | 0    | parameter               | P1-10                               | -60000 60000 |
| S4               | 1                | 1    |                         | P1-11                               | -60000 60000 |

0: indicates OFF (Normally Open); 1: indicates ON (Normally Closed) The range of internal parameter is from -60000 to 60000.

Setting value of speed command = Setting range x unit (0.1 rpm).

For example:

If P1-09 is set to +30000, the setting value of speed command =  $+30000 \times 0.1$  rpm = +3000 rpm.

The settings of speed command:

| P1-09 is set to +30000 | Input value command | Rotation direction |
|------------------------|---------------------|--------------------|
| P1-10 is set to +1000  | +                   | N(CW)              |
| P1-11 is set to -30000 | -                   | P(CCW)             |

#### Step 3:

- 1. You can use DI1 to enable the drive (Servo On).
- 2. If DI3 (SPD0) and DI4 (SPD1) are OFF both, it indicates S1 command is selected. In this case, the motor is operating according to external analog command.
- 3. If only DI3 is ON (SPD0), it indicates S2 command (P1-09 is set to +30000) is selected, and the motor speed is 3000rpm at this time.
- 4. If only DI4 is ON (SPD1), it indicates S3 command (P1-10 is set to +1000) is selected, and the motor speed is 100 rpm at this time.
- 5. If DI3 (SPD0) and DI4 (SPD1) are ON both, it indicates S4 command (P1-11 is set to -30000) is selected, and the motor speed is -3000rpm at this time.
- 6. Repeat the action of (3), (4), (5) freely.
- 7. When you want to stop the speed trial run, use DI1 to disable the drive (Servo Off).

#### 6.4.1.3 Position Trial Run without Load

#### Step 1

Set the value of parameter P1-01 to 01 and it is position (Pr) control mode. After selecting position (Pr) control mode, restart the drive for the setting to become effective.

Step 2:

In position control mode, the necessary DI setting is listed below:

| Digital<br>Input | Parameter Set-<br>ting<br>Value | Sign     | Function Description         | CN1 Pin<br>No. |
|------------------|---------------------------------|----------|------------------------------|----------------|
| DI1              | P2-10=101                       | SON      | Servo On                     | DI1-=9         |
| DI2              | P2-11=108                       | CTRG     | Command trigged              | DI2-=10        |
| DI3              | P2-12=111                       | POS0     | Position command selection   | DI3-=34        |
| DI4              | P2-13=112                       | POS1     | Position command selection   | DI4-=8         |
| DI5              | P2-14=102                       | ARST     | Reset                        | DI5-=33        |
| DI6              | P2-15=0                         | Disabled | This DI function is disabled | -              |
| DI7              | P2-16=0                         | Disabled | This DI function is disabled | -              |
| DI8              | P2-17=0                         | Disabled | This DI function is disabled | -              |

By default, DI6 is the function of reverse inhibit limit, DI7 is the function of forward inhibit limit and DI8 is the function of operational stop. If you do not set the setting value of parameters P2-15 to P2-17 and P2-36 to P2-41 to 0 (Disabled), the alarms (AL013, AL014 and AL015) will occur (see chapter "10 Diagnostics and troubleshooting" for information on alarm messages. Therefore, if you do not need to use these three digital inputs, set the setting value of parameters P2-15 to P2-17 and P2-36 to P2-41 to 0 (Disabled) in advance.

The digital inputs of the drive are user-defined and the DI signals can be set as required.

Refer to the definitions of DI signals before changing the settings. If any alarm code displays after the setting is completed, you can restart the drive or set DI5 to be activated to clear the alarm.

Because POS2 is not the default DI, you need to change the value of parameters P2-14 to 113.

See the following table for 8 groups of position commands and position command selection from POS0 to POS2.

| Position<br>Command | POS2 | POS1 | POS0 | CTRG     | Parameters |
|---------------------|------|------|------|----------|------------|
| P1                  | 0    | 0    | 0    | 1        | P6-02      |
|                     |      |      |      |          | P6-03      |
| P2                  | 0    | 0    | 1    | 1        | P6-04      |
|                     |      |      |      |          | P6-05      |
| P3                  | 0    | 1    | 0    | 1        | P6-06      |
|                     |      |      |      |          | P6-07      |
| P4                  | 0    | 1    | 1    | <b>↑</b> | P6-08      |
|                     |      |      |      |          | P6-09      |
| P5                  | 1    | 0    | 0    | 1        | P6-10      |
|                     |      |      |      |          | P6-11      |
| P6                  | 1    | 0    | 1    | 1        | P6-12      |
|                     |      |      |      |          | P6-13      |
| P7                  | 1    | 1    | 0    | 1        | P6-14      |
|                     |      |      |      |          | P6-15      |
| P8                  | 1 1  | 1    | 1    | 1        | P6-16      |
|                     |      |      |      |          | P6-17      |

0: indicates OFF (Normally Open); 1: indicates ON (Normally Closed)

You can set the value of these 8 groups of commands (P6-00 ... P6-17) freely. The command can be absolute position command as well.

# 6.4.2 Tuning with load

Estimate the ratio of Load Inertia to Servo Motor Inertia (J\_load / J\_motor): JOG Mode

| Step | Step                                                                                                    |           |  |  |
|------|----------------------------------------------------------------------------------------------------|-----------|--|--|
| 1    | After wiring is completed, when power in connected to the drive, the display will appear as shown to the right.                                                                                                    | RLE 14    |  |  |
| 2    | Press the <b>M</b> button to enter into HMI mode Edit Parameter.                                                                                                    | PO-00     |  |  |
| 3    | Press the <b>S</b> button twice to select parameter group.                                                                                                    | P2-00     |  |  |
| 4    | Press the <b>UP</b> button to view each parameter and select parameter P2-17.                                                                                                    | P2- 17    |  |  |
| 5    | Press the <b>ENT</b> button to display the parameter value as shown on the right side.                                                                                                    | 21        |  |  |
| 6    | Press the <b>S</b> button twice to change the parameter values. Use the <b>UP</b> button to cycle through the available settings and then press the <b>ENT</b> button to determine the parameter settings.                                                                                                    |           |  |  |
| 7    | Press the <b>UP</b> button to view each parameter and select parameter P2-30.                                                                                                    | P2-30     |  |  |
| 8    | Press the ENT button to display the parameter value as shown to the right.                                                                                                    | 0         |  |  |
| 9    | Select parameter value 1. Use the <b>UP</b> button to cycle through the available settings.                                                                                                    | 1         |  |  |
| 10   | At this time, the drive is ON and display will appear as shown to the right.                                                                                                    | 0         |  |  |
| 11   | Press the <b>DOWN</b> button three times to select the ratio of Load Inertia to Servo Motor Inertia (J_load / J_motor).                                                                                                    | JL        |  |  |
| 12   | Display the current ratio of Load Inertia to Servo Motor Inertia (J_load / J_motor) (default setting is 5.0).                                                                                                    | 5.0       |  |  |
| 13   | Press the <b>M</b> button to select HMI mode Edit Parameter.                                                                                                    | P2-30     |  |  |
| 14   | Press the <b>S</b> button twice to select parameter group.                                                                                                    | P4-00     |  |  |
| 15   | Press the <b>UP</b> button to select user parameter P4-05.                                                                                                    | P4-05     |  |  |
| 16   | Press the <b>ENT</b> button and JOG speed 20 rpm will be displayed. Press the <b>UP</b> button or <b>DOWN</b> button to increase or decrease JOG speed. Pressing the <b>S</b> button once time adds one digit number.                                                                                                    | 500<br>50 |  |  |
| 17   | Select required JOG speed, press the <b>ENT</b> button and the display will appear as shown to the right.                                                                                                    | - 209-    |  |  |
| 18   | Pressing the <b>UP</b> button is forward rotation and pressing the <b>DOWN</b> button is reverse rotation.                                                                                                    |           |  |  |
| 19   | Execute JOG operation in low speed first. After the machine is running smoothly, execute JOG operation in high speed.                                                                                                    |           |  |  |
| 20   | The ratio of Load Inertia to Servo Motor Inertia (J_load /J_motor) cannot be shown in the display of JOG parameter P4-05 operation. Press the <b>M</b> button twice continuously to see the ratio of Load Inertia to Servo Motor Inertia (J_load /J_motor). Then, execute JOG operation again, press the <b>M</b> button once and press the <b>ENT</b> button twice to view the data on the display. Check if the value of J_load /J_motor is adjusted to a fixed value and displayed after acceleration and deceleration repeatedly. |           |  |  |

### 6.4.2.1 Tuning Flowchart

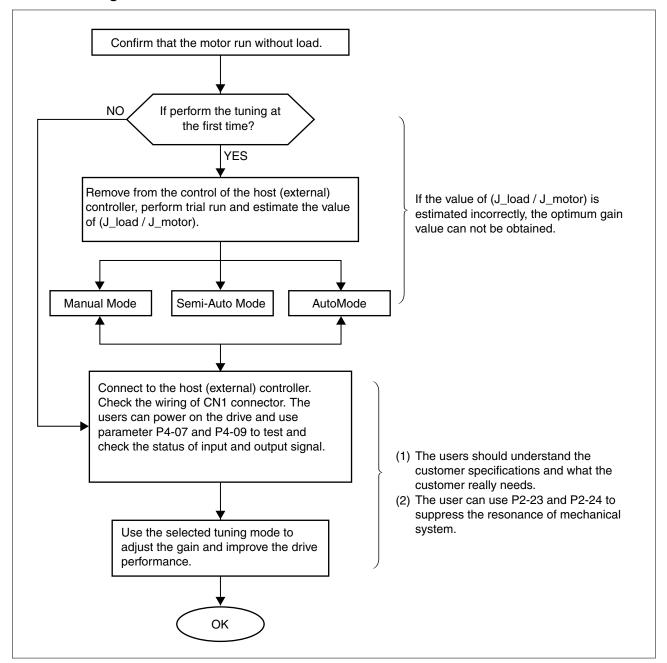

#### 6.4.2.2 Load Inertia Estimation Flowchart

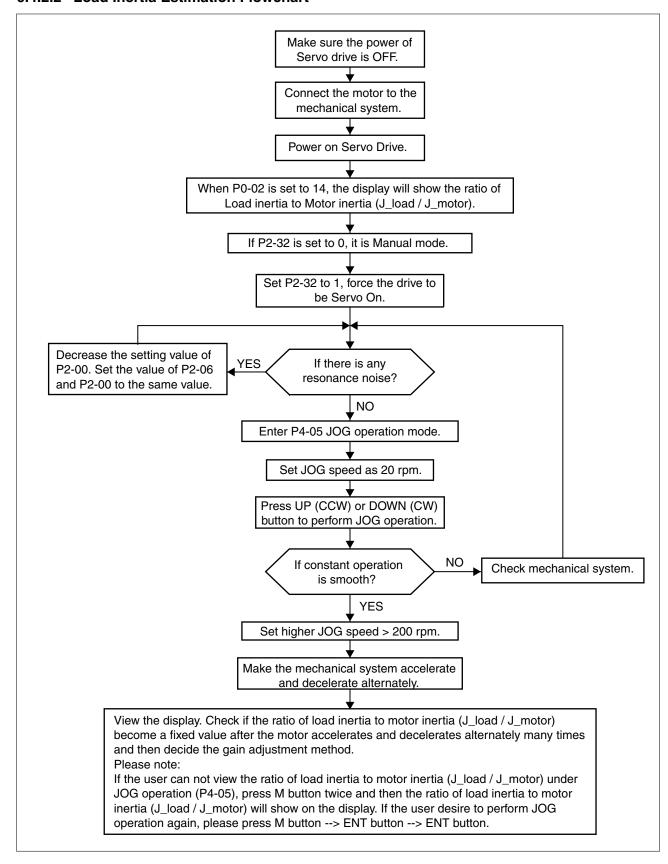

### 6.4.2.3 Auto Mode Tuning Flowchart

Set P2-32 to 1 (1: Auto Mode [Continuous adjustment])

The drive will continuously estimate the system inertia, save the measured load inertia value automatically and memorized in P1-37 every 30 minutes by referring to the frequency response settings of P2-31.

P2-31: Auto Mode Stiffness Setting (Default setting: 80)

In Auto mode and Semi-Auto mode, the speed loop frequency response settings are as follows:

1 ... 50Hz: Low stiffness and low frequency response

51 ... 250Hz: Medium stiffness and medium frequency response

251 ... 850Hz: High stiffness and high frequency response

851 ... 1000Hz : Extremely high stiffness and extremely high frequency response

Adjust P2-31: Increase the setting value of P2-31 to enhance the stiffness or reduce the noise.

Continuously perform the adjustment until the satisfactory performance is achieved.

### 6.4.2.4 Semi-Auto Mode Tuning Flowchart

Set P2-32 to 2 (2: Semi-Auto Mode [Non-continuous adjustment])

The drive will continuously perform the adjustment for a period of time. After the system inertia becomes stable, it will stop estimating the system inertia, save the measured load inertia value automatically, and memorized in P1-37. When switching from other modes, such as Manual Mode or Auto Mode, to Semi-Auto Mode, the drive will perform continuous adjustment for estimating the load inertia (P1-37) again. The drive will refer to the frequency response settings of P2-31 when estimating the system inertia.

P2-31: Auto Mode Stiffness Setting (Default setting: 80)

In Auto mode and Semi-Auto mode, the speed loop frequency response settings are as follows:

1 ... 50Hz: Low stiffness and low frequency response

51 ... 250Hz: Medium stiffness and medium frequency response

851 ... 1000Hz : Extremely high stiffness and extremely high frequency response

Adjust P2-31: Increase the setting value of P2-31 to enhance the frequency response or reduce the noise.

Continuously perform the adjustment until the satisfactory performance is achieved.

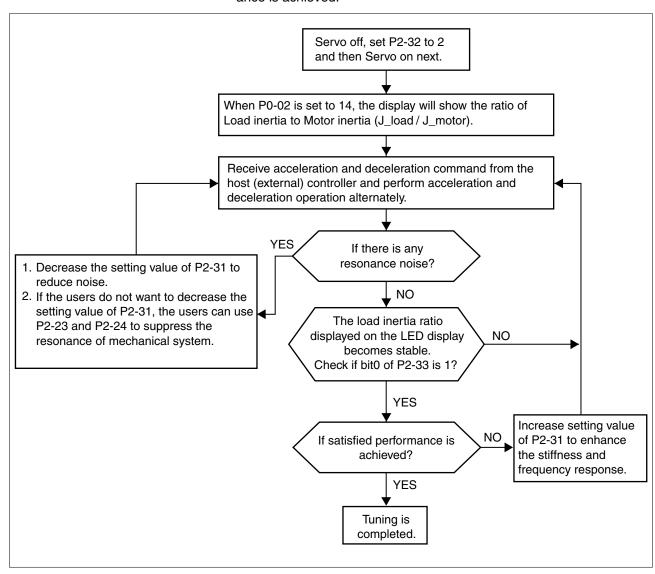

### NOTE:

- 1) When bit0 of P2-33 is set to 1, it indicates that the system inertia estimation of semi-auto mode has been completed and the measured load inertia value is saved and memorized in P1-37 automatically.
- 2) If reset bit0 of P2-33 to 0, it will start estimating the system inertia again.

### 6.4.2.5 Limit of Load Inertia Estimation

The acceleration / deceleration time for reaching 2000 rpm must be below 1 second. The rotation speed must be above 200 rpm. The load inertia must be 100 multiple or less of motor inertia. The change of

0198441113926, V2.00, 10.2011

Servo drive system 135

external force and the inertia ratio cannot be too much. In Auto Mode (P2-32 is set to 1), the measured load inertia value will be saved automatically and memorized in P1-37 every 30 minutes. In Semi-Auto Mode, it will stop estimating the load inertia after a period of continuous adjustment time when the system inertia becomes stable. The measured load inertia value will be saved automatically and memorized in P1-37 when load inertia estimation is stopped.

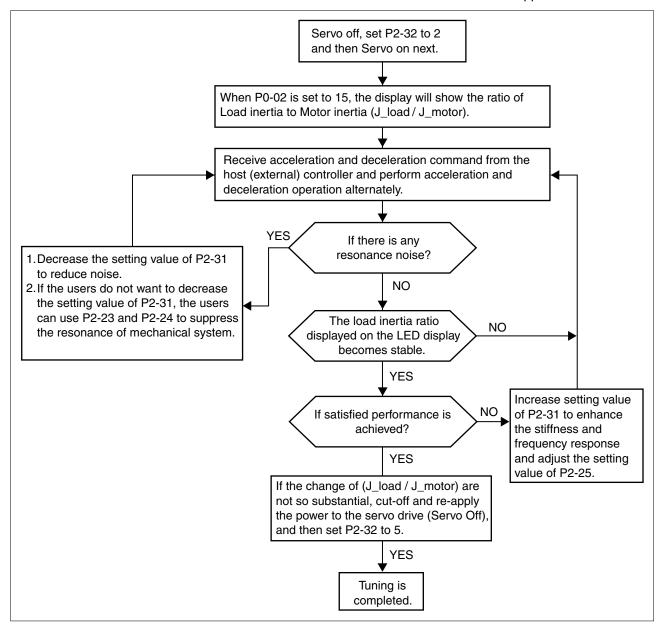

0198441113926, V2.00, 10.2011

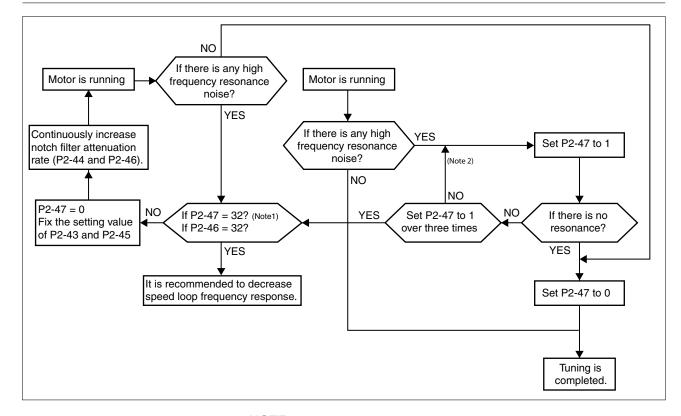

#### NOTE:

- 1) Parameters P2-44 and P2-46 are used to set notch filter attenuation rate. If the resonance cannot be suppressed when the setting values of P2-44 and P2-46 are set to 32bB (the maximum value), decrease the speed loop frequency response. After setting P2-47, you can check the setting values of P2-44 and P2-46. If the setting value of P2-44 is not 0, it indicates that one resonance frequency exists in the system and then you can read P2-43, i.e. the frequency (unit is Hz) of the resonance point. When there is any resonance point in the system, its information will be shown in P2-45 and P2-46 as P2-43 and P2-44.
- 2) If the resonance conditions are not improved when P2-47 is set to 1 for more than three times, adjust the notch filters (resonance suppression parameters) manually to remove the resonance.

### 6.4.2.6 Mechanical Resonance Suppression Method

In order to suppress the high frequency resonance of the mechanical system, the drive provides two notch filters (resonance suppression parameters) for resonance suppression. These notch filters can be set to suppress the resonance automatically. If you do not want to suppress the resonance automatically, these two notch filter can also be set to remove the resonance manually.

See the following flowchart for manual adjustment.

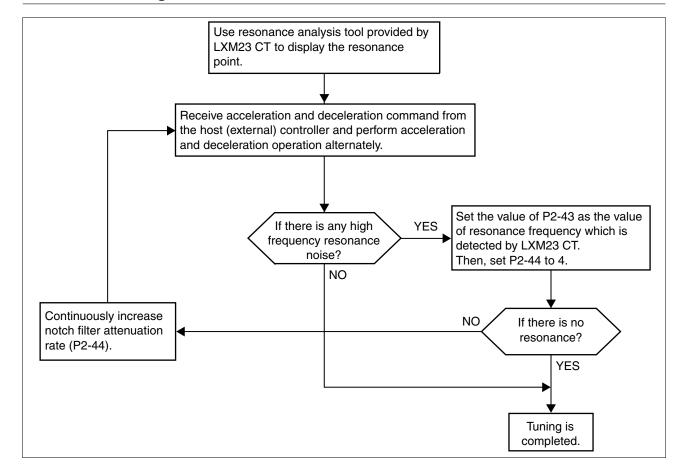

139

### 6.4.2.7 Relationship between Tuning Modes and Parameters

| Tuning Mode                 | P2-32                  | AutoSet<br>Parameter | User-defined Parameter                                                  | Gain Value                                             |
|-----------------------------|------------------------|----------------------|-------------------------------------------------------------------------|--------------------------------------------------------|
| Manual Mode                 | 0 (Default<br>setting) | None                 | P1-37 (Ratio of Load Inertia to Servo Motor Inertia [J_load / J_motor]) | Fixed                                                  |
|                             |                        |                      | P2-00 (Proportional Position Loop Gain)                                 |                                                        |
|                             |                        |                      | P2-04 (Proportional Speed Loop Gain)                                    |                                                        |
|                             |                        |                      | P2-06 (Speed Integral Compensation)                                     |                                                        |
|                             |                        |                      | P2-25 (Low-pass Filter Time Constant of Resonance Suppression)          |                                                        |
|                             |                        |                      | P2-26 (External Anti-Interference Gain)                                 |                                                        |
| Auto Mode [Continu-         | 1                      | P1-37                | P2-31 (Auto Stiffness and Frequency response Level)                     | Continuous<br>Adjusting<br>(every 30<br>minutes)       |
| ous Adjustment]             |                        | P2-00                |                                                                         |                                                        |
|                             |                        | P2-02                |                                                                         |                                                        |
|                             |                        | P2-04                |                                                                         |                                                        |
|                             |                        | P2-06                |                                                                         |                                                        |
|                             |                        | P2-25                |                                                                         |                                                        |
|                             |                        | P2-26                |                                                                         |                                                        |
|                             |                        | P2-49                |                                                                         |                                                        |
| Semi-Auto Mode              | P2-                    | P1-37                | P2-31 (Auto Stiffness and Frequency response Level)                     | Non-continuous Adjusting (stop after a period of time) |
| [Non-continuous Adjustment] |                        | P2-00                |                                                                         |                                                        |
| ,                           |                        | P2-02                |                                                                         |                                                        |
|                             |                        | P2-04                |                                                                         |                                                        |
|                             |                        | P2-06                |                                                                         |                                                        |
|                             |                        | P2-25                |                                                                         |                                                        |
|                             |                        | P2-26                |                                                                         |                                                        |
|                             |                        | P2-49                |                                                                         |                                                        |

When switching mode #1 to #0, the setting value of P2-00, P2-02, P2-04, P2-06, P2-25, P2-26 and P2-49 will change to the value that measured in #1 auto-tuning mode.

When switching mode #2 to #0, the setting value of P2-00, P2-02, P2-04, P2-06, P2-25, P2-26 and P2-49 will change to the value that measured in #2 semi-auto tuning mode.

### 6.4.2.8 Gain Adjustment in Manual Mode

The position and speed frequency response selection is depending on and determined by the the control stiffness of machinery and conditions of applications. Generally, high reponsiveness is essential for the high frequency positioning control of mechanical facilities and the applications of high precision process system. However, the higher frequency response may result in the resonance of machinery system. Therefore, for the applications of high frequency response, the machinery system with control stiffness is required to remove the resonance. Especially when adjusting the frequency response of an unfamiliar system, you can gradually increase the gain setting value to improve frequency response until the resonance occurs, and then decrease the gain setting value. The related parameters and gain adjusting methods are described below.

KPP, Parameter P2-00 Proportional Position Loop Gain

This parameter is used to determine the frequency response of position loop (position loop gain). It could be used to increase stiffness, expedite position loop response and reduce position error.

When the setting value of KPP is higher, the response to the position command is quicker, the position error is less and the settling time is also shorter. However, if the setting value is excessively high, the machinery system may generate vibration or noise, or even overshoot during positioning.

The position loop frequency response is calculated as follows:

$$\frac{\mathsf{KPP}}{2\pi}$$

KVP, Parameter P2-04 Proportional Speed Loop Gain

This parameter is used to determine the frequency response of speed loop (speed loop gain). It could be used to expedite speed loop response. When the setting value of KVP is higher, the response to the speed command is quicker. However, if the setting value is excessively high, it may result in the resonance of machinery system. The frequency response of speed loop must be higher than the  $4 \dots 6$  times of the frequency response of position loop. If frequency response of speed loop, the machinery system may generate vibration or noise, or even overshoot during positioning.

The speed loop frequency response is calculated as follows:

fv = 
$$(\frac{\text{KPP}}{2\pi})$$
 x  $[\frac{(1+\text{P1-}37/10)}{(1+\text{JL/JM})}]$  Hz JM: Motor Inertia JL: Load Inertia P1-37: 0.1 times

When the value of P1-37 (no matter it is the measured load inertia value or the set load inertia value) is equal to the actual load inertia value, the actual speed loop frequency response will be:

$$fv = \frac{KPP}{2\pi} Hz$$

KVI, Parameter P2-06 Speed Integral Compensation If the setting value of KVI is higher, the capability of decreasing the speed control deviation is better. However, if the setting value is excessively high, it may result in the vibration of machinery system.

The recommended setting value is as follows:

KVI (Parameter P2-06) ≤ 1.5 x Speed Loop Frequency Response

NLP, Parameter P2-25 Low-pass Filter Time Constant of Resonance Suppression If the value of (J\_load / J\_motor) is high, the frequency response of speed loop may decrease. In this case, you can increase the setting value of KVP (P2-04) to keep the frequency response of speed loop. However, when increasing the setting value of KVP (P2-04), it may result in the vibration of machinery system. Use this parameter to suppress or remove the noise of resonance. If the setting value of NLP is higher, the capability of improving the noise of resonance is better. However, if the setting value is excessivelyhigh, this may lead to instability of the speed loop and overshoot of the system.

The recommended setting value is as follows:

NLP (Parameter P2-25) 
$$\leq \frac{1000}{6 \text{ x Speed Loop Frequency Response (Hz)}}$$

DST, Parameter P2-26 External Anti-Interference Gain This parameter is used to enhance the anti-interference capability and reduce the occurrence of overshoot. The default setting is 0 (Disabled). It is not recommended to use it in manual mode only when performing a few tuning on the value gotten through P2-32 Auto Mode.

PFG, Parameter P2-02 Position Feed Forward Gain This parameter is used to reduce position error and shorten the positioning settling time. However, if the setting value is excessively high, it may lead to the overshoot of machinery system. If the value of electronic gear ratio (P1-44/P1-45) is greater than 10, the machine system may also generate vibration or noise.

# 7 Operation

7

The chapter "Operation" describes the basic operating states, operating modes and functions of the device.

### WARNING

#### **UNINTENDED BEHAVIOR**

Unsuitable settings or unsuitable data may trigger unexpected movements, trigger signals, damage parts and disable monitoring functions.

- Do not operate the drive system with unknown settings or data.
- Verify that the stored data and settings are correct.
- When commissioning, carefully run tests for all operating states and potential error situations.
- Verify the functions after replacing the product and also after making changes to the settings or data.
- Only start the system if there are no persons or obstructions in the hazardous area.

Failure to follow these instructions can result in death, serious injury or equipment damage.

### 7.1 Access channels

### WARNING

#### UNINTENDED BEHAVIOR CAUSED BY ACCESS CONTROL

Improper use of access control may cause commands to be triggered or blocked.

- Verify that no unintended behavior is caused as a result of enabling or disabling exclusive access.
- · Verify that impermissible access is blocked.
- · Verify that required access is available.

Failure to follow these instructions can result in death, serious injury or equipment damage.

The product can be addressed via different access channels. Access channels are:

- Integrated HMI
- · Commissioning software
- Digital input signals

0198441113926, V2.00, 10.2011

Servo drive system 143

## 7.2 General Function Operation

### 7.2.1 Displaying alarm codes

After entering HMI mode Parameter P4-00 to P4-04 (alarm code), press the **ENT** button to display the alarm history for the parameter.

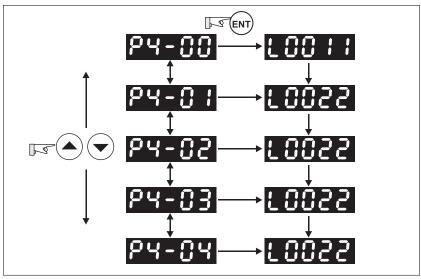

Figure 29: Alarm code history

| P4-00 | Most recent alarm code |
|-------|------------------------|
|       |                        |
| P4-04 | Oldest alarm code      |

## 7.2.2 Jog operation

Perform the following steps to operate the drive in Jog mode:

- ► Enable the drive (for example P2-30 = 1).
- ► Enter HMI mode Parameter P4-05.
- Press the ENT button to display the velocity in rpm for Jog. The default value is 20 rpm.
- Press the UP button or DOWN button to increase or decrease the required Jog velocity. You can also press the S button to move the cursor to the required digit (digit will blink). Then change the value of this digit with the UP button or DOWN button. In the example display in "Jog operation", the velocity is set to 100 rpm.
- After you have set the required velocity, press the ENT button. The display shows "JOG".
- Press the UP button or DOWN button to jog the motor in the required direction N(CW) and P(CCW) (see " Jog operation"). The motor only rotates while the button is pressed.
- To change the Jog velocity, press the **M** button. The display shows "P4-05". Press the **ENT** button. The display shows the currently selected velocity. Change the velocity as described above.

0198441113926, V2.00, 10.2011

LXM23D and BCH 7 Operation

#### NOTE:

Jog operation is only available when the drive is in the state Servo On (when the drive is enabled).

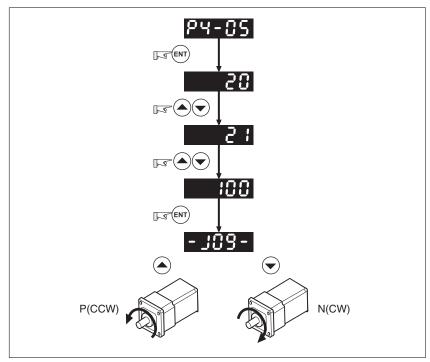

Figure 30: Jog operation

# 7.2.3 Forcing the digital outputs

### WARNING

#### UNINTENDED BEHAVIOR CAUSED BY FORCING

Forcing of signals may cause unexpected movements or responses of the system.

- Only use the function if you are fully familiar with the effects of the signals.
- Only use the function if there are no persons or obstructions in the hazardous area.

Failure to follow these instructions can result in death, serious injury or equipment damage.

For testing, the digital outputs can be forced to be activated (ON) or deactivated (OFF) by using parameters P2-08 and P4-06. First, set parameter P2-08 to 406 to enable forcing. Then use parameter P4-06 to force the digital outputs to be activated. See "Forcing outputs" for details. If P4-06 is set to 2, the digital output DO2 is activated. If P4-06 is set to 5, the digital outputs DO1 and DO3 are both activated. The value of parameter P4-06 is not retained when power is shut off. When the drive is sswitched on again, the nromal state of all digital outputs is restored. If you set parameter P2-08 to 400, this switches forcing of the outputs to normal Digital Output (DO) control mode.

7 Operation LXM23D and BCH

The DO function and status are determined via aparameters P2-18 to P2-22. This function is enabled only when the drive is in the state Servo Off (the drive is disabled).

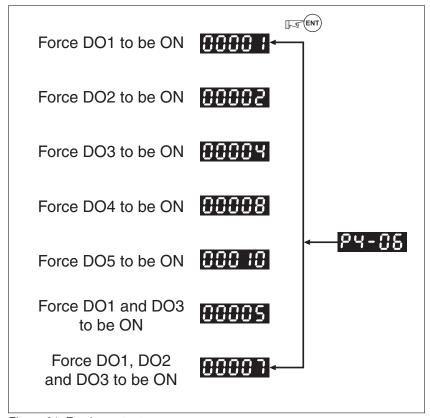

Figure 31: Forcing outputs

NOTE: Since P4-06 is displayed in hexadecimal notation, 0 (zero) of the fifth digit is not shown on the display.

## 7.3 Control modes

LXM23 can be programmed to provide single control modes and dual control modes. The following table summarizes these control modes.

| Mode name   |                                 | Mode     | Code | Description                                                                                                    |
|-------------|---------------------------------|----------|------|----------------------------------------------------------------------------------------------------|
| Single Mode | External<br>Position<br>Control | Pt       | 00   | Position control of the motor is achieved via an external pulse command.                                                                                                    |
|             | Internal<br>Position<br>Control | Pr       | 01   | Position control of the motor is achieved via internal position commands stored in the drive. Execution of the 8 positions is performed via digital input (DI) signals.                                                                                                    |
|             | Speed Control                   | S        | 02   | Speed control of the motor can be achieved via parameters set in the drive or via an external analog -10 +10 $V_{dc}$ command. Control of the internal speed parameters is performed via the digital inputs (DI). A maximum of three speeds can be stored internally.                 |
|             | Internal<br>Speed Con-<br>trol  | Sz       | 04   | Speed control of the motor is only achieved via parameters set in the drive. Control of the internal speed parameters is performed via the digital inputs (DI). A maximum of three speeds can be stored internally.                                                                   |
|             | Torque Control                  | Т        | 03   | Torque control of the motor can be achieved via parameters set in the drive or via an external analog -10 +10 $V_{\text{dc}}$ command. Control of the internal torque parameters is performed via the digital inputs (DI). A maximum of three torque levels can be stored internally. |
|             | Internal Torque Control         | Tz       | 05   | Torque control of the motor is achieved via parameters set in the drive. Control of the internal torque parameters is performed via the Digital Inputs (DI). A maximum of three torque levels can be stored internally.                                                               |
| Dual Mode   |                                 | Pt-S     | 06   | Either Pt or S control mode can be selected via the digital inputs (DI)                                                                                                    |
|             |                                 | Pt-T     | 07   | Either Pt or T control mode can be selected via the digital inputs (DI).                                                                                                    |
|             |                                 | Pr-S     | 08   | Either Pr or S control mode can be selected via the digital inputs (DI).                                                                                                    |
|             |                                 | Pr-T     | 09   | Either Pr or T control mode can be selected via the digital inputs (DI).                                                                                                    |
|             |                                 | S-T      | 0A   | Either S or T control mode can be selected via the digital inputs (DI).                                                                                                    |
| Reserved    |                                 | Reserved | 0B   | Reserved                                                                                                    |

Changing the control mode:

- (1) Set the drive to the state Servo Off. Turn the SON signal of digitial input to off to complete this action.
- (2) Use parameter P1-01. See chapter "11 Parameters".
- (3) After having completed the setting, shut off the power and restart the drive.

The following sections describe the use of each control mode, including control structure, command source, loop gain adjustment, etc.

## 7.3.1 Position Control mode

Position Control mode (Pt or Pr mode) is usually used for applications requiring precision positioning, such as industrial positioning machines, indexing tables, etc. The drive supports two types of com-

mand sources in Position Control mode. One command source is an external pulse train (Pt: external Position Control via pulse train). The internal parameters P6-00 to P6-17 serve as the second command source (Pr: internal Position Control via position register).

The external pulse train controls the rotation angle of the motor. The maximum input frequency for the external pulse command is 4 Mpps.

The drive also provides 8 internal parameters for internal position control. There are two methods of setting these parameters. The first method is to assign different position commands to these eight parameters before operation and then use POS0 to POS2 of DI signals of CN1 to perform position control. The second method is to use serial communication to change the setting values of these eight internal parameters.

To make the motor and load run smoothly, the drive also provides full Position Spine Line (P-curve) profiles for position control mode. For closed-loop positioning, the speed control loop is the principal part and the additional factors are position loop gain and feed forward compensation. Two tuning modes are available (manual/auto) for gain adjustment. This section focuses on gain adjustment and feed forward compensation.

## 7.3.1.1 Command source for Position Conrol (Pt) mode

The command source for Pt Position Control mode is an external pulse train input. There are three types of pulse input. Each pulse type is with logic type (positive (+), negative (-)). The settings can be made via parameter P1-00.

| P1-00 A | External Pulse Input Type | Address: 0100h, 0101h |
|---------|---------------------------|-----------------------|
| PTT     |                           |                       |

Default: 0x0002

Applicable control mode: Pt

Unit:

Range: 0x0000 ... 0x1142

Data size: 16-bit

Display format: Hexadecimal

Settings:

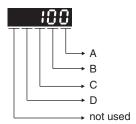

A: Input pulse type

0: AB phase pulse (4x) (Quadrature Input)

1: Clockwise (CW) + Counterclockwise (CCW) pulse

2: Pulse + Direction

B: Input pulse filter

This setting is used to suppress or reduce the chatter caused by the noise, etc. However, if the instant input pulse filter frequency is excessivley high, the frequency that exceeds the setting value will be regarded as noise and filtered.

| В | Low Filter | Setting Value | High Filter |
|---|------------|---------------|-------------|
| 0 | 1.66Mpps   | 0             | 6.66Mpps    |
| 1 | 416Kpps    | 1             | 1.66Mpps    |
| 2 | 208Kpps    | 2             | 833Kpps     |
| 3 | 104Kpps    | 3             | 416Kpps     |

## C: Input polarity

| Pulse Type                     | 0=Positive Logic |              | 1=Negative Logic |         |
|--------------------------------|------------------|--------------|------------------|---------|
|                                | Forward          | Reverse      | Forward          | Reverse |
| AB phase pulse<br>(Quadrature) | PULSE SIGN       |              | PULSE SIGN       |         |
| CW + CCW pulse                 | PULSE SIGN       | <del>/</del> | PULSESIGN        |         |
| Pulse + Direction              | PULSE SIGN       |              | PULSE SIGN       |         |

| Input pulse interface     | Max. input pulse frequency |
|---------------------------|----------------------------|
| Line driver/Line receiver | 500Kpps/4Mpps              |
| Open collector            | 200Kpps                    |

### D: Source of pulse command

| Setting value | Input pulse interface | Remark                       |
|---------------|-----------------------|------------------------------|
| 0             | Low-speed pulse       | CN1 Terminal Identification: |
|               |                       | PULSE, SIGN                  |
| 1             | High-speed pulse      | CN1 Terminal Identification: |
|               |                       | HPULSE, HSIGN                |

The source of pulse command can also be determined by digital input, PTCMS. When the digital input function is used, the source of pulse command is from digital input.

The position pulse can be supplied via the terminals PULSE (43), / PULSE (41), HPULSE (38), /HPULSE (29), SIGN (36), /SIGN (37) and HSIGN (46), /HSIGN (40). It can be an open-collector circuit or line driver circuit. See chapter

"5.4.6.4 Wiring Diagrams of I/O Signals (CN1)" for wiring details.

## 7.3.1.2 Command source for Position Control (Pr) mode

The command sources for Position Control (Pr) mode are the eight parameters P6-00, P6-01 to P6-16, P6-17. Via external I/O signals (CN1, POS0 to POS2 and CTRG), one of these parameters can be selected as the source of the position command.

| Position com-<br>mand | POS2 | POS1 | POS0 | CTRG     | Parameters |
|-----------------------|------|------|------|----------|------------|
| P1                    | 0    | 0    | 0    | 1        | P6-02      |
|                       |      |      |      |          | P6-03      |
| P2                    | 0    | 0    | 1    | 1        | P6-04      |
|                       |      |      |      |          | P6-05      |
| P3                    | 0    | 1    | 0    | 1        | P6-06      |
|                       |      |      |      |          | P6-07      |
| P4                    | 0    | 1    | 1    | 1        | P6-08      |
|                       |      |      |      |          | P6-09      |
| P5                    | 1    | 0    | 0    | 1        | P6-10      |
|                       |      |      |      |          | P6-11      |
| P6                    | 1    | 0    | 1    | <b>↑</b> | P6-12      |
|                       |      |      |      |          | P6-13      |
| P7                    | 1    | 1    | 0    | 1        | P6-14      |
|                       |      |      |      |          | P6-15      |
| P8                    | 1 1  | 1    | 1    | P6-16    |            |
|                       |      |      |      |          | P6-17      |

#### State of POS0 to POS2:

0 indicates that the contact is OFF (normally open)

1 indicates that the contact is ON (normally closed)

CTRG †: the instant when the contact changes from 0 (open) to 1 (closed). Position control allows you to run simple positioning sequences where positioning can be absolute or incremental. For example, position command P1 is 10 revolutions and P2 is 20 revolutions. Assume that position command P1 is executed first and position command P2 after that. " Absolute and incremental positioning" shows the difference between absolute and incremental positioning.

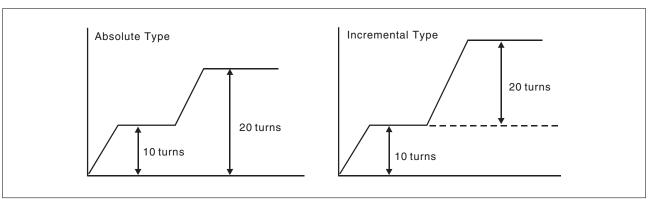

Figure 32: Absolute and incremental positioning

### 7.3.1.3 Structure of Position Control mode

The figure below shows the basic structure of the Position Control mode.

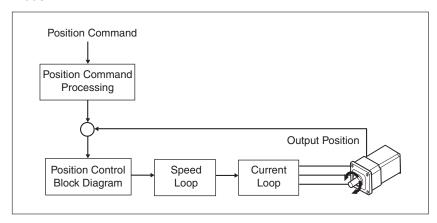

The figure below shows how the pulse signal should is modified via position command processing.

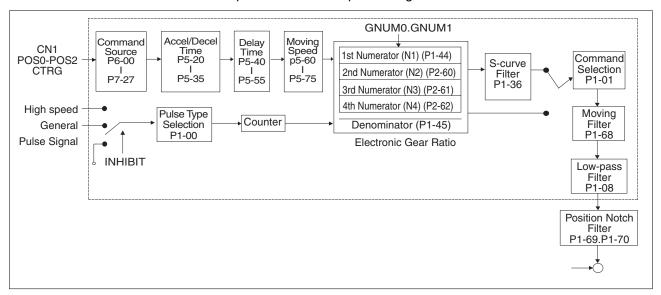

The different Position Control modes (Pr and Pt) are selected via parameters. An electronic gear ratio can be set in both modes. In addition, S-curve and low-pass filter are provided for smoothing. See chapter "7.3.1.4 S-curve filter for Position Control",

"7.3.1.5 Electronic gear ratio" and "7.3.1.6 Low-pass filter" for details on S-curve, electronic gear and low-pass filter.

Pulse Inhibit Input function (INHIBIT)

This function is activated via digital inputs. See parameters P2-10 to P2-17. When the drive is in Position Control mode and if INHP is activated, the external pulse command is not valid and the motor stop. Only DI8 supports this function.

0198441113926, V2.00, 10.2011

Servo drive system 151

7 Operation LXM23D and BCH

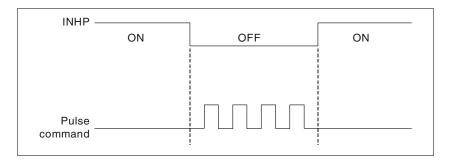

### 7.3.1.4 S-curve filter for Position Control

The S-curve filter can be used to smooth the position command and allows for smoother response of the motor to sudden sudden position commands. Since the speed and acceleration curves are continuous and the time for the motor to accelerate is short, using the S-curve filter can improve the performance when motor acceleratess or decelerates and can also can make motor to run more smoothly (from a mechanical perspective). When the load changes, the motor may not start and stop due to the friction and inertia change. You can can increase the acceleration/deceleration S-curve constant (TSL), the acceleration time constant (TACC) and the deceleration time constant (TDEC) to improve performance. Because the speed and anglurar acceleration are continuous when the position command is changed to pulse signal input, so it is not needed to use S-curve filter.

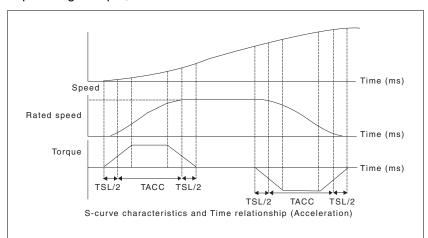

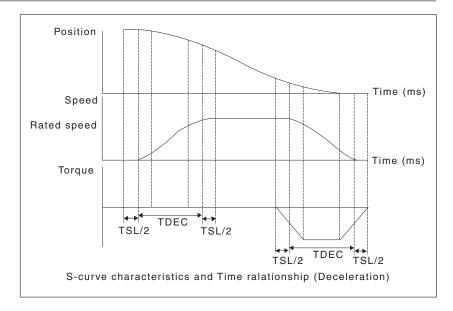

| P1-34 | Acceleration Time | Address: 0144h, 0145h |
|-------|-------------------|-----------------------|
| TACC  |                   |                       |

Default: 200

Applicable control mode: S

Unit: ms

Range: 1 ... 65500 Data size: 16-bit Display format: Decimal

Settings:

This parameter is used to specify the acceleration time to accelerate from 0 to the rated motor speed. The functions of parameters P1-34, P1-35 and P1-36 are each individual. When P1-36 is set to 0 (Disabled), the settings of P1-34, P1-35 are still effective. This means that the parameters P1-34 and P1-35 are not disabled even if P1-36 is disabled.

If the source of the speed command is an analog signal, the maximum setting value of P1-36 is set to 0 and the acceleration and deceleration functions are disabled.

If the source of the speed command is an analog signal, the maximum setting value of P1-34 is automatically limited to 20000.

| P1-35 | Deceleration Time | Address: 0146h, 0147h |
|-------|-------------------|-----------------------|
| TDEC  |                   |                       |

Default: 200

Applicable control mode: S

Unit: ms

Range: 1 ... 65500 Data size: 16-bit Display format: Decimal

Settings:

This parameter is used to specify the deceleration time to decelerate from the rated motor speed to 0. The functions of parameters P1-34, P1-35 and P1-36 are each individual. When P1-36 is set to 0 (Disabled), the settings of P1-34, P1-35 are still effective. This means that the parameters P1-34 and P1-35 are not disabled even if P1-36 is disabled.

If the source of the speed command is an analog signal, the maximum setting value of P1-36 is set to 0 and the acceleration and deceleration functions are disabled.

If the source of the speed command is an analog signal, the maximum setting value of P1-35 is automatically limited to 20000.

| P1-36 | Acceleration / Deceleration S-curve | Address: 0148h, 0149h |
|-------|-------------------------------------|-----------------------|
| TSL   |                                     |                       |

Default: 0

Applicable control mode: Pr, S

Unit: ms

Range: 0 ... 65500 Data size: 16-bit Display format: Decimal

Settings:

This parameter is used to make the motor run more smoothly during acceleration and deceleration.

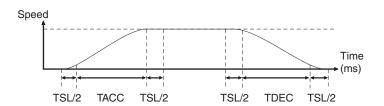

TACC: P1-34, acceleration time

TDEC: P1-35, deceleration time

TSL: P1-36, acceleration/deceleration

Total acceleration time = TACC + TSL

Total deceleration time = TDEC + TSL

The functions of parameters P1-34, P1-35 and P1-36 are each individual. When P1-36 is set to 0 (Disabled), the settings of P1-34, P1-35 are still effective. This means that the parameters P1-34 and P1-35 are not disabled even if P1-36 is disabled.

If the source of the speed command is an analog signal, the maximum setting value of P1-36 is set to 0 and the acceleration and deceleration functions are disabled.

If the source of the speed command is an analog signal, the maximum setting value of P1-36 is automatically limited to 10000.

If the motor is controlled via internal parameters, the command curve should be defined by the user.

## 7.3.1.5 Electronic gear ratio

#### Parameters:

| P1-44 | Electronic Gear Ratio (1st Numerator) | Address: 0158h, 0159h |
|-------|---------------------------------------|-----------------------|
| GR1   | (N1)                                  |                       |

Default: 128

Applicable control mode: Pt, Pr

Unit:

Range: 1 ... 536870911 Data size: 32-bit Display format: Decimal

Settings:

This parameter is used to set the numerator of the electronic gear ratio. The denominator of the electronic gear ratio is set via P1-45. P2-60 ... P2-62 are used to set the additional numerators.

In Position Contol Pt mode, the value of P1-44 can only be changed only when the drive is enabled (Servo On).

In Position Contol Pr mode, the value of P1-44 can only be changed when the drive is disabled (Servo Off).

| P1-45 A | Electronic Gear Ratio (Denominator) | Address: 015A <sub>h</sub> , 015B <sub>h</sub> |
|---------|-------------------------------------|------------------------------------------------|
| GR2     | (M)                                 |                                                |

Default: 10

Applicable control mode: Pt, Pr

Unit:

Range: 1 ... 2147483647

Data size: 32-bit

Display format: Decimal

# Settings:

This parameter is used to set the denominator of the electronic gear ratio. The numerator of the electronic gear ratio is set via P1-44. P2-60 ... P2-62 are used to set the additional numerators.

Incorrect gear ratio settings may cause unintended movements and jerks and change the speed of rotation. Observe the following rules when setting parameters P1-44 and P1-45.

Setting the electronic gear ratio (also see P1-44, P2-60 ... P2-62):

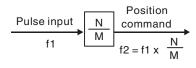

f1: Pulse input

f2: Position command

N: Numerator, the setting value of

P1-44 or P2-60 ... P2-62

M: Denominator, the setting value of P1-45

The electronic gear ratio setting range must be within: 1/50 < N/M < 25600

In Position Control modes Pt and Pr, the value of P1-45 cannot be changed when the drive is enabled (Servo On).

The electronic gear function provides easy travel distance ratio change. However, the over high electronic gear ratio will command the motor to move not smoothly. At this time, you can use low-pass filter parameter to improve this kind of situation.

For example, assume that the electronic gear ratio is equal to 1 and the encoder pulse per revolution is 10000 ppr, if the electronic gear ratio is changed to 0.5, then the motor will rotate one pulse when the command from external controller is two pulses.

For example, after the proper electronic gear ratio is set, the reference travel distance is  $1\mu m/pulse$ , the machinery will become easier to be used.

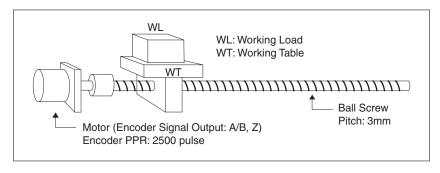

|                                            | Electronic Gear Ratio | Corresponding travel distance per pulse                       |  |
|--------------------------------------------|-----------------------|---------------------------------------------------------------|--|
| When the electronic gear ratio is not used | $=\frac{1}{1}$        | $=\frac{3\times1000}{4\times2500}=\frac{3000}{10000} \ \mu m$ |  |
| When the electronic gear ratio is used     | $=\frac{10000}{3000}$ | $=1 \mu m$                                                    |  |

### 7.3.1.6 Low-pass filter

| P1-08 | Smoothing Constant of Position Com- | Address: 0110 <sub>h</sub> , 0111 <sub>h</sub> |
|-------|-------------------------------------|------------------------------------------------|
| PFLT  | mand (Low-pass Filter)              |                                                |

Default: 0

Applicable control mode: Pt, Pr

Unit: 10 ms Range: 0 ... 1000 Data size: 16-bit

Display format: Decimal

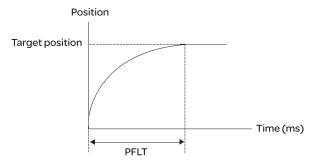

### 7.3.1.7 Timing of Position Control (Pr) mode

In Position Control mode Pr, the position command source is DI signal from CN1, i.e. selected by POS0 to POS2 and CTRG.

See "7.3.1.2 Command source for Position Control (Pr) mode" for the relationship between DI signals and parameters. The following figure shows the timing in Postion Control Pr mode:

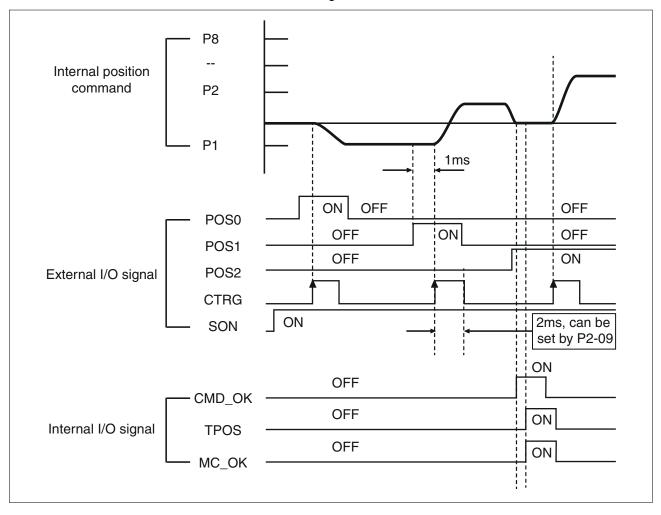

CMD\_OK: CMD\_OK is activated when the drive has detected that the Pr command has been completed.

TPOS: TPOS will be activated when the drive detects that the position of the motor is in a -P1-54 to +P1-54 band of the target position.

MC OK: MC OK is activated when CMD OK and TPOS are both ON.

## 7.3.1.8 Position loop gain adjustment

Before uisng position control (setting position control block diagram), complete the speed control setting by using Manual mode (parameter P-32) since the position loop contains the speed loop. Then, adjust the proportional position loop gain KPP (parameter P2-00) and position feed forward gain PFG (parameter P2-02). Or use Auto mode to adjust the gain of the speed and position control block diagram automatically.

1) Proportional position loop gain: Increasing this gain can enhance the position loop responsiveness.

0198441113926, V2.00, 10.2011

Servo drive system 157

2) Position feed forward gain: Increasing this gain can reduce the position tracking error during operation.

The position loop responsiveness cannot exceed the speed loop responsiveness. The speed loop responsiveness should be at least four times faster than the position loop responsiveness. This also means that the value of the proportional speed loop gain KVP should be at least four times faster than proportional position loop gain KPP.

### Equation:

$$fp \le \frac{fv}{4}$$

fv: Speed loop responsiveness (Hz) fp: Position loop responsiveness (Hz)

 $KPP = 2 \times p \times fp$ 

For example, the required position loop responsiveness is equal to 20 Hz

Then, KPP =  $2 \times p \times 20 = 125 \text{ rad/s}$ .

| P2-00 | Proportional Position Loop Gain | Address: 0200 <sub>h</sub> , 0201 <sub>h</sub> |
|-------|---------------------------------|------------------------------------------------|
| KPP   |                                 |                                                |

Default: 35

Applicable control mode: Pt, Pr

Unit: rad/s Range: 0 ... 2047 Data size: 16-bit

Display format: Decimal

Settings:

This parameter is used to set the position loop gain. It can increase stiffness, expedite position loop response and reduce position error. However, if the setting value is too high, it may generate vibration or noise.

| P2-02 | Position Feed Forward Gain | Address: 0204 <sub>h</sub> , 0205 <sub>h</sub> |
|-------|----------------------------|------------------------------------------------|
| PFG   |                            |                                                |

Default: 50

Applicable control mode: Pt, Pr

Unit: %

Range: 0 ... 100 Data size: 16-bit

Display format: Decimal

Settings:

This parameter is used to set the feed forward gain when position control commands are executed. When position smoothing is used, increasing the gain can improve position track deviation. When position smoothing is not used, decreasing the gain can improve the resonance condition of the mechanical system.

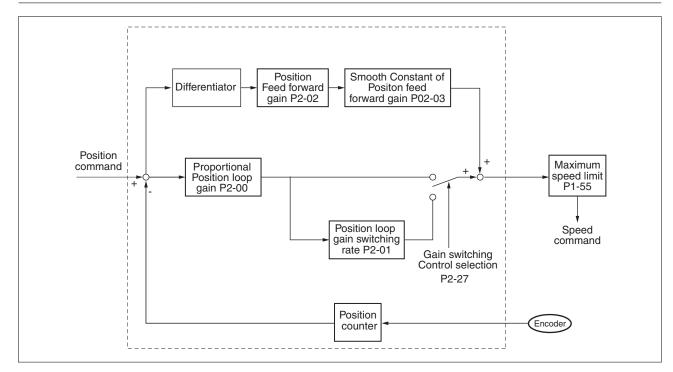

When the value of the proportional position loop gain KPP is too great, the position loop responsiveness will be increased and it will result in a small phase margin. If this happens, the rotor of the motor will oscillate. In this case, decrease the value of KPP until the rotor of the motor stops oscillating. If an external torque command is interrupted, an excessively low KPP value will keep the motor from overcoming the external force and the requirement of reasonable position track error demand cannot be met. Adjust feed forward gain PFG (P2-02) to efficiently reduce the dynamic position track error.

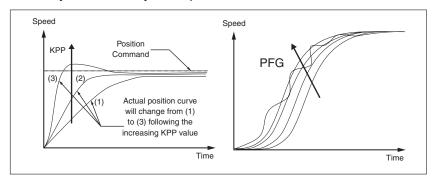

### 7.3.1.9 Low-frequency vibration suppression

# **▲** WARNING

#### UNINTENDED MOVEMENTS IF VIBRATION SUPPRESSION IS USED

If low-frequency vibration suppression is active, extreme responses may occur.

- Verify that a functioning button for emergency stop is within reach.
- Only start the system if there are no persons or obstructions in the hazardous area.
- Anticipate movements in the incorrect direction or oscillation of the motor.
- Verify the stability of the settings.

Failure to follow these instructions can result in death, serious injury or equipment damage.

If the stiffness of the mechanical system is not sufficient, after the positioning command has completed, continuous vibration of the mechanical system may occur even when the motor has almost stopped. In this case, the low-frequency vibration suppression function can suppress the low-frequency vibration of the mechanical system. The range of frequency setting is from 1.0 to 100.0 Hz. Besides, two modes (Manual/Auto) of low-frequency vibration suppression function are available.

#### Auto Mode

If you know the point where the low-frequency occurs, you can use this mode to find the low-frequency of the mechanical vibration automatically. When P1-29 is set to 1, the system will disable the filter function and find the vibration frequency of low-frequency automatically. After the detected frequency becomes fixed and stable, the system will set P1-29 to 0, save the first measured low-frequency value automatically into P1-25 and set P1-26 to 1; then save the second measured low-frequency value automatically into P1-27 and set P1-28 to 1. If any low-frequency vibration occurs after P1-29 is set to 0 automatically, check whether the function of P1-26 or P1-28 is enabled or not. When the setting value of P1-26 or P1-28 is 0, it indicates that there is no frequency is detected. Decrease the setting value of P1-30 (Low-frequency Vibration Detection Level) and set P1-29 to 1 to find the low-frequency again. Check the setting value of P1-30 since if the setting value of P1-30 is too low, it is easy to regard the interference as the low-frequency and results in incorrect measurement.

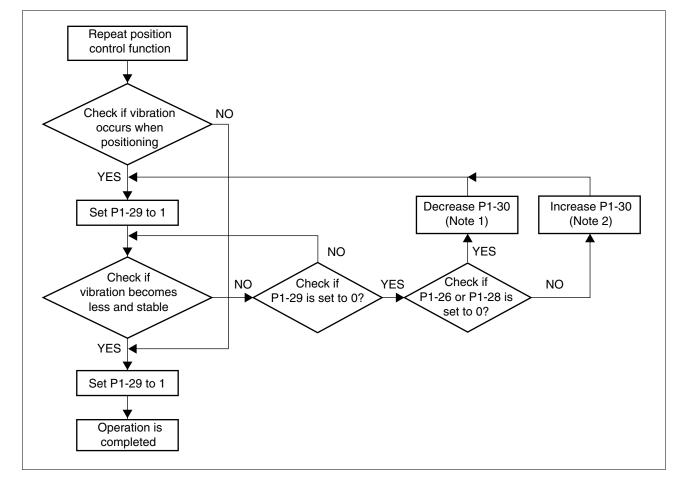

#### NOTE:

- 1) When P1-26 and P1-28 are both set to 0, it indicates that the system could not find the frequency. Check the setting value of P1-30 because when the setting value of P1-30 is too high, the frequency may get difficult to be found.
- 2) When P1-26 and P1-28 are both set to a non-zero value, if the vibration condition cannot be improved, check the setting value of P1-30 because the low setting value of P1-30 may result in incorrect measurement. The system may regard the interference as a low-frequency.
- 3) When the vibration still exists and cannot be suppressed after using auto low-frequency vibration suppression function, if you know the vibration frequency, set P1-25 and P1-27 manually to improve the vibration condition.

| P1-29 | • •       | Address: 013A <sub>h</sub> , 013B <sub>h</sub> |
|-------|-----------|------------------------------------------------|
| AVSM  | Selection |                                                |

Default: 0

Applicable control mode: Pt, Pr

Unit:

Range: 0 ... 1 Data size: 16-bit Display format: Decimal

Settings:

0: Normal mode (Disable Auto Low-frequency Vibration Suppression Mode).

1: Auto mode (Enable Auto Low-frequency Vibration Suppression Mode).

#### Explanation:

If P1-29 is set to 0, the setting of low-frequency vibration suppression is fixed and will not change automatically.

If P1-29 is set to 1, when there is no low-frequency vibration or the low-frequency vibration becomes less and stable, the system will set P1-29 to 0, save the measured low-frequency value automatically and memorize it in P1-25.

| P1-30 | Low-Frequency Vibration Detection | Address: 013Ch, 013Dh |
|-------|-----------------------------------|-----------------------|
| VCL   | Level                             |                       |

Default: 500

Applicable control mode: Pt, Pr

Unit:

Range: 1 ... 8000 Data size: 16-bit Display format: Decimal

### Settings:

When P1-29 is set to 1, the system will search this detection level automatically. If the setting value of P1-30 is too low, the dectection of frequency will become sensitive and result in incorrect measurement. If the setting value of P1-30 is too high, although the probability of incorrect measurement will decrease, the frequency will become difficult to be found especially when the vibration of mechanical system is less.

The setting value of P1-30 indicates the range of vibration frequency. When the vibration cannot be detected (out of range), it indicates that the setting value of P1-30 is too high and you should decrease the setting value of P1-30. You can also use the Scope function provided in the configuration software to observe the vibration during positioning operation so as to set P1-30 appropriately.

### Manual Mode

There area two groups of low-frequency vibration suppression parameters. The first group is P1-25 and P1-26 and the second group is P1-27 and P1-28. Using these two groups of parameters can improve the vibration condition of two different low frequencies. P1-25 and P1-26 are used to set the occurred vibration frequency and P1-26 and P1-28 are used to set the frequency response after filter function is used. When the setting values of P1-26 and P1-28 are higher, the performance of frequency response will be better. However, if the setting value is excessively high, it may affect the motor operation. The default setting of P1-26 and P1-28 are both 0, and it indicates that the low-frequency vibration suppression function is disabled.

| P1-25 | Vibration Suppression Frequency 1 | Address: 0132 <sub>h</sub> , 0133 <sub>h</sub> |
|-------|-----------------------------------|------------------------------------------------|
| VSF1  |                                   |                                                |

Default: 1000

Applicable control mode: Pt, Pr

Unit: Hz

Range: 10 ... 1000 Data size: 16-bit Display format: Decimal

#### Settings:

This parameter is used to set the first group of the low-frequency of mechanical system. It can be used to suppress the low-frequency vibration of mechanical system. If P1-26 is set to 0, this parameter is disabled.

| P1 | -26 | Vibration Suppression Gain 1 | Address: 0134 <sub>h</sub> , 0135 <sub>h</sub> |
|----|-----|------------------------------|------------------------------------------------|
| vs | G1  |                              |                                                |

Default: 0

Applicable control mode: Pt, Pr

Unit:

Range: 0 ... 9 Data size: 16-bit

Display format: Decimal

#### Settings:

This parameter is used to set the vibration suppression gain for P1-25. When the setting value is higher, the position response is quicker. However, if the setting value is excessively high, it may affect the normal operation of the motor. It is recommended to set P1-26 to 1.

| P1-27 | Vibration Suppression Frequency 2 | Address: 0136h, 0137h |
|-------|-----------------------------------|-----------------------|
| VSF2  |                                   |                       |

Default: 1000

Applicable control mode: Pt, Pr

Unit: Hz

Range: 10 ... 1000 Data size: 16-bit

Display format: Decimal

## Settings:

This parameter is used to set the second group of the low-frequency of mechanical system. It can be used to suppress the low-frequency vibration of mechanical system. If P1-28 is set to 0, this parameter is disabled.

| P1-28 | Vibration Suppression Gain 2 | Address: 0138 <sub>h</sub> , 0139 <sub>h</sub> |
|-------|------------------------------|------------------------------------------------|
| VSG2  |                              |                                                |

Default: 0

Applicable control mode: Pt, Pr

Unit:

Range: 0 ... 9
Data size: 16-bit
Display format: Decimal

Settings:

7 Operation LXM23D and BCH

This parameter is used to set the vibration suppression gain for P1-27. When the setting value is higher, the position response is quicker. However, if the setting value is excessively high, it may affect the normal operation of the motor. It is recommended to set P1-28 to 1.

#### NOTE:

- 1) The low-frequency vibration suppression function can only be enabled only in position control mode (Pt, Pr or Pr-Pt mode).
- 2) When the resonance suppression function is used, the resonance condition can be improved immediately after the correct resonance frequency is found. However, when the low-frequency vibration suppression function is used, the vibration of the mechanical system will not be removed immediately. The vibration condition is improved gradually after the correct frequency is found. This is because the low-frequency vibration suppression function is not effective for the vibration caused by external force and the vibration occurred before using suppression function.
- 3) After the low-frequency vibration suppression function is enabled, it will affect the original response performance. When the value of the low-frequency is lower, the effect upon the response performance is greater. In this case, you can adjust the setting value of P1-26 to increase the position response. But do not set P1-26 to a higher value. If the setting value of P1-26 is too high, it will affect the motor operation.
- 4) In order to keep the vibration frequency from not being found easily when the commanding time is too fast in Auto mode, you can set a longer command delay time. The command can be given after the vibration frequency is found.

LXM23D and BCH 7 Operation

## 7.3.2 Speed Control Mode

The speed control mode (S or Sz) is usually used on the applications of precision speed control, such as CNC machine, etc. The drive supports two kinds of command sources in speed control mode. One is external analog signal and the other is internal parameter. The external analog signal is from external voltage input and it can control the speed of the motor. The internal parameters can be used in two ways. One usage is to set different speed command in three speed control parameters before operation and then using SPD0 and SPD1 of CN1 DI signal perform switching. The other usage is using serial communication to change the setting value of parameter.

Beside, in order to make the speed command switch more smoothly, the drive also provides complete S-curve profile for speed control mode. For the closed-loop speed control, the drive provides gain adjustment function and an integrated PI or PDFF controller. Besides, two modes of tuning technology (Manual/Auto) are also provided (parameter P2-32).

There are two turning modes for gain adjustment: Manual and Auto modes.

- Manual Mode: User-defined loop gain adjustment. When using this mode, the auto and auxiliary function will be disabled.
- Auto Mode: Continuous adjustment of loop gains according to measured inertia, with ten levels of system bandwidth. The parameter set by user is default value.

## 7.3.2.1 Command Source of Speed Control Mode

Speed command Sources:

1) External analog signal: External analog voltage input, -10V ... +10V

2) Internal parameter: P1-09 ... P1-11

| Speed        | CN1 DI | CN1 DI signal Command Source |            | Content            | Range                  |                               |                   |
|--------------|--------|------------------------------|------------|--------------------|------------------------|-------------------------------|-------------------|
| Com-<br>mand | SPD1   | SPD0                         |            |                    |                        |                               |                   |
| S1           | 0      | 0                            | Mode       | S                  | External analog signal | Voltage between V-REF-<br>GND | -10 V +10V        |
|              |        |                              |            | Sz                 | N/A                    | Speed command is 0            | 0                 |
| S2           | 0      | 1                            | Internal p | Internal parameter |                        | P1-09                         | -60000 +60000 rpm |
| S3           | 1      | 0                            |            |                    |                        | P1-10                         |                   |
| S4           | 1      | 1                            |            |                    |                        | P1-11                         |                   |

0198441113926, V2.00, 10.2011

Servo drive system 165

 State of SPD0 ... 1: 0: indicates OFF (Normally Open); 1: indicates ON (Normally Closed)

- When SPD0 and SPD1 are both = 0 (OFF), if the control mode of operation is Sz, then the speed command is 0. Therefore, if you do not use analog voltage as speed command, you can choose Sz mode and circumvent the zero point drift problem of analog voltage signal. If the speed control mode is S mode, then the command is the analog voltage between V-REF and GND. The setting range of the input voltage is from -10V to +10V and the corresponding motor speed is adjustable (see parameter P1-40).
- When at least one of SPD0 and SPD1 is not 0 (OFF), the speed command is internal parameter (P1-09 to P1-11). The command is valid (enabled) after either SPD0 or SPD1 is changed.
- The range of internal parameters is within -60000 ... +60000 rpm. Setting value = Range x Unit (0.1 rpm). For example, if P1-09 is set to +30000, the setting value = +30000 x 0.1 rpm = +3000 rpm.

The speed command that is described in this section not only can be taken as speed command in speed control mode (S or Sz mode) but also can be the speed limit input command in torque control mode (T or Tz mode).

## 7.3.2.2 Structure of Speed Control Mode

Speed command Sources:

1) External analog signal: External analog voltage input, -10V to +10V

2) Internal parameter: P1-09 to P1-11

Basic Structure:

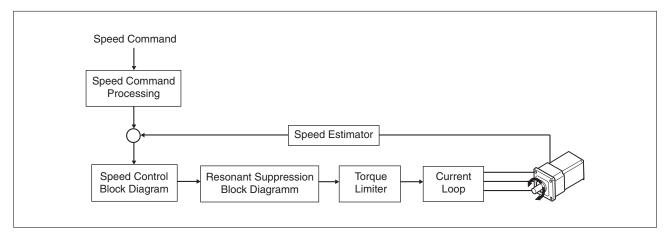

In the figure above, the speed command processing is used to select the command source of speed control according to chapter "7.3.2.1 Command Source of Speed Control Mode", including proportional gain (P1-40) and S-curve filter smoothing strategy of speed control. The speed control block diagram is used to manage the gain parameters of the drive and calculate the current input provided to motor instantaneously. The resonance suppression block diagram is used to suppress the resonance of mechanical system.

The function and structure of speed command processing is shown in the figure below:

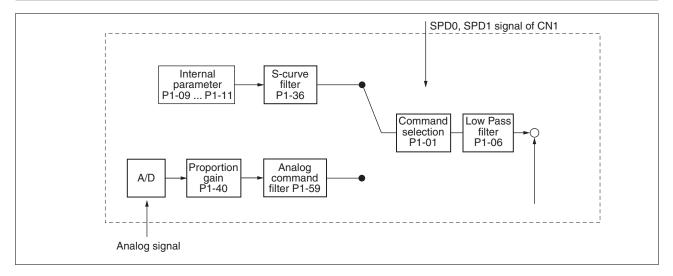

The command source is selected according to the state of SPD0, SPD1 and parameter P1-01 (S or Sz).

Whenever the command signal needs to be smoothed, you can use S-curve and low-pass filter.

### 7.3.2.3 Smoothing Strategy of Speed Control Mode

S-curve Filter

The S-curve filter is a speed smoothing command which provides 3 steps accel / decel S-curve to smooth the speed command change of the motor during acceleration and deceleration. Using S-curve filter can let the motor run more smoothly in response to a sudden speed command change.

Since the speed and acceleration curve are both continuous, in order to keep mechanical resonance and noise from occurring due to a sudden speed command (differentiation of acceleration), using the Scurve filter can improve the performance when the motor accelerates or decelerates and can also make the motor run more smoothly. Scurve filter parameters include P1-34 Acceleration Time (TACC), P1-35 Deceleration Time (TDEC) and Accel /Decel Scurve (TSL), and you can use these three parameters to improve the motor performance during acceleration, deceleration and operation.

The drive also supports the time calculation of completing speed command. T (ms) is the operation (running) time. S (rpm) is absolute speed command, i.e. the absolute value (the result) after starting speed subtracts the final speed.

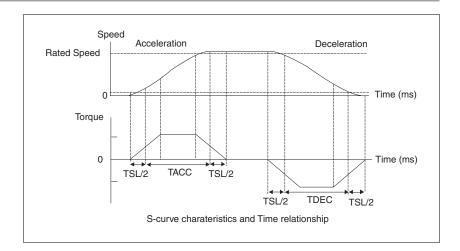

| P1-34 | Acceleration Time | Address: 0144h, 0145h |
|-------|-------------------|-----------------------|
| TACC  |                   |                       |

Default: 200

Applicable control mode: S

Unit: ms

Range: 1 ... 65500 Data size: 16-bit Display format: Decimal

#### Settings:

This parameter is used to specify the acceleration time to accelerate from 0 to the rated motor speed. The functions of parameters P1-34, P1-35 and P1-36 are each individual. When P1-36 is set to 0 (Disabled), the settings of P1-34, P1-35 are still effective. This means that the parameters P1-34 and P1-35 are not disabled even if P1-36 is disabled.

If the source of the speed command is an analog signal, the maximum setting value of P1-36 is set to 0 and the acceleration and deceleration functions are disabled.

If the source of the speed command is an analog signal, the maximum setting value of P1-34 is automatically limited to 20000.

| P1-35 | Deceleration Time | Address: 0146 <sub>h</sub> , 0147 <sub>h</sub> |
|-------|-------------------|------------------------------------------------|
| TDEC  |                   |                                                |

Default: 200

Applicable control mode: S

Unit: ms

Range: 1 ... 65500 Data size: 16-bit Display format: Decimal

### Settings:

This parameter is used to specify the deceleration time to decelerate from the rated motor speed to 0. The functions of parameters P1-34, P1-35 and P1-36 are each individual. When P1-36 is set to 0 (Disabled), the settings of P1-34, P1-35 are still effective. This means that

the parameters P1-34 and P1-35 are not disabled even if P1-36 is disabled.

If the source of the speed command is an analog signal, the maximum setting value of P1-36 is set to 0 and the acceleration and deceleration functions are disabled.

If the source of the speed command is an analog signal, the maximum setting value of P1-35 is automatically limited to 20000.

| P1-36 | Acceleration / Deceleration S-curve | Address: 0148h, 0149h |
|-------|-------------------------------------|-----------------------|
| TSL   |                                     |                       |

Default: 0

Applicable control mode: Pr, S

Unit: ms

Range: 0 ... 65500 Data size: 16-bit Display format: Decimal

Settings:

This parameter is used to make the motor run more smoothly during acceleration and deceleration.

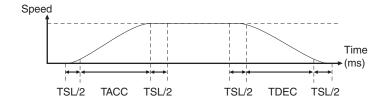

TACC: P1-34, acceleration time

TDEC: P1-35, deceleration time

TSL: P1-36, acceleration/deceleration

Total acceleration time = TACC + TSL

Total deceleration time = TDEC + TSL

The functions of parameters P1-34, P1-35 and P1-36 are each individual. When P1-36 is set to 0 (Disabled), the settings of P1-34, P1-35 are still effective. This means that the parameters P1-34 and P1-35 are not disabled even if P1-36 is disabled.

If the source of the speed command is an analog signal, the maximum setting value of P1-36 is set to 0 and the acceleration and deceleration functions are disabled.

If the source of the speed command is an analog signal, the maximum setting value of P1-36 is automatically limited to 10000.

If the motor is controlled via internal parameters, the command curve should be defined by the user.

Analog Speed Command S-curve Filter

The drive also provides Analog Speed Command S-curve Filter for the smoothing in response to a sudden analog input signal.

7 Operation LXM23D and BCH

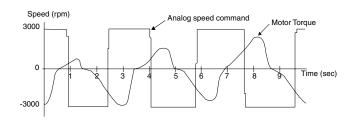

The analog speed command S-curve filter is for the smoothing of analog input signal and its function is the same as the S-curve filter. The speed and acceleration curve of analog speed command S-curve filter are both continuous. The above figure shows the curve of analog speed command S-curve filter and you can see the ramp of speed command is different during acceleration and deceleration. Also, you can see the difference of input command tracking and can adjust time setting by using parameter P1-34, P1-35, P1-36 to improve the actual motor performance according to actual condition.

Analog Speed Command Low-pass Filter

Analog Speed Command Low-pass Filter is used to remove high frequency response and electrical interference from an analog speed command and it is also with smoothing function.

| SELT | ing Constant of Analog Speed Com- | Address: 010C <sub>h</sub> , 010D <sub>h</sub> |
|------|-----------------------------------|------------------------------------------------|
| 0    | mand (Low-pass Filter)            |                                                |

Default: 0

Applicable control mode: S

Unit: ms

Range: 0 ... 1000 Data size: 16-bit Display format: Decimal

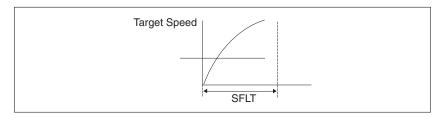

### 7.3.2.4 Analog Speed Input Scaling

The analog voltage between V\_REF and GND determines the motor speed command. Using with parameter P1-40 (Max. Analog Speed Command) can adjust the speed control ramp and its range.

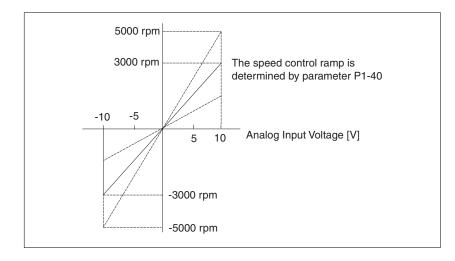

| P1-40 | Max. Analog Speed Command / Limit | Address: 0150h, 0151h |
|-------|-----------------------------------|-----------------------|
| VCM   |                                   |                       |

Default: 10001

Applicable control mode: S, T

Unit: rpm

Range: 0 ... 10001 Data size: 16-bit Display format: Decimal

### Settings:

In Speed mode, this parameter is used to set the maximum analog speed command based on the maximum input voltage (10V).

In Torque mode, this parameter is used to set the maximum analog speed limit based on the maximum input voltage (10V).

For example, in speed mode, if P1-40 is set to 3000 and the input voltage is 10V, it indicates that the speed command is 3000 rpm. If P1-40 is set to 3000, but the input voltage is changed to 5V, then the speed command is changed to 1500 rpm.

Speed Command / Limit = Input Voltage Value x Setting value of P1-40 / 10

### 7.3.2.5 Timing Chart of Speed Control Mode

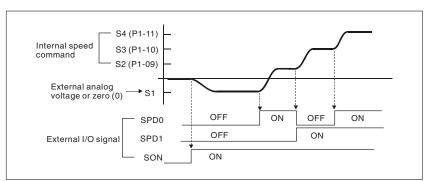

## NOTE:

1) OFF indicates normally open and ON indicates normally closed.

- 3) When speed control mode is Sz, the speed command S1=0; when speed control mode is S, the speed command S1 is external analog voltage input (see P1-01).
- 3) After Servo ON, you can select command according to the state of SPD0 ... 1.

# 7.3.2.6 Speed Loop Gain Adjustment

The function and structure of speed control mode is shown in the figure below:

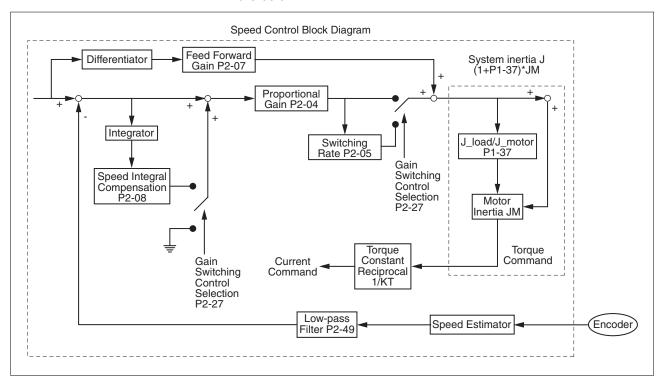

There are two turning modes of gain adjustment: Manual and Auto modes. The gain of the drive can be adjusted by using any one of two tuning modes.

- Manual Mode: User-defined loop gain adjustment. When using this mode, the auto and auxiliary function will be disabled.
- Auto Mode: Continuous adjustment of loop gains according to measured inertia, with ten levels of system bandwidth. The parameter set by user is default value.

The mode of gain adjustment can be selected by parameter P2-32:

| P2-32 | Tuning Mode Selection | Address: 0240h, 0241h |
|-------|-----------------------|-----------------------|
| AUT2  |                       |                       |

Default: 0x0000

Applicable control mode: Pt, Pr, S, T

Unit:

Range: 0x0000 ... 0x0002

Data size: 16-bit

Display format: Hexadecimal

Settings:

- 0: Manual mode
- 1: Auto Mode [Continuous adjustment]
- 2: Semi-Auto Mode [Non-continuous adjustment]

| P2-32 | P1-37, Ratio of<br>Load and Motor<br>Rotor Inertias | P2-00, P2-02,<br>P2-04, P2-06,<br>P2-25, P2-26                      | P2-33 Semi-Auto Mode<br>Inertia Adjustment Selection |
|-------|-----------------------------------------------------|---------------------------------------------------------------------|------------------------------------------------------|
| 0     | Not updated automatically.                          | Updated manually.                                                   | Do not use.                                          |
| 1     | Updated every 30 minutes.                           | Updated when<br>P2-31 changed and<br>P2-32 switched<br>from 0 to 1. | Do not use.                                          |
| 2     | Updated when<br>the level set in<br>P2-67 reached.  | Updated when<br>P2-31 changed and<br>P2-32 switched<br>from 0 to 2. | 1: P1-37 evaluated and fixed.                        |
|       |                                                     |                                                                     | 0: P1-37 is under evaluating.                        |
|       |                                                     |                                                                     | Write 0 to P2-33 for re-evaluating P1-37.            |

#### Explanation of manual mode:

1. When P2-32 is set to mode#0, the setting value of P2-00, P2-02, P2-04, P2-06, P2-07, P2-25 and P2-26 can be user-defined. When switching mode #1 or #2 to #0, the setting value of P2-00, P2-02, P2-04, P2-06, P2-07, P2-25 and P2-26 will change to the value that measured in #1 auto-tuning mode or #2 semi-auto tuning mode.

#### Explanation of auto-tuning mode:

The drive will continuously estimate the system inertia, save the measured load inertia value automatically and memorized in P1-37 every 30 minutes by referring to the frequency response settings of P2-31.

- 1. When switching mode #1 or #2 to #0, the drive will continuously estimate the system inertia, save the measured load inertia value automatically and memorized in P1-37. Then, set the corresponding parameters according to this measured load inertia value.
- 2. When switching mode#0 or #1 to #2, enter the appropriate load inertia value in P1-37.
- 3. When switching mode#1 to #0, the setting value of P2-00, P2-04 and P2-06 will change to the value that measured in #1 auto-tuning mode.

#### Explanation of semi-auto tuning mode:

- 1. When switching mode #2 to #0, the setting value of P2-00, P2-04, P2-06, P2-25 and P2-26 will change to the value that measured in #1 auto-tuning mode.
- 2. After the system inertia becomes stable (The displau of P2-33 will show 1), it will stop estimating the system inertia, save the measured load inertia value automatically, and memorized in P1-37. However, when P2-32 is set to mode#1 or #2, the drive will continuously perform the adjustment for a period of time.

3. When the value of the system inertia becomes excessively high, the display of P2-33 will show 0 and the drive will start to adjust the load inertia value continuously.

#### Manual Mode

When Tuning Mode Settings of P2-32 is set to 0, you can define the proportional speed loop gain (P2-04), speed integral gain (P2-06) feed forward gain (P2-07) and ratio of load inertia to motor Inertia (1-37). Description:

- Proportional gain: Adjusting this gain can increase the position loop responsiveness.
- Integral gain: Adjusting this gain can enhance the low-frequency stiffness of the speed loop and reduce the steady error. Also, it can reduce the value of the phase margin. Excessively high integral gain will result in instability of the servo system.
- Feed forward gain: Adjusting this gain can decrease the phase delay error.

| P2-04 | Proportional Speed Loop Gain | Address: 0208h, 0209h |
|-------|------------------------------|-----------------------|
| KVP   |                              |                       |

Default: 500

Applicable control mode: Pt, Pr, S, T

Unit: rad/s

Range: 0 ... 8191 Data size: 16-bit Display format: Decimal

## Settings:

This parameter is used to set the speed loop gain. When the value of proportional speed loop gain is increased, it can expedite speed loop response. However, if the setting value is excessively high, it may generate vibration or noise.

| P2-06 | Speed Integral Compensation | Address: 020Ch, 020Dh |
|-------|-----------------------------|-----------------------|
| KVI   |                             |                       |

Default: 100

Applicable control mode: Pt, Pr, S, T

Unit: rad/s Range: 0 ... 1023 Data size: 16-bit

Display format: Decimal

### Settings:

This parameter is used to set the integral time of speed loop. When the value of speed integral compensation is increased, it can improve the speed response ability and decrease the speed control deviation. However, if the setting value is excessively high, it may generate vibration or noise.

| P2-07 | Speed Feed Forward Gain | Address: 020E <sub>h</sub> , 020F <sub>h</sub> |
|-------|-------------------------|------------------------------------------------|
| KVF   |                         |                                                |

Default: 0

Applicable control mode: Pt, Pr, S, T

Unit: %

Range: 0 ... 100 Data size: 16-bit

Display format: Decimal

Settings:

This parameter is used to set the feed forward gain when executing speed control command.

When using speed smooth command, increase gain can improve speed track deviation.

When not using speed smooth command, decrease gain can improve the resonance condition of mechanical system.

7 Operation LXM23D and BCH

In theory, stepping response can be used to explain proportional gain (KVP), integral gain (KVI) and feed forward gain (KVF). Now we use frequency area and time area respectively to explain the logic.

### **Frequency Domain**

Step 1: Set the value of KVI=0, the value of KVF=0 and adjust the value of KVP.

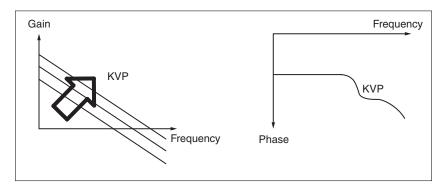

Step 2: Fix the value of KVP and adjust the value of KVI.

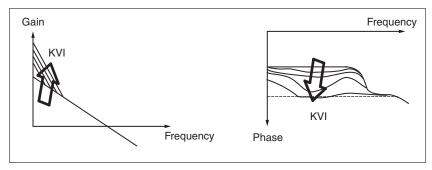

Step 3: Select the value of KVI, if the value of phase margin is too small, re-adjust the value of KVP again to obtain the value, 45deg of phase margin.

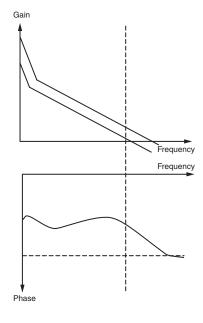

#### **Time Domain**

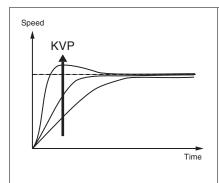

When the value of KVP is greater, the value of the responsiveness is also greater and the raising time is shorter. However, when the value of phase margin is too low, it is not helpful to steady error. But it is helpful to dynamic tracking error.

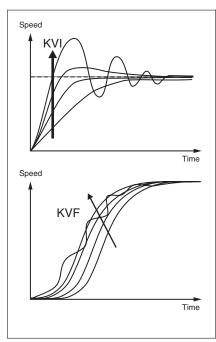

When the value of KVI is greater, the value of low-frequency gain is also greater and the value of steady error is nearly zero (0).

However, the value of phase margin will reduce quite substantially. It is helpful to steady error. But it is not helpful to dynamic tracking error.

When the value of KVF is nearly to 1 and the forward compensation is more complete, then the value of dynamic tracking error will become very small.

However, when the value of KVF is too great, it may cause vibration.

In general, the equipment, such as spectrum analyzer is needed and used to analyze when using frequency domain method and you should have this kind of analysis technology. However, when using time domain method, you only need to prepare an oscilloscope. Therefore, users usually use time domain method with the analog DI/DO terminal provided by the drive to adjust what is referred to as PI (Proportional and Integral) type controller. As for the performance of torque shaft load, input command tracking and torque shaft load have the same responsiveness when using frequency domain method and time domain method. You can reduce the responsiveness of input command tracking by using input command low-pass filter.

### Auto Mode (Continuous adjustment)

This Auto Mode provides continuous adjustment of loop gains according to measured inertia automatically. It is suitable when the load inertia is fixed or the load inertia change is small and is not suitable for wide range of load inertia change. The period of adjustment time is different depending on the acceleration and deceleration of motor. To change the stiffness and responsiveness, use parameter P2-31.

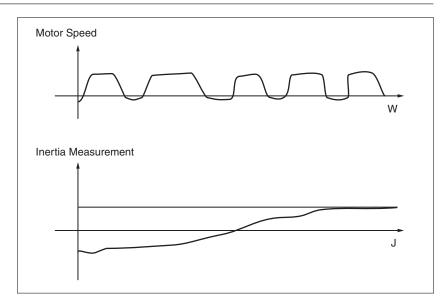

## 7.3.2.7 Resonance Suppression

The resonance of mechanical system may occur due to excessive system stiffness or frequency response. However, this kind of resonance condition can be improved, suppressed by using low-pass filter (parameter P2-25) and notch filter (parameters P2-43 ... P2-46) without changing control parameter.

| P2-43 | Notch Filter 1 (Resonance Suppres- | Address: 0256 <sub>h</sub> , 0257 <sub>h</sub> |
|-------|------------------------------------|------------------------------------------------|
| NCF1  | sion)                              |                                                |

Default: 1000

Applicable control mode: Pt, Pr, S, T

Unit: Hz

Range: 50 ... 2000 Data size: 16-bit Display format: Decimal

Settings:

This parameter is used to set second resonance frequency of mechanical system. It can be used to suppress the resonance of mechanical system and reduce the vibration of mechanical system.

If P2-43 is set to 0, this parameter is disabled.

| P2-44 | Notch Filter Attenuation Rate 1 (Res- | Address: 0258h, 0259h |
|-------|---------------------------------------|-----------------------|
| DPH1  | onance Suppression)                   |                       |

Default: 0

Applicable control mode: Pt, Pr, S, T

Unit: dB Range: 0 ... 32 Data size: 16-bit Display format: Decimal

Settings:

This parameter is used to set magnitude of the resonance suppression that is set by parameter P2-43. If P2-44 is set to 0, the parameters P2-43 and P2-44 are both disabled.

| P2-45 | Notch Filter 2 (Resonance Suppres- | Address: 025A <sub>h</sub> , 025B <sub>h</sub> |
|-------|------------------------------------|------------------------------------------------|
| NCF2  | sion)                              |                                                |

Default: 1000

Applicable control mode: Pt, Pr, S, T

Unit: Hz

Range: 50 ... 2000 Data size: 16-bit Display format: Decimal

Settings:

This parameter is used to set third resonance frequency of mechanical system. It can be used to suppress the resonance of mechanical system and reduce the vibration of mechanical system.

If P2-45 is set to 0, this parameter is disabled.

|      | Notch Filter Attenuation Rate 2 (Res- | Address: 025Ch, 025Dh |
|------|---------------------------------------|-----------------------|
| DPH2 | onance Suppression)                   |                       |

Default: 0

Applicable control mode: Pt, Pr, S, T

Unit: dB Range: 0 ... 32 Data size: 16-bit

Display format: Decimal

Settings:

This parameter is used to set magnitude of the resonance suppression that is set by parameter P2-45. If P2-46 is set to 0, the parameters P2-45 and P2-46 are both disabled.

|     | Low-Pass Filter Time Constant (Res- | Address: 0232h, 0233h |
|-----|-------------------------------------|-----------------------|
| NLP | onance Suppression)                 |                       |

Default: 0,2

Applicable control mode: Pt, Pr, S, T

Unit: 0.1 ms

Range: 0.0 ... 100.1 Data size: 16-bit Display format: Decimal

Settings:

This parameter is used to set low-pass filter time constant of resonance suppression.

If P2-25 is set to 0, this parameter is disabled.

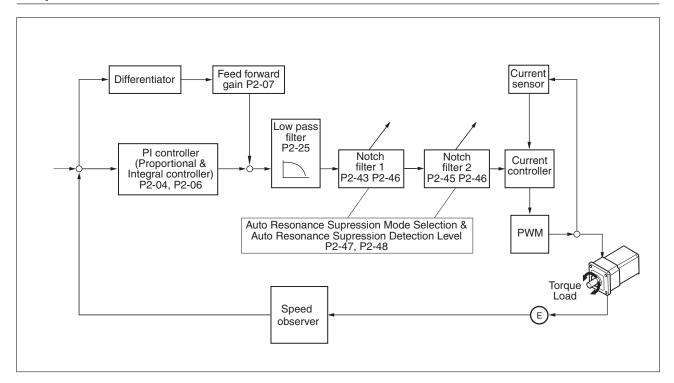

There are two groups of notch filters provided by the drive. The first group of notch filters is P2-43 and P2-44, and the second group of notch filters is P2-45 and P2-46. When there is resonance, set P2-47 to 1 or 2 (Auto mode), and then the drive will find resonance frequency and suppress the resonance automatically. After suppressing the resonance point, the system will memorize the notch filter frequency into P2-43 and P-45, and memorize the notch filter attenuation rate into P2-44 and P2-46.

When P2-47 is set to 1, the resonance suppression will be enabled automatically. After the mechanical system becomes stable (approximate 20 minutes), the setting value of P2-47 will return to 0 (disable auto resonance suppression function). When P2-47 is set to 2, the system will find the resonance point continuously even after the mechanical system becomes stable.

When P2-47 is set to 1 or 2, if the resonance conditions cannot be removed, you should check the settings of P2-44 and P2-46. If either of the setting value of P2-44 and P2-46 is set to 32, decrease the speed frequency response and estimate the resonance point again. If the resonance conditions cannot be removed when the setting values of P2-44 and P2-46 are both less than 32, set P2-47 to 0 first, and increase the setting value of P2-44 and P2-46 manually. If the resonance still exists after the setting value of P2-44 and P2-46 has been increased, decrease the value of speed frequency response again and then use the resonance suppression function again.

When increasing the setting value of P2-44 and P2-46 manually, watch the setting value of P2-44 and P2-46. If the value of P2-44 and P2-46 is greater than 0, it indicates that the corresponding resonance frequency of P2-43 and P2-45 is found through the auto resonance suppression function. If the value of P2-44 and P2-46 is equal to 0, it indicates that the value of P2-43 and P2-45 will be the default value 1000 and this is not the frequency found by auto resonance suppression function. In this case, if you increase the value of notch filter

attenuation rate which does not exist, the performance of the current mechanical system may decrease.

| Settings of P2-47 |                |                                                                                                    |  |
|-------------------|----------------|----------------------------------------------------------------------------------------------------|--|
| Current<br>Value  | Required Value | Function                                                                                                   |  |
| 0                 | 1              | Clear the setting value of P2-43 P2-46 and enable auto resonance suppression function.                     |  |
| 0                 | 2              | Clear the setting value of P2-43 P2-46 and enable auto resonance suppression function.                     |  |
| 1                 | 0              | Save the setting value of P2-43 P2-46 and disable auto resonance suppression function.                     |  |
| 1                 | 1              | Clear the setting value of P2-43 P2-46 and enable auto resonance suppression function.                     |  |
| 1                 | 2              | Do not clear the setting value of P2-43 P2-46 and enable auto resonance suppression function continuously. |  |
| 2                 | 0              | Save the setting value of P2-43 P2-46 and disable auto resonance suppression function.                     |  |
| 2                 | 1              | Clear the setting value of P2-43 P2-46 and enable auto resonance suppression function.                     |  |
| 2                 | 2              | Do not clear the setting value of P2-43 P2-46 and enable auto resonance suppression function continuously. |  |

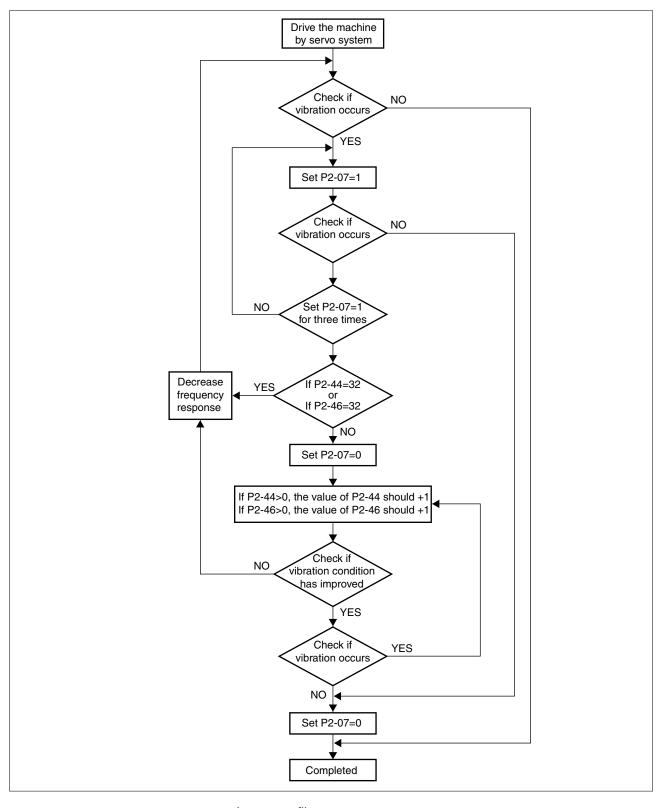

Low-pass filter

Use parameter P2-25. The figure below shows the resonant open-loop gain.

LXM23D and BCH 7 Operation

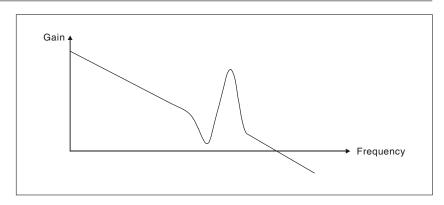

When the low-pass filter (parameter P2-25) is adjusted from 0 to high value, the value of Low-pass frequency (BW) will become smaller (see the figure below). The resonant condition is improved and the frequency response and phase margin will also decrease.

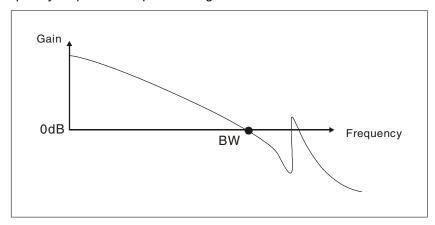

#### Notch Filter

Usually, if you know the resonance frequency, you can remove the resonance conditions directly by using notch filter (parameter P2-43, P2-44). However, the range of frequency setting is from 50 to 1000Hz only and the range of resonant attenuation is 0 ... 32 dB only.

Therefore, if the resonant frequency is out of this range, you should use the low-pass filter (parameter P2-25) to improve resonant condition.

See the following figures and explanation to learn how to use notch filter and low-pass filter to improve resonant condition.

Use Notch Filter to suppress resonance

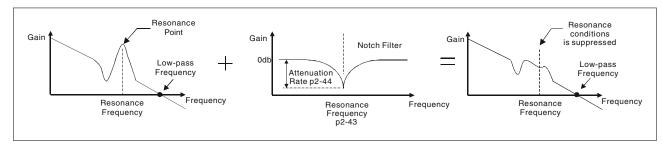

Use Low-pass Filter to suppress resonance

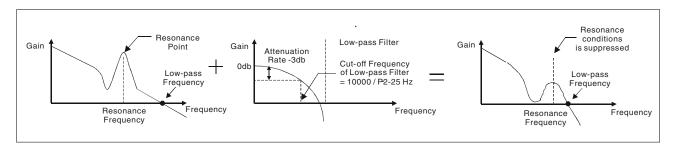

When the low-pass filter (parameter P2-25) is adjusted from 0 to high value, the value of Low-pass frequency will become smaller. The resonant condition is improved but the frequency response and phase margin will also decrease and the system may become unstable.

Therefore, if you know the resonance frequency, you can remove the resonance conditions directly by using notch filter (parameter P2-43, P2-44). Usually, if the resonant frequency can be recognized, you can directly use the notch filter (parameter P2-43, P2-44) to remove the resonance. However, if the resonant frequency will drift or drifts out of the notch filter range, you should not use the notch filter, but the low-pass filter to improve resonant conditions.

### 7.3.3 Torque Control Mode

The torque control mode (T or Tz) is usually used on the applications of torque control, such as printing machine, spinning machine, twister, etc. Lexium 23A drives support two kinds of command sources in torque control mode. One is external analog signal and the other is internal parameter. The external analog signal is from external voltage input and it can control the torque of the motor. The internal parameters are from P1-12 to P1-14 which are used to be the torque command in torque control mode.

### 7.3.3.1 Command Source of Torque Control Mode

Torque command Sources:

1) External analog signal: External analog voltage input, -10V ... +10V

2) Internal parameter: P1-12 ... P1-14

The command source selection is determined by the DI signal of CN1 connector.

| Torque       | DI signal of CN1 |      | Comman     | Command Source |                        | Content                       | Range      |
|--------------|------------------|------|------------|----------------|------------------------|-------------------------------|------------|
| Com-<br>mand | TCM1             | ТСМ0 |            |                |                        |                               |            |
| T1           | 0                | 0    | Mode       | Т              | External analog signal | Voltage between T-REF-<br>GND | -10V +10V  |
|              |                  |      |            | Tz             | None                   | Torque command is 0           | 0          |
| T2           | 0                | 1    | Internal p | arameter       |                        | P1-12                         | -300% 300% |
| T3           | 1                | 0    |            |                |                        | P1-13                         |            |
| T4           | 1                | 1    |            |                |                        | P1-14                         |            |

- State of TCM0 ... 1: 0: indicates OFF (Normally Open); 1: indicates ON (Normally Closed)
- When TCM0 and TCM1 are both 0 (OFF), if the control mode of operation is Tz, then the command is 0. Therefore, if you do not use analog voltage as torque command, you can choose Tz mode to operation torque control to circumvent the zero point drift problem of analog voltage. If the control mode of operation is T, then the command is the analog voltage between T-REF and GND. The setting range of the input voltage is from -10V to +10V and the corresponding torque is adjustable (see parameter P1-41).
- When at least one of TCM0 and TCM1 is not 0 (OFF), the torque command is internal parameter. The command is valid (enabled) after either TCM0 or TCM1 is changed.

The torque command that is described in this section not only can be taken as torque command in torque control mode (T or Tz mode) but also can be the torque limit input command in position mode (P mode) and speed control mode (S or Sz mode).

#### 7.3.3.2 Structure of Torque Control Mode

Basic Structure:

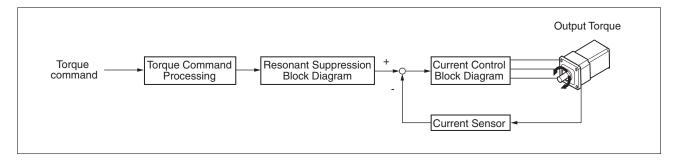

The toque command processing is used to select the command source of torque control according to chapter

"7.3.3.1 Command Source of Torque Control Mode", including max. analog torque command (parameter P1-41) and smoothing strategy of torque control mode. The current control block diagram is used to manage the gain parameters of the drive and calculate the current input provided to the motor instantaneously. As the current control block diagram is too complicated, setting the parameters of current control block diagram is not allowed.

The function and structure of torque command processing is shown in the figure below:

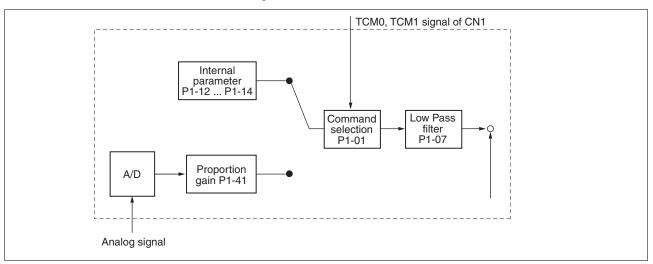

The command source is selected according to the state of TCM0, TCM1 and parameter P1-01 (T or Tz).

Whenever the command signal needs to be smoothed, you can use proportional gain (scalar) and low-pass filter to adjust torque.

## 7.3.3.3 Smoothing Strategy of Torque Control Mode

|      | , 3                           | Address: 010E <sub>h</sub> , 010F <sub>h</sub> |
|------|-------------------------------|------------------------------------------------|
| TFLT | que Command (Low-pass Filter) |                                                |

Default: 0

Applicable control mode: T

Unit: ms

Range: 0 ... 1000 Data size: 16-bit Display format: Decimal NOTE: If the setting value of parameter P1-07 is set to 0, it indicates the function of this parameter is disabled and the command is just By-Pass.

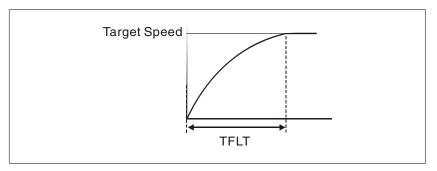

### 7.3.3.4 Analog Torque Input Scaling

The analog voltage between T\_REF and GND controls the motor torque command. Using with parameter P1-41 can adjust the torque control ramp and its range.

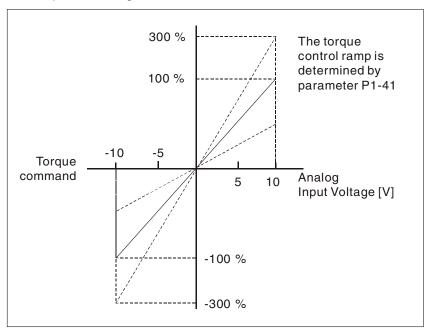

| P1-41 ▲ | Max. Analog Torque Command / Limit | Address: 0152h, 0153h |
|---------|------------------------------------|-----------------------|
| TCM     |                                    |                       |

Default: 100

Applicable control mode: Pt, Pr, S, T

Unit: %

Range: 0 ... 1000 Data size: 16-bit Display format: Decimal

Settings:

In Torque mode, this parameter is used to set the maximum analog torque command based on the maximum input voltage (10 V).

In Position (Pt, Pr) and Speed mode, this parameter is used to set the maximum analog torque limit based on the maximum input voltage (10V).

For example, in torque mode, if P1-41 is set to 100 and the input voltage is 10V, it indicates that the torque command is 100% rated torque. If P1-41 is set to 100, but the input voltage is changed to 5 V, then the torque command is changed to 50% rated torque.

Torque Command / Limit = Input Voltage Value x Setting value of P1-41/10

### 7.3.3.5 Timing Chart of Torque Control Mode

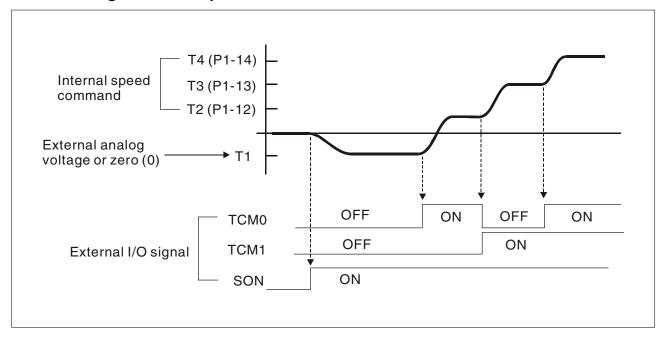

#### NOTE:

- 1) OFF indicates normally open and ON indicates normally closed.
- 2) When torque control mode is Tz, the torque command T1=0; when torque control mode is T, the speed command T1 is external analog voltage input (see P1-01).
- 3) After Servo ON, you can select command according to the state of TCM0 ... 1.

LXM23D and BCH 7 Operation

#### 7.3.4 Control Modes Selection

In addition to single control mode operation, the drive also provides dual control mode operation.

1) Speed / Position mode selection: Pt-S, Pr-S, Pt-Pr

2) Speed / Torque mode selection: S-T

3) Torque / Position mode selection: Pt-T, Pr-T

| Mode         | Name  | Cod<br>e | Description                                                               |
|--------------|-------|----------|---------------------------------------------------------------------------|
| Dual<br>Mode | Pt-S  | 06       | Either Pt or S control mode can be selected via the Digital Inputs (DI)   |
|              | Pt-T  | 07       | Either Pt or T control mode can be selected via the Digital Inputs (DI)   |
|              | Pr-S  | 08       | Either Pr or S control mode can be selected via the Digital Inputs (DI)   |
|              | Pr-T  | 09       | Either Pr or T control mode can be selected via the Digital Inputs (DI)   |
|              | S-T   | 0A       | Either S or T control mode can be selected via the Digital Inputs (DI)    |
|              | Pt-Pr | 0D       | Either Pt or Pr control mode can be selected via the Digital Inputs (DI). |

Sz and Tz mode selection is not provided. In order not to use too many DI inputs, you can use external analog signal as input command in speed and torque mode to reduce the use of DI inputs (SPD0 ... 1 or TCM0 ... 1). In position mode, you can use Pt mode to input pulse to reduce the use of DI inputs (POS0 ... 5).

### 7.3.4.1 Speed / Position Control Mode Selection

Pt-S Mode / Pr-S Mode:

The command source of Pt-S mode is from external input pulse. The command source of Pr-S mode is from internal parameters (P6-00 to P6-17). The speed command can be the external analog voltage or internal parameters (P1-09 to P1-11). The speed and position mode switching is controlled by the S-P signal. The selection will be more complicated when the position of Pr-S mode and speed command are both selected through DI signal.

The timing chart of speed / position control mode selection is shown in the figure below:

0198441113926, V2.00, 10.2011

Servo drive system 189

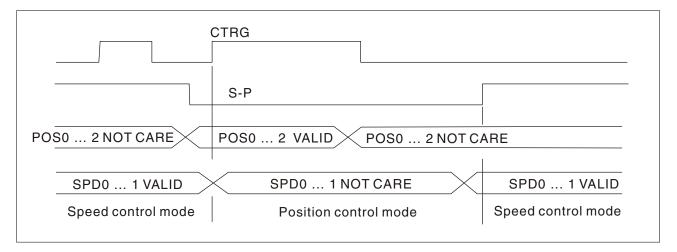

Figure 1.: Speed / Position Control Mode Selection

In speed mode (when S-P is ON), speed command is selected by SPD0 ... 1 and CTRG is disabled at this time. When switching to the position mode (when S-P is OFF), the position command is not determined (it needs to wait that CTRG is on the rising edge), so the motor stop running. Once CTRG is on the rising edge, position command will be selected according to POS0 ... 5 and the motor will immediately move to the determined position. After S-P is ON, it will immediately return to speed mode.

For the relationship between DI signal and selected command in each mode, see the introduction to single mode.

### 7.3.4.2 Speed / Torque Control Mode Selection

### S-T Mode:

The speed command can be the external analog voltage or internal parameters (P1-09 to P1-11) and SPD0 ... 1 is used to select speed command. The same as speed command, the torque command can be the external analog voltage or internal parameters (P1-12 to P1-14) and TCM0 ... 1 is used to select torque command. The speed and torque mode switching is controlled by the S-T signal.

The timing chart of speed / torque control mode selection is shown in the figure below:

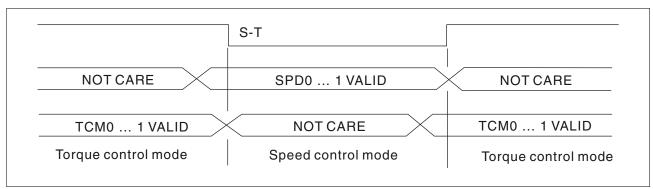

Figure 2.: Speed / Torque Control Mode Selection

In torque mode (when S-T is ON), torque command is selected by TCM0 ... 1. When switching to the speed mode (when S-T is OFF), the speed command is selected by SPD0 ... 1, and then the motor will

LXM23D and BCH 7 Operation

immediately rotate following the command. After S-T is ON again, it will immediately return to torque mode.

## 7.3.4.3 Torque / Position Control Mode Selectionn

Pt-T Mode / Pr-T Mode:

The command source of Pt-T mode is from external input pulse. The command source of Pr-T mode is from internal parameters (P6-00 to P6-17). The torque command can be the external input pulse or internal parameters (P1-12 to P1-14). The torque and position mode switching is controlled by T-P signal. The selection will be more complicated when the position of Pr-T mode and torque command are both selected through DI signal.

The timing chart of speed / position control mode selection is shown in the figure below:

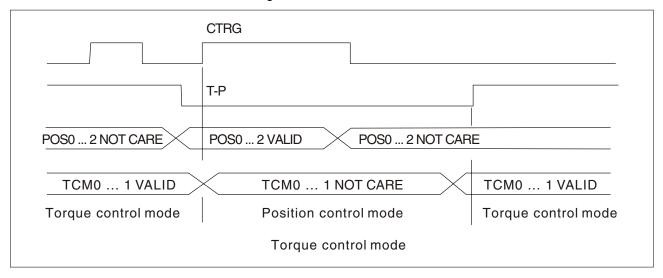

Figure 3. :Torque / Position Control Mode Selection

In torque mode (when T-P is ON), torque command is selected by TCM0 ... 1 and CTRG is disabled at this time. When switching to the position mode (when T-P is OFF), the position command is not determined (it needs to wait that CTRG is on the rising edge), so the motor stop running. Once CTRG is on the rising edge, position command will be selected according to POS0 ... 5 and the motor will immediately move to the determined position. After T-P is ON, it will immediately return to torque mode.

For the relationship between DI signal and selected command in each mode, see the introduction to single mode.

Servo drive system 191

#### 7.4 Other functions

### 7.4.1 Speed Limit

The maximum motor speed can be limited by using parameter P1-55 in position, speed or torque control modes.

The command source of speed limit command is the same as speed command. It can be the external analog voltage but also can be internal parameters (P1-09 to P1-11). For more information on speed command source, see chapter

"7.3.2.1 Command Source of Speed Control Mode".

The speed limit only can be used in torque mode (T mode) to limit the motor speed. When the torque command is the external analog voltage, there should be surplus DI signal that can be treated as SPD0 ... 1 and be used to select speed limit command (internal parameter). If there is not enough DI signal, the external voltage input can be used as speed limit command. When the Disable / Enable Speed Limit Function Settings in parameter P1-02 is set to 1, the speed limit function is activated. The timing chart of speed limit is shown in the figure below:

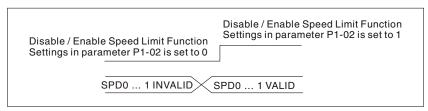

Command Source Selection of Speed Limit

### 7.4.2 Torque Limit

The command source of torque limit command is the same as torque command. It can be the external analog voltage but also can be internal parameters (P1-12 to P1-14). For more information on torque command source, see chapter

"7.3.3.1 Command Source of Torque Control Mode".

The torque limit only can be used in position mode (Pt and Pr mode) and speed mode (S mode) to limit the output torque of the motor. When the position command is the external pulse and speed command is the external analog voltage, there should be surplus DI signal that can be treated as TCM0 ... 1 used to select torque limit command (internal parameter). If there is not enough DI signal, the external voltage input can be used as torque limit command. When the Disable / Enable Torque Limit Function Settings in parameter P1-02 is set to 1, the torque limit function is activated.

The timing chart of torque limit is shown in the figure below:

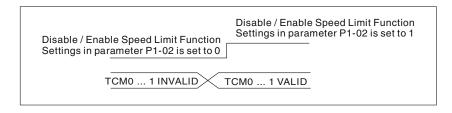

Command Source Selection of Torque Limit

### 7.4.3 Analog Monitor

Users can use analog monitor to observe the required analog voltage signals. The drive provides two analog channels, they are PIN No. 15 and 16 of CN1 connector. The parameters rleating to the analog monitor are explained below.

| P0-03 | Analog Monitor Output | Address: 0006h, 0007h |
|-------|-----------------------|-----------------------|
| MON   |                       |                       |

Default: 0x0000

Applicable control mode: Pt, Pr, S, T

Unit:

Range: 0x0000 ... 0x0077

Data size: 16-bit

Display format: Hexadecimal

Settings:

This parameter determines the functions of the analog monitor outputs.

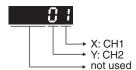

XY: (X: CH1; Y: CH2)

- 0: Motor speed (+/-8V / maximum motor speed)
- 1: Motor torque (+/-8V / maximum torque)
- 2: Pulse command frequency (+8Volts / 4.5Mpps)
- 3: Speed command (+/-8Volts / maximum speed command)
- 4: Torque command (+/-8Volts / maximum torque command)
- 5: V BUS voltage (+/-8Volts / 450V)
- 6: Reserved
- 7: Reserved

NOTE: For the setting of analog output voltage proportion, see P1-04 and P1-05.

Example:

P0-03 = 01(CH1 is speed analog output)

Motor speed =  $(Max. motor speed \times V1 / 8) \times P1-04 / 100$ , when the output voltage value of CH1 is V1.

| P1-03 | Pulse Output Polarity Setting | Address: 0106h, 0107h |
|-------|-------------------------------|-----------------------|
| AOUT  |                               |                       |

Default: 0x0000

Applicable control mode: Pt, Pr, S, T

Unit:

Range: 0x0000 ... 0x0013

Data size: 16-bit

Display format: Hexadecimal

Settings:

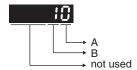

This parameter is used to determine the polarity of analog monitor outputs and position pulse outputs. The analog monitor outputs can be configured with different polarity individually, but the position pulse outputs have to be each with the same polarity.

A: Analog monitor outputs polarity

0: MON1(+), MON2(+)

1: MON1(+), MON2(-)

2: MON1(-), MON2(+)

3: MON1(-), MON2(-)

B: Position pulse outputs polarity

0: Forward output

1: Reverse output

|      | , ,                          | Address: 0108 <sub>h</sub> , 0109 <sub>h</sub> |
|------|------------------------------|------------------------------------------------|
| MON1 | (MON1) (100% for full scale) |                                                |

Default: 100

Applicable control mode: Pt, Pr, S, T

Unit: %

Range: 0 ... 100 Data size: 16-bit Display format: Decimal

| P1-05 | Analog Monitor Output Proportion 2 | Address: 010A <sub>h</sub> , 010B <sub>h</sub> |
|-------|------------------------------------|------------------------------------------------|
| MON2  | (MON2) (100% for full scale)       |                                                |

Default: 100

Applicable control mode: Pt, Pr, S, T

Unit: %

Range: 0 ... 100
Data size: 16-bit

Display format: Decimal

LXM23D and BCH 7 Operation

|      | , ,        | Address: 0428h, 0429h |
|------|------------|-----------------------|
| DOF1 | ment (CH1) |                       |

Default: 0

Applicable control mode: Pt, Pr, S, T

Unit: mV

Range: -800 ... 800 Data size: 16-bit

Display format: Decimal

Settings:

If P2-08 is set to 10, you cannot reset this parameter.

|      |            | Address: 042Ah, 042Bh |
|------|------------|-----------------------|
| DOF2 | ment (CH2) |                       |

Default: 0

Applicable control mode: Pt, Pr, S, T

Unit: mV

Range: -800 ... 800 Data size: 16-bit Display format: Decimal

Settings:

If P2-08 is set to 10, you cannot reset this parameter.

For example, when you want to observe the analog voltage signal of channel 1, if the monitor output setting range is 8 V per 325Kpps, then you must change the setting value of parameter P1-04 (Analog Monitor Output Proportion 1) to 50 (=325 Kpps/maximum input frequency). Other related parameters setting include parameter P0-03 (A=3) and P1-03 (A=0 ... 3, output polarity setting). In general, when the output voltage value of Ch1 is V1, the pulse command frequency is equal to: Maximum input frequency x V1 / 8) x P1-04 / 100.

Because there is an offset value of analog monitor output voltage, the zero voltage level of analog monitor output does not match to the zero point of setting value. You can use Analog Monitor Output Drift Adjustment, DOF1 (parameter P4-20) and DOF2 (parameter P4-21) to improve this condition. The maximum output voltage range of analog monitor output is ±8 V. If the output voltage exceed its limit, it is still limited within the range of ±8 V. The revolution provided by the drive is 10 bit, approximated to 13 mv/LSB.

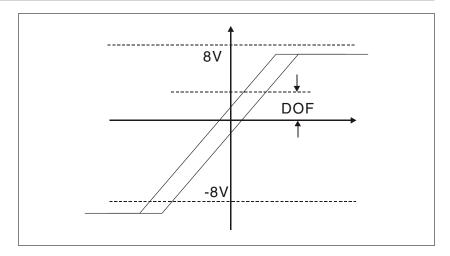

### 7.4.4 Holding Brake

When the drive is operating, if the digital output BRKR is set to Off, it indicates the holding brake is disabled and motor is at a standstill and locked. If the digital output BRKR is set to ON, it indicates the holding brake is enabled and motor can run freely.

There are two parameters that affect the holding brake. One is parameter P1-42 (MBT1) and the other is parameter P1-43 (MBT2). You can use these two parameters to set the On and Off delay time of the holding brake. The holding brake is usually used in perpendicular axis (Z-axis) direction to reduce the large energy generated from the motor. Using the holding brake can keep the load from moving since there is no motor holding torque when power is off. Without holding brake, the service life of the motor may be reduced. The holding brake should be activated after servo system is off (Servo Off).

If you want to control the holding brake via an external controller, not by the drive, you must execute the function of holding brake during the period of time when the motor is braking. The braking strength of motor and holding brake must be in the same direction when the motor is braking. Then, the drive will operate normally. However, the drive may generate higher currents during acceleration or at constant speed and it may be the cause of overload (servo alarm).

Timing chart for using motor with holding brake:

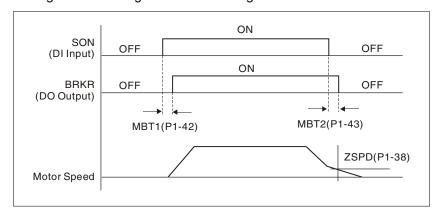

BRKR output timing explanation:

LXM23D and BCH 7 Operation

1. When Servo Off (when DI SON is not activated), the BRKR output goes Off (holding brake is locked) after the delay time set by P1-43 is reached and the motor speed is still higher than the setting value of P1-38.

2. When Servo Off (when DI SON is not activated), the BRKR output goes Off (holding brake is locked) if the delay time set by P1-43 is not reached and the motor speed is still lower than the setting value of P1-38.

Holding Brake Wiring Diagram:

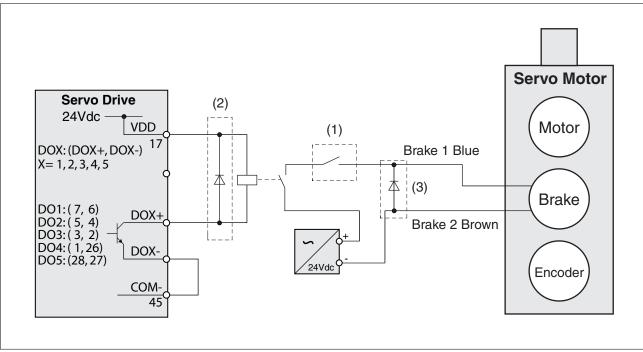

Figure 33: Example (Sink mode) of wiring of relais for holding brake

#### NOTE:

- See chapter "5 Installation" for additional wiring information.
- The BRKR signal is used to control the brake. The VDD power supply of the drive (24  $V_{\rm dc}$ ) can be used to supply the relay coil. When the BRKR signal is ON, the holding brake of the motor is released.
- An EMERGENCY STOP should apply the brake (1).
- Verrify the polarity of the diodes (2, 3)
- The voltage supply for brake is 24 V<sub>dc</sub>. Use a separate, galvanically isolated voltage supply for the holding brake. Do not connect the circuit to VDD.
- · The coil of the holding brake has no polarity.

Timing charts of control circuit power and main circuit power:

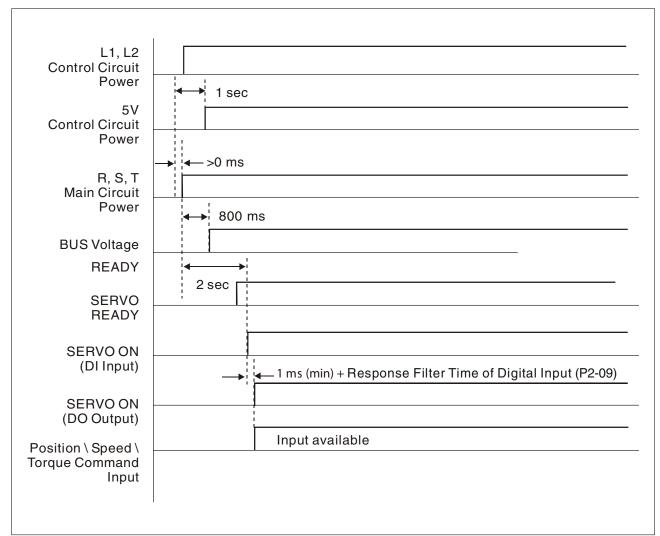

## **8 Motion Control Function**

8

## 8.1 Available Motion Control Functions

The drive provides the following motion control functions:

- 1) Pr mode for single-axis motion control
- 2) Capture functions

## 8.2 Servo Drive Information

The information on the servo drive includes:

- 1. Servo parameters
- 2. Monitor variables

|                    | Parameters                                                                                                    | Monitor variables                                                                                                    |
|--------------------|----------------------------------------------------------------------------------------------------|----------------------------------------------------------------------------------------------------|
| Usage              | Operation mode, data and conditions of the servo drive, such as position/speed/ torque control modes, position/speed loop gain, etc.                                           | Real-time status of the servo<br>drive or motor, such as motor<br>position, motor speed and cur-<br>rent settings, etc.                                                                                                    |
| Display<br>method  | HMI display: displays PX-XX. Press the <b>ENT</b> button to display the setting value of parameters. See chapter "6.3.1 Integrated HMI" for information on how to use the HMI. | Set P0-02 directly to enter into HMI mode Monitor and specify the monitor status. The monitor status depends on the setting value of P0-02. Press the <b>M</b> button on the HMI keypad to directly enter activate HMI mode Monitor. See chapter "6.3.1 Integrated HMI" for information on using the HMI. |
| Access<br>method   | Read and write (depends on the settings of parameters)                                                                                                    | Read                                                                                                    |
| Data length        | 16-bit or 32-bit (depends on the settings of parameters)                                                                                                    | 32-bit integer                                                                                                    |
| Communica-<br>tion | Support MODBUS Read & Write, each parameter occu-                                                                                                    | Monitoring is accomplished via CN3 (commissioning tool)                                                                                                    |
|                    | pies two MODBUS addresses.                                                                                                    | Do not support MODBUS Read & Write directly unless you use mapping function to monitor the specified monitor variable via the corresponding system parameters.                                                                                                    |
| Mapping parameters | P0-25 P0-32, total 8 parameters (Determined by P0-35 P0-42)                                                                                                    | P0-09 P0-13, total 5 parameters (Determined by P0-17 P0-21)                                                                                                    |
| Remark             | -                                                                                                    | In HMI mode Monitor, press the <b>UP</b> button or <b>DOWN</b> button to change the monitor variable (codes 0 to 26).  NOTE: Not all monitor variables can be displayed (total of 150 monitor variables.                                                                                                  |

## 8.2.1 Monitor Variables

The table below provides an overview of the monitor variables:

| Item             | Explanation                                                                                                    |
|------------------|----------------------------------------------------------------------------------------------------|
| Variable code    | Each monitor variable has a corresponding code. The parameter P0-02 is used to set this code and monitor the monitor variable.                                                                                                    |
| Format           | Each monitor variable is saved in 32-bit (long integer) in the drive.                                                                                                    |
| Туре             | There are two types of monitor variables, basic variables and extension variables:                                                                                                    |
|                  | 1. Basic variable: Activate HMI mode Monitor by pressing the M button on the HMI keypad. In HMI mode Monitor, press the UP button or DOWN button to select the available monitor variables (P0-02=0 26).                                                                                                    |
|                  | Extension variable: Other variables are called extension variables (P0-02=27 127).                                                                                                    |
| Monitor method   | There are two methods for monitoring the monitor variables: via the HMI display and via mapping parameters:                                                                                                    |
|                  | HMI display: Monitor the monitor variables directly via the HMI display.                                                                                                    |
|                  | 2. Mapping parameters: The settings of monitor variables depend on the setting value of the parameters. You can know the settings of monitor variables through the corresponding parameters.                                                                                                    |
| Display          | 1. Press the <b>M</b> button to switch to HMI mode Monitor and then press the <b>UP</b> button or <b>DOWN</b> button to select the required monitor variables.                                                                                                    |
|                  | 2. Set P0-02 directly and then display the settings of the required monitor variables.                                                                                                    |
|                  | Press the <b>S</b> button to switch between high/low byte display.                                                                                                    |
|                  | Press the <b>ENT</b> button to switch between decimal/hexadecimal display.                                                                                                    |
| Mapping function | 1. The parameters P0-09 to P0-13 support the mapping function. See Chapter "11 Parameters"                                                                                                    |
|                  | 2. Using mapping parameters and read & write monitor variables through communication.                                                                                                    |
|                  | 3. The setting values of P0-09 to P0-13 (Status Monitor 1 to 5) are the content of basic variables (17h,18h,19h,1Ah). When you want to monitor P0-09, P0-17 must first be setto read the status value (see P0-02). When reading the drive status through Modbus communication, the system will read the monitor status specified by P0-17. When the drive status is read via the HMI display, if P0-02 is set to 23, VAR-1 will be shown for about two seconds and then the value of P0-09 will be shown on the HMI display. |

0198441113926, V2.00, 10.2011

Servo drive system 201

### Attributes of monitor variables:

| Attribute | Explanation                                                                                                    |
|-----------|----------------------------------------------------------------------------------------------------|
| В         | Basic variable. These are the monitor variables which you can scrolled through with the <b>UP</b> button or <b>DOWN</b> button. |
| Dn        | Decimal place display.                                                                                                    |
|           | D1 indicates one decimal place, D2 indicates two decimal places.                                                                |
| Dec       | Decimal display only. The <b>ENT</b> button on the HMI keypad cannot be used to switch to hexadecimal display.                  |
| Hex       | Hexadecimal display only. The <b>ENT</b> button on the HMI keypad cannot be used to switch to decimal display.                  |

## Explanation of monitor variables:

| -                     |                                                  |                                                                                                    |
|-----------------------|--------------------------------------------------|----------------------------------------------------------------------------------------------------|
| Code                  | Monitor varia-<br>ble /attribute                 | Explanation                                                                                           |
| 000<br>(00h)          | Feedback position (PUU) B                        | Motor feedback - actual position. Unit is user unit, PUU.                                             |
| 001<br>(01h)          | Position com-<br>mand (PUU) B                    | Position command - current position. Unit is user unit, PUU.                                          |
| (0111)                |                                                  | Pt mode: the pulse command received by the servo drive.                                               |
|                       |                                                  | Pr mode: the absolute position command.                                                               |
|                       |                                                  | It is equal to the pulse number sent by the (external) master.                                        |
| 002<br>(02h)          | Position error (PUU) B                           | Position error counts between position command pulse and feedback pulse. Unit is user unit, PUU.      |
| 003                   | Feedback posi-                                   | Motor feedback - actual position. Unit is encoder                                                     |
| (03h)                 | tion (pulse) B                                   | unit, pulse.                                                                                          |
| 004<br>(04h)          | Position com-<br>mand (pulse) B                  | Position command - actual position. Unit is encoder unit, pulse.                                      |
| (*,                   |                                                  | This is also the position command after the electronic gear ratio has been set.                       |
| 005<br>(05h)          | Position error (pulse) B                         | Position error counts between position command pulse and feedback pulse. Unit is encoder unit, pulse. |
| 006<br>(06h)          | Input frequency of pulse com-                    | Input frequency of pulse command received by the servo drive.                                         |
| (0011)                | mand B                                           | Unit is Kpps. Applicable to Pt and Pr mode.                                                           |
| 007                   | Feedback speed                                   | Actual speed of rotation of motor. Unit is 0.1 rpm.                                                   |
| (07h)                 | B D1 Dec                                         | The low-pass filter function is used so the value is more stable.                                     |
| 008<br>(08h)          | Speed input<br>command (Ana-<br>log)<br>B D2 Dec | Analog speed input command. Unit is 0.01 V.                                                           |
| 009                   | Speed com-                                       | Integrated speed input command. Unit is 1 rpm.                                                        |
| (09h)                 | mand (Integra-<br>ted) B                         | The command source may be from analog command / internal parameter / position loop.                   |
| 010<br>(0Ah)          | Torque com-<br>mand                              | Analog torque input command. Unit is 0.01 V.                                                          |
| (67)                  | (Analog) B D2<br>Dec                             |                                                                                                    |
| 011<br>(0Bh)          | Torque com-<br>mand                              | Integrated torque input command. Unit is percent (%).                                                 |
| ,                     | (Integrated) B                                   | The command source may be from analog command / internal parameter / position loop.                   |
| 012<br>(0Ch)          | Average load B                                   | Average load output by the servo drive. Unit is percent (%).                                          |
| 013                   | Peak load B                                      | Peak load output by the servo drive. Unit is percent (%).                                             |
| (0Dh)<br>014<br>(0Eh) | DC Bus voltage<br>B                              | Main circuit voltage after rectification. Unit is volt.                                               |

| Code                | Monitor varia-<br>ble /attribute                         | Explanation                                                                                                    |
|---------------------|----------------------------------------------------------|----------------------------------------------------------------------------------------------------|
| 015<br>(0Fh         | Ratio of load<br>inertia to motor<br>inertia<br>B D1 Dec | Ratio of load inertia to motor inertia. Unit is 0.1 times.                                                                                |
|                     |                                                          |                                                                                                    |
| 016<br>(10h)        | IGBT tempera-<br>ture B                                  | IGBT temperature. Unit is °C.                                                                                                    |
| 017                 | Resonance fre-                                           | Resonance frequency of the mechanical system.                                                                                             |
| (11h)               | quency<br>B Dec                                          | There are two groups of resonance frequency: F1 and F2.                                                                                   |
|                     |                                                          | When the drive status is read via the HMI, press the <b>S</b> button to switch between F1 and F2.                                         |
|                     |                                                          | F2: No decimal point<br>F1: Display one decimal point                                                                                     |
|                     |                                                          | When the drive status is read via communication:                                                                                          |
|                     |                                                          | Low 16-bit (low byte) will display frequency F2                                                                                           |
|                     |                                                          | High 16-bit (high byte) will display frequency F1                                                                                         |
| 010                 | A1 1 1 1                                                 |                                                                                                    |
| 018<br>(12h)        | Absolute pulse number                                    | Absolute pulse number relative to encoder (use Z phase as home).                                                                          |
|                     | relative to<br>encoder                                   | The value of Z phase home point is 0, and it can be a value from -5000 to +5000 pulses. When the                                          |
|                     | (use Z phase as                                          | value is higher, the deviation pulse number is higher too.                                                                                |
|                     | home) B Dec                                              | Tingrior too.                                                                                                    |
| 019<br>(13h)        | Mapping param-<br>eter                                   | Display the content of parameter P0-25 (mapping target is specified by parameter P0-35)                                                   |
| (1311)              | #1 B                                                     |                                                                                                    |
| 020                 | Mapping param-                                           | Display the content of parameter P0-26 (mapping                                                                                           |
| (14h)               | eter                                                     | target is specified by parameter P0-36).                                                                                                  |
| (1411)              | #2 B                                                     |                                                                                                    |
| 021                 | Mapping param-                                           | Display the content of parameter P0-27 (mapping                                                                                           |
| (15h)               | eter                                                     | target is specified by parameter P0-37).                                                                                                  |
| (1311)              | #3 B                                                     |                                                                                                    |
| 022                 | Mapping param-                                           | Display the content of parameter P0-28 (mapping                                                                                           |
| (16h)               | eter                                                     | target is specified by parameter P0-38).                                                                                                  |
| (1011)              | #4 B                                                     |                                                                                                    |
| 023                 | Status monitor                                           | Display the content of parameter P0-09 (the moni-                                                                                         |
|                     | #1 B                                                     | tor status is specified by parameter P0-17).                                                                                              |
| (17h)               | 0                                                        | D: 1 11                                                                                                    |
| 024                 | Status monitor<br>#2 B                                   | Display the content of parameter P0-10 (the monitor status is specified by parameter P0-18).                                              |
| (18h)               | 5                                                        | , , ,                                                                                                    |
| 025                 | Status monitor<br>#3 B                                   | Display the content of parameter P0-11 (the monitor status is specified by parameter P0-19).                                              |
| (19h)               | #J D                                                     | tor status is specified by parameter FU-19).                                                                                              |
| 026                 | Status monitor                                           | Display the content of parameter P0-12 (the moni-                                                                                         |
| (1Ah)               | #4 B                                                     | tor status is specified by parameter P0-20).                                                                                              |
| 039                 | DI status (Inte-                                         | Integrated DI status. Each bit corresponds to one                                                                                         |
| (27h)               | grated)                                                  | channel of digital input.                                                                                                    |
| (= <i>r</i> · · · ) | Hex                                                      | The command source may be from DI signal or communication control (via software). P3-06 can determine how digital inputs accept commands. |
|                     |                                                          |                                                                                                    |

| 1             | _  |   |
|---------------|----|---|
| 7             |    |   |
| (             |    |   |
| (             |    | ١ |
| (             |    |   |
| 7700          | _  |   |
|               |    |   |
| (             |    |   |
| (             |    |   |
| 000           | •  |   |
| •             | ٠, |   |
|               |    |   |
| 0000777770070 | 3  |   |
| (             | •  | • |
| (             | 3  | ĺ |
| (             | •  |   |
| 1             | _  |   |
| 1             | _  |   |
| 1             | _  |   |
| 1             | `  | į |
| 3             |    | į |
| 9             | 2  |   |
| •             | _  | • |
| 1             | ֡  |   |
| (             | -  | - |
|               |    |   |

| Code         | Monitor varia-<br>ble /attribute  | Explanation                                                                                                    |
|--------------|-----------------------------------|----------------------------------------------------------------------------------------------------|
| 040<br>(28h) | DO status<br>(Hardware)           | Actual DO output status. Each bit corresponds to one channel of digital output.                                                                                                   |
| 041<br>(29h) | Drive Status                      | The drive status is displayed via P0-46. See P0-46 for details.                                                                                                    |
| 043<br>(2Bh) | Capture data                      | The most recent data captured with the Capture function.  Note: Using Capture function is able to capture many positions.                                                         |
| 049<br>(31h) | Pulse command<br>CNT              | Pulse counts input by pulse command (CN1).                                                                                                    |
| 050<br>(32h) | Speed command (Integrated) D1 Dec | Integrated speed input command. Unit is 0.1 rpm. The command source may be from analog command / internal parameter / position loop.                                              |
| 051<br>(33h) | Feedback speed (Instant) D1 Dec   | Actual motor speed. Unit is 0.1 rpm.                                                                                                    |
| 052          | Feedback speed                    | Actual motor speed. Unit is 0.1 rpm.                                                                                                    |
| (34h)        | (Filter) D1 Dec                   | (The low-pass filter function is used.)                                                                                                    |
| 053<br>(35h) | Torque com-<br>mand               | Integrated torque command. Unit is 0.1 percent (%).                                                                                                    |
| (0011)       | (Integrated) D1<br>Dec            | The command source may be from analog command / internal parameter / speed loop.                                                                                                  |
| 054<br>(36h) | Feedback Torque                   | Actual motor torque. Unit is 0.1 percent (%).                                                                                                    |
|              | D1 Dec                            |                                                                                                    |
| 055<br>(37h) | Feedback current D2 Dec           | Actual motor current. Unit is 0.01A.                                                                                                    |
| 056          | DC bus voltage                    | Main circuit voltage after rectification. Unit is 0.1 V.                                                                                                    |
| (38h)        | D1 Dec                            | Main Circuit voltage after rectification. Officis 0.1 v.                                                                                                    |
| 064<br>(40h) | End register of Pr                | In Pr mode, this is the end of the position command (Cmd_E).                                                                                                    |
| . ,          | command                           |                                                                                                    |
| 065<br>(41h) | Output register of Pr command.    | In Pr mode, this is the accumulated outputs of position command.                                                                                                    |
| 067<br>(43h) | Target speed of Pr command        | This is the target speed of Pr path command. Unit is PPS (Pulse Per Second).                                                                                                    |
| 068<br>(44h) | S-curve filter<br>(Input)         | Input data of S-curve filter which is used to create the effect of S-curve filter. In Pr mode, it is effective for internal speed command.                                        |
| 069<br>(45h) | S-curve filter (output)           | Output data of S-curve filter which is used to create the effect of S-curve filter. In Pr mode, it is effective for internal speed command.                                       |
| 076<br>(4Ch) | Speed com-<br>mand of Pr<br>mode  | In Pr mode, it is the terraced speed curve drawn up according to target speed / accel & decel time / position move (before using S-curve filter). Unit is PPS (pulse per second). |

| Code         | Monitor varia-<br>ble /attribute | Explanation                                                                                                    |
|--------------|----------------------------------|----------------------------------------------------------------------------------------------------|
| 096          | Firmware ver-                    | Includes 2 versions: DSP and CPLD                                                                                      |
| (60h)        | 60h) sion of servo<br>drive Dec  | When the firmware version is read via the HMI, press the <b>S</b> button to switch between the versions DSP and CPLD.  |
|              |                                  | DSP: No decimal place<br>CPLD: One decimal place                                                                       |
|              |                                  | When the firmware version is read via through the communication (using mapping parameters):                            |
|              |                                  | Low 16-bit (low word) will display DSP firmware version.                                                               |
|              |                                  | High 16-bit (high word) will display CPLD firmware version.                                                            |
| 111          | Drive alarm                      | Displays the "Drive alarm code".                                                                                       |
| (6Fh)        | code                             |                                                                                                    |
| 123<br>(7Bh) | HMI monitor value                | When the monitor value is read via the HMI, this is used to read the monitor value to be displayed on the HMI display. |

## 8.3 Motion Axis

Motion axis is a counter in the servo drive which is used to count the data of absolute position (32-bit integer). The available motion axes are descibed in the table below.

| _               |  |
|-----------------|--|
| Ξ               |  |
| C               |  |
| 5               |  |
| 10 201          |  |
| c               |  |
| ÷               |  |
|                 |  |
| c               |  |
| ō               |  |
| 2002            |  |
| č١              |  |
| -               |  |
|                 |  |
| _               |  |
| _               |  |
| _               |  |
| _               |  |
| _               |  |
| _               |  |
| _               |  |
| _               |  |
| _               |  |
| _               |  |
| _               |  |
| _               |  |
| _               |  |
| _               |  |
| 0198441113926 \ |  |

| Axis Name                            | Description                                                                                                    | Read<br>(R) /<br>Write<br>(W) | Attribute               |
|--------------------------------------|----------------------------------------------------------------------------------------------------|-------------------------------|-------------------------|
| 1. Motor<br>encoder axis<br>(P5-16)  | It indicates the motor absolute feed-<br>back position and the user unit is<br>PUU.                                                                                                    | R                             | Substantial axis        |
| 2. Pulse command axis (P5-18)        | It is the pulse counts of the (external) master input from CN1. The pulse type can be set via P1-00.                                                                                                    | R/W                           | Substantial axis        |
| 3. Capture<br>Axis1 (DI7)<br>(P5-37) | It is the motion axis which is used to enable the Capture function. The command source can be from motor encoder axis and pulse command axis. Position offset exists between output axis and substantial axis. After the first point is captured, the axis position can be defined again. | R/W                           | Output<br>axis          |
| 4. Pr command axis                   | Command position set via Pr path.                                                                                                    | R                             | Supposi-<br>tional axis |
| 5. Internal time axis                | Internal timer. The value will increase by 1 every 1 ms.                                                                                                    | R                             | Supposi-<br>tional axis |

#### NOTE:

- 1. Substantial axis: Position value is obtained from the actual terminal signal counts.
- 2. Output axis: Axis output by the substantial axis. The value will not be the same as the source of substantial axis, but the increasing value will be the same as the increasing value of substantial axis.
- 3. Suppositional axis: Axis generated by the servo firmware, e.g. Pr command axis. It is unable to command in real time so it cannot be the command axis for the Capture function.

### 8.4 Introduction to Pr mode

Pr mode can be composed of a single position command or multiple position commands, and triggered by the DI signal CTRG. DI signals POS0 to POS2 are used to specify the required trigger position.

### 8.5 Position command unit of Pr mode

The position command unit of Pr mode is presented by PUU (pulse of user unit). It also indicates the ratio of position command unit of an (external) master to the internal position command unit of the drive, i.e. the electronic gear ratio of the drive.

- 1) Position command unit of servo drive (pulse): encoder unit, 1280000 pulses per revolution (pulse/rev).
- 2) User unit (PUU): unit of (external) master. If the pulse number per revolution is P pulses (PUU/rev), then the electronic gear ratio should be set to:

 $GEAR_NUM(P1-44) / GEAR_DEN(P1-45) = 1280000 / P$ 

Servo drive system 207

## 8.6 Registers of Pr mode

- 1) Position registers of Pr mode: They are indicated as user unit, PUU.
- 2) Command register (monitor variable 064): End register of Pr command, Cmd\_E. It indicates the end of the position command.
- 3) Position output register (monitor variable 001): Cmd\_O. It indicates the current output absolute position command.
- 4) Feedback register (monitor variable 000): Fb\_PUU. It indicates the current motor feedback position.
- 5) Error register (variable 002): Err\_PUU. It indicates the position error counts between position command pulse and feedback pulse.
- 6) In Pr mode (during movement or at standstill): Err\_PUU = Cmd\_O Fb\_PUU.

Effect of position commands:

| Com-<br>mand<br>Type       | When position command is given =>                                                                                                    | => When position command is executing=> | => When position command is completed |  |  |
|----------------------------|----------------------------------------------------------------------------------------------------|-----------------------------------------|---------------------------------------|--|--|
| Absolute position          | Cmd_E = command data (absolute)                                                                                                    | Cmd_E retain unchanged                  | Cmd_E retain unchanged                |  |  |
| command                    | Cmd_O retain unchanged                                                                                                    | Cmd_O continu-<br>ously output          | Cmd_O = Cmd_E<br>DO signal: CMD_Ok    |  |  |
|                            | DO signal: CMD_OK is OFF                                                                                                    |                                         | is ON                                 |  |  |
| Incre-<br>mental           | Cmd_E+= command data (incremental)                                                                                                    | Cmd_E retain unchanged                  | Cmd_E retain unchanged                |  |  |
| position command           | Cmd_O retain                                                                                                    | Cmd_O continu-                          | Cmd_O = Cmd_E                         |  |  |
|                            | unchanged DO signal: CMD_OK is OFF                                                                                                    | ously output                            | DO signal: CMD_OK is ON               |  |  |
| Stop<br>com-               | Cmd_E retain unchanged                                                                                                    | Cmd_E retain unchanged                  | Cmd_E retain unchanged                |  |  |
| mand, DI<br>signal,<br>STP | Cmd_O continuously output                                                                                                    | Cmd_O stop in accordance                | Cmd_O = position at stop              |  |  |
| 011                        | DO: CMD_OK output retain unchanged                                                                                                    | with deceleration curve                 | DO signal: CMD_OK is ON               |  |  |
| Homing command             | Cmd_E retain unchanged                                                                                                    | Cmd_E continuously output               | Cmd_E = Z pulse (absolute position)   |  |  |
|                            | Cmd_O retain unchanged                                                                                                    | Cmd_O continu-<br>ously output          | Cmd_O = position at stop              |  |  |
|                            | DO signal: CMD_OK is OFF                                                                                                    |                                         | DO signal: CMD_OK is ON               |  |  |
|                            | DO signal: HOME is OFF                                                                                                    | ···                                     | DO signal: HOME is ON                 |  |  |
| Speed                      | Cmd_E continuously output                                                                                                    |                                         |                                       |  |  |
| command                    | Cmd_O continuously output. After speed command is completed, it indicates that the speed reaches the setting value and the motor will not stop. |                                         |                                       |  |  |
|                            | DO signal: CMD_OK is OFF                                                                                                    |                                         |                                       |  |  |
| (Servo Off                 | Enter Pr at the first time (Servo Off -> Servo On or other mode for entering Pr mode)  Cmd_O = Cmd_E = current motor feedback position          |                                         |                                       |  |  |
| Note: The                  | incremental position co                                                                                                    | mmand performs accu                     | ımulation according                   |  |  |

# 8.7 Homing Function of Pr Mode

The homing function determines the homing characteristics of servo motors. The purpose of homing function is used to connect the position of Z pulse of motor encoder to the internal coordinate of the servo drive. The coordinate value corresponds to Z pulse can be specified.

to the end of the position command (Cmd\_E). It is irrelevant to current motor

position and command timing as well.

After homing operation is completed, the stop position will not locate at the position of Z pulse. This is because the motor must accelerate to stop when Z pulse is found. Generally, the motor stop position will be a little ahead of the position of Z pulse. At this time, Z pulse is set correctly so it will not affect the position precision.

For example, if the coordinate corresponds to Z pulse is set to 100, after homing operation is completed, Cmd=300. It indicates that the acceleration distance is equal to 300-100=200(PUU). Since Cmd\_E=100 (absolute position of Z pulse), if you want to command the motor to return to the position of Z pulse, just set absolute position command to 100 or incremental position command to 0.

In Pr mode, after homing operation, it can execute the specified path and command the motor to return to the position of Z pulse automatically.

When homing function is executed, the software limit function is disabled.

## 8.8 DI and DO signals of Pr Mode

DI signals:

CTRG, SHOM, STP, POS0 ... POS2, ORG, PL(CCWL), NL(CWL)

DO signals:

CMD\_OK, MC\_OK, TPOS, ALRM, CAP\_OK

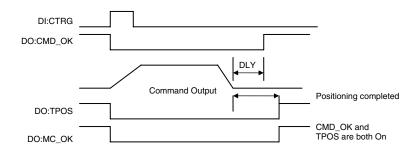

Trigger method of Pr command:

There are 8 position settings in Pr mode. Path 0 is homing mode and the others (Path 1 to 8) can be user-defined. For the trigger method of Pr command, see the table below.

|                          | <b>Command Source</b>  | Explanation                                                                                                   |  |
|--------------------------|------------------------|----------------------------------------------------------------------------------------------------|--|
| Stand-                   | DI signals:            | Use DI signals POS0 to 5 to specify the                                                                       |  |
| ard<br>method            | CTRG + POS0 to 2       | required trigger path number, and then use the rising edge of DI signal CTRG to trigger Pr command.           |  |
|                          |                        | Suitable application: PC or PLC commands the servo drive by using DI signals                                  |  |
| Special method           | DI signals:<br>STP,SHM | DI signal: Set STP from OFF -> ON, and the command will stop.                                                 |  |
|                          |                        | DI signal: Set SHOM from OFF -> ON, and the servo drive will start to perform homing operation.               |  |
| Soft-<br>ware<br>setting | P5-07                  | Set P5-07 to the required trigger path number and it will trigger the dedicated position command immediately. |  |
|                          |                        | P5-07 can be set via the HMI / communication (RS-485).                                                        |  |
|                          |                        | Suitable application: PC or PLC commands the servo drive by using the communication.                          |  |

## 8.9 Parameter settings of Pr mode

1) Target speed: P5-60 ... P5-75 (Moving Speed Setting of Position 0 ... 15), total 16 groups

| Bit | 15 0                           |
|-----|--------------------------------|
| WO  | TARGET_SPEED: 0.1 6000.0 (rpm) |

2) Accel / Decel time: P5-20  $\dots$  P5-35 (Accel / Decel Time 0  $\dots$  15), total 16 parameters

| Bit | 15 0                        |
|-----|-----------------------------|
| WO  | T_ACC / T_DEC: 1 65500 (ms) |

NOTE: The acceleration time is used for DO signals, STP/EMS/ NL(CWL)/PL(CCWL) when you want to stop the motor. The function of P5-07 will refer to this setting when perform stop positioning as well.

3) Delay time: P5-40 ... P5-55 (Delay Time 0 ... 15), total 16 groups.

| Bit | 15 0               |
|-----|--------------------|
| WO  | IDLE: 0 32767 (ms) |

4) Path parameters: P5-00 ... P5-09, P6-00 ... P6-01, total 12 DWORD.

|       | 32 BIT                                      |  |  |  |  |
|-------|---------------------------------------------|--|--|--|--|
| P5-00 | Reserved                                    |  |  |  |  |
| P5-01 | Reserved (for internal testing, do not use) |  |  |  |  |
| P5-02 | Reserved (for internal testing, do not use) |  |  |  |  |
| P5-03 | Deceleration Time of monitoring function    |  |  |  |  |
| P5-04 | Homing Mode                                 |  |  |  |  |
| P5-05 | 1st Speed Setting of High Speed Homing      |  |  |  |  |
| P5-06 | 2nd Speed Setting of Low Speed Homing       |  |  |  |  |
| P5-07 | Trigger Position Command (Pr mode only)     |  |  |  |  |
| P5-08 | Forward Software Limit                      |  |  |  |  |
| P5-09 | Reverse Software Limit                      |  |  |  |  |
| P6-00 | Homing Definition                           |  |  |  |  |
| P6-01 | Homing Definition Value (Z pulse position)  |  |  |  |  |

5) Path Definition: P6-02  $\dots$  P6-17 (64 BIT), total 8 groups (2N). Each path occupies two parameters.

| BIT | 31 2<br>8                                                | 27 2<br>4 | 23 2<br>0 | 19 1<br>6 | 15 1<br>2 | 11 8 | 7 4 | 3 0 |
|-----|----------------------------------------------------------|-----------|-----------|-----------|-----------|------|-----|-----|
| DW0 | -                                                        | -         | DLY       | SPD       | DEC       | ACC  | OPT | 0   |
| DW1 | DATA (32 bit): Target Position. Unit: Pulse of User Unit |           |           |           |           |      |     |     |

### OPT:

| OPT                     |   |       |             |                                                             |  |  |  |
|-------------------------|---|-------|-------------|-------------------------------------------------------------|--|--|--|
| Bit 7 Bit 6 Bit 5 Bit 4 |   | Bit 4 | Explanation |                                                             |  |  |  |
| CMD                     |   | -     | INS         |                                                             |  |  |  |
| 0                       | 0 | 0     | -           | Absolute position command: Cmd_E = DATA (Note 1)            |  |  |  |
| 1                       | 0 |       |             | Incremental position command: Cmd_E = Cmd_E + DATA (Note 2) |  |  |  |

\* It can accept DI signals, STP (Motor Stop), SNL(SCWL, Reverse Software Limit), SPL(SCCWL, Forward Software Limit).

INS: Interrupt the previous path.

CMD: The calculation method for Cmd\_E (End of position command) is described in the notes below:

Note 1: The end of position command is an absolute position command which is equal to DATA directly.

Note 2: The end of the position command is an incremental position command which is equal to the end of the position command (Cmd\_E, monitor variable 40h) plus a designated DATA.

ACC: Acceleration time

DEC1 / DEC2: 1st deceleration time / 2nd deceleration time.

DLY: Delay time

6) Homing Definition: P6-00 ... P6-01, (64 bits), total 1 group.

| Bit | 31 2<br>8        | 27 2<br>4 | 23 2<br>0 | 19 1<br>6 | 15 1<br>2 | 11 8 | 7 4  | 3 0  |
|-----|------------------|-----------|-----------|-----------|-----------|------|------|------|
| DW0 | воот             | -         | DLY       | DEC2      | DEC1      | ACC  | PATH | воот |
| DW1 | ORG_DEF (32 bit) |           |           |           |           |      |      |      |

PATH: 0 ... 8. Path style (4 bits)

0: Stop mode. Motor stops after homing is completed.

1 ... 8: Auto mode. Motor goes the dedicated path 1 ... 8 after homing is completed.

ACC: Acceleration time

DEC1 / DEC2: 1st deceleration time / 2nd deceleration time...

DLY: Delay time

BOOT: Boot mode. Disable or enable homing function when power is applied to the servo drive (power on).

0: Disable homing function

1: Enable homing function (when power is applied to the servo drive, first time Servo On)

ORG\_DEF: Homing definition value which is determined by the parameter P6-01. The homing definition value does not necessarily have to be 0.

The drive does not provide the functions that find Z pulse and regard Z pulse as "Home".

Therefore, it needs to decide if the motor return to Z pulse position when homing operation is completed.

After home sensor or Z pulse is found, the motor must accelerate to stop. Generally, the motor stop position will be a little ahead of the position of Z pulse.

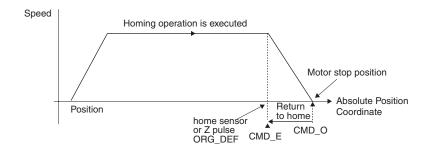

Do not return to Z pulse: Set PATH=O

Return to Z pulse: Set PATH= a non-zero value and set absolute position command=ORG\_DEF.

CMD\_O: Command Output Position

CMD\_E: Command End Position

B. Position offset values are not defined when performing homing operation. After homing operation, the position offset values can be set as a dedicated Pr path.

For example, if you want the motor to move a distance S (relative to home sensor or Z pulse), and defined the position coordinate as P, set Pr path as a non-zero value and set ORG\_DEF=P - S.

(P is the absolute position command and S is the incremental position command)

### 8.9.1 Path Order

1) Each path can set to interrupt the previous path (INS) or overlap the next path (OVLP).

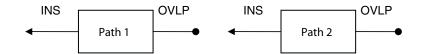

2) The priority of INS is higher than OVLP.

| PATH 1 | PATH<br>2 | Path<br>Order | Out-<br>put | Note                                                       |
|--------|-----------|---------------|-------------|------------------------------------------------------------|
| OVLP=  | INS=0     | In order      | DLY 1       | PATH1 and PATH2 can be speed or position command           |
| OVLP=  | INS=0     | Overlap       | NO<br>DLY   | When PATH 2 is a speed command, OVLP function is disabled, |
| OVLP=  | INS=1     | Interrupt     | N/A         | PATH1 and PATH2 can be speed or position command           |
| OVLP=  |           |               |             |                                                            |

### 8.9.2 Pr Path

#### 1) Path In Order

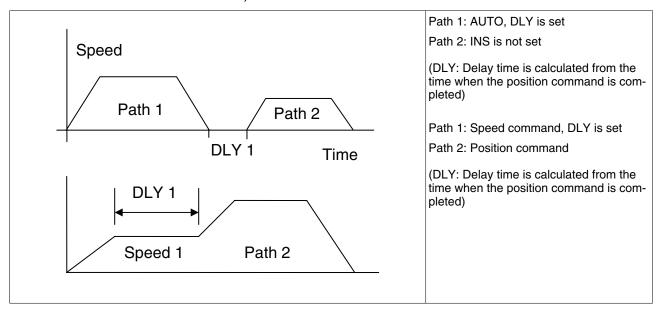

2) Path Overlap

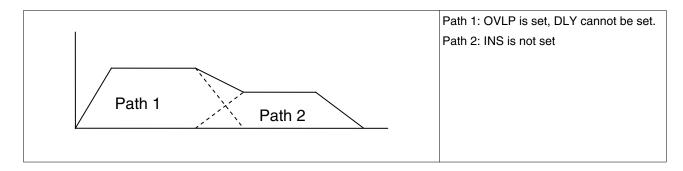

### 3) Internal interrupt

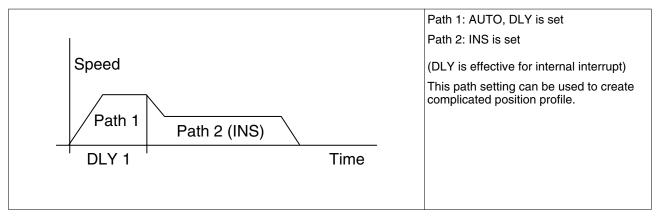

### 4) External interrupt

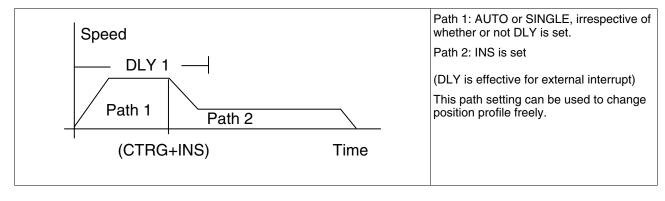

# 9 Examples

9

# 9.1 Position control mode wiring diagram (pulse control)

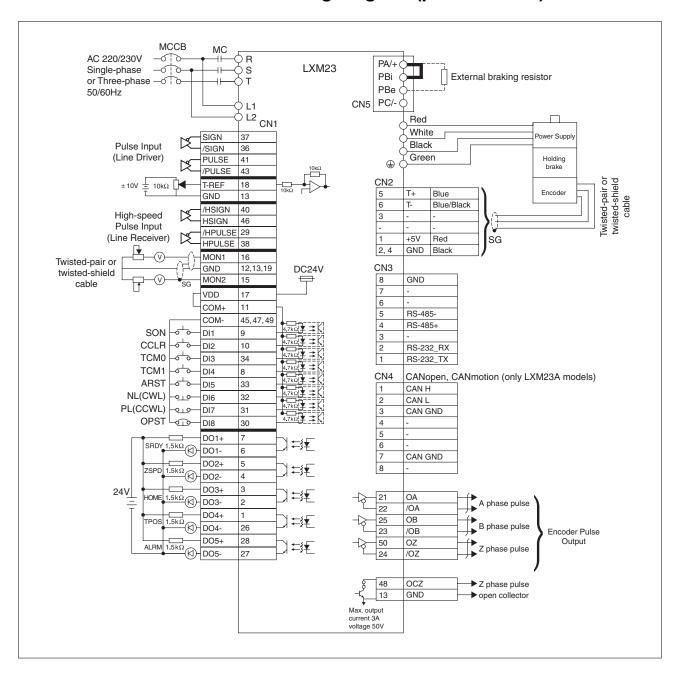

0198441113926, V2.00, 10.2011

# 9.2 Position control mode wiring diagram (build-in motion sequence)

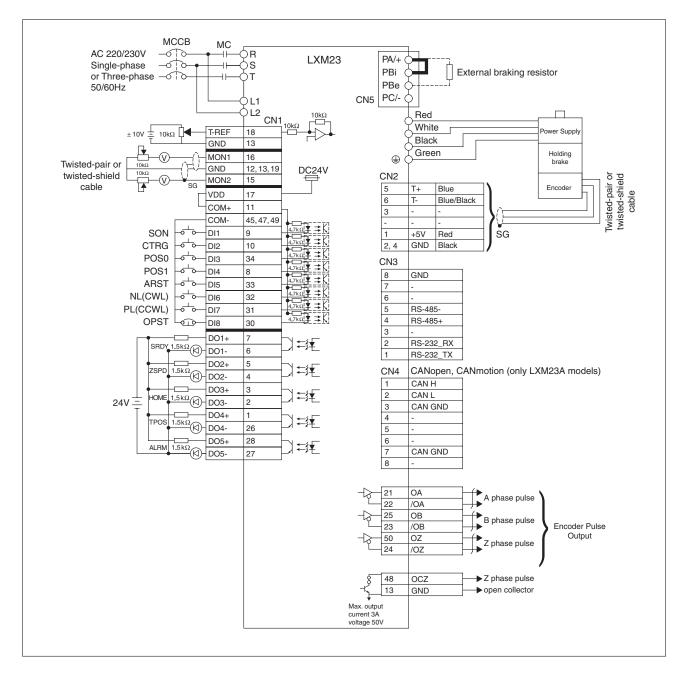

LXM23D and BCH 9 Examples

# 9.3 Speed control mode wiring diagram

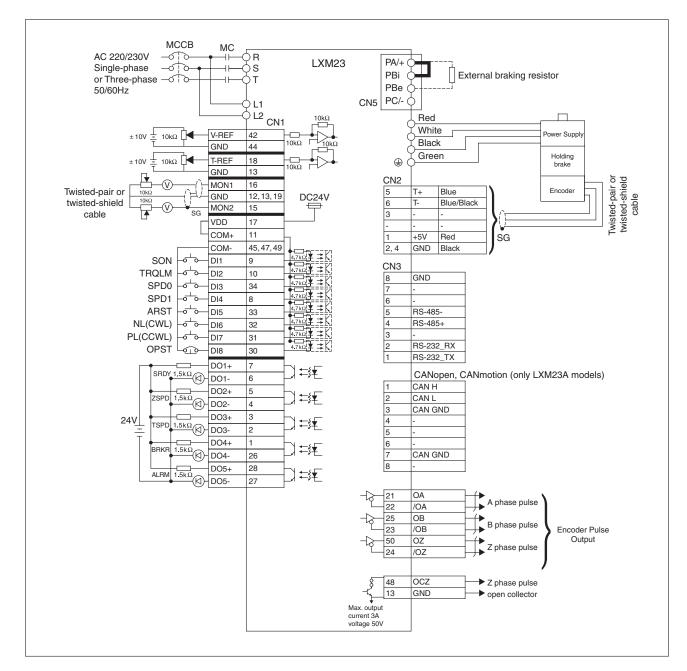

# 9.4 Torque control mode wiring diagram

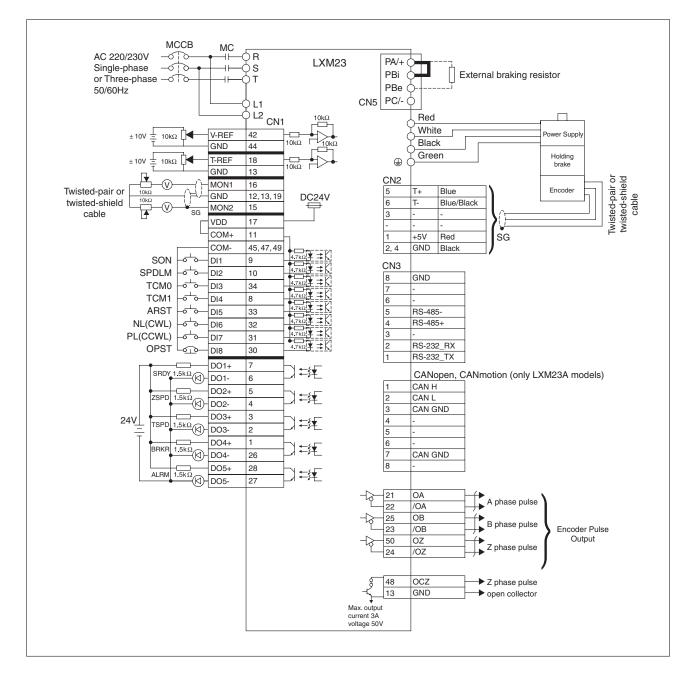

# 10 Diagnostics and troubleshooting

10

This chapter describes the various types of diagnostics and provides troubleshooting assistance.

## 10.1 Status request/status indication

Information on the product status is provided by:

- Integrated HMI
- · Commissioning software

See the information provided with the commissioning software for details on how to display the device status.

• The alarm memory also contains a history of the last 5 alarms.

The alarm memory can be found in the Diagnostics Parameter (P4-00 ... P4-04). The five most recent alarms are stored.

See the information provided with the commissioning software for details on how to read the alarm memory using the commissioning software.

# 10.2 DI Diagnosis Operation

Following the setting method in Figure 6.4 can perform DI diagnosis operation (parameter P4-07, Input Status). According to the ON and OFF status of the digital inputs DI1 ... DI8, the corresponding status is shown on the display of the drive. When the bit is set to "1", it means that the corresponding digital input signal is ON.

#### Example:

Suppose that the drive display shows "3FE1".

"E" is hexadecimal, which is equal to "1110" in the binary system, and it means that the digital inputs DI6 ... DI8 are ON.

0198441113926, V2.00, 10.2011

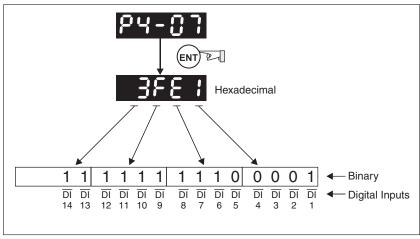

Figure 34: DI Diagnosis

# 10.3 DO Diagnosis Operation

Following the setting method in Figure 6.5 can perform DO diagnosis operation (parameter P4-09, Output Status Display). According to the ON and OFF status of the digital outputs DO1 ... DO5, the corresponding status is shown on the display of the drive. When the Bit is set to "1", it means that the corresponding digital output signal is ON

#### Example:

Suppose that the drive display shows "1F".

"F" is hexadecimal, which is equal to "1111" in the binary system, and it means that the digital outputs DO1  $\dots$  DO4 are ON.

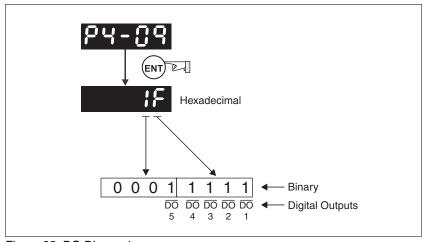

Figure 35: DO Diagnosiss

# 10.4 Alarm Messages Table

Drive alarm messages

| Alarm Messages |                                      |                                                                                                    |  |  |
|----------------|--------------------------------------|----------------------------------------------------------------------------------------------------|--|--|
| Display        | Alarm Name                           | Alarm Description                                                                                                    |  |  |
| AL001          | Overcurrent                          | Main circuit current is higher than 1.5 multi-<br>ples of motor's instantaneous maximum cur-<br>rent value.                                                                                                    |  |  |
| AL002          | Overvoltage                          | Main circuit voltage has exceeded the maximum permissible value.                                                                                                    |  |  |
| AL003          | Undervoltage                         | Main circuit voltage is below the minimum specified value.                                                                                                    |  |  |
| AL004          | Motor error                          | The motor does not match the drive. They are not correctly matched for size (power rating).                                                                                                    |  |  |
| AL005          | Braking resistor error               | Braking resistor control operation error.                                                                                                    |  |  |
| AL006          | Overload                             | Servo motor and drive is overload.                                                                                                    |  |  |
| AL007          | Overspeed                            | Motor's control speed exceeds the limit of normal speed.                                                                                                    |  |  |
| AL008          | Abnormal pulse control command       | Input frequency of pulse command exceeds the limit of the permissible setting value.                                                                                                    |  |  |
| AL009          | Excessive deviation                  | Position control deviation value exceeds the limit of the permissible setting value.                                                                                                    |  |  |
| AL011          | Encoder error                        | Pulse signal error.                                                                                                    |  |  |
| AL012          | Adjustment error                     | Adjusted value exceeds the limit of the permissible setting value when electrical adjustment is performed.                                                                                                    |  |  |
| AL013          | Operational stop activated           | Operational stop switch is activated.                                                                                                    |  |  |
| AL014          | Reverse limit switch error           | Reverse limit switch is activated.                                                                                                    |  |  |
| AL015          | Forward limit switch error           | Forward limit switch is activated.                                                                                                    |  |  |
| AL016          | IGBT temperature error               | The temperature of IGBT is too high.                                                                                                    |  |  |
| AL017          | Memory error                         | EEPROM write-in and read-out error.                                                                                                    |  |  |
| AL018          | Encoder output error                 | The encoder output exceeds the rated output frequency.                                                                                                    |  |  |
| AL020          | Serial communica-<br>tion timeout    | RS-485 communication timeout.                                                                                                    |  |  |
| AL022          | Input power phase missing            | One phase of the input power is missing.                                                                                                    |  |  |
| AL023          | Pre-overload warning                 | To warn that the servo motor and drive is going to overload. This alarm will display before ALM06. When the servo motor reach the setting value of P1-56, the motor will send a warning to the drive. After the drive has detected the warning, the DO signal OLW will be activated and this alarm message will be displayed. |  |  |
| AL024          | Encoder initial magnetic field error | The magnetic field of the encoder U, V, W signal is incorrect.                                                                                                    |  |  |

0198441113926, V2.00, 10.2011

| Alarm Messages |                        |                                                                                                    |  |
|----------------|------------------------|----------------------------------------------------------------------------------------------------|--|
| Display        | Alarm Name             | Alarm Description                                                                                                    |  |
| AL025          | Encoder internal error | The internal memory of the encoder is inoperative. An internal counter error has been detected.                              |  |
| AL026          | Encoder data error     | An encoder data error is detected for three times.                                                                           |  |
| AL027          | Encoder reset error    | An encoder reset error is detected. The communication between the encoder and the servo drive is inoperative.                |  |
| AL030          | Motor monitoring error | This alarm will be activated when the setting value of P1-57 is reached after a period of time set by P1-58.                 |  |
| AL031          | U,V,W wiring error     | The wiring connections of U, V, W (for servo motor output) and ground are incorrect.                                         |  |
| AL099          | DSP firmware upgrade   | EEPROM is not reset after the firmware version is upgraded.                                                                  |  |
|                |                        | This alarm can be cleared after setting P2-08 to 30 first, and then setting P2-08 to 28 next and restarting the servo drive. |  |

#### Motion controlalarm messages

| Alarm Messages |                                                    |                                                                                                    |  |
|----------------|----------------------------------------------------|----------------------------------------------------------------------------------------------------|--|
| Display        | Alarm Name                                         | Alarm Description                                                                                      |  |
| AL283          | Forward software limit                             | Position command is equal to or more than forward software limit.                                      |  |
| AL285          | Reverse software limit                             | Position command is equal to or less than forward software limit.                                      |  |
| AL380          | Position deviation alarm for digital output, MC_OK | After MC_OK is activated, when the digital output, TPOS is Off, the digital output, MC_OK becomes Off. |  |
|                |                                                    | For further detais, see parameter P1-48 in Chapter 8.                                                  |  |

#### NOTE:

1) If there is any unknown alarm code that is not listed in the above table, contact Schneider Electric support for assistance.

# 10.5 Potential Cause and Corrective Actions

Drive alarm messages

| AL001                                   | : Overcurrent |                                                                        |                                                                                                    |
|-----------------------------------------|---------------|------------------------------------------------------------------------|----------------------------------------------------------------------------------------------------|
| Potential C                             | ause          | Checking Method                                                        | Corrective Actions                                                                                     |
| Short-circuit at drive output (U, V, W) |               | Check the wiring connections between drive and motor.                  | Remove the short circuit and keep conductors from being exposed.                                       |
|                                         |               | 2. Check if the wire is short-circuited.                               |                                                                                                    |
| Motor wiring error                      |               | Check if the wiring steps are correct when connecting motor to drive.  | Follow the wiring steps in the product manual to reconnect wiring.                                     |
| IGBT error                              |               | Heat sink overheated                                                   | Contact Schneider Electric support.                                                                    |
| Control parameter setting error         |               | Check if the setting value exceeds the factory default setting.        | Set the setting back to factory default setting and then reset and adjust the parameter setting again. |
| Control command setting error           |               | Check if the control input command is unstable (too much fluctuation). | 1. Verify that input command frequency is stable (too much fluctuation).                               |
|                                         |               |                                                                        | 2. Activate filter function.                                                                           |

| AL002                                                                | : Overvo | : Overvoltage                                                                                  |                                                                                                    |
|----------------------------------------------------------------------|----------|------------------------------------------------------------------------------------------------|----------------------------------------------------------------------------------------------------|
| Potential Ca                                                         | use      | Checking Method                                                                                | Corrective Actions                                                                                                    |
| The main circuit voltage has exceeded the maximum permissible value. |          | Use voltmeter to check whether the input voltage is in the rated input voltage range.          | Use correct power supply or stabilizing power or using series transformer.                                                                |
| Input power error<br>(Incorrect power<br>input)                      |          | Use voltmeter to check whether the input voltage is within the specified limit.                | Use correct power supply or stabilizing power or use series transformer.                                                                  |
| The hardware of the servo drive is damaged.                          |          | Use voltmeter to verify that<br>the main circuit input volt-<br>age is in the specified limit, | If the error persists even if<br>the main circuit input volt-<br>age is in the specified limit,<br>contact Schneider Electric<br>support. |

| AL003                                                          | : Undervoltage |                                                                                 |                                                                            |
|----------------------------------------------------------------|----------------|---------------------------------------------------------------------------------|----------------------------------------------------------------------------|
|                                                                |                |                                                                                 |                                                                            |
| Potential Ca                                                   | use            | Checking Method                                                                 | Corrective Actions                                                         |
| The main circuit voltage is below the minimum specified value. |                | Check whether the wiring of main circuit input voltage is normal.               | Reconfirm voltage wiring.                                                  |
| No input voltage at main circuit.                              |                | Use voltmeter to check whether input voltage at main circuit is normal.         | Reconfirm power switch.                                                    |
| Input power (Incorrect poinput)                                |                | Use voltmeter to check whether the input voltage is within the specified limit. | Use correct power supply or stabilizing power or using series transformer. |

0198441113926, V2.00, 10.2011

| AL004                                     | : Motor error |                                                                                                    |                          |
|-------------------------------------------|---------------|----------------------------------------------------------------------------------------------------|--------------------------|
| Potential Ca                              | use           | Checking Method                                                                                      | Corrective Actions       |
| Encoder is damaged.                       |               | Check the encoder for the damage.                                                                    | Replace the motor.       |
| Encoder is loose.                         |               | Check the encoder connector.                                                                         | Install the motor again. |
| The type of the servo motor is incorrect. |               | Check if the servo drive<br>and servo motor are not<br>correctly matched for size<br>(power rating). | Replace the motor.       |

| AL005                                                                                          | : Brakin | Braking resistor error                                                                     |                                                                                      |  |
|------------------------------------------------------------------------------------------------|----------|--------------------------------------------------------------------------------------------|--------------------------------------------------------------------------------------|--|
| Potential Ca                                                                                   | ıuse     | Checking Method                                                                            | Corrective Actions                                                                   |  |
| Braking resistor is<br>not connected or<br>the value of the<br>braking resistor is<br>too low. |          | Check the wiring connection of braking resistor.                                           | Reconnect braking resistor or calculate the value of the braking resistor.           |  |
| Braking resistor switch transistor error                                                       |          | Check if braking resistor switch transistor is short-circuited.                            | Contact Schneider Electric support.                                                  |  |
| Parameter s<br>error                                                                           | etting   | Confirm the parameter settings of P1-52 and P1-53, and specifications of braking resistor. | Correctly reset parameter settings and the specifications of braking resistor again. |  |

| AL006                                                              | : Overlo | : Overload                                                                                                    |                                          |
|--------------------------------------------------------------------|----------|----------------------------------------------------------------------------------------------------|------------------------------------------|
| Potential Ca                                                       | use      | Checking Method                                                                                                    | Corrective Actions                       |
| The drive has exceeded the rated load during continuous operation. |          | Check if the drive is overloaded. You can set parameter P0-02 (Drive Alarm Code) to 11 and monitor if the value of the average torque [%] keeps exceeding 100%. | Increase motor capacity or reduce load.  |
| Control systemater s                                               |          | Check if there is mechanical vibration                                                                                                    | 1. Adjust gain value of control circuit. |
| incorrect.                                                         |          | 2. Accel/Decel time setting is too fast.                                                                                                    | Decrease Accel/Decel time setting.       |
| The wiring of and encode incorrect.                                |          | Check the wiring of U, V, W and encoder.                                                                                                    | Verify that the wiring is correct.       |
| The encoder of the motor is damaged.                               |          | Contact Schneider Electric                                                                                                    | support.                                 |

| AL007                                                     | : Overspeed |                                                            |                                                                                                    |
|-----------------------------------------------------------|-------------|------------------------------------------------------------|----------------------------------------------------------------------------------------------------|
| Potential Cause                                           |             | Checking Method                                            | Corrective Actions                                                                                       |
| Speed input command is not stable (too much fluctuation). |             | Use signal detector to detect if input signal is abnormal. | Verify that the input command frequency is stable (not fluctuate too much) and activate filter function. |
| Over-speed eter setting i rect                            |             | Check if over-speed parameter setting value is too low.    | Correctly set over-speed parameter setting (P2-34).                                                      |

| AL008                                                    | : Abnormal pulse control command |                                                          |                                          |
|----------------------------------------------------------|----------------------------------|----------------------------------------------------------|------------------------------------------|
| Potential Cause                                          |                                  | Checking Method                                          | Corrective Actions                       |
| Pulse comm<br>quency is high<br>than rated in<br>quency. | gher                             | Use pulse frequency detector to measure input frequency. | Correctly set the input pulse frequency. |

| AL009                                             | : Excessive deviation |                                                                                                    |                                                                |
|---------------------------------------------------|-----------------------|----------------------------------------------------------------------------------------------------|----------------------------------------------------------------|
| Potential Ca                                      | use                   | Checking Method                                                                                               | Corrective Actions                                             |
| Maximum deviation parameter setting is too small. |                       | Check the maximum deviation parameter setting and observe the position error value when the motor is running. | Increases the parameter setting value of P2-35.                |
| Gain value is too small.                          |                       | Check for proper gain value.                                                                                  | Correctly adjust gain value.                                   |
| Torque limit low.                                 | is too                | Check torque limit value.                                                                                     | Correctly adjust torque limit value.                           |
| There is an load.                                 | over-                 | Check for overload condition.                                                                                 | Reduce external applied load or reestimate the motor capacity. |

| AL011                                   | : Encoder error (Position detector error) |                                                                              |                                    |
|-----------------------------------------|-------------------------------------------|------------------------------------------------------------------------------|------------------------------------|
| Potential Ca                            | use                                       | Checking Method                                                              | Corrective Actions                 |
| The wiring of the encoder is incorrect. |                                           | Check if the wiring is correct.                                              | Verify that the wiring is correct. |
|                                         |                                           | 2. Check if wiring has been performed in accordance with the product manual. |                                    |
| Encoder is loose                        |                                           | Check the encoder connector (CN2).                                           | Install the motor again.           |
| The wiring o encoder is in              |                                           | Check if the connections are tight.                                          | Re-wire.                           |
| Encoder is damage                       |                                           | Check the motor for the damage.                                              | Replace the motor.                 |

| AL012                                              | : Adjustment error |                                                                                                    |                                                                                             |
|----------------------------------------------------|--------------------|----------------------------------------------------------------------------------------------------|---------------------------------------------------------------------------------------------|
| Potential Ca                                       | use                | Checking Method                                                                                       | Corrective Actions                                                                          |
| The analog input contact does not go back to zero. |                    | Measure if the voltage of<br>the analog input contact is<br>the same as the voltage of<br>the ground. | Correctly ground the analog input contact.                                                  |
| The detection device is damaged.                   |                    | Reset the power supply.                                                                               | If the error persists after resetting the power supply, contact Schneider Electric support. |

| AL013                                 | : Operational stop activated           |                                                |                                   |
|---------------------------------------|----------------------------------------|------------------------------------------------|-----------------------------------|
| Potential Ca                          | use Checking Method Corrective Actions |                                                | Corrective Actions                |
| Operational stop switch is activated. |                                        | Check if operational stop switch is On or Off. | Activate operational stop switch. |

| AL014                              | : Reverse (CWL) limit switch error |                                                                |                                                         |
|------------------------------------|------------------------------------|----------------------------------------------------------------|---------------------------------------------------------|
| Potential Cause                    |                                    | Checking Method                                                | Corrective Actions                                      |
| Reverse limit switch is activated. |                                    | Check if reverse limit switch is On or Off.                    | Activate reverse limit switch.                          |
| Servo system is not stable.        |                                    | Check the value of control parameter setting and load inertia. | Modify parameter setting and reestimate motor capacity. |

| AL015                              | : Forward (CCWL) limit switch error |                                                                |                                                         |
|------------------------------------|-------------------------------------|----------------------------------------------------------------|---------------------------------------------------------|
| Potential Cause                    |                                     | Checking Method                                                | Corrective Actions                                      |
| Forward limit switch is activated. |                                     | Check if forward limit switch is On or Off.                    | Activate forward limit switch.                          |
| Servo system is not stable.        |                                     | Check the value of control parameter setting and load inertia. | Modify parameter setting and reestimate motor capacity. |

| AL016                                                              | : IGBT temperature error |                                                              |                                         |
|--------------------------------------------------------------------|--------------------------|--------------------------------------------------------------|-----------------------------------------|
| Potential Cause                                                    |                          | Checking Method                                              | Corrective Actions                      |
| The drive has exceeded the rated load during continuous operation. |                          | Check if there is overload or the motor current is too high. | Increase motor capacity or reduce load. |
| · ·                                                                |                          | Check the drive input wiring.                                | Verify that the wiring is correct.      |

| AL017                                              | : Memor | : Memory error                                                                                                    |                                                                                                    |  |
|----------------------------------------------------|---------|----------------------------------------------------------------------------------------------------|----------------------------------------------------------------------------------------------------|--|
| Potential Cause                                    |         | Checking Method                                                                                                    | Corrective Actions                                                                                                    |  |
| Parameter data error when writing into EEPROM.     |         | Check the parameter settings. Procedure:  1. Press the <b>S</b> button on the HMI keypad and check the parameter shown on the HMI display.  2. If E320A is displayed (in hexadecimal format), it indicates it is parameter P2-10. Check the parameter settings of P2-10.  3. If E3610 is displayed (in hexadecimal format), it indicates it is parameter P6-16. Check the parameter settings of P6-16. | 1. If this alarm occurs when power is applied to the drive, the setting value of one parameter has exceeded the specified range. Correct the setting value of the parameter to clear the alarm and restart the servo drive.  2. If this alarm occurs during normal operation, the error occurs when data is written to EEPROM. Turn ARST (DI signal) ON to clear the alarm or restart the servo drive. |  |
| The setting value of hidden parameter is in error. |         | Press the <b>S</b> button on the HMI keypad and check if E100X is displayed on the HMI display.                                                                                                    | If this alarm occurs when resetting the parameter settings, it indicates that the servo drive type is not set correctly. Correctly set the servo drive type again.                                                                                                    |  |
| Data in EEPROM is damaged.                         |         | Press the <b>S</b> button on the HMI keypad and check if E0001 is displayed on the HMI display.                                                                                                    | If this alarm occurs when power is applied to the drive, it indicates that the data in EEPROM is damaged or there is no data in EEPROM. Contact Schneider Electric support.                                                                                                    |  |

| AL018                                                                    | : Encode | ncoder output error                                                                                                    |                                                                                        |  |  |
|--------------------------------------------------------------------------|----------|----------------------------------------------------------------------------------------------------|----------------------------------------------------------------------------------------|--|--|
| Potential Ca                                                             | use      | Checking Method                                                                                                    | Corrective Actions                                                                     |  |  |
| Encoder inoperative or encoder wiring error.                             |          | Check if the recent alarm messages (P4-00 P4-05) on the display in accordance with the alarm codes AL011, AL024, AL025 and AL026. | Perform the corrective<br>actions as described in<br>AL011, AL024, AL025 and<br>AL026. |  |  |
| The output for p                                                         | ulse     | Check if the following conditions occur:                                                                                          | Correctly set P1-76 and P1-46.                                                         |  |  |
| output may exceed<br>the limit of the per-<br>missible setting<br>value. |          | Condition 1: Motor speed is above the value set by P1-76.                                                                         | 1. Verify that the motor speed is below the value set by P1-76.                        |  |  |
|                                                                          |          | Condition 2:                                                                                                    | 2.                                                                                     |  |  |
|                                                                          |          | Motor Speed x P1-46 x 4 > 19.8 x 10 <sup>6</sup>                                                                                  | Motor Speed x P1-46 x 4 > 19.8 x 10 <sup>8</sup>                                       |  |  |

229

230

| AL020                                                | : Serial communication timeout |                                                       |                                                                                                    |
|------------------------------------------------------|--------------------------------|-------------------------------------------------------|----------------------------------------------------------------------------------------------------|
| Potential Cause                                      |                                | Checking Method                                       | Corrective Actions                                                                                                    |
| Setting value in timeout parameter is not correct.   |                                | Check communication timeout parameter setting.        | Correctly set P3-07.                                                                                                    |
| Not receiving communication command for a long time. |                                | Check whether communication cable is loose or broken. | Tighten the communication cable, verify that the communication cable is not damaged and verify that the wiring is correct. |

| AL022                       | : Input power phase missing |                                                                                                    |                                                                                                    |
|-----------------------------|-----------------------------|----------------------------------------------------------------------------------------------------|----------------------------------------------------------------------------------------------------|
| Potential Cause             |                             | Checking Method                                                                                                    | Corrective Actions                                                                                                |
| Control power supply error. |                             | Check the power cable and connections of R, S, T. Check whether the power cable is loose or an input power phase missing. | If the alarm persists even when the three-phase power is connected correctly, contact Schneider Electric support. |

| AL023                     | : Pre-overload warning |                                                                                                    |                                                                                                    |
|---------------------------|------------------------|----------------------------------------------------------------------------------------------------|----------------------------------------------------------------------------------------------------|
| Potential Cause           |                        | Checking Method                                                                                                    | Corrective Actions                                                                                             |
| The drive is to overload. |                        | <ol> <li>Check the load condition of the servo motor and drive.</li> <li>Check the setting value of P1-56. Check whether the setting value of P1-56 is to small.</li> </ol> | 1. See the corrective actions for AL006. 2. Increase the setting value of P1-56 or set P1-56 to 100 and above. |

| AL024              | : Encoder initial magnetic field error |                                                                                                    |                                                                                                    |
|--------------------|----------------------------------------|----------------------------------------------------------------------------------------------------|----------------------------------------------------------------------------------------------------|
| Potential Ca       | luse                                   | Checking Method                                                                                                    | Corrective Actions                                                                                         |
| The magnetic field |                                        | <ol> <li>Check if the servo motor is properly grounded.</li> <li>Check if the encoder signal cables are placed in separate conduits from the cables connected to R, S, T and U, V, W terminals.</li> </ol> | If the error persists after<br>the checks have been per-<br>formed, contact Schneider<br>Electric support. |
|                    |                                        | 3. Check if the shielded cables are used when performing encoder wiring.                                                                                                    |                                                                                                    |

| AL025                                                                         | : Encode               | er internal error                                                                                                    |                                                                                                    |
|-------------------------------------------------------------------------------|------------------------|----------------------------------------------------------------------------------------------------|----------------------------------------------------------------------------------------------------|
| Potential Ca                                                                  | use                    | Checking Method                                                                                                    | Corrective Actions                                                                                                    |
| The internal<br>ory of the en<br>inoperative.<br>encoder cou<br>error occurs. | coder is<br>An<br>nter | <ol> <li>Check if the servo motor is properly grounded.</li> <li>Check if the encoder signal cables are placed in separate conduits from the cables connected to R, S, T and U, V, W terminals.</li> <li>Check if the shielded cables are used when performing encoder wiring.</li> </ol> | <ol> <li>Connect the grounding (green color) of U, V, W terminal to the heatsink of the servo drive.</li> <li>Verify that the encoder signal cables are placed in separate conduits from the cables connected to R, S, T and U, V, W terminals.</li> <li>Use shielded cables for encoder wiring.</li> <li>If the error persists after the above actions have been performed, contact Schneider Electric support.</li> </ol> |

| AL026                                        | : Encoder data error |                                                                                                    |                                                                                                    |
|----------------------------------------------|----------------------|----------------------------------------------------------------------------------------------------|----------------------------------------------------------------------------------------------------|
| Potential Ca                                 | use                  | Checking Method                                                                                                    | Corrective Actions                                                                                                    |
| An encoder data error occurs for three times |                      | 1. Check if the servo motor is properly grounded. 2. Check if the encoder signal cables are placed in separate conduits from the cables connected to R, S, T and U, V, W terminals. 3. Check if the shielded cables are used when performing encoder wiring. | 1. Connect the grounding (green color) of U, V, W terminal to the heatsink of the servo drive.  2. Verify that the encoder signal cables are placed in separate conduits from the cables connected to R, S, T and U, V, W terminals.  3. Use shielded cables for encoder wiring.  4. If the error persists after the above actions have been performed, contact Schneider Electric support. |

| AL027                                                                      | : Encode                 | Encoder reset error                                                                                                    |                                                                                                    |
|----------------------------------------------------------------------------|--------------------------|----------------------------------------------------------------------------------------------------|----------------------------------------------------------------------------------------------------|
| Potential Ca                                                               | use                      | Checking Method                                                                                                    | Corrective Actions                                                                                                    |
| An encoder<br>error has be<br>detected. Co<br>cation errorb<br>encoder and | en<br>ommuni-<br>oetween | 1. Check if the servo motor is properly grounded. 2. Check if the encoder signal cables are placed in separate conduits from the cables connected to R, S, T and U, V, W terminals. 3. Check if the shielded cables are used when performing encoder wiring. | 1. Connect the grounding (green color) of U, V, W terminal to the heatsink of the servo drive.  2. Verify that the encoder signal cables are placed in separate conduits from the cables connected to R, S, T and U, V, W terminals.  3. Use shielded cables for encoder wiring.  4. If the error persists after the above actions have been performed, contact Schneider Electric support. |

| AL030 : I                                                                             | : Motor monitoring error |                                                                                                    |                                                                                                    |
|---------------------------------------------------------------------------------------|--------------------------|----------------------------------------------------------------------------------------------------|----------------------------------------------------------------------------------------------------|
| Potential Caus                                                                        | se                       | Checking Method                                                                                                    | Corrective Actions                                                                                                    |
| The setting va<br>parameter P1-<br>reached after a<br>period of time<br>parameter P1- | -57 is<br>a<br>set by    | <ol> <li>Check if P1-57 is enabled.</li> <li>Check if the setting values of P1-57 and P1-58 are both too small.</li> </ol> | 1. Set P1-57 to 0. 2. Correctly set P1-57 and P1-58. Excessively low settings may results in errors Excessively high settings may cause the motor monitoring function to become inoperative. |

| AL031           | : U,V,W wiring error |                                                         |                                                                                                    |
|-----------------|----------------------|---------------------------------------------------------|----------------------------------------------------------------------------------------------------|
| Potential Cause |                      | Checking Method                                         | Corrective Actions                                                                                                   |
|                 | J, V, W<br>otor      | Check if wiring connections of U, V, W are not correct. | Follow the wiring steps in the product manual to reconnect the wiring and ground the servo drive and motor properly. |

| AL099                                                       | : DSP firmware upgrade |                 |                                                                       |
|-------------------------------------------------------------|------------------------|-----------------|-----------------------------------------------------------------------|
| Potential C                                                 | Sauce                  | Checking Method | Corrective Actions                                                    |
|                                                             |                        | 3               |                                                                       |
| EEPROM is not reset after the firmware version is upgraded. |                        |                 | Set P2-08 to 30 first, and then 28 next, and restart the servo drive. |

## Motion controlalarm messages

| AL283                                                                              | : Forward software limit |                                                                                                    |                                                                                                    |
|------------------------------------------------------------------------------------|--------------------------|----------------------------------------------------------------------------------------------------|----------------------------------------------------------------------------------------------------|
| Potential Ca                                                                       | ause                     | Checking Method                                                                                                    | Corrective Actions                                                                                                    |
| Potential Cause  Position command is equal to or more than forward software limit. |                          | This software limit is determined according to position command, not actual feedback position. It indicates that when this alarm is activated, the actual position may not exceed the limit. Setting the proper deceleration time is able to solve this problem. See parameter P5-03. | When the servo drive does<br>not reach the limit, i.e. the<br>position command is less<br>than forward software limit,<br>this alarm message can be<br>removed automatically |

| AL285                                                       | : Reverse software limit |                                                                                                    |                                                                                                    |
|-------------------------------------------------------------|--------------------------|----------------------------------------------------------------------------------------------------|----------------------------------------------------------------------------------------------------|
| Potential Ca                                                | ause                     | Checking Method                                                                                                    | Corrective Actions                                                                                                    |
| Position coi<br>is equal to o<br>than forwar<br>ware limit. | or less                  | This software limit is determined according to position command, not actual feedback position. It indicates that when this alarm is activated, the actual position may not exceed the limit. Setting the proper deceleration time is able to solve this problem. See parameter P5-03. | When the servo drive does<br>not reach the limit, i.e. the<br>position command is less<br>thanreverse software limit,<br>this alarm message can be<br>removed automatically |

| AL380                                                                                                  | : Position deviation alarm for digital output, MC_OK |                                                                                                    |                                                                      |
|----------------------------------------------------------------------------------------------------|------------------------------------------------------|----------------------------------------------------------------------------------------------------|----------------------------------------------------------------------|
| Potential Cause                                                                                        |                                                      | Checking Method                                                                                                    | Corrective Actions                                                   |
| After MC_OK is activated, when the digital output, TPOS is Off, the digital output, MC_OK becomes Off. |                                                      | Check if the motor position changes by external force after the positioning is completed. This alarm can be disabled by the setting of P1-48. See the description of parameter P1-48 for further details. | Turn ARST (DI signal)     ON to clear the alarm.     Set P0-01 to 0. |

# 10.6 Clearing alarms

Drive alarm messages

| Display | Alarm Name                     | Clearing Method                                                                                                    |
|---------|--------------------------------|----------------------------------------------------------------------------------------------------|
| AL001   | Overcurrent                    | Turn ARST (DI signal) ON to clear the alarm.                                                                                                    |
| AL002   | Overvoltage                    | Turn ARST (DI signal) ON to clear the alarm.                                                                                                    |
| AL003   | Undervoltage                   | This alarm message can be removed automatically after the voltage has returned to a permissible value.                                                 |
| AL004   | Motor error                    | This alarm message can be removed by restarting the servo drive.                                                                                       |
| AL005   | Braking resistor error         | Turn ARST (DI signal) ON to clear the alarm.                                                                                                    |
| AL006   | Overload                       | Turn ARST (DI signal) ON to clear the alarm.                                                                                                    |
| AL007   | Overspeed                      | Turn ARST (DI signal) ON to clear the alarm.                                                                                                    |
| AL008   | Abnormal pulse control command | Turn ARST (DI signal) ON to clear the alarm.                                                                                                    |
| AL009   | Excessive deviation            | Turn ARST (DI signal) ON to clear the alarm.                                                                                                    |
| AL011   | Encoder error                  | This alarm message can be removed by restarting the servo drive.                                                                                       |
| AL012   | Adjustment error               | This alarm message can be removed after the wiring of CN1 connector (I/O signal connector) is removed and auto adjustment function is executed.        |
| AL013   | Operational stop activated     | Turn ARST (DI signal) ON to clear the alarm.                                                                                                    |
| AL014   | Reverse limit switch error     | 1. Turn ARST (DI signal) ON to clear the alarm.                                                                                                    |
|         |                                | 2. This alarm message can be removed when the servo drive is Off (Servo Off).                                                                          |
|         |                                | 3. When the servo drive does not reach the limit, this alarm message can be removed automatically                                                      |
| AL015   | Forward limit switch error     | 1. Turn ARST (DI signal) ON to clear the alarm.                                                                                                    |
|         |                                | 2. This alarm message can be removed when the servo drive is Off (Servo Off).                                                                          |
|         |                                | 3. When the servo drive does not reach the limit, this alarm message can be removed automatically                                                      |
| AL016   | IGBT temperature error         | Turn ARST (DI signal) ON to clear the alarm.                                                                                                    |
| AL017   | Memory error                   | 1. If this alarm occurs when power is applied to the drive, correct the setting value of the parameter to clear the alarm and restart the servo drive. |
|         |                                | 2. If this alarm occurs during normal operation, turn ARST (DI signal) ON to clear the alarm.                                                          |

| Display | Alarm Name                                | Clearing Method                                                                                                    |
|---------|-------------------------------------------|----------------------------------------------------------------------------------------------------|
| AL018   | Encoder output error                      | Turn ARST (DI signal) ON to clear the alarm.                                                                                                    |
| AL020   | Serial communication timeout              | Turn ARST (DI signal) ON to clear the alarm.                                                                                                    |
| AL022   | Input power phase missing                 | Turn ARST (DI signal) ON to clear the alarm. This alarm message can be removed automatically after the problem with the missing input power phase has been solved. |
| AL023   | Pre-overload warn-ing                     | Turn ARST (DI signal) ON to clear the alarm.                                                                                                    |
| AL024   | Encoder initial mag-<br>netic field error | This alarm message can be removed by restarting the servo drive.                                                                                                   |
| AL025   | Encoder internal error                    | This alarm message can be removed by restarting the servo drive.                                                                                                   |
| AL026   | Encoder data error                        | This alarm message can be removed by restarting the servo drive.                                                                                                   |
| AL027   | Encoder reset error                       | This alarm message can be removed by restarting the servo drive.                                                                                                   |
| AL030   | Motor protection error                    | Turn ARST (DI signal) ON to clear the alarm.                                                                                                    |
| AL031   | U,V,W wiring error                        | This alarm message can be removed by restarting the servo drive.                                                                                                   |
| AL099   | DSP firmware upgrade                      | This alarm message can be removed after setting P2-08 to 30 first, and then 28 next and restarting the servo drive.                                                |

### Motion controlalarm messages

| Display | Alarm Name               | Clearing Method                                                                                                    |
|---------|--------------------------|----------------------------------------------------------------------------------------------------|
| AL283   | Forward software limit   | When the servo drive does not reach the limit, i.e. the position command is less than forward software limit, this alarm message can be removed automatically |
| AL285   | Reverse software limit   | When the servo drive does not reach the limit, i.e. the position command is more than reverse software limit, this alarm message can be removed automatically |
| AL380   | Position deviation alarm | 1. Turn ARST (DI signal) ON to clear the alarm.                                                                                                    |
|         |                          | 2. Set P0-01 to 0.                                                                                                    |

0198441113926, V2.00, 10.2011

## 11 Parameters

11

This chapter provides an overview of the parameters which can be used for operating the product.

#### WARNING

#### **UNINTENDED BEHAVIOR CAUSED BY PARAMETERS**

Unsuitable parameter values may trigger unexpected movements, trigger signals, damage parts and disable monitoring functions.

- Never change a parameter unless you understand its meaning.
- Only start the system if there are no persons or obstructions in the hazardous area.
- When commissioning, carefully run tests for all operating states and potential error situations.

Failure to follow these instructions can result in death, serious injury or equipment damage.

## 11.1 Representation of the parameters

The way parameters are shown provides information required for unique identification of a parameter. In addition, information is provided on possible settings, defaults and parameter properties.

Parameter name

The parameter name uniquely identifies a parameter.

Description

Short description

The short description contains information on the parameter and a cross reference to the page that describes the use of the parameter.

Selection values

In the case of parameters which offer a selection of settings, the value to be entered via commissioning software or the embedded HMI.

Further description and details:

Provides further information on the parameter.

*Unit* T

The unit of the value.

Value range

The value range between minimum value and maximum value which can be entered.

Default value

Factory settings when the product is shipped

0198441113926, V2.00, 10.2011

### Symbols Explanation of symbols

- (\*) Read-only register.
- (A) Parameters cannot be changed while Servo On (when the servo drive enabled).
- (•) Parameters are effective only after the servo drive is restarted (after switching power off and on).
- $(\blacksquare)$  Parameters will be restored to their default values when power is off

#### 11.2 Definition

There are seven groups of drive parameters, which are composed with three parts and they are the P that stands for Parameter, a single-digit number that represents for the group number, and a two-digits number that is the ID code for this parameter.

Group 0: Monitor parameters (example: P0-xx)

Group 1: Basic parameters (example: P1-xx)

Group 2: Extension parameters (example: P2-xx)

Group 3: Communication parameters (example: P3-xx)

Group 4: Diagnosis parameters (example: P4-xx)

Group 5: Motion control parameters (example: P5-xx)

Group 6: Pr path definition parameters (example: P6-xx)

Abbreviation of control modes:

Pt: Position control mode (pulse command from external signal)

Pr: Position control mode (position command from internal profile)

S: Speed control mode

T: Torque control mode

Symbols

Explanation of symbols

(\*) Read-only register.

(\*) Parameters cannot be changed while Servo On (when the servo drive enabled).

(•) Parameters are effective only after the servo drive is restarted (after switching power off and on).

(■) Parameters will be restored to their default values when power is off.

# 11.3 Parameter Summary

# 11.3.1 Parameters Listed by Group

## 11.3.1.1 Group 0: Monitor Parameters

| Parameter | Name    | Function                   | Default    | Unit | Coi | ntrol | Mode | <b>)</b> |
|-----------|---------|----------------------------|------------|------|-----|-------|------|----------|
|           |         |                            |            |      | Pt  | Pr    | S    | Т        |
| P0-00 *   | VER     | Firmware Version           | 0x1006     |      | •   | •     | •    | •        |
| P0-01 ■   | ALE     | Drive Alarm Code           | 0x0000     |      | •   | •     | •    | •        |
| P0-02     | STS     | Drive Status               | 1          |      | •   | •     | •    | •        |
| P0-03     | MON     | Analog Monitor Output      | 0x0000     |      | •   | •     | •    | •        |
| P0-04 ■   |         | Monitor Variable 1         | 0x0000000  |      | •   | •     | •    | •        |
| P0-05 ■   |         | Monitor Variable 2         | 0x00000000 |      | •   | •     | •    | •        |
| P0-06 ■   |         | Monitor Variable 3         | 0x0000000  |      | •   | •     | •    | •        |
| P0-07 ■   |         | Monitor Variable 4         | 0x0000000  |      | •   | •     | •    | •        |
| P0-08 *   | TSON    | Servo Operating Hour Meter | 0          | h    | •   | •     | •    | •        |
| P0-09 * ■ | CM1     | Status Monitor 1           | 0          |      | •   | •     | •    | •        |
| P0-10 * ■ | CM2     | Status Monitor 2           | 0          |      | •   | •     | •    | •        |
| P0-11 * ■ | СМЗ     | Status Monitor 3           | 0          |      | •   | •     | •    | •        |
| P0-12 * ■ | CM4     | Status Monitor 4           | 0          |      | •   | •     | •    | •        |
| P0-13 * ■ | CM5     | Status Monitor 5           | 0          |      | •   | •     | •    | •        |
| P0-14     | Reserve | d (Do Not Use)             | '          | '    |     | '     |      |          |
| P0-15     | Reserve | d (Do Not Use)             |            |      |     |       |      |          |
| P0-16     | Reserve | d (Do Not Use)             |            |      |     |       |      |          |
| P0-17     | CM1A    | Display Status Monitor 1   | 0          |      | •   | •     | •    | •        |
| P0-18     | CM2A    | Display Status Monitor 2   | 0          |      | •   | •     | •    | •        |
| P0-19     | СМЗА    | Display Status Monitor 3   | 0          |      | •   | •     | •    | •        |
| P0-20     | CM4A    | Display Status Monitor 4   | 0          |      | •   | •     | •    | •        |
| P0-21     | CM5A    | Display Status Monitor 5   | 0          |      | •   | •     | •    | •        |
| P0-22     | Reserve | d (Do Not Use)             |            |      |     |       |      |          |
| P0-23     | Reserve | d (Do Not Use)             |            |      |     |       |      |          |
| P0-24     | Reserve | d (Do Not Use)             |            |      |     |       |      |          |
| P0-25 ■   | MAP1    | Paramenter Mapping 1       | 0x0000000  |      | •   | •     | •    | •        |
| P0-26 ■   | MAP2    | Paramenter Mapping 2       | 0x0000000  |      | •   | •     | •    | •        |
| P0-27 ■   | MAP3    | Paramenter Mapping 3       | 0x0000000  |      | •   | •     | •    | •        |
| P0-28 ■   | MAP4    | Paramenter Mapping 4       | 0x00000000 |      | •   | •     | •    | •        |
| P0-29 ■   | MAP5    | Paramenter Mapping 5       | 0x0000000  |      | •   | •     | •    | •        |
| P0-30 ■   | MAP6    | Paramenter Mapping 6       | 0x00000000 |      | •   | •     | •    | •        |
| P0-31 ■   | MAP7    | Paramenter Mapping 7       | 0x00000000 |      | •   | •     | •    | •        |
| P0-32 ■   | MAP8    | Paramenter Mapping 8       | 0x00000000 |      | •   | •     | •    | •        |
| P0-33     | Reserve | d (Do Not Use)             | <u>'</u>   |      |     |       |      |          |
| P0-34     | Reserve | d (Do Not Use)             |            |      |     |       |      |          |

|           | Name     | Function                                       | Default    | Unit | <b>Control Mode</b> |    |   |   |  |
|-----------|----------|------------------------------------------------|------------|------|---------------------|----|---|---|--|
|           |          |                                                |            |      | Pt                  | Pr | s | Т |  |
| P0-35     | MAP1A    | Block Data Read / Write Register 1 (for P0-25) | 0x00000000 |      | •                   | •  | • | • |  |
| P0-36     | MAP2A    | Block Data Read / Write Register 2 (for P0-26) | 0x00000000 |      | •                   | •  | • | • |  |
| P0-37     | МАРЗА    | Block Data Read / Write Register 3 (for P0-27) | 0x00000000 |      | •                   | •  | • | • |  |
| P0-38     | MAP4A    | Block Data Read / Write Register 4 (for P0-28) | 0x00000000 |      | •                   | •  | • | • |  |
| P0-39     | MAP5A    | Block Data Read / Write Register 5 (for P0-29) | 0x00000000 |      | •                   | •  | • | • |  |
| P0-40     | MAP6A    | Block Data Read / Write Register 6 (for P0-30) | 0x00000000 |      | •                   | •  | • | • |  |
| P0-41     | MAP7A    | Block Data Read / Write Register 7 (for P0-31) | 0x00000000 |      | •                   | •  | • | • |  |
| P0-42     | MAP8A    | Block Data Read / Write Register 8 (for P0-32) | 0x00000000 |      | •                   | •  | • | • |  |
| P0-43     | Reserved | (Do Not Use)                                   |            |      |                     |    |   |   |  |
| P0-44     | Reserved | (Do Not Use)                                   |            |      |                     |    |   |   |  |
| P0-45     | Reserved | (Do Not Use)                                   |            |      |                     |    |   |   |  |
| P0-46 * ■ | SVSTS    | Servo Output Status Display                    | 0x0000     |      | •                   | •  | • | • |  |

#### Symbols Explanation of symbols

- (\*) Read-only register.
- (•) Parameters are effective only after the servo drive is restarted (after switching power off and on).
- (■) Parameters will be restored to their default values when power is off.

# 11.3.1.2 Group 1: Basic Parameters

| Parameter | Name     | Function                                                                                 | Default | Unit    | Control Mode |    |   |   |  |  |
|-----------|----------|------------------------------------------------------------------------------------------|---------|---------|--------------|----|---|---|--|--|
|           |          |                                                                                          |         |         | Pt           | Pr | S | Т |  |  |
| P1-00 A   | PTT      | External Pulse Input Type                                                                | 0x0002  |         | •            |    |   |   |  |  |
| P1-01 •   | CTL      | Control Mode and Output Direction                                                        | 0x0000  |         | •            | •  | • | • |  |  |
| P1-02 ▲   | PSTL     | Speed and Torque Limit Setting                                                           | 0x0000  |         | •            | •  | • | • |  |  |
| P1-03     | AOUT     | Pulse Output Polarity Setting                                                            | 0x0000  |         | •            | •  | • | • |  |  |
| P1-04     | MON1     | Analog Monitor Output Proportion 1 (MON1) (100% for full scale)                          | 100     | %       | •            | •  | • | • |  |  |
| P1-05     | MON2     | Analog Monitor Output Proportion 2 (MON2) (100% for full scale)                          | 100     | %       | •            | •  | • | • |  |  |
| P1-06     | SFLT     | Acceleration / Deceleration Smoothing Constant of Analog Speed Command (Low-pass Filter) | 0       | ms      |              |    | • |   |  |  |
| P1-07     | TFLT     | Smoothing Constant of Analog Torque Command (Low-pass Filter)                            | 0       | ms      |              |    |   | • |  |  |
| P1-08     | PFLT     | Smoothing Constant of Position Command (Low-pass Filter)                                 | 0       | 10 ms   | •            | •  |   |   |  |  |
| P1-09     | SP1      | 1st Speed Command/ Limit                                                                 | 1000    | 0.1 rpm |              |    | • | • |  |  |
| P1-10     | SP2      | 2nd Speed Command/ Limit                                                                 | 2000    | 0.1 rpm |              |    | • | • |  |  |
| P1-11     | SP3      | 3rd Speed Command/ Limit                                                                 | 3000    | 0.1 rpm |              |    | • | • |  |  |
| P1-12     | TQ1      | 1st Torque Command/ Limit                                                                | 100     | %       |              | •  | • |   |  |  |
| P1-13     | TQ2      | 2nd Torque Command/ Limit                                                                | 100     | %       | •            | •  | • | • |  |  |
| P1-14     | TQ3      | 3rd Torque Command/ Limit                                                                | 100     | %       |              |    | • |   |  |  |
| P1-15     |          | (Do Not Use)                                                                             | 1       |         |              |    |   |   |  |  |
| P1-16     |          | (Do Not Use)                                                                             |         |         |              |    |   |   |  |  |
| P1-17     | Reserved | (Do Not Use)                                                                             |         |         |              |    |   |   |  |  |
| P1-18     | Reserved | (Do Not Use)                                                                             |         |         |              |    |   |   |  |  |
| P1-19     | Reserved | (Do Not Use)                                                                             |         |         |              |    |   |   |  |  |
| P1-20     | Reserved | (Do Not Use)                                                                             |         |         |              |    |   |   |  |  |
| P1-21     | Reserved | (Do Not Use)                                                                             |         |         |              |    |   |   |  |  |
| P1-22     | Reserved | (Do Not Use)                                                                             |         |         |              |    |   |   |  |  |
| P1-23     | Reserved | (Do Not Use)                                                                             |         |         |              |    |   |   |  |  |
| P1-24     | Reserved | (Do Not Use)                                                                             |         |         |              |    |   |   |  |  |
| P1-25     | VSF1     | Vibration Suppression Frequency 1                                                        | 1000    | Hz      | •            | •  |   |   |  |  |
| P1-26     | VSG1     | Vibration Suppression Gain 1                                                             | 0       |         | •            | •  |   |   |  |  |
| P1-27     | VSF2     | Vibration Suppression Frequency 2                                                        | 1000    | Hz      | •            | •  |   |   |  |  |
| P1-28     | VSG2     | Vibration Suppression Gain 2                                                             | 0       |         | •            | •  |   |   |  |  |
| P1-29     | AVSM     | Auto Vibration Suppression Mode Selection                                                | 0       |         | •            | •  |   | 1 |  |  |
| P1-30     | VCL      | Low-Frequency Vibration Detection Level                                                  | 500     |         | •            |    |   | + |  |  |
| P1-31     |          | (Do Not Use)                                                                             | I       |         |              |    |   |   |  |  |
| P1-32     | LSTP     | Motor Stop Mode Selection                                                                | 0x0000  |         | •            | •  | • | • |  |  |
| P1-33     |          | (Do Not Use)                                                                             | 1       |         |              |    |   |   |  |  |
| P1-34     | TACC     | Acceleration Time                                                                        | 200     | ms      |              |    | • | Т |  |  |
| P1-35     | TDEC     | Deceleration Time                                                                        | 200     | ms      |              |    | • | + |  |  |
| P1-36     | TSL      | Acceleration / Deceleration S-curve                                                      | 0       | ms      |              |    |   | + |  |  |

| Parameter | Name     | Function                                        | Default | Unit    | Control Mo |    |   | <b>;</b> |
|-----------|----------|-------------------------------------------------|---------|---------|------------|----|---|----------|
|           |          |                                                 |         |         | Pt         | Pr | s | Т        |
| P1-37     | GDR      | Ratio of Load Inertia to Servo Motor Inertia    | 1.0     |         | •          | •  | • | •        |
| P1-38     | ZSPD     | Zero Speed Range Setting                        | 10.0    | 0.1 rpm | •          | •  | • | •        |
| P1-39     | SSPD     | Target Rotation Speed                           | 3000    | rpm     | •          | •  | • | •        |
| P1-40     | VCM      | Max. Analog Speed Command / Limit               | 10001   | rpm     |            |    | • | •        |
| P1-41 ▲   | тсм      | Max. Analog Torque Command / Limit              | 100     | %       | •          | •  | • | •        |
| P1-42     | MBT1     | ON Delay Time of Holding Brake                  | 0       | ms      | •          | •  | • | •        |
| P1-43     | MBT2     | OFF Delay Time of Holding Brake                 | 0       | ms      | •          | •  | • | •        |
| P1-44     | GR1      | Electronic Gear Ratio (1st Numerator) (N1)      | 128     |         | •          | •  |   |          |
| P1-45 ▲   | GR2      | Electronic Gear Ratio (Denominator) (M)         | 10      |         | •          | •  |   |          |
| P1-46 ▲   | GR3      | Encoder Output Pulse Number                     | 2500    |         | •          | •  | • | •        |
| P1-47     | SPOK     | Speed Reached Output Range                      | 10      |         |            |    | • |          |
| P1-48     | мсок     | Motion Control Completed Output Selection       | 0x0000  |         |            | •  |   |          |
| P1-49     | Reserved | (Do Not Use)                                    |         |         |            |    |   |          |
| P1-50     | Reserved | (Do Not Use)                                    |         |         |            |    |   |          |
| P1-51     | Reserved | (Do Not Use)                                    |         |         |            |    |   |          |
| P1-52     | RES1     | Resistance of External Braking Resistor         | 751     | Ohm     | •          | •  | • | •        |
| P1-53     | RES2     | Nominal Power of External Braking Resistor      | 3001    | W       | •          | •  | • | •        |
| P1-54     | PER      | Positioning Completed Width                     | 12800   |         | •          | •  |   |          |
| P1-55     | MSPD     | Maximum Speed Limit                             | 6001    | rpm     | •          | •  | • | •        |
| P1-56     | OVW      | Output Overload Warning                         | 120     | %       | •          | •  | • | •        |
| P1-57     | CRSHA    | Motor Overshoot Warning Percentage              | 0       | %       | •          | •  | • | •        |
| P1-58     | CRSHT    | Motor Overshoot Warning Time                    | 1       | ms      | •          | •  | • | •        |
| P1-59     | MFLT     | Analog Speed Linear Filter                      | 0.0     | 0.1 ms  |            |    | • |          |
| P1-60     | Reserved | (Do Not Use)                                    |         | ,       |            |    |   |          |
| P1-61     | Reserved | (Do Not Use)                                    |         |         |            |    |   |          |
| P1-62     | FRCL     | Friction Compensation Percentage                | 0       | %       | •          | •  | • |          |
| P1-63     | FRCT     | Friction Compensation Smoothing Constant        | 1       |         | •          | •  | • | •        |
| P1-64     | Reserved | (Do Not Use)                                    |         |         |            |    | ' |          |
| P1-65     | Reserved | (Do Not Use)                                    |         |         |            |    |   |          |
| P1-66     | PCM      | Max. Rotation Number of Analog Position Command | 30      | 0.1     | •          |    |   |          |
| P1-67     | Reserved | (Do Not Use)                                    |         | '       |            |    |   |          |
| P1-68     | PFLT2    | Position Command Moving Filter                  | 4       | ms      | •          | •  |   |          |
| P1-69     | Reserved | (Do Not Use)                                    |         | '       |            |    |   |          |
| P1-70     | Reserved | (Do Not Use)                                    |         |         |            |    |   |          |
| P1-71     | Reserved | (Do Not Use)                                    |         |         |            |    |   |          |
| P1-72     | Reserved | (Do Not Use)                                    |         |         |            |    |   |          |
| P1-73     | Reserved | (Do Not Use)                                    |         |         |            |    |   |          |
| P1-74     | Reserved | (Do Not Use)                                    |         |         |            |    |   |          |
| P1-75     | Reserved | (Do Not Use)                                    |         |         |            |    |   |          |
| P1-76 ▲   | AMSPD    | Max. Rotation Speed of Encoder Output           | 5500    | rpm     | •          | •  | • | •        |

### Symbols Explanation of symbols

- (\*) Read-only register.
- (A) Parameters cannot be changed while Servo On (when the servo drive enabled).
- (•) Parameters are effective only after the servo drive is restarted (after switching power off and on).
- (■) Parameters will be restored to their default values when power is off

# 11.3.1.3 Group 2: Extension Parameters

| Parameter | Name    | Function                                                | Default | Unit   | Cor | ntrol l | Mode | <b>.</b> |
|-----------|---------|---------------------------------------------------------|---------|--------|-----|---------|------|----------|
|           |         |                                                         |         |        | Pt  | Pr      | S    | Т        |
| P2-00     | KPP     | Proportional Position Loop Gain                         | 35      | rad/s  | •   | •       |      |          |
| P2-01     | PPR     | Position Loop Gain Switching Rate                       | 100     | %      | •   | •       |      |          |
| P2-02     | PFG     | Position Feed Forward Gain                              | 50      | %      | •   | •       |      |          |
| P2-03     | PFF     | Smooth Constant of Position Feed Forward Gain           | 5       | ms     | •   | •       |      |          |
| P2-04     | KVP     | Proportional Speed Loop Gain                            | 500     | rad/s  | •   | •       | •    | •        |
| P2-05     | SPR     | Speed Loop Gain Switching Rate                          | 100     | %      | •   | •       | •    | •        |
| P2-06     | KVI     | Speed Integral Compensation                             | 100     | rad/s  | •   | •       | •    | •        |
| P2-07     | KVF     | Speed Feed Forward Gain                                 | 0       | %      | •   | •       | •    | •        |
| P2-08 ■   | PCTL    | Special Factory Setting                                 | 0       |        | •   | •       | •    | •        |
| P2-09     | DRT     | Bounce Filter                                           | 2       | 2 ms   | •   | •       | •    | •        |
| P2-10     | DI1     | Digital Input Terminal 1 (DI1)                          | 0x0101  |        | •   | •       | •    | •        |
| P2-11     | DI2     | Digital Input Terminal 2 (DI2)                          | 0x0104  |        | •   | •       | •    | •        |
| P2-12     | DI3     | Digital Input Terminal 3 (DI3)                          | 0x0116  |        | •   | •       | •    | •        |
| P2-13     | DI4     | Digital Input Terminal 4 (DI4)                          | 0x0117  |        | •   | •       | •    | •        |
| P2-14     | DI5     | Digital Input Terminal 5 (DI5)                          | 0x0102  |        | •   | •       | •    | •        |
| P2-15     | DI6     | Digital Input Terminal 6 (DI6)                          | 0x0022  |        | •   | •       | •    | •        |
| P2-16     | DI7     | Digital Input Terminal 7 (DI7)                          | 0x0023  |        | •   | •       | •    | •        |
| P2-17     | DI8     | Digital Input Terminal 8 (DI8)                          | 0x0021  |        | •   | •       | •    | •        |
| P2-18     | DO1     | Digital Output Terminal 1 (DO1)                         | 0x0101  |        | •   | •       | •    | •        |
| P2-19     | DO2     | Digital Output Terminal 2 (DO2)                         | 0x0103  |        | •   | •       | •    | •        |
| P2-20     | DO3     | Digital Output Terminal 3 (DO3)                         | 0x0109  |        | •   | •       | •    | •        |
| P2-21     | DO4     | Digital Output Terminal 4 (DO4)                         | 0x0105  |        | •   | •       | •    | •        |
| P2-22     | DO5     | Digital Output Terminal 5 (DO5)                         | 0x0007  |        | •   | •       | •    | •        |
| P2-23     | Reserve | d (Do Not Use)                                          |         |        |     |         |      |          |
| P2-24     | Reserve | d (Do Not Use)                                          |         |        |     |         |      |          |
| P2-25     | NLP     | Low-Pass Filter Time Constant (Resonance Suppression)   | 0,2     | 0.1 ms | •   | •       | •    | •        |
| P2-26     | DST     | External Anti-Interference Gain                         | 0       | 0.001  | •   | •       | •    | •        |
| P2-27     | GCC     | Gain Switching Control Selection                        | 0x0000  |        | •   | •       | •    | •        |
| P2-28     | GUT     | Gain Switching Time Constant                            | 10      | 10 ms  | •   | •       | •    | •        |
| P2-29     | GPE     | Gain Switching Condition (pulse/kpps/rpm)               | 1280000 |        | •   | •       | •    | •        |
| P2-30 ■   | INH     | Auxiliary Functions                                     | 0       |        | •   | •       | •    | •        |
| P2-31     | AUT1    | Speed Responsiveness Setting of Auto and Semi-Auto Mode | 80      | Hz     | •   | •       | •    | •        |
| P2-32     | AUT2    | Tuning Mode Selection                                   | 0x0000  |        | •   | •       | •    | •        |
| P2-33     | AUT3    | Semi-Auto Mode Inertia Adjustment Selection             | 0x0000  |        | •   | •       | •    | •        |
| P2-34     | SDEV    | Overspeed Warning Condition                             | 5000    | rpm    |     |         | •    |          |
| P2-35     | PDEV    | Excessive deviation Condition                           | 3840000 |        | •   | •       |      |          |
| P2-36     | Reserve | d (Do Not Use)                                          | 1       |        |     | 1       | -    |          |
| P2-37     | Reserve | d (Do Not Use)                                          |         |        |     |         |      |          |
| P2-38     | Reserve | d (Do Not Use)                                          |         |        |     |         |      | -        |

### 11 Parameters

| Parameter | Name     | Function                                                | Default | Unit  | Coi | ntrol | Mode | <del>,</del> |
|-----------|----------|---------------------------------------------------------|---------|-------|-----|-------|------|--------------|
|           |          |                                                         |         |       | Pt  | Pr    | S    | Т            |
| P2-39     | Reserved | (Do Not Use)                                            |         | ·     |     |       | •    |              |
| P2-40     | Reserved | (Do Not Use)                                            |         |       |     |       |      |              |
| P2-41     | Reserved | (Do Not Use)                                            |         |       |     |       |      |              |
| P2-42     | Reserved | (Do Not Use)                                            |         |       |     |       |      |              |
| P2-43     | NCF1     | Notch Filter 1 (Resonance Suppression)                  | 1000    | Hz    | •   | •     | •    | •            |
| P2-44     | DPH1     | Notch Filter Attenuation Rate 1 (Resonance Suppression) | 0       | dB    | •   | •     | •    | •            |
| P2-45     | NCF2     | Notch Filter 2 (Resonance Suppression)                  | 1000    | Hz    | •   | •     | •    | •            |
| P2-46     | DPH2     | Notch Filter Attenuation Rate 2 (Resonance Suppression) | 0       | dB    | •   | •     | •    | •            |
| P2-47     | ANCF     | Auto Resonance Suppression Mode Selection               | 1       |       | •   | •     | •    | •            |
| P2-48     | ANCL     | Auto Resonance Suppression Sensitivity Setting          | 100     |       | •   | •     | •    | •            |
| P2-49     | SJIT     | Speed Detection Filter and Jitter Suppression           | 0x000B  | s     | •   | •     | •    | •            |
| P2-50     | DCLR     | Pulse Deviation Clear Mode                              | 0x0000  |       | •   | •     |      |              |
| P2-51     | Reserved | (Do Not Use)                                            |         |       | •   |       | '    |              |
| P2-52     | Reserved | (Do Not Use)                                            |         |       |     |       |      |              |
| P2-53     | KPI      | Position Integral Compensation                          | 0       | rad/s | •   | •     | •    | •            |
| P2-54     | Reserved | (Do Not Use)                                            |         | ·     |     |       |      |              |
| P2-55     | Reserved | (Do Not Use)                                            |         |       |     |       |      |              |
| P2-56     | Reserved | (Do Not Use)                                            |         |       |     |       |      |              |
| P2-57     | Reserved | (Do Not Use)                                            |         |       |     |       |      |              |
| P2-58     | Reserved | (Do Not Use)                                            |         |       |     |       |      |              |
| P2-59     | Reserved | (Do Not Use)                                            |         |       |     |       |      |              |
| P2-60     | GR4      | Electronic Gear Ratio (2nd Numerator) (N2)              | 128     |       | •   |       |      |              |
| P2-61     | GR5      | Electronic Gear Ratio (3rd Numerator) (N3)              | 128     |       | •   |       |      |              |
| P2-62     | GR6      | Electronic Gear Ratio (3rd Numerator) (N4)              | 128     |       | •   |       |      |              |
| P2-63     | Reserved | (Do Not Use)                                            |         | ·     |     |       | •    |              |
| P2-64     | Reserved | (Do Not Use)                                            |         |       |     |       |      |              |
| P2-65     | GBIT     | Special Function 1                                      | 0x0000  |       | •   | •     | •    |              |
| P2-66     | GBIT2    | Special Function 2                                      | 0x0000  |       | •   | •     | •    | •            |
| P2-67     | JSL      | Inertia Estimation Detection Level                      | 1.5     |       | •   | •     | •    | •            |
| P2-68 •   | AEAL     | Auto Enable / Auto Limit                                | 0x0000  |       | •   | •     | •    | •            |

### Symbols Explanation of symbols

- (\*) Read-only register.
- (A) Parameters cannot be changed while Servo On (when the servo drive enabled).
- (•) Parameters are effective only after the servo drive is restarted (after switching power off and on).
- (■) Parameters will be restored to their default values when power is off.

LXM23D and BCH 11 Parameters

### 11.3.1.4 Group 3: Communication Parameters

| Parameter | Name     | Function                             | Default Unit | <b>Control Mode</b> |    |    |   |   |  |
|-----------|----------|--------------------------------------|--------------|---------------------|----|----|---|---|--|
|           |          |                                      |              |                     | Pt | Pr | S | Т |  |
| P3-00 ●   | ADR      | MODBUS Communication Address Setting | 127          |                     | •  | •  | • | • |  |
| P3-01     | BRT      | Transmission Speed                   | 0x0103       | baud                | •  | •  | • | • |  |
| P3-02     | PTL      | Communication Protocol               | 0x0006       |                     | •  | •  | • | • |  |
| P3-03     | FLT      | Transmission Error Handling          | 0x0000       |                     | •  | •  | • | • |  |
| P3-04     | CWD      | Communication Timeout Detection      | 0            | s                   | •  | •  | • | • |  |
| P3-05     | Reserved | (Do Not Use)                         |              |                     |    |    |   |   |  |
| P3-06 ■   | SDI      | Digital Input Communication Function | 0x0000       |                     | •  | •  | • | • |  |
| P3-07     | CDT      | Communication Response Delay Time    | 0            | 0.5 ms              | •  | •  | • | • |  |
| P3-08     | Reserved | (Do Not Use)                         |              | <u> </u>            |    | •  | • |   |  |
| P3-09     | Reserved | (Do Not Use)                         |              |                     |    |    |   |   |  |
| P3-10     | Reserved | (Do Not Use)                         |              |                     |    |    |   |   |  |
| P3-11     | Reserved | (Do Not Use)                         |              |                     |    |    |   |   |  |
| P3-12     | Reserved | (Do Not Use)                         |              |                     |    |    |   |   |  |
| P3-13     | Reserved | (Do Not Use)                         |              |                     |    |    |   |   |  |
| P3-14     | Reserved | (Do Not Use)                         |              |                     |    |    |   |   |  |
| P3-15     | Reserved | (Do Not Use)                         |              |                     |    |    |   |   |  |
| P3-16     | Reserved | (Do Not Use)                         |              |                     |    |    |   |   |  |
| P3-17     | Reserved | (Do Not Use)                         |              |                     |    |    |   |   |  |
| P3-18     | Reserved | (Do Not Use)                         |              |                     |    |    |   |   |  |
| P3-19     | Reserved | (Do Not Use)                         |              |                     |    |    |   |   |  |
| P3-20     | Reserved | (Do Not Use)                         |              |                     |    |    |   |   |  |
| P3-21     | Reserved | (Do Not Use)                         |              |                     |    |    |   |   |  |

#### Symbols Explana

Explanation of symbols

- (\*) Read-only register.
- (A) Parameters cannot be changed while Servo On (when the servo drive enabled).
- (•) Parameters are effective only after the servo drive is restarted (after switching power off and on).
- $(\blacksquare)$  Parameters will be restored to their default values when power is off.

### 11.3.1.5 Group 4: Diagnosis Parameters

| Parameter | Name | Function                                     | Default    | Unit | Cor | <b>Control Mode</b> |   |   |  |  |
|-----------|------|----------------------------------------------|------------|------|-----|---------------------|---|---|--|--|
|           |      |                                              |            |      | Pt  | Pr                  | S | Т |  |  |
| P4-00 ■   | ASH1 | Alarm Message (N)                            | 0x00000000 |      | •   | •                   | • | • |  |  |
| P4-01 * ■ | ASH2 | Alarm Message (N-1)                          | 0x00000000 |      | •   | •                   | • | • |  |  |
| P4-02 * ■ | ASH3 | Alarm Message (N-2)                          | 0x00000000 |      | •   | •                   | • | • |  |  |
| P4-03 * ■ | ASH4 | Alarm Message (N-3)                          | 0x00000000 |      | •   | •                   | • | • |  |  |
| P4-04 * ■ | ASH5 | Alarm Message (N-4)                          | 0x00000000 |      | •   | •                   | • | • |  |  |
| P4-05     | JOG  | JOG Operation Speed                          | 20         | rpm  | •   | •                   | • | • |  |  |
| P4-06 ■   | FOT  | Force Output Control                         | 0x0000     |      | •   | •                   | • | • |  |  |
| P4-07 ■   | ITST | Input Status or Force Input Control          | 0x0000     |      | •   | •                   | • | • |  |  |
| P4-08 * ■ | PKEY | Integrated HMI Keypad Input of Servo Drive   | 0x0000     |      | •   | •                   | • | • |  |  |
| P4-09 * ■ | MOT  | Output Status Display                        | 0x0000     |      | •   | •                   | • | • |  |  |
| P4-10 ▲ ■ | CEN  | Adjustment Function                          | 0          |      | •   | •                   | • | • |  |  |
| P4-11     | SOF1 | Analog Speed Input Drift Adjustment 1        | 16352      |      | •   | •                   | • | • |  |  |
| P4-12     | SOF2 | Analog Speed Input Drift Adjustment 2        | 16352      |      | •   | •                   | • | • |  |  |
| P4-13     | TOF1 | Analog Torque Drift Adjustment 1             | 16352      |      | •   | •                   | • | • |  |  |
| P4-14     | TOF2 | Analog Torque Drift Adjustment 2             | 16352      |      | •   | •                   | • | • |  |  |
| P4-15     | COF1 | Current Detector Drift Adjustment (V1 phase) | 16352      |      | •   | •                   | • | • |  |  |
| P4-16     | COF2 | Current Detector Drift Adjustment (V2 phase) | 16352      |      | •   | •                   | • | • |  |  |
| P4-17     | COF3 | Current Detector Drift Adjustment (W1 phase) | 16352      |      | •   | •                   | • | • |  |  |
| P4-18     | COF4 | Current Detector Drift Adjustment (W2 phase) | 16352      |      | •   | •                   | • | • |  |  |
| P4-19     | TIGB | IGBT NTC Calibration                         | 2          |      | •   | •                   | • | • |  |  |
| P4-20     | DOF1 | Analog Monitor Output Drift Adjustment (CH1) | 0          | mV   | •   | •                   | • | • |  |  |
| P4-21     | DOF2 | Analog Monitor Output Drift Adjustment (CH2) | 0          | mV   | •   | •                   | • | • |  |  |
| P4-22     | SAO  | Analog Speed Input Offset                    | 0          | mV   |     |                     | • |   |  |  |
| P4-23     | TAO  | Analog Torque Input Offset                   | 0          | mV   |     |                     |   | • |  |  |
| P4-24     | LVL  | Low Voltage Alarm Detection Level            | 160        | V    | •   | •                   | • | • |  |  |

Symbols Explanation of symbols

- (\*) Read-only register.
- (\*) Parameters cannot be changed while Servo On (when the servo drive enabled).
- (•) Parameters are effective only after the servo drive is restarted (after switching power off and on).
- ( $\blacksquare$ ) Parameters will be restored to their default values when power is off.

# 11.3.1.6 Group 5: Motion Control Parameters

| Parameter | Name     | Function                                           | Default         | Unit    | Control Mode |    |   |        |  |
|-----------|----------|----------------------------------------------------|-----------------|---------|--------------|----|---|--------|--|
|           |          |                                                    |                 |         | Pt           | Pr | S | Т      |  |
| P5-00     | Reserved | (Do Not Use)                                       |                 |         |              |    |   |        |  |
| P5-01     | Reserved | (Do Not Use)                                       |                 |         |              |    |   |        |  |
| P5-02     | Reserved | (Do Not Use)                                       |                 |         |              |    |   |        |  |
| P5-03     | PDEC     | Event Deceleration Time Selection                  | 0xE0EFEEF<br>F  |         | •            | •  | • | •      |  |
| P5-04     | HMOV     | Homing Mode                                        | 0x0000          |         |              | •  |   |        |  |
| P5-05     | HSPD1    | 1st Speed Setting of High Speed Homing             | 100.0           | 0.1 rpm | •            | •  | • | •      |  |
| P5-06     | HSPD2    | 2nd Speed Setting of High Speed Homing             | 20.0            | 0.1 rpm | •            | •  | • | •      |  |
| P5-07 ■   | PRCM     | Trigger Position Command (Pr Mode Only)            | 0               |         |              | •  |   |        |  |
| P5-08     | SWLP     | Forward Software Limit (PUU - Pulse for User Unit) | 2147483647      |         |              | •  |   |        |  |
| P5-09     | SWLN     | Reverse Software Limit (PUU - Pulse for User Unit) | -214748364<br>8 |         |              | •  |   |        |  |
| P5-10     | Reserved | (Do Not Use)                                       |                 |         |              |    |   |        |  |
| P5-11     | Reserved | (Do Not Use)                                       |                 |         |              |    |   |        |  |
| P5-12     | Reserved | (Do Not Use)                                       |                 |         |              |    |   |        |  |
| P5-13     | Reserved | (Do Not Use)                                       |                 |         |              |    |   |        |  |
| P5-14     | Reserved | (Do Not Use)                                       |                 |         |              |    |   |        |  |
| P5-15 ■   | PMEM     | Data Not Retained Setting (for P6-02 P6-05)        | 0x0000          |         | •            | •  | • | •      |  |
| P5-16 ■   | AXEN     | Motor Encoder Feedback Counter (from CN2 Terminal) | 0               |         | •            | •  | • | •      |  |
| P5-17     | Reserved | (Do Not Use)                                       |                 |         |              |    |   |        |  |
| P5-18     | AXPC     | Pulse Command Feedback Counter (from CN1 Terminal) | 0               |         | •            | •  | • | •      |  |
| P5-19     | Reserved | (Do Not Use)                                       |                 |         |              |    |   |        |  |
| P5-20     | AC0      | Acceleration / Deceleration Time 0                 | 200             | ms      |              | •  |   |        |  |
| P5-21     | AC1      | Acceleration / Deceleration Time 1                 | 300             | ms      |              | •  |   |        |  |
| P5-22     | AC2      | Acceleration / Deceleration Time 1                 | 500             | ms      |              | •  |   |        |  |
| P5-23     | AC3      | Acceleration / Deceleration Time 3                 | 600             | ms      |              | •  |   |        |  |
| P5-24     | AC4      | Acceleration / Deceleration Time 4                 | 800             | ms      |              | •  |   |        |  |
| P5-25     | AC5      | Acceleration / Deceleration Time 5                 | 900             | ms      |              | •  |   |        |  |
| P5-26     | AC6      | Acceleration / Deceleration Time 6                 | 1000            | ms      |              | •  |   |        |  |
| P5-27     | AC7      | Acceleration / Deceleration Time 7                 | 1200            | ms      |              | •  |   |        |  |
| P5-28     | AC8      | Acceleration / Deceleration Time 8                 | 1500            | ms      |              | •  |   |        |  |
| P5-29     | AC9      | Acceleration / Deceleration Time 9                 | 2000            | ms      |              | •  |   |        |  |
| P5-30     | AC10     | Acceleration / Deceleration Time 10                | 2500            | ms      |              | •  |   | $\top$ |  |
| P5-31     | AC11     | Acceleration / Deceleration Time 11                | 3000            | ms      |              | •  |   |        |  |
| P5-32     | AC12     | Acceleration / Deceleration Time 12                | 5000            | ms      |              | •  |   |        |  |
| P5-33     | AC13     | Acceleration / Deceleration Time 13                | 8000            | ms      |              | •  |   | 1      |  |
| P5-34     | AC14     | Acceleration / Deceleration Time 14                | 50              | ms      |              | •  | + | +      |  |
| P5-35     | AC15     | Acceleration / Deceleration Time 15                | 30              | ms      |              | •  | + | +      |  |
| P5-36     |          | (Do Not Use)                                       |                 |         |              |    |   |        |  |

# 11 Parameters

| Parameter | Name     | Function                            | Default | Unit    | <b>Control Mode</b> |    |   |   |  |
|-----------|----------|-------------------------------------|---------|---------|---------------------|----|---|---|--|
|           |          |                                     |         |         | Pt                  | Pr | s | Т |  |
| P5-37 * ■ | CAAX     | CAPTURE Position                    | 0       |         | •                   | •  | • | • |  |
| P5-38 ■   | CANO     | CAPTURE Amount                      | 0       |         | •                   | •  | • | • |  |
| P5-39 ■   | CACT     | CAPTURE Enable Control              | 0x0000  |         | •                   | •  | • | • |  |
| P5-40     | DLY0     | Delay Time 0                        | 0       | ms      |                     | •  |   |   |  |
| P5-41     | DLY1     | Delay Time 1                        | 100     | ms      |                     | •  |   |   |  |
| P5-42     | DLY2     | Delay Time 2                        | 200     | ms      |                     | •  |   |   |  |
| P5-43     | DLY3     | Delay Time 3                        | 400     | ms      |                     | •  |   |   |  |
| P5-44     | DLY4     | Delay Time 4                        | 500     | ms      |                     | •  |   |   |  |
| P5-45     | DLY5     | Delay Time 5                        | 800     | ms      |                     | •  |   |   |  |
| P5-46     | DLY6     | Delay Time 6                        | 1000    | ms      |                     | •  |   |   |  |
| P5-47     | DLY7     | Delay Time 7                        | 1500    | ms      |                     | •  |   |   |  |
| P5-48     | DLY8     | Delay Time 8                        | 2000    | ms      |                     | •  |   |   |  |
| P5-49     | DLY9     | Delay Time 9                        | 2500    | ms      |                     | •  |   |   |  |
| P5-50     | DLY10    | Delay Time 10                       | 3000    | ms      |                     | •  |   |   |  |
| P5-51     | DLY11    | Delay Time 11                       | 3500    | ms      |                     | •  |   |   |  |
| P5-52     | DLY12    | Delay Time 12                       | 4000    | ms      |                     | •  |   |   |  |
| P5-53     | DLY13    | Delay Time 13                       | 4500    | ms      |                     | •  |   |   |  |
| P5-54     | DLY14    | Delay Time 14                       | 5000    | ms      |                     | •  |   |   |  |
| P5-55     | DLY15    | Delay Time 15                       | 5500    | ms      |                     | •  |   |   |  |
| P5-56     | Reserved | (Do Not Use)                        |         |         |                     |    |   |   |  |
| P5-57     | Reserved | (Do Not Use)                        |         |         |                     |    |   |   |  |
| P5-58     | Reserved | (Do Not Use)                        |         |         |                     |    |   |   |  |
| P5-59     | Reserved | (Do Not Use)                        |         |         |                     |    |   |   |  |
| P5-60     | POV0     | Moving Speed Setting of Position 0  | 20.0    | 0.1 rpm |                     | •  |   |   |  |
| P5-61     | POV1     | Moving Speed Setting of Position 1  | 50.0    | 0.1 rpm |                     | •  |   |   |  |
| P5-62     | POV2     | Moving Speed Setting of Position 2  | 100.0   | 0.1 rpm |                     | •  |   |   |  |
| P5-63     | POV3     | Moving Speed Setting of Position 3  | 200.0   | 0.1 rpm |                     | •  |   |   |  |
| P5-64     | POV4     | Moving Speed Setting of Position 4  | 300.0   | 0.1 rpm |                     | •  |   |   |  |
| P5-65     | POV5     | Moving Speed Setting of Position 5  | 500.0   | 0.1 rpm |                     | •  |   |   |  |
| P5-66     | POV6     | Moving Speed Setting of Position 6  | 600.0   | 0.1 rpm |                     | •  |   |   |  |
| P5-67     | POV7     | Moving Speed Setting of Position 7  | 800.0   | 0.1 rpm |                     | •  |   |   |  |
| P5-68     | POV8     | Moving Speed Setting of Position 8  | 1000.0  | 0.1 rpm |                     | •  |   |   |  |
| P5-69     | POV9     | Moving Speed Setting of Position 9  | 1300.0  | 0.1 rpm |                     | •  |   |   |  |
| P5-70     | POV10    | Moving Speed Setting of Position 10 | 1500.0  | 0.1 rpm |                     | •  |   |   |  |
| P5-71     | POV11    | Moving Speed Setting of Position 11 | 1800.0  | 0.1 rpm |                     | •  |   |   |  |
| P5-72     | POV12    | Moving Speed Setting of Position 12 | 2000.0  | 0.1 rpm |                     | •  |   |   |  |
| P5-73     | POV13    | Moving Speed Setting of Position 13 | 2300.0  | 0.1 rpm |                     | •  |   |   |  |
| P5-74     | POV14    | Moving Speed Setting of Position 14 | 2500.0  | 0.1 rpm |                     | •  |   |   |  |
| P5-75     | POV15    | Moving Speed Setting of Position 15 | 3000.0  | 0.1 rpm |                     | •  |   |   |  |
| P5-76     | CPRS     | Capture 1st Position Reset Data     | 16000   |         | •                   | •  | • | • |  |

LXM23D and BCH 11 Parameters

#### Symbols Explanation of symbols

- (\*) Read-only register.
- (A) Parameters cannot be changed while Servo On (when the servo drive enabled).
- (•) Parameters are effective only after the servo drive is restarted (after switching power off and on).
- (**I**) Parameters will be restored to their default values when power is off.

### 11.3.1.7 Group 6: Pr Path Definition Parameters

11 Parameters

| Parameter | Name  | Function                | Default    | Unit | Cor | ntrol | Mode | <b>)</b> |
|-----------|-------|-------------------------|------------|------|-----|-------|------|----------|
|           |       |                         |            |      | Pt  | Pr    | S    | Т        |
| P6-00     | ODEF  | Homing Definition       | 0x00000000 |      |     | •     |      |          |
| P6-01     | ODAT  | Homing Definition Value | 0          |      |     | •     |      |          |
| P6-02     | PDEF1 | PATH#1 Definition       | 0x00000000 |      |     | •     |      |          |
| P6-03     | PDAT1 | PATH#1 Data             | 0          |      |     | •     |      |          |
| P6-04     | PDEF2 | PATH#2 Definition       | 0x00000000 |      |     | •     |      |          |
| P6-05     | PDAT2 | PATH#2 Data             | 0          |      |     | •     |      |          |
| P6-06     | PDEF3 | PATH#3 Definition       | 0x00000000 |      |     | •     |      |          |
| P6-07     | PDAT3 | PATH#3 Data             | 0          |      |     | •     |      |          |
| P6-08     | PDEF4 | PATH#4 Definition       | 0x00000000 |      |     | •     |      |          |
| P6-09     | PDAT4 | PATH#4 Data             | 0          |      |     | •     |      |          |
| P6-10     | PDEF5 | PATH#5 Definition       | 0x00000000 |      |     | •     |      |          |
| P6-11     | PDAT5 | PATH#5 Data             | 0          |      |     | •     |      |          |
| P6-12     | PDEF6 | PATH#6 Definition       | 0x00000000 |      |     | •     |      |          |
| P6-13     | PDAT6 | PATH#6 Data             | 0          |      |     | •     |      |          |
| P6-14     | PDEF7 | PATH#7 Definition       | 0x00000000 |      |     | •     |      |          |
| P6-15     | PDAT7 | PATH#7 Data             | 0          |      |     | •     |      |          |
| P6-16     | PDEF8 | PATH#8 Definition       | 0x00000000 |      |     | •     |      |          |
| P6-17     | PDAT8 | PATH#8 Data             | 0          |      |     | •     |      |          |

Symbols Explanation of symbols

- (\*) Read-only register.
- (•) Parameters are effective only after the servo drive is restarted (after switching power off and on).
- ( $\blacksquare$ ) Parameters will be restored to their default values when power is off.

# 11.3.2 Parameters Listed by Function

### 11.3.2.1 Monitor and General Use

| Parameter        | Name  | Function                                                        | Default    | Unit | Control Mode |    |   |   |  |
|------------------|-------|-----------------------------------------------------------------|------------|------|--------------|----|---|---|--|
|                  |       |                                                                 |            |      | Pt           | Pr | s | Т |  |
| P0-00 *          | VER   | Firmware Version                                                | 0x1006     |      | •            | •  | • | • |  |
| P0-01 ■          | ALE   | Drive Alarm Code                                                | 0x0000     |      | •            | •  | • | • |  |
| P0-02            | STS   | Drive Status                                                    | 1          |      | •            | •  | • | • |  |
| P0-03            | MON   | Analog Monitor Output                                           | 0x0000     |      | •            | •  | • | • |  |
| P0-08 *          | TSON  | Servo Operating Hour Meter                                      | 0          | h    | •            | •  | • | • |  |
| P0-09 * ■        | CM1   | Status Monitor 1                                                | 0          |      | •            | •  | • | • |  |
| P0-10 * ■        | CM2   | Status Monitor 2                                                | 0          |      | •            | •  | • | • |  |
| P0-11 * ■        | СМЗ   | Status Monitor 3                                                | 0          |      | •            | •  | • | • |  |
| P0-12 <b>*</b> ■ | CM4   | Status Monitor 4                                                | 0          |      | •            | •  | • | • |  |
| P0-13 * ■        | CM5   | Status Monitor 5                                                | 0          |      | •            | •  | • | • |  |
| P0-17            | CM1A  | Display Status Monitor 1                                        | 0          |      | •            | •  | • | • |  |
| P0-18            | CM2A  | Display Status Monitor 2                                        | 0          |      | •            | •  | • | • |  |
| P0-19            | СМЗА  | Display Status Monitor 3                                        | 0          |      | •            | •  | • | • |  |
| P0-20            | CM4A  | Display Status Monitor 4                                        | 0          |      | •            | •  | • | • |  |
| P0-21            | CM5A  | Display Status Monitor 5                                        | 0          |      | •            | •  | • | • |  |
| P0-25 ■          | MAP1  | Paramenter Mapping 1                                            | 0x00000000 |      | •            | •  | • | • |  |
| P0-26 ■          | MAP2  | Paramenter Mapping 2                                            | 0x00000000 |      | •            | •  | • | • |  |
| P0-27 ■          | MAP3  | Paramenter Mapping 3                                            | 0x00000000 |      | •            | •  | • | • |  |
| P0-28 ■          | MAP4  | Paramenter Mapping 4                                            | 0x00000000 |      | •            | •  | • | • |  |
| P0-29 ■          | MAP5  | Paramenter Mapping 5                                            | 0x00000000 |      | •            | •  | • | • |  |
| P0-30 ■          | MAP6  | Paramenter Mapping 6                                            | 0x00000000 |      | •            | •  | • | • |  |
| P0-31 ■          | MAP7  | Paramenter Mapping 7                                            | 0x00000000 |      | •            | •  | • | • |  |
| P0-32 ■          | MAP8  | Paramenter Mapping 8                                            | 0x00000000 |      | •            | •  | • | • |  |
| P0-35            | MAP1A | Block Data Read / Write Register 1 (for P0-25)                  | 0x00000000 |      | •            | •  | • | • |  |
| P0-36            | MAP2A | Block Data Read / Write Register 2 (for P0-26)                  | 0x00000000 |      | •            | •  | • | • |  |
| P0-37            | МАРЗА | Block Data Read / Write Register 3 (for P0-27)                  | 0x00000000 |      | •            | •  | • | • |  |
| P0-38            | MAP4A | Block Data Read / Write Register 4 (for P0-28)                  | 0x00000000 |      | •            | •  | • | • |  |
| P0-39            | MAP5A | Block Data Read / Write Register 5 (for P0-29)                  | 0x00000000 |      | •            | •  | • | • |  |
| P0-40            | MAP6A | Block Data Read / Write Register 6 (for P0-30)                  | 0x00000000 |      | •            | •  | • | • |  |
| P0-41            | MAP7A | Block Data Read / Write Register 7 (for P0-31)                  | 0x00000000 |      | •            | •  | • | • |  |
| P0-42            | MAP8A | Block Data Read / Write Register 8 (for P0-32)                  | 0x00000000 |      | •            | •  | • | • |  |
| P0-46 * ■        | SVSTS | Servo Output Status Display                                     | 0x0000     |      | •            | •  | • | • |  |
| P1-04            | MON1  | Analog Monitor Output Proportion 1 (MON1) (100% for full scale) | 100        | %    | •            | •  | • | • |  |
| P1-05            | MON2  | Analog Monitor Output Proportion 2 (MON2) (100% for full scale) | 100        | %    | •            | •  | • | • |  |

- (\*) Read-only register.
- (A) Parameters cannot be changed while Servo On (when the servo drive enabled).
- (•) Parameters are effective only after the servo drive is restarted (after switching power off and on).
- (■) Parameters will be restored to their default values when power is off

LXM23D and BCH 11 Parameters

### 11.3.2.2 Smooth Filter and Resonance Suppression

| Parameter | Name  | me Function                                                                              | Default | Unit   | <b>Control Mode</b> |    |   |   |  |
|-----------|-------|------------------------------------------------------------------------------------------|---------|--------|---------------------|----|---|---|--|
|           |       |                                                                                          |         |        | Pt                  | Pr | S | Т |  |
| P1-06     | SFLT  | Acceleration / Deceleration Smoothing Constant of Analog Speed Command (Low-pass Filter) | 0       | ms     |                     |    | • |   |  |
| P1-07     | TFLT  | Smoothing Constant of Analog Torque Command (Low-pass Filter)                            | 0       | ms     |                     |    |   | • |  |
| P1-08     | PFLT  | Smoothing Constant of Position Command (Low-pass Filter)                                 | 0       | 10 ms  | •                   | •  |   |   |  |
| P1-25     | VSF1  | Vibration Suppression Frequency 1                                                        | 1000    | Hz     | •                   | •  |   |   |  |
| P1-26     | VSG1  | Vibration Suppression Gain 1                                                             | 0       |        | •                   | •  |   |   |  |
| P1-27     | VSF2  | Vibration Suppression Frequency 2                                                        | 1000    | Hz     | •                   | •  |   |   |  |
| P1-28     | VSG2  | Vibration Suppression Gain 2                                                             | 0       |        | •                   | •  |   |   |  |
| P1-29     | AVSM  | Auto Vibration Suppression Mode Selection                                                | 0       |        | •                   | •  |   |   |  |
| P1-30     | VCL   | Low-Frequency Vibration Detection Level                                                  | 500     |        | •                   | •  |   |   |  |
| P1-34     | TACC  | Acceleration Time                                                                        | 200     | ms     |                     |    | • |   |  |
| P1-35     | TDEC  | Deceleration Time                                                                        | 200     | ms     |                     |    | • |   |  |
| P1-36     | TSL   | Acceleration / Deceleration S-curve                                                      | 0       | ms     |                     | •  | • |   |  |
| P1-59     | MFLT  | Analog Speed Linear Filter                                                               | 0.0     | 0.1 ms |                     |    | • |   |  |
| P1-62     | FRCL  | Friction Compensation Percentage                                                         | 0       | %      | •                   | •  | • |   |  |
| P1-63     | FRCT  | Friction Compensation Smoothing Constant                                                 | 1       |        | •                   | •  | • | • |  |
| P1-68     | PFLT2 | Position Command Moving Filter                                                           | 4       | ms     | •                   | •  |   |   |  |
| P2-25     | NLP   | Low-Pass Filter Time Constant (Resonance Suppression)                                    | 0,2     | 0.1 ms | •                   | •  | • | • |  |
| P2-33     | AUT3  | Semi-Auto Mode Inertia Adjustment Selection                                              | 0x0000  |        | •                   | •  | • | • |  |
| P2-43     | NCF1  | Notch Filter 1 (Resonance Suppression)                                                   | 1000    | Hz     | •                   | •  | • | • |  |
| P2-44     | DPH1  | Notch Filter Attenuation Rate 1 (Resonance Suppression)                                  | 0       | dB     | •                   | •  | • | • |  |
| P2-45     | NCF2  | Notch Filter 2 (Resonance Suppression)                                                   | 1000    | Hz     | •                   | •  | • | • |  |
| P2-46     | DPH2  | Notch Filter Attenuation Rate 2 (Resonance Suppression)                                  | 0       | dB     | •                   | •  | • | • |  |
| P2-47     | ANCF  | Auto Resonance Suppression Mode Selection                                                | 1       |        | •                   | •  | • | • |  |
| P2-48     | ANCL  | Auto Resonance Suppression Sensitivity Setting                                           | 100     |        | •                   | •  | • | • |  |
| P2-49     | SJIT  | Speed Detection Filter and Jitter Suppression                                            | 0x000B  | s      | •                   | •  | • | • |  |

Symbols Explanation of symbols

- (\*) Read-only register.
- (ullet) Parameters are effective only after the servo drive is restarted (after switching power off and on).
- $(\blacksquare)$  Parameters will be restored to their default values when power is off.

0198441113926, V2.00, 10.2011

Servo drive system 255

### 11 Parameters

#### 11.3.2.3 Gain and Switch

| Parameter | Name | Function                                                | Default | Unit  | Cor | ntrol | Mode | ) |
|-----------|------|---------------------------------------------------------|---------|-------|-----|-------|------|---|
|           |      |                                                         |         |       | Pt  | Pr    | S    | Т |
| P2-00     | KPP  | Proportional Position Loop Gain                         | 35      | rad/s | •   | •     |      |   |
| P2-01     | PPR  | Position Loop Gain Switching Rate                       | 100     | %     | •   | •     |      |   |
| P2-02     | PFG  | Position Feed Forward Gain                              | 50      | %     | •   | •     |      |   |
| P2-03     | PFF  | Smooth Constant of Position Feed Forward Gain           | 5       | ms    | •   | •     |      |   |
| P2-04     | KVP  | Proportional Speed Loop Gain                            | 500     | rad/s | •   | •     | •    | • |
| P2-05     | SPR  | Speed Loop Gain Switching Rate                          | 100     | %     | •   | •     | •    | • |
| P2-06     | KVI  | Speed Integral Compensation                             | 100     | rad/s | •   | •     | •    | • |
| P2-07     | KVF  | Speed Feed Forward Gain                                 | 0       | %     | •   | •     | •    | • |
| P2-26     | DST  | External Anti-Interference Gain                         | 0       | 0.001 | •   | •     | •    | • |
| P2-27     | GCC  | Gain Switching Control Selection                        | 0x0000  |       | •   | •     | •    | • |
| P2-28     | GUT  | Gain Switching Time Constant                            | 10      | 10 ms | •   | •     | •    | • |
| P2-29     | GPE  | Gain Switching Condition (pulse/kpps/rpm)               | 1280000 |       | •   | •     | •    | • |
| P2-31     | AUT1 | Speed Responsiveness Setting of Auto and Semi-Auto Mode | 80      | Hz    | •   | •     | •    | • |
| P2-32     | AUT2 | Tuning Mode Selection                                   | 0x0000  |       | •   | •     | •    | • |

- (\*) Read-only register.
- (A) Parameters cannot be changed while Servo On (when the servo drive enabled).
- (  $\bullet$  ) Parameters are effective only after the servo drive is restarted (after switching power off and on).
- ( $\blacksquare$ ) Parameters will be restored to their default values when power is off.

LXM23D and BCH 11 Parameters

### 11.3.2.4 Position Control

| Parameter | Name | Function                          | Default | Unit | Cor | ntrol | Mode | 9 |
|-----------|------|-----------------------------------|---------|------|-----|-------|------|---|
|           |      |                                   |         |      | Pt  | Pr    | S    | Т |
| P1-01 •   | CTL  | Control Mode and Output Direction | 0x0000  |      | •   | •     | •    | • |
| P1-02 A   | PSTL | Speed and Torque Limit Setting    | 0x0000  |      | •   | •     | •    | • |
| P1-12     | TQ1  | 1st Torque Command/ Limit         | 100     | %    | •   | •     | •    | • |
| P1-13     | TQ2  | 2nd Torque Command/ Limit         | 100     | %    | •   | •     | •    | • |
| P1-14     | TQ3  | 3rd Torque Command/ Limit         | 100     | %    | •   | •     | •    | • |
| P1-46 A   | GR3  | Encoder Output Pulse Number       | 2500    |      | •   | •     | •    | • |
| P1-55     | MSPD | Maximum Speed Limit               | 6001    | rpm  | •   | •     | •    | • |
| P2-50     | DCLR | Pulse Deviation Clear Mode        | 0x0000  |      | •   | •     |      |   |

### External Pulse Control Command (Pt mode)

| Parameter | Name | Function                                   | Default | Unit | Unit Cont |    |   | <b>;</b> |
|-----------|------|--------------------------------------------|---------|------|-----------|----|---|----------|
|           |      |                                            |         |      | Pt        | Pr | S | Т        |
| P1-00 A   | PTT  | External Pulse Input Type                  | 0x0002  |      | •         |    |   |          |
| P1-44     | GR1  | Electronic Gear Ratio (1st Numerator) (N1) | 128     |      | •         | •  |   |          |
| P1-45 ▲   | GR2  | Electronic Gear Ratio (Denominator) (M)    | 10      |      | •         | •  |   |          |
| P2-60     | GR4  | Electronic Gear Ratio (2nd Numerator) (N2) | 128     |      | •         |    |   |          |
| P2-61     | GR5  | Electronic Gear Ratio (3rd Numerator) (N3) | 128     |      | •         |    |   |          |
| P2-62     | GR6  | Electronic Gear Ratio (3rd Numerator) (N4) | 128     |      | •         |    |   |          |

Internal Pulse Control Command (Pr mode)

## 11 Parameters

| PFG                                                                                                    | Parameter | Name  | Function                                    | Default    | Unit    | Control Mode |    |   |   |  |
|----------------------------------------------------------------------------------------------------|-----------|-------|---------------------------------------------|------------|---------|--------------|----|---|---|--|
| PFF   Smooth Constant of Position Feed Forward   S                                                                                                    |           |       |                                             |            |         | Pt           | Pr | s | Т |  |
| P2-04   KVP                                                                                                    | P2-02     | PFG   | Position Feed Forward Gain                  | 50         | %       | •            | •  |   |   |  |
| P2-05         SPR         Speed Loop Gain Switching Rate         100         %         .         .         .         .         .         .         .         .         .         .         .         .         .         .         .         .         .         .         .         .         .         .         .         .         .         .         .         .         .         .         .         .         .         .         .         .         .         .         .         .         .         .         .         .         .         .         .         .         .         .         .         .         .         .         .         .         .         .         .         .         .         .         .         .         .         .         .         .         .         .         .         .         .         .         .         .         .         .         .         .         .         .         .         .         .         .         .         .         .         .         .         .         .         .         .         .         .         .         .         .                                                                                                    | P2-03     | PFF   |                                             | 5          | ms      | •            | •  |   |   |  |
| P2-06         KVI         Speed Integral Compensation         100         rad/s         .         .         .         .         .         .         .         .         .         .         .         .         .         .         .         .         .         .         .         .         .         .         .         .         .         .         .         .         .         .         .         .         .         .         .         .         .         .         .         .         .         .         .         .         .         .         .         .         .         .         .         .         .         .         .         .         .         .         .         .         .         .         .         .         .         .         .         .         .         .         .         .         .         .         .         .         .         .         .         .         .         .         .         .         .         .         .         .         .         .         .         .         .         .         .         .         .         .         .         .                                                                                                    | P2-04     | KVP   | Proportional Speed Loop Gain                | 500        | rad/s   | •            | •  | • | • |  |
| P2-07   KVF   Speed Feed Forward Gain   0   %                                                                                                    | P2-05     | SPR   | Speed Loop Gain Switching Rate              | 100        | %       | •            | •  | • | • |  |
| PCTL         Special Factory Setting         0         .         .         .         .         .         .         .         .         .         .         .         .         .         .         .         .         .         .         .         .         .         .         .         .         .         .         .         .         .         .         .         .         .         .         .         .         .         .         .         .         .         .         .         .         .         .         .         .         .         .         .         .         .         .         .         .         .         .         .         .         .         .         .         .         .         .         .         .         .         .         .         .         .         .         .         .         .         .         .         .         .         .         .         .         .         .         .         .         .         .         .         .         .         .         .         .         .         .         .         .         .         .         .<                                                                                                    | P2-06     | KVI   | Speed Integral Compensation                 | 100        | rad/s   | •            | •  | • | • |  |
| P2-09   DRT   Bounce Filter   2   2 ms                                                                                                    | P2-07     | KVF   | Speed Feed Forward Gain                     | 0          | %       | •            | •  | • | • |  |
| D1                                                                                                    | P2-08 ■   | PCTL  | Special Factory Setting                     | 0          |         | •            | •  | • | • |  |
| Digital Input Terminal 2 (DI2)                                                                                                    | P2-09     | DRT   | Bounce Filter                               | 2          | 2 ms    | •            | •  | • | • |  |
| P2−12         DI3         Digital Input Terminal 3 (DI3)         0x0116         • • • • • • • • • • • • • • • • • • •                                                                                                    | P2-10     | DI1   | Digital Input Terminal 1 (DI1)              | 0x0101     |         | •            | •  | • | • |  |
| P2−13         DI4         Digital Input Terminal 4 (DI4)         0x0117                                                                                                    | P2-11     | DI2   | Digital Input Terminal 2 (DI2)              | 0x0104     |         | •            | •  | • | • |  |
| P2−14         DIS         Digital Input Terminal 5 (DIS)         0x0102                                                                                                    | P2-12     | DI3   | Digital Input Terminal 3 (DI3)              | 0x0116     |         | •            | •  | • | • |  |
| P2-15         DI6         Digital Input Terminal 6 (DI6)         0x0022                                                                                                    | P2-13     | DI4   | Digital Input Terminal 4 (DI4)              | 0x0117     |         | •            | •  | • | • |  |
| P2-16         DI7         Digital Input Terminal 7 (DI7)         0x0023         • • • • • • • • • • • • • • • • • • •                                                                                                    | P2-14     | DI5   | Digital Input Terminal 5 (DI5)              | 0x0102     |         | •            | •  | • | • |  |
| P2-17         DIB         Digital Input Terminal 8 (DIB)         0x0021         • • • • • • • • • • • • • • • • • • •                                                                                                    | P2-15     | DI6   | Digital Input Terminal 6 (DI6)              | 0x0022     |         | •            | •  | • | • |  |
| P5-03         PDEC         Event Deceleration Time Selection         oxE0EFEEF F         • • • • • • • • • • • • • • • • • • •                                                                                                    | P2-16     | DI7   | Digital Input Terminal 7 (DI7)              | 0x0023     |         | •            | •  | • | • |  |
| P5-04                                                                                                    | P2-17     | DI8   | Digital Input Terminal 8 (DI8)              | 0x0021     |         | •            | •  | • | • |  |
| P5-05         HSPD1         1st Speed Setting of High Speed Homing         100.0         0.1 rpm         • • • • • • • • • • • • • • • • • • •                                                                                                    | P5-03     | PDEC  | Event Deceleration Time Selection           | -          |         | •            | •  | • | • |  |
| P5-06         HSPD2         2nd Speed Setting of High Speed Homing         20.0         0.1 rpm         •         •         •         •         •         •         •         •         •         •         •         •         •         •         •         •         •         •         •         •         •         •         •         •         •         •         •         •         •         •         •         •         •         •         •         •         •         •         •         •         •         •         •         •         •         •         •         •         •         •         •         •         •         •         •         •         •         •         •         •         •         •         •         •         •         •         •         •         •         •         •         •         •         •         •         •         •         •         •         •         •         •         •         •         •         •         •         •         •         •         •         •         •         •         •         •         •         •         •                                                                                                    | P5-04     | HMOV  | Homing Mode                                 | 0x0000     |         |              | •  |   |   |  |
| P5-07 ■ PRCM         Trigger Position Command (Pr Mode Only)         0         •         •           P5-08         SWLP         Forward Software Limit (PUU - Pulse for User Unit)         2147483647         •         •           P5-09         SWLN         Reverse Software Limit (PUU - Pulse for User Unit)         •214748364         •         •           P5-09         SWLN         Reverse Software Limit (PUU - Pulse for User Unit)         •         •         •         •           P5-15         PMEM         Data Not Retained Setting (for P6-02 P6-05)         0x0000         •         •         •         •         •         •         •         •         •         •         •         •         •         •         •         •         •         •         •         •         •         •         •         •         •         •         •         •         •         •         •         •         •         •         •         •         •         •         •         •         •         •         •         •         •         •         •         •         •         •         •         •         •         •         •         •         •         •         •                                                                                                    | P5-05     | HSPD1 | 1st Speed Setting of High Speed Homing      | 100.0      | 0.1 rpm | •            | •  | • | • |  |
| P5-08         SWLP         Forward Software Limit (PUU - Pulse for User Unit)         2147483647         •         •         •         •         •         •         •         •         •         •         •         •         •         •         •         •         •         •         •         •         •         •         •         •         •         •         •         •         •         •         •         •         •         •         •         •         •         •         •         •         •         •         •         •         •         •         •         •         •         •         •         •         •         •         •         •         •         •         •         •         •         •         •         •         •         •         •         •         •         •         •         •         •         •         •         •         •         •         •         •         •         •         •         •         •         •         •         •         •         •         •         •         •         •         •         •         •         •         •                                                                                                    | P5-06     | HSPD2 | 2nd Speed Setting of High Speed Homing      | 20.0       | 0.1 rpm | •            | •  | • | • |  |
| Dunity   P5-09   SWLN   Reverse Software Limit (PUU - Pulse for User Unit)   P5-15 ■ PMEM   Data Not Retained Setting (for P6-02 P6-05)   0x0000   P5-16 ■ AXEN   Motor Encoder Feedback Counter (from CN2 Terminal)   P5-18   AXPC   Pulse Command Feedback Counter (from CN1 Terminal)   P5-20   AC0   Acceleration / Deceleration Time 0   200   ms   P5-21   AC1   Acceleration / Deceleration Time 1   300   ms   P5-22   AC2   Acceleration / Deceleration Time 1   500   ms   P5-23   AC3   Acceleration / Deceleration Time 3   600   ms   P5-24   AC4   Acceleration / Deceleration Time 4   800   ms   P5-25   AC5   Acceleration / Deceleration Time 5   900   ms   P5-26   AC6   Acceleration / Deceleration Time 6   1000   ms   P5-27   AC7   Acceleration / Deceleration Time 7   1200   ms   P5-28   AC8   Acceleration / Deceleration Time 8   1500   ms   P5-29   AC9   Acceleration / Deceleration Time 9   2000   ms   P5-29   AC9   Acceleration / Deceleration Time 9   2000   ms   P5-29   AC9   Acceleration / Deceleration Time 9   2000   ms   P5-29   AC9   Acceleration / Deceleration Time 9   2000   ms   P5-29   AC9   Acceleration / Deceleration Time 9   2000   ms   P5-29   AC9   Acceleration / Deceleration Time 9   2000   ms   P5-29   AC9   Acceleration / Deceleration Time 9   2000   ms   P5-29   AC9   Acceleration / Deceleration Time 9   2000   ms   P5-29   AC9   Acceleration / Deceleration Time 9   2000   ms   P5-29   AC9   Acceleration / Deceleration Time 9   2000   ms   P5-29   AC9   Acceleration / Deceleration Time 9   2000   ms   P5-29   AC9   Acceleration / Deceleration Time 9   2000   ms   P5-29   AC9   Acceleration / Deceleration Time 9   2000   Ms   P5-29   AC9   Acceleration / Deceleration Time 9   2000   Ms   P5-29   AC9   Acceleration / Deceleration Time 9   2000   Ms   P5-29   AC9   Acceleration / Deceleration Time 9   2000   Ms   P5-29   AC9   Acceleration / Deceleration Time 9   2000   Ms   P5-29   AC9   Acceleration / Deceleration / Deceleration / Deceleration / Deceleration / Deceleration / Deceleration / Decel     | P5-07 ■   | PRCM  | Trigger Position Command (Pr Mode Only)     | 0          |         |              | •  |   |   |  |
| Unit   Phiese   Phiese   Ph | P5-08     | SWLP  |                                             | 2147483647 |         |              | •  |   |   |  |
| P5-16 ■         AXEN         Motor Encoder Feedback Counter (from CN2 Terminal)         0         •         •         •         •         •         •         •         •         •         •         •         •         •         •         •         •         •         •         •         •         •         •         •         •         •         •         •         •         •         •         •         •         •         •         •         •         •         •         •         •         •         •         •         •         •         •         •         •         •         •         •         •         •         •         •         •         •         •         •         •         •         •         •         •         •         •         •         •         •         •         •         •         •         •         •         •         •         •         •         •         •         •         •         •         •         •         •         •         •         •         •         •         •         •         •         •         •         •         •         •                                                                                                    | P5-09     | SWLN  |                                             |            |         |              | •  |   |   |  |
| Terminal   P5-18                                                                                                    | P5-15 ■   | PMEM  | Data Not Retained Setting (for P6-02 P6-05) | 0x0000     |         | •            | •  | • | • |  |
| Terminal)         Terminal)         Terminal)           P5-20         AC0         Acceleration / Deceleration Time 0         200         ms         •           P5-21         AC1         Acceleration / Deceleration Time 1         300         ms         •           P5-22         AC2         Acceleration / Deceleration Time 1         500         ms         •           P5-23         AC3         Acceleration / Deceleration Time 3         600         ms         •           P5-24         AC4         Acceleration / Deceleration Time 4         800         ms         •           P5-25         AC5         Acceleration / Deceleration Time 5         900         ms         •           P5-26         AC6         Acceleration / Deceleration Time 6         1000         ms         •           P5-27         AC7         Acceleration / Deceleration Time 7         1200         ms         •           P5-28         AC8         Acceleration / Deceleration Time 9         2000         ms         •                                                                                                    | P5-16 ■   | AXEN  |                                             | 0          |         | •            | •  | • | • |  |
| P5-21         AC1         Acceleration / Deceleration Time 1         300         ms         •           P5-22         AC2         Acceleration / Deceleration Time 1         500         ms         •           P5-23         AC3         Acceleration / Deceleration Time 3         600         ms         •           P5-24         AC4         Acceleration / Deceleration Time 4         800         ms         •           P5-25         AC5         Acceleration / Deceleration Time 5         900         ms         •           P5-26         AC6         Acceleration / Deceleration Time 6         1000         ms         •           P5-27         AC7         Acceleration / Deceleration Time 7         1200         ms         •           P5-28         AC8         Acceleration / Deceleration Time 8         1500         ms         •           P5-29         AC9         Acceleration / Deceleration Time 9         2000         ms         •                                                                                                    | P5-18     | AXPC  |                                             | 0          |         | •            | •  | • | • |  |
| P5-22         AC2         Acceleration / Deceleration Time 1         500         ms         •           P5-23         AC3         Acceleration / Deceleration Time 3         600         ms         •           P5-24         AC4         Acceleration / Deceleration Time 4         800         ms         •           P5-25         AC5         Acceleration / Deceleration Time 5         900         ms         •           P5-26         AC6         Acceleration / Deceleration Time 6         1000         ms         •           P5-27         AC7         Acceleration / Deceleration Time 7         1200         ms         •           P5-28         AC8         Acceleration / Deceleration Time 8         1500         ms         •           P5-29         AC9         Acceleration / Deceleration Time 9         2000         ms         •                                                                                                    | P5-20     | AC0   | Acceleration / Deceleration Time 0          | 200        | ms      |              | •  |   |   |  |
| P5-23         AC3         Acceleration / Deceleration Time 3         600         ms         •           P5-24         AC4         Acceleration / Deceleration Time 4         800         ms         •           P5-25         AC5         Acceleration / Deceleration Time 5         900         ms         •           P5-26         AC6         Acceleration / Deceleration Time 6         1000         ms         •           P5-27         AC7         Acceleration / Deceleration Time 7         1200         ms         •           P5-28         AC8         Acceleration / Deceleration Time 8         1500         ms         •           P5-29         AC9         Acceleration / Deceleration Time 9         2000         ms         •                                                                                                    | P5-21     | AC1   | Acceleration / Deceleration Time 1          | 300        | ms      |              | •  |   |   |  |
| P5-24       AC4       Acceleration / Deceleration Time 4       800       ms       •         P5-25       AC5       Acceleration / Deceleration Time 5       900       ms       •         P5-26       AC6       Acceleration / Deceleration Time 6       1000       ms       •         P5-27       AC7       Acceleration / Deceleration Time 7       1200       ms       •         P5-28       AC8       Acceleration / Deceleration Time 8       1500       ms       •         P5-29       AC9       Acceleration / Deceleration Time 9       2000       ms       •                                                                                                    | P5-22     | AC2   | Acceleration / Deceleration Time 1          | 500        | ms      |              | •  |   |   |  |
| P5-25         AC5         Acceleration / Deceleration Time 5         900         ms         •           P5-26         AC6         Acceleration / Deceleration Time 6         1000         ms         •           P5-27         AC7         Acceleration / Deceleration Time 7         1200         ms         •           P5-28         AC8         Acceleration / Deceleration Time 8         1500         ms         •           P5-29         AC9         Acceleration / Deceleration Time 9         2000         ms         •                                                                                                    | P5-23     | AC3   | Acceleration / Deceleration Time 3          | 600        | ms      |              | •  |   |   |  |
| P5-26         AC6         Acceleration / Deceleration Time 6         1000         ms         •           P5-27         AC7         Acceleration / Deceleration Time 7         1200         ms         •           P5-28         AC8         Acceleration / Deceleration Time 8         1500         ms         •           P5-29         AC9         Acceleration / Deceleration Time 9         2000         ms         •                                                                                                    | P5-24     | AC4   | Acceleration / Deceleration Time 4          | 800        | ms      |              | •  |   |   |  |
| P5-27         AC7         Acceleration / Deceleration Time 7         1200         ms         •           P5-28         AC8         Acceleration / Deceleration Time 8         1500         ms         •           P5-29         AC9         Acceleration / Deceleration Time 9         2000         ms         •                                                                                                    | P5-25     | AC5   | Acceleration / Deceleration Time 5          | 900        | ms      |              | •  |   |   |  |
| P5-28         AC8         Acceleration / Deceleration Time 8         1500         ms         •           P5-29         AC9         Acceleration / Deceleration Time 9         2000         ms         •                                                                                                    | P5-26     | AC6   | Acceleration / Deceleration Time 6          | 1000       | ms      |              | •  |   |   |  |
| P5-29 AC9 Acceleration / Deceleration Time 9 2000 ms •                                                                                                    | P5-27     | AC7   | Acceleration / Deceleration Time 7          | 1200       | ms      |              | •  |   |   |  |
| 7.65 7.653.544.617 2555.644.617 2555.644.617                                                                                                    | P5-28     | AC8   | Acceleration / Deceleration Time 8          | 1500       | ms      |              | •  |   |   |  |
| P5-30 AC10 Acceleration / Deceleration Time 10 2500 ms •                                                                                                    | P5-29     | AC9   | Acceleration / Deceleration Time 9          | 2000       | ms      |              | •  |   |   |  |
|                                                                                                    | P5-30     | AC10  | Acceleration / Deceleration Time 10         | 2500       | ms      |              | •  |   |   |  |

0198441113926, V2.00, 10.2011

LXM23D and BCH 11 Parameters

| Parameter | Name  | me Function                         | Default | Unit | Unit Cor |    | ntrol Mode |   |  |
|-----------|-------|-------------------------------------|---------|------|----------|----|------------|---|--|
|           |       |                                     |         |      | Pt       | Pr | s          | Т |  |
| P5-31     | AC11  | Acceleration / Deceleration Time 11 | 3000    | ms   |          | •  |            |   |  |
| P5-32     | AC12  | Acceleration / Deceleration Time 12 | 5000    | ms   |          | •  |            |   |  |
| P5-33     | AC13  | Acceleration / Deceleration Time 13 | 8000    | ms   |          | •  |            |   |  |
| P5-34     | AC14  | Acceleration / Deceleration Time 14 | 50      | ms   |          | •  |            |   |  |
| P5-35     | AC15  | Acceleration / Deceleration Time 15 | 30      | ms   |          | •  |            |   |  |
| P5-40     | DLY0  | Delay Time 0                        | 0       | ms   |          | •  |            |   |  |
| P5-41     | DLY1  | Delay Time 1                        | 100     | ms   |          | •  |            |   |  |
| P5-42     | DLY2  | Delay Time 2                        | 200     | ms   |          | •  |            |   |  |
| P5-43     | DLY3  | Delay Time 3                        | 400     | ms   |          | •  |            |   |  |
| P5-44     | DLY4  | Delay Time 4                        | 500     | ms   |          | •  |            |   |  |
| P5-45     | DLY5  | Delay Time 5                        | 800     | ms   |          | •  |            |   |  |
| P5-46     | DLY6  | Delay Time 6                        | 1000    | ms   |          | •  |            |   |  |
| P5-47     | DLY7  | Delay Time 7                        | 1500    | ms   |          | •  |            |   |  |
| P5-48     | DLY8  | Delay Time 8                        | 2000    | ms   |          | •  |            |   |  |
| P5-49     | DLY9  | Delay Time 9                        | 2500    | ms   |          | •  |            |   |  |
| P5-50     | DLY10 | Delay Time 10                       | 3000    | ms   |          | •  |            |   |  |
| P5-51     | DLY11 | Delay Time 11                       | 3500    | ms   |          | •  |            |   |  |
| P5-52     | DLY12 | Delay Time 12                       | 4000    | ms   |          | •  |            |   |  |
| P5-53     | DLY13 | Delay Time 13                       | 4500    | ms   |          | •  |            |   |  |
| P5-54     | DLY14 | Delay Time 14                       | 5000    | ms   |          | •  |            |   |  |
| P5-55     | DLY15 | Delay Time 15                       | 5500    | ms   |          | •  |            |   |  |

Symbols

Explanation of symbols

- (\*) Read-only register.
- (\*) Parameters cannot be changed while Servo On (when the servo drive enabled).
- (•) Parameters are effective only after the servo drive is restarted (after switching power off and on).
- $(\blacksquare)$  Parameters will be restored to their default values when power is off.

#### 11 Parameters

### 11.3.2.5 Speed Control

| Parameter | Name  | Function                              | Default | Unit    | <b>Control Mode</b> |    |   |   |  |
|-----------|-------|---------------------------------------|---------|---------|---------------------|----|---|---|--|
|           |       |                                       |         |         | Pt                  | Pr | S | Т |  |
| P1-01 •   | CTL   | Control Mode and Output Direction     | 0x0000  |         | •                   | •  | • | • |  |
| P1-02 ▲   | PSTL  | Speed and Torque Limit Setting        | 0x0000  |         | •                   | •  | • | • |  |
| P1-09     | SP1   | 1st Speed Command/ Limit              | 1000    | 0.1 rpm |                     |    | • | • |  |
| P1-10     | SP2   | 2nd Speed Command/ Limit              | 2000    | 0.1 rpm |                     |    | • | • |  |
| P1-11     | SP3   | 3rd Speed Command/ Limit              | 3000    | 0.1 rpm |                     |    | • | • |  |
| P1-12     | TQ1   | 1st Torque Command/ Limit             | 100     | %       | •                   | •  | • | • |  |
| P1-13     | TQ2   | 2nd Torque Command/ Limit             | 100     | %       | •                   | •  | • | • |  |
| P1-14     | TQ3   | 3rd Torque Command/ Limit             | 100     | %       | •                   | •  | • | • |  |
| P1-40     | VCM   | Max. Analog Speed Command / Limit     | 10001   | rpm     |                     |    | • | • |  |
| P1-41 ▲   | ТСМ   | Max. Analog Torque Command / Limit    | 100     | %       | •                   | •  | • | • |  |
| P1-46 A   | GR3   | Encoder Output Pulse Number           | 2500    |         | •                   | •  | • | • |  |
| P1-55     | MSPD  | Maximum Speed Limit                   | 6001    | rpm     | •                   | •  | • | • |  |
| P1-76 ▲   | AMSPD | Max. Rotation Speed of Encoder Output | 5500    | rpm     | •                   | •  | • | • |  |

- (\*) Read-only register.
- (•) Parameters are effective only after the servo drive is restarted (after switching power off and on).
- (■) Parameters will be restored to their default values when power is off.

### 11.3.2.6 Torque Control

| Parameter | Name | Function                           | Default | Unit    | <b>Control Mode</b> |    |   |   |  |
|-----------|------|------------------------------------|---------|---------|---------------------|----|---|---|--|
|           |      |                                    |         |         | Pt                  | Pr | s | Т |  |
| P1-01 •   | CTL  | Control Mode and Output Direction  | 0x0000  |         | •                   | •  | • | • |  |
| P1-02 ▲   | PSTL | Speed and Torque Limit Setting     | 0x0000  |         | •                   | •  | • | • |  |
| P1-09     | SP1  | 1st Speed Command/ Limit           | 1000    | 0.1 rpm |                     |    | • | • |  |
| P1-10     | SP2  | 2nd Speed Command/ Limit           | 2000    | 0.1 rpm |                     |    | • | • |  |
| P1-11     | SP3  | 3rd Speed Command/ Limit           | 3000    | 0.1 rpm |                     |    | • | • |  |
| P1-12     | TQ1  | 1st Torque Command/ Limit          | 100     | %       | •                   | •  | • | • |  |
| P1-13     | TQ2  | 2nd Torque Command/ Limit          | 100     | %       | •                   | •  | • | • |  |
| P1-14     | TQ3  | 3rd Torque Command/ Limit          | 100     | %       | •                   | •  | • | • |  |
| P1-40     | VCM  | Max. Analog Speed Command / Limit  | 10001   | rpm     |                     |    | • | • |  |
| P1-41 ▲   | ТСМ  | Max. Analog Torque Command / Limit | 100     | %       | •                   | •  | • | • |  |
| P1-46 ▲   | GR3  | Encoder Output Pulse Number        | 2500    |         | •                   | •  | • | • |  |
| P1-55     | MSPD | Maximum Speed Limit                | 6001    | rpm     | •                   | •  | • | • |  |

- (\*) Read-only register.
- (\*) Parameters cannot be changed while Servo On (when the servo drive enabled).
- (•) Parameters are effective only after the servo drive is restarted (after switching power off and on).
- $(\blacksquare)$  Parameters will be restored to their default values when power is off.

### 11.3.2.7 Digital I/O and Relative Input Output Setting

| Parameter | Name | Function                        | Default | Unit    | Control Mode |    |   |   |  |
|-----------|------|---------------------------------|---------|---------|--------------|----|---|---|--|
|           |      |                                 |         |         | Pt           | Pr | s | Т |  |
| P1-38     | ZSPD | Zero Speed Range Setting        | 10.0    | 0.1 rpm | •            | •  | • | • |  |
| P1-39     | SSPD | Target Rotation Speed           | 3000    | rpm     | •            | •  | • | • |  |
| P1-42     | MBT1 | ON Delay Time of Holding Brake  | 0       | ms      | •            | •  | • | • |  |
| P1-43     | MBT2 | OFF Delay Time of Holding Brake | 0       | ms      | •            | •  | • | • |  |
| P1-47     | SPOK | Speed Reached Output Range      | 10      |         |              |    | • |   |  |
| P1-54     | PER  | Positioning Completed Width     | 12800   |         | •            | •  |   |   |  |
| P1-56     | OVW  | Output Overload Warning         | 120     | %       | •            | •  | • | • |  |
| P2-09     | DRT  | Bounce Filter                   | 2       | 2 ms    | •            | •  | • | • |  |
| P2-10     | DI1  | Digital Input Terminal 1 (DI1)  | 0x0101  |         | •            | •  | • | • |  |
| P2-11     | DI2  | Digital Input Terminal 2 (DI2)  | 0x0104  |         | •            | •  | • | • |  |
| P2-12     | DI3  | Digital Input Terminal 3 (DI3)  | 0x0116  |         | •            | •  | • | • |  |
| P2-13     | DI4  | Digital Input Terminal 4 (DI4)  | 0x0117  |         | •            | •  | • | • |  |
| P2-14     | DI5  | Digital Input Terminal 5 (DI5)  | 0x0102  |         | •            | •  | • | • |  |
| P2-15     | DI6  | Digital Input Terminal 6 (DI6)  | 0x0022  |         | •            | •  | • | • |  |
| P2-16     | DI7  | Digital Input Terminal 7 (DI7)  | 0x0023  |         | •            | •  | • | • |  |
| P2-17     | DI8  | Digital Input Terminal 8 (DI8)  | 0x0021  |         | •            | •  | • | • |  |
| P2-18     | DO1  | Digital Output Terminal 1 (DO1) | 0x0101  |         | •            | •  | • | • |  |
| P2-19     | DO2  | Digital Output Terminal 2 (DO2) | 0x0103  |         | •            | •  | • | • |  |
| P2-20     | DO3  | Digital Output Terminal 3 (DO3) | 0x0109  |         | •            | •  | • | • |  |
| P2-21     | DO4  | Digital Output Terminal 4 (DO4) | 0x0105  |         | •            | •  | • | • |  |
| P2-22     | DO5  | Digital Output Terminal 5 (DO5) | 0x0007  |         | •            | •  | • | • |  |

- (\*) Read-only register.
- (\*) Parameters cannot be changed while Servo On (when the servo drive enabled).
- (•) Parameters are effective only after the servo drive is restarted (after switching power off and on).
- ( $\blacksquare$ ) Parameters will be restored to their default values when power is off.

#### 11.3.2.8 Communication

| Parameter | Name | Name Function                        | Default | Unit   | <b>Control Mode</b> |    |   |   |  |  |
|-----------|------|--------------------------------------|---------|--------|---------------------|----|---|---|--|--|
|           |      |                                      |         |        | Pt                  | Pr | S | Т |  |  |
| P3-00 ●   | ADR  | MODBUS Communication Address Setting | 127     |        | •                   | •  | • | • |  |  |
| P3-01     | BRT  | Transmission Speed                   | 0x0103  | baud   | •                   | •  | • | • |  |  |
| P3-02     | PTL  | Communication Protocol               | 0x0006  |        | •                   | •  | • | • |  |  |
| P3-03     | FLT  | Transmission Error Handling          | 0x0000  |        | •                   | •  | • | • |  |  |
| P3-04     | CWD  | Communication Timeout Detection      | 0       | s      | •                   | •  | • | • |  |  |
| P3-06 ■   | SDI  | Digital Input Communication Function | 0x0000  |        | •                   | •  | • | • |  |  |
| P3-07     | CDT  | Communication Response Delay Time    | 0       | 0.5 ms | •                   | •  | • | • |  |  |

### Symbols Explanation of symbols

- (\*) Read-only register.
- (A) Parameters cannot be changed while Servo On (when the servo drive enabled).
- (•) Parameters are effective only after the servo drive is restarted (after switching power off and on).
- ( $\blacksquare$ ) Parameters will be restored to their default values when power is off.

263

### **11.3.2.9 Diagnosis**

| Parameter | Name | Function                                     | Default    | Unit | <b>Control Mode</b> |    |   |   |  |
|-----------|------|----------------------------------------------|------------|------|---------------------|----|---|---|--|
|           |      |                                              |            |      | Pt                  | Pr | S | Т |  |
| P4-00 ■   | ASH1 | Alarm Message (N)                            | 0x00000000 |      | •                   | •  | • | • |  |
| P4-01 * ■ | ASH2 | Alarm Message (N-1)                          | 0x00000000 |      | •                   | •  | • | • |  |
| P4-02 * ■ | ASH3 | Alarm Message (N-2)                          | 0x00000000 |      | •                   | •  | • | • |  |
| P4-03 * ■ | ASH4 | Alarm Message (N-3)                          | 0x00000000 |      | •                   | •  | • | • |  |
| P4-04 * ■ | ASH5 | Alarm Message (N-4)                          | 0x00000000 |      | •                   | •  | • | • |  |
| P4-05     | JOG  | JOG Operation Speed                          | 20         | rpm  | •                   | •  | • | • |  |
| P4-06 ■   | FOT  | Force Output Control                         | 0x0000     |      | •                   | •  | • | • |  |
| P4-07 ■   | ITST | Input Status or Force Input Control          | 0x0000     |      | •                   | •  | • | • |  |
| P4-08 * ■ | PKEY | Integrated HMI Keypad Input of Servo Drive   | 0x0000     |      | •                   | •  | • | • |  |
| P4-09 * ■ | MOT  | Output Status Display                        | 0x0000     |      | •                   | •  | • | • |  |
| P4-10 ▲ ■ | CEN  | Adjustment Function                          | 0          |      | •                   | •  | • | • |  |
| P4-11     | SOF1 | Analog Speed Input Drift Adjustment 1        | 16352      |      | •                   | •  | • | • |  |
| P4-12     | SOF2 | Analog Speed Input Drift Adjustment 2        | 16352      |      | •                   | •  | • | • |  |
| P4-13     | TOF1 | Analog Torque Drift Adjustment 1             | 16352      |      | •                   | •  | • | • |  |
| P4-14     | TOF2 | Analog Torque Drift Adjustment 2             | 16352      |      | •                   | •  | • | • |  |
| P4-15     | COF1 | Current Detector Drift Adjustment (V1 phase) | 16352      |      | •                   | •  | • | • |  |
| P4-16     | COF2 | Current Detector Drift Adjustment (V2 phase) | 16352      |      | •                   | •  | • | • |  |
| P4-17     | COF3 | Current Detector Drift Adjustment (W1 phase) | 16352      |      | •                   | •  | • | • |  |
| P4-18     | COF4 | Current Detector Drift Adjustment (W2 phase) | 16352      |      | •                   | •  | • | • |  |
| P4-19     | TIGB | IGBT NTC Calibration                         | 2          |      | •                   | •  | • | • |  |
| P4-20     | DOF1 | Analog Monitor Output Drift Adjustment (CH1) | 0          | mV   | •                   | •  | • | • |  |
| P4-21     | DOF2 | Analog Monitor Output Drift Adjustment (CH2) | 0          | mV   | •                   | •  | • | • |  |
| P4-22     | SAO  | Analog Speed Input Offset                    | 0          | mV   |                     |    | • |   |  |
| P4-23     | TAO  | Analog Torque Input Offset                   | 0          | mV   |                     |    |   | • |  |
| P4-24     | LVL  | Low Voltage Alarm Detection Level            | 160        | V    | •                   | •  | • | • |  |

- (\*) Read-only register.
- (\*) Parameters cannot be changed while Servo On (when the servo drive enabled).
- (•) Parameters are effective only after the servo drive is restarted (after switching power off and on).
- ( $\blacksquare$ ) Parameters will be restored to their default values when power is off.

### 11.4 Detailed Parameter Listings

#### 11.4.1 Group 0: Monitor Parameters

| P  | 0-00 * | Firmware Version | Address: 0000h, 0001h |
|----|--------|------------------|-----------------------|
| VI | ER     |                  |                       |

Default: 0x1006

Applicable control mode: Pt, Pr, S, T

Unit:

Range: 0x1006 ... 0x1006

Data size: 16-bit Display format: Decimal

| P0-01 ■ | Drive Alarm Code | Address: 0002h, 0003h |
|---------|------------------|-----------------------|
| ALE     |                  |                       |

Default: 0x0000

Applicable control mode: Pt, Pr, S, T

Unit:

Range: 0x0000 ... 0xFFFF

Data size: 16-bit

Display format: Hexadecimal

Settings:

This parameter shows the current servo drive alarm if there is an alarm condition.

The alarm code is hexadecimal data but displayed in BCD format (Binary coded decimal).

Servo Drive Alarm Codes:

001: Overcurrent

002: Overvoltage

003: Undervoltage (This alarm code shows when main circuit voltage is below its minimum specified value while Servo On, and it will not show while Servo Off. This alarm code can be cleared automatically after the voltage has returned to a permissible value specification.)

004: Motor error (The drive and motor are not correctly matched for size (power rating).

005: Braking resistor error

006: Overload

007: Overspeed

008: Abnormal pulse control command

009: Excessive deviation

011: Encoder error (The wiring of the encoder is in error and this causes the communication error between the servo drive and the encoder.)

012: Adjustment error

013: Operational stop activated

014: Reverse limit switch error

015: Forward limit switch error

016: IGBT temperature error

017: Memory error

018: Encoder output error

020: Serial communication timeout

022: Input power phase missing

023: Pre-overload warning

024: Encoder initial magnetic field error

025: Encoder internal error

026: Encoder data error

027: Encoder reset error

030: Motor monitoring error

031: U, V, W wiring error

040: Full-closed loop excessive deviation

099: DSP firmware upgrade

Motion Control Alarm Codes:

283: Forward software limit

285: Reverse software limit

380: Position deviation alarm for digital output, MC\_OK (see P1-48.)

| P0-02 | Drive Status | Address: 0004h, 0005h |
|-------|--------------|-----------------------|
| STS   |              |                       |

Default: 1

Applicable control mode: Pt, Pr, S, T

Unit:

Range: -300 ... 127 Data size: 16-bit Display format: Decimal

Settings:

This parameter shows the servo drive status.

00: Motor feedback pulse number (after electronic gear ratio is set) [user unit]

01: Input pulse number of pulse command (after electronic gear ratio is set) [user unit]

02: Position error counts between control command pulse and feedback pulse [user unit]

03: Motor feedback pulse number (encoder unit, 1280000 pulse/rev) [pulse]

04: Input pulse number of pulse command (before electronic gear ratio is set) [pulse]

- 05: Position error counts [pulse]
- 06: Input frequency of pulse command [Kpps]
- 07: Motor rotation speed [rpm]
- 08: Speed input command [Volt]
- 09: Speed input command [rpm]
- 10: Torque input command [Volt]
- 11: Torque input command [%]
- 12: Average load [%]
- 13: Peak load [%]
- 14: Main circuit voltage [Volt]
- 15: Ratio of load inertia to Motor inertia [0.1times]
- 16: IGBT temperature
- 17: Resonance frequency [Hz]
- 18: Absolute pulse number relative to encoder (use Z phase as home). The value of Z phase home point is 0, and it can be the value from -5000 ... +5000 pulses.

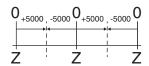

- 19: Mapping Parameter 1: Display the content of parameter P0-25 (mapping target is specified by parameter P0-35)
- 20: Mapping Parameter 2: Display the content of parameter P0-26 (mapping target is specified by parameter P0-36)
- 21: Mapping Parameter 3: Display the content of parameter P0-27 (mapping target is specified by parameter P0-37)
- 22: Mapping Parameter 4: Display the content of parameter P0-28 (mapping target is specified by parameter P0-38)
- 23: Status Monitor 1: Display the content of parameter P0-09 (the monitor status is specified by parameter P0-17)
- 24: Status Monitor 2: Display the content of parameter P0-10 (the monitor status is specified by parameter P0-18)
- 25: Status Monitor 3: Display the content of parameter P0-11 (the monitor status is specified by parameter P0-19)
- 26: Status Monitor 4: Display the content of parameter P0-12 (the monitor status is specified by parameter P0-20)

| P0-03 | Analog Monitor Output | Address: 0006h, 0007h |
|-------|-----------------------|-----------------------|
| MON   |                       |                       |

Default: 0x0000

Applicable control mode: Pt, Pr, S, T

Unit:

Range: 0x0000 ... 0x0077

Data size: 16-bit

Display format: Hexadecimal

Settings:

This parameter determines the functions of the analog monitor outputs.

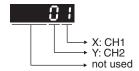

XY: (X: CH1; Y: CH2)

- 0: Motor speed (+/-8V / maximum motor speed)
- 1: Motor torque (+/-8V / maximum torque)
- 2: Pulse command frequency (+8Volts / 4.5Mpps)
- 3: Speed command (+/-8Volts / maximum speed command)
- 4: Torque command (+/-8Volts / maximum torque command)
- 5: V\_BUS voltage (+/-8Volts / 450V)
- 6: Reserved
- 7: Reserved

NOTE: For the setting of analog output voltage proportion, see P1-04 and P1-05.

Example:

P0-03 = 01(CH1 is speed analog output)

Motor speed =  $(Max. motor speed \times V1 / 8) \times P1-04 / 100$ , when the output voltage value of CH1 is V1.

|     | P0-04 ■ | Monitor Variable 1 | Address: 0008h, 0009h |
|-----|---------|--------------------|-----------------------|
| - 1 |         |                    |                       |

Default: 0x00000000

Applicable control mode: Pt, Pr, S, T

Unit:

Range: 0x00000000 ... 0x20FFFFF

Data size:

Display format: Hexadecimal

| P0-05 ■ | Monitor Variable 2 | Address: 000A <sub>h</sub> , 000B <sub>h</sub> |
|---------|--------------------|------------------------------------------------|
|         |                    |                                                |

Default: 0x00000000

Applicable control mode: Pt, Pr, S, T

Unit:

Range: 0x00000000 ... 0x20FFFFF

Data size:

Display format: Hexadecimal

| P0-06 ■   Monitor Variable 3   Ad | Address: 000C <sub>h</sub> , 000D <sub>h</sub> |
|-----------------------------------|------------------------------------------------|
|-----------------------------------|------------------------------------------------|

0198441113926, V2.00, 10.2011

Default: 0x00000000

Applicable control mode: Pt, Pr, S, T

Unit:

Range: 0x00000000 ... 0x20FFFFF

Data size:

Display format: Hexadecimal

P0−07 ■ Monitor Variable 4 Address: 000E<sub>h</sub>, 000F<sub>h</sub>

Default: 0x00000000

Applicable control mode: Pt, Pr, S, T

Unit:

Range: 0x00000000 ... 0x20FFFFF

Data size:

Display format: Hexadecimal

| P0-08 * | Servo Operating Hour Meter | Address: 0010 <sub>h</sub> , 0011 <sub>h</sub> |
|---------|----------------------------|------------------------------------------------|
| TSON    |                            |                                                |

Default: 0

Applicable control mode: Pt, Pr, S, T

Unit: h

Range: 0 ... 65535
Data size: 16-bit

Display format: Decimal

| P0-09 * | Status Monitor 1 | Address: 0012h, 0013h |
|---------|------------------|-----------------------|
| CM1     |                  |                       |

Default: 0

Applicable control mode: Pt, Pr, S, T

Unit:

Range: -2147483648 ... 2147483647

Data size: 32-bit Display format: Decimal

Settings:

This parameter is used to provide the value of one of the status monitoring functions found in P0-02. The value of P0-09 is determined by P0-17 (desired drive status) through communication setting or via the integrated HMI. The drive status can be read from the communication address of this parameter via communication port.

When reading the drive status via the integrated HMI, if P0-02 is set to 23, VAR-1 will quickly show for about two seconds and then the value of P0-09 will display on the display.

#### For example:

Set P0-17 to 3, then all consequent reads of P0-09 will return the motor feedback pulse number in pulse.

When reading the drive status through Modbus communication, the system should read two 16-bit data stored in the addresses of 0012H and 0013H to form a 32-bit data.

(0013H : 0012H) = (high byte : low byte)

| P0-10 * | Status Monitor 2 | Address: 0014 <sub>h</sub> , 0015 <sub>h</sub> |
|---------|------------------|------------------------------------------------|
| CM2     |                  |                                                |

Default: 0

Applicable control mode: Pt, Pr, S, T

Unit:

Range: -2147483648 ... 2147483647

Data size: 32-bit Display format: Decimal

#### Settings:

This parameter is used to provide the value of one of the status monitoring functions found in P0-02. The value of P0-10 is determined by P0-18 (desired drive status) through communication setting or via the integrated HMI. The drive status can be read from the communication address of this parameter via communication port.

When reading the drive status via the integrated HMI, if P0-02 is set to 24, VAR-2 will quickly show for about two seconds and then the value of P0-10 will display on the display.

| P0-11 | * Status Monitor 3 | Address: 0016h, 0017h |
|-------|--------------------|-----------------------|
| СМЗ   |                    |                       |

Default: 0

Applicable control mode: Pt, Pr, S, T

Unit:

Range: -2147483648 ... 2147483647

Data size: 32-bit Display format: Decimal

#### Settings:

This parameter is used to provide the value of one of the status monitoring functions found in P0-02. The value of P0-11 is determined by P0-19 (desired drive status) through communication setting or via the integrated HMI. The drive status can be read from the communication address of this parameter via communication port.

When reading the drive status via the integrated HMI, if P0-02 is set to 25, VAR-3 will quickly show for about two seconds and then the value of P0-11 will display on the display.

| P0-12 * | Status Monitor 4 | Address: 0018h, 0019h |
|---------|------------------|-----------------------|
| CM4     |                  |                       |

Default: 0

Applicable control mode: Pt, Pr, S, T

Unit:

Range: -2147483648 ... 2147483647

Data size: 32-bit

Display format: Decimal

#### Settings:

This parameter is used to provide the value of one of the status monitoring functions found in P0-02. The value of P0-12 is determined by P0-20 (desired drive status) through communication setting or via the integrated HMI. The drive status can be read from the communication address of this parameter via communication port.

When reading the drive status via the integrated HMI, if P0-02 is set to 26, VAR-4 will quickly show for about two seconds and then the value of P0-12 will display on the display.

| P0-13 * | Status Monitor 5 | Address: 001A <sub>h</sub> , 001B <sub>h</sub> |
|---------|------------------|------------------------------------------------|
| CM5     |                  |                                                |

Default: 0

Applicable control mode: Pt, Pr, S, T

Unit:

Range: -2147483648 ... 2147483647

Data size: 32-bit

Display format: Decimal

#### Settings:

This parameter is used to provide the value of one of the status monitoring functions found in P0-02. The value of P0-13 is determined by P0-21 (desired drive status) through communication setting or via the integrated HMI. The drive status can be read from the communication address of this parameter via communication port.

| P0-14 | Reserved (Do Not Use) |
|-------|-----------------------|
|-------|-----------------------|

| P0-15 | Reserved (Do Not Use) |
|-------|-----------------------|
|-------|-----------------------|

| P0-17 | Display Status Monitor 1 | Address: 0022h, 0023h |
|-------|--------------------------|-----------------------|
| CM1A  |                          |                       |

Default: 0

Applicable control mode: Pt, Pr, S, T

Unit:

Range: 0 ... 127 Data size: 16-bit

Display format: Decimal

#### Settings:

This parameter is used to determine the drive status found in P0-02. The selected drive status will be displayed by P0-09.

For example:

Set P0-17 to 7, then all consequent reads of P0-09 will return the motor rotation speed in rpm.

| P0- | -18 | Display Status Monitor 2 | Address: 0024h, 0025h |
|-----|-----|--------------------------|-----------------------|
| CM  | I2A |                          |                       |

Default: 0

Applicable control mode: Pt, Pr, S, T

Unit:

Range: 0 ... 127 Data size: 16-bit Display format: Decimal

Settings:

This parameter is used to determine the drive status found in P0-02. The selected drive status will be displayed by P0-10. See P0-17 for details.

| F | 0-19 | Display Status Monitor 3 | Address: 0026 <sub>h</sub> , 0027 <sub>h</sub> |
|---|------|--------------------------|------------------------------------------------|
|   | СМЗА |                          |                                                |

Default: 0

Applicable control mode: Pt, Pr, S, T

Unit:

Range: 0 ... 127 Data size: 16-bit

Display format: Decimal

Settings:

This parameter is used to determine the drive status found in P0-02. The selected drive status will be displayed by P0-11. See P0-17 for details.

| P0-20 | Display Status Monitor 4 | Address: 0028h, 0029h |  |
|-------|--------------------------|-----------------------|--|
| CM4A  |                          |                       |  |

Default: 0

Applicable control mode: Pt, Pr, S, T

Unit:

Range: 0 ... 127 Data size: 16-bit Display format: Decimal

Settings:

This parameter is used to determine the drive status found in P0-02. The selected drive status will be displayed by P0-12. See P0-17 for details.

| P0-21 | Display Status Monitor 5 | Address: 002A <sub>h</sub> , 002B <sub>h</sub> |
|-------|--------------------------|------------------------------------------------|
| CM5A  |                          |                                                |

Default: 0

Applicable control mode: Pt, Pr, S, T

Unit:

Range: 0 ... 127

Data size: 16-bit

Display format: Decimal

Settings:

This parameter is used to determine the drive status found in P0-02. The selected drive status will be displayed by P0-13. See P0-17 for details.

| P0-22 | Reserved (Do Not Use)     |  |
|-------|---------------------------|--|
| -     | 1 10001 10d (B0 1101 000) |  |

| P0-23 Reserved (Do Not Use) | P0-23 |
|-----------------------------|-------|
|-----------------------------|-------|

| P0-24 Reserved (Do Not Use) |  |
|-----------------------------|--|
|-----------------------------|--|

| P0-25 ■ | Paramenter Mapping 1 | Address: 0032h, 0033h |
|---------|----------------------|-----------------------|
| MAP1    |                      |                       |

Default: 0x00000000

Applicable control mode: Pt, Pr, S, T

Unit: Range: \* ... \* Data size: 32-bit

Display format: Hexadecimal

Settings:

The parameters from P0-25 ... P0-32 are used to read and write the values of the parameters those communication addresses are not consecutive. You can set P0-35 ... P0-42 as the required read and write mapping parameter numbers through communication setting or the integrated HMI. When reading or writing P0-25 ... P0-32, the read or write values are equivalent to the values of the parameters specified by P0-35 ... P0-42, and vice versa. See P0-35 for details.

| P0-26 ■ | Paramenter Mapping 2 | Address: 0034h, 0035h |
|---------|----------------------|-----------------------|
| MAP2    |                      |                       |

Default: 0x00000000

Applicable control mode: Pt, Pr, S, T

Unit:

Range: \* ... \*
Data size: 32-bit

Display format: Hexadecimal

Settings:

See P0-25 and P0-36 for details.

| P0-27 ■ | Paramenter Mapping 3 | Address: 0036 <sub>h</sub> , 0037 <sub>h</sub> |
|---------|----------------------|------------------------------------------------|
| MAP3    |                      |                                                |

0198441113926, V2.00, 10.2011

Default: 0x00000000

Applicable control mode: Pt, Pr, S, T

Unit:

Range: \* ... \*
Data size: 32-bit

Display format: Hexadecimal

Settings:

See P0-25 and P0-37 for details.

| P0-28 ■ | Paramenter Mapping 4 | Address: 0038h, 0039h |
|---------|----------------------|-----------------------|
| MAP4    |                      |                       |

Default: 0x00000000

Applicable control mode: Pt, Pr, S, T

Unit:

Range: \* ... \*
Data size: 32-bit

Display format: Hexadecimal

Settings:

See P0-25 and P0-38 for details.

| P0-29 ■ | Paramenter Mapping 5 | Address: 003A <sub>h</sub> , 003B <sub>h</sub> |
|---------|----------------------|------------------------------------------------|
| MAP5    |                      |                                                |

Default: 0x00000000

Applicable control mode: Pt, Pr, S, T

Unit:

Range: \* ... \*
Data size: 32-bit

Display format: Hexadecimal

Settings:

See P0-25 and P0-39 for details.

| P0-30 ■ | Paramenter Mapping 6 | Address: 003Ch, 003Dh |
|---------|----------------------|-----------------------|
| MAP6    |                      |                       |

Default: 0x00000000

Applicable control mode: Pt, Pr, S, T

Unit:

Range: \* ... \*
Data size: 32-bit

Display format: Hexadecimal

Settings:

See P0-25 and P0-40 for details.

| P0-31 ■ | Paramenter Mapping 7 | Address: 003E <sub>h</sub> , 003F <sub>h</sub> |
|---------|----------------------|------------------------------------------------|
| MAP7    |                      |                                                |

Default: 0x00000000

Applicable control mode: Pt, Pr, S, T

Unit:

Range: \* ... \*
Data size: 32-bit

Display format: Hexadecimal

Settings:

See P0-25 and P0-41 for details.

| P0- | -32 ■ | Paramenter Mapping 8 | Address: 0040h, 0041h |
|-----|-------|----------------------|-----------------------|
| MA  | P8    |                      |                       |

Default: 0x00000000

Applicable control mode: Pt, Pr, S, T

Unit:

Range: \* ... \*
Data size: 32-bit

Display format: Hexadecimal

Settings:

See P0-25 and P0-42 for details.

| P0-33 | Reserved (Do Not Use) |
|-------|-----------------------|
|-------|-----------------------|

| P0-34 | Reserved (Do Not Use) |  |
|-------|-----------------------|--|
|-------|-----------------------|--|

| P0-35 | Block Data Read / Write Register 1 | Address: 0046 <sub>h</sub> , 0047 <sub>h</sub> |
|-------|------------------------------------|------------------------------------------------|
| MAP1A | (for P0-25)                        |                                                |

Default: 0x00000000

Applicable control mode: Pt, Pr, S, T

Unit:

Range: 0x00000000 ... 0xFFFFFFF

Data size: 32-bit

Display format: Hexadecimal

Settings:

The parameters from P0-35 ... P0-42 are used to designate the required read and write parameter numbers for P0-25 ... P0-32, and read and write the values of the parameters whose communication addresses are not consecutive through communication setting or the integrated HMI more efficiently.

The read / write parameter could be one 32-bit parameter or two 16-bit parameters.

The operation of parameter P0-35 is described as follows:

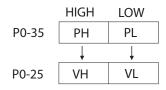

0198441113926, V2.00, 10.2011

When PH ≠ PL, it indicates that P0-25 includes two 16-bit parameters.

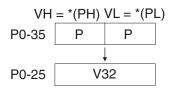

When PH = PL = P, it indicates that the content of P0-25 is one 32-bit parameter.

 $V32 = {}^{*}(P)$ . If P = 060Ah (parameter P6-10), the value of V32 is the value of P6-10.

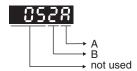

A: Parameter group code in hexadecimal format

B: Parameter number in hexadecimal format

For example:

If the required read and write parameter number is P2-06, set P0-35 to 0206. If the required read and write parameter number is P5-42, set P0-35 to 052A, and vice versa.

If you want to read and write the value of the parameter P1-44 (32-bit parameter) via P0-25, set P0-35 to 0x012C012C through communication setting or via the integrated HMI. The the value of the parameter P1-44 will be displayed by P0-25.

If you want to read and write the values of the parameters P2-02 (Position Feed Forward Gain, 16-bit parameter) and P2-04 (Proportional Speed Loop Gain, 16-bit parameter) via P0-25, set P0-35 to 0x02040202 through communication setting or via the integrated HMI. The the values of the parameters P2-02 and P2-04 will be displayed by P0-25.

| P0-36 | Block Data Read / Write Register 2 | Address: 0048h, 0049h |  |
|-------|------------------------------------|-----------------------|--|
| MAP2A | (for P0-26)                        |                       |  |

Default: 0x00000000

Applicable control mode: Pt, Pr, S, T

Unit:

Range: 0x00000000 ... 0xFFFFFFF

Data size: 32-bit

Display format: Hexadecimal

Settings:

See P0-35 for details.

| P0-37 | Block Data Read / Write Register 3 | Address: 004A <sub>h</sub> , 004B <sub>h</sub> |
|-------|------------------------------------|------------------------------------------------|
| МАРЗА | (for P0-27)                        |                                                |

Default: 0x00000000

Applicable control mode: Pt, Pr, S, T

Unit:

Range: 0x00000000 ... 0xFFFFFFF

Data size: 32-bit

Display format: Hexadecimal

Settings:

See P0-35 for details.

| P0-3             | 8  | Block Data Read / Write Register 4 | Address: 004Ch, 004Dh |
|------------------|----|------------------------------------|-----------------------|
| MAP <sup>2</sup> | 1A | (for P0-28)                        |                       |

Default: 0x00000000

Applicable control mode: Pt, Pr, S, T

Unit:

Range: 0x00000000 ... 0xFFFFFFF

Data size: 32-bit

Display format: Hexadecimal

Settings:

See P0-35 for details.

| P0-39 | Block Data Read / Write Register 5 | Address: 004E <sub>h</sub> , 004F <sub>h</sub> |
|-------|------------------------------------|------------------------------------------------|
| MAP5A | (for P0-29)                        |                                                |

Default: 0x00000000

Applicable control mode: Pt, Pr, S, T

Unit:

Range: 0x00000000 ... 0xFFFFFFF

Data size: 32-bit

Display format: Hexadecimal

Settings:

See P0-35 for details.

| P0-40 | Block Data Read / Write Register 6 | Address: 0050h, 0051h |
|-------|------------------------------------|-----------------------|
| MAP6A | (for P0-30)                        |                       |

Default: 0x00000000

Applicable control mode: Pt, Pr, S, T

Unit:

Range: 0x00000000 ... 0xFFFFFFF

Data size: 32-bit

Display format: Hexadecimal

Settings:

See P0-35 for details.

| P0-41 | Block Data Read / Write Register 7 | Address: 0052h, 0053h |
|-------|------------------------------------|-----------------------|
| MAP7A | (for P0-31)                        |                       |

Default: 0x00000000

Applicable control mode: Pt, Pr, S, T

Unit:

Range: 0x00000000 ... 0xFFFFFFF

Data size: 32-bit

Display format: Hexadecimal

Settings:

See P0-35 for details.

| P0-42 | Block Data Read / Write Register 8 | Address: 0054h, 0055h |
|-------|------------------------------------|-----------------------|
| MAP8A | (for P0-32)                        |                       |

Default: 0x00000000

Applicable control mode: Pt, Pr, S, T

Unit:

Range: 0x00000000 ... 0xFFFFFFF

Data size: 32-bit

Display format: Hexadecimal

Settings:

See P0-35 for details.

| P0-43 | Reserved (Do Not Use) |
|-------|-----------------------|
|-------|-----------------------|

| P0-44 | Reserved (Do Not Use) |  |
|-------|-----------------------|--|
|       |                       |  |

| P0-45 Reserved (Do Not Use) |  |
|-----------------------------|--|
|-----------------------------|--|

| P0-46 * | Servo Output Status Display | Address: 005Ch, 005Dh |  |
|---------|-----------------------------|-----------------------|--|
| SVSTS   |                             |                       |  |

Default: 0x0000

Applicable control mode: Pt, Pr, S, T

Unit:

Range: 0x0000 ... 0xFFFF

Data size: 16-bit

Display format: Hexadecimal

Settings:

This parameter is used to display the digital output signal of the servo drive. The servo output status display will show in hexadecimal format.

Bit0: SRDY (Servo ready)

Bit1: SON (Servo On)

Bit2: ZSPD (At Zero speed)

Bit3: TSPD (At Speed reached)

Bit4: TPOS (At Positioning completed)

Bit5: TQL (At Torque limit)
Bit6: ALRM (Alarm signal)

Bit7: BRKR (Holding brake control)
Bit8: HOME (Homing completed)

Bit9: OLW (Output overload warning)

Bit10: WARN (warning signal. WARN is activated when the drive has detected reverse limit error; forward limit error, Operational stop, serial communication error, and undervoltage these alarm conditions.)

Bit11: Reserved

Bit12: Reserved

Bit13: Reserved

Bit14: Reserved

Bit15: Reserved

The servo output status display can be monitored through communication also.

### 11.4.2 Group 1: Basic Parameters

| P1-00 A | External Pulse Input Type | Address: 0100h, 0101h |
|---------|---------------------------|-----------------------|
| PTT     |                           |                       |

Default: 0x0002

Applicable control mode: Pt

Unit:

Range: 0x0000 ... 0x1142

Data size: 16-bit

Display format: Hexadecimal

Settings:

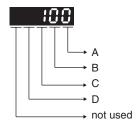

A: Input pulse type

0: AB phase pulse (4x) (Quadrature Input)

1: Clockwise (CW) + Counterclockwise (CCW) pulse

2: Pulse + Direction

B: Input pulse filter

This setting is used to suppress or reduce the chatter caused by the noise, etc. However, if the instant input pulse filter frequency is excessivley high, the frequency that exceeds the setting value will be regarded as noise and filtered.

| В | Low Filter | Setting Value | High Filter |
|---|------------|---------------|-------------|
| 0 | 1.66Mpps   | 0             | 6.66Mpps    |
| 1 | 416Kpps    | 1             | 1.66Mpps    |
| 2 | 208Kpps    | 2             | 833Kpps     |
| 3 | 104Kpps    | 3             | 416Kpps     |

C: Input polarity

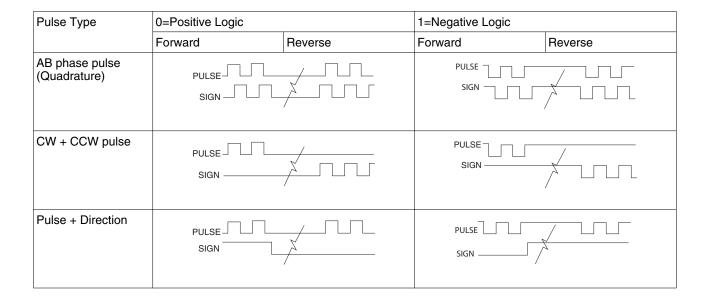

| Input pulse interface     | Max. input pulse frequency |
|---------------------------|----------------------------|
| Line driver/Line receiver | 500Kpps/4Mpps              |
| Open collector            | 200Kpps                    |

#### D: Source of pulse command

| Setting value | Input pulse interface | Remark                       |
|---------------|-----------------------|------------------------------|
| 0             | Low-speed pulse       | CN1 Terminal Identification: |
|               |                       | PULSE, SIGN                  |
| 1             | High-speed pulse      | CN1 Terminal Identification: |
|               |                       | HPULSE, HSIGN                |

The source of pulse command can also be determined by digital input, PTCMS. When the digital input function is used, the source of pulse command is from digital input.

| P1-01 • | Control Mode and Output Direction | Address: 0102h, 0103h |
|---------|-----------------------------------|-----------------------|
| CTL     |                                   |                       |

Default: 0x0000

Applicable control mode: Pt, Pr, S, T

Unit:

Range: 0x0000 ... 0x110B

Data size: 16-bit

Display format: Hexadecimal

Settings:

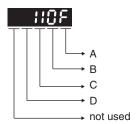

A/B: Control mode settings

|             | Pt          | Pr | s | Т | Sz | Tz |
|-------------|-------------|----|---|---|----|----|
| Single Mode | Single Mode |    |   |   |    |    |
| 00          | x           |    |   |   |    |    |
| 01          |             | x  |   |   |    |    |
| 02          |             |    | x |   |    |    |
| 03          |             |    |   | x |    |    |
| 04          |             |    |   |   | x  |    |
| 05          |             |    |   |   |    | x  |
| Dual Mode   |             |    |   |   |    |    |
| 06          | x           |    | x |   |    |    |
| 07          | x           |    |   | x |    |    |
| 08          |             | x  | x |   |    |    |
| 09          |             | x  |   | x |    |    |
| 0A          |             |    | x | x |    |    |
| 0B          | Reserved    | d  | · | · | ·  |    |

Pt: Position control mode. The command is from external pulse signal.

Pr: Position control mode. The command is from internal signal. Execution of 64 positions is via DI signals (POS0 ... POS2). A variety of homing control is also provided.

S: Speed control mode. The command is from external signal or internal signal. Execution of the command selection is via DI signals, SPD0 and SPD1.

T: Torque control mode. The command is from external signal or internal signal. Execution of the command selection is via DI signals, TCM0 and TCM1.

Sz: Zero speed / internal speed command

Tz: Zero torque / internal torque command

Dual Mode: Control of the mode selection is via DI signals.

C: Torque output direction settings

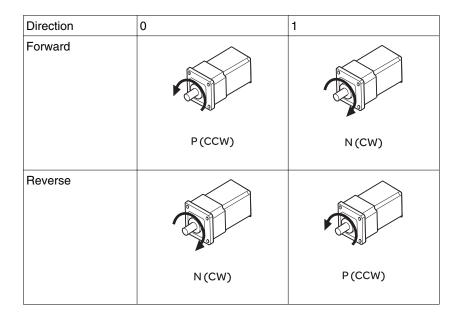

#### D: Discrete I/O Setting

1: When switching to different mode, digital inputs/outputs (P2-10 ... P2-22) can be reset to be the default value of the mode you switch to.

0: When switching to different mode, the setting value of digital inputs/outputs (P2-10 ... P2-22) will remain the same and will not be changed.

| P1 | <b>-</b> 02 ▲ | Speed and Torque Limit Setting | Address: 0104 <sub>h</sub> , 0105 <sub>h</sub> |
|----|---------------|--------------------------------|------------------------------------------------|
| PS | TL            |                                |                                                |

Default: 0x0000

Applicable control mode: Pt, Pr, S, T

Unit:

Range: 0x0000 ... 0x0011

Data size: 16-bit

Display format: Hexadecimal

#### Settings:

This parameter is used to determine that the speed and torque limit functions are enabled or disabled. If P1-02 is set to 11, it indicates that the speed and torque limit functions are enabled. You can also use DI signals, SPDLM and TRQLM to enable the speed and torque limit functions. The DI signals SPD0, SPD1, TCM0, and TCM1 are used to select the command source of the speed and torque limit.

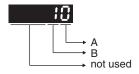

A: Disable or Enable speed limit function

0: Disable speed limit function

1: Enable speed limit function (It is available in torque mode)

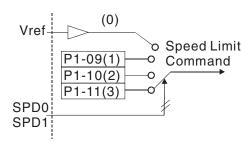

- B: Disable or Enable torque limit function
- 0: Disable torque limit function
- 1: Enable torque limit function (It is available in position and speed mode)

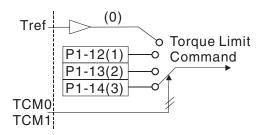

| P1-03 | Pulse Output Polarity Setting | Address: 0106h, 0107h |
|-------|-------------------------------|-----------------------|
| AOUT  |                               |                       |

Default: 0x0000

Applicable control mode: Pt, Pr, S, T

Unit:

Range: 0x0000 ... 0x0013

Data size: 16-bit

Display format: Hexadecimal

Settings:

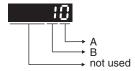

This parameter is used to determine the polarity of analog monitor outputs and position pulse outputs. The analog monitor outputs can be configured with different polarity individually, but the position pulse outputs have to be each with the same polarity.

A: Analog monitor outputs polarity

0: MON1(+), MON2(+)

1: MON1(+), MON2(-)

2: MON1(-), MON2(+)

3: MON1(-), MON2(-)

B: Position pulse outputs polarity

0: Forward output

#### 1: Reverse output

| P1-04 | Analog Monitor Output Proportion 1 | Address: 0108 <sub>h</sub> , 0109 <sub>h</sub> |
|-------|------------------------------------|------------------------------------------------|
| MON1  | (MON1) (100% for full scale)       |                                                |

Default: 100

Applicable control mode: Pt, Pr, S, T

Unit: %

Range: 0 ... 100 Data size: 16-bit Display format: Decimal

|      |                              | Address: 010A <sub>h</sub> , 010B <sub>h</sub> |
|------|------------------------------|------------------------------------------------|
| MON2 | (MON2) (100% for full scale) |                                                |

Default: 100

Applicable control mode: Pt, Pr, S, T

Unit: %

Range: 0 ... 100 Data size: 16-bit

Display format: Decimal

| P1-06 | Acceleration / Deceleration Smooth-                    | Address: 010Ch, 010Dh |
|-------|--------------------------------------------------------|-----------------------|
|       | ing Constant of Analog Speed Command (Low-pass Filter) |                       |

Default: 0

Applicable control mode: S

Unit: ms

Range: 0 ... 1000 Data size: 16-bit

Display format: Decimal

| P1-07 | Smoothing Constant of Analog Tor- | Address: 010E <sub>h</sub> , 010F <sub>h</sub> |
|-------|-----------------------------------|------------------------------------------------|
| TFLT  | que Command (Low-pass Filter)     |                                                |

Default: 0

Applicable control mode: T

Unit: ms

Range: 0 ... 1000 Data size: 16-bit Display format: Decimal

| P1-08 | Smoothing Constant of Position Com- | Address: 0110h, 0111h |
|-------|-------------------------------------|-----------------------|
| PFLT  | mand (Low-pass Filter)              |                       |

Default: 0

Applicable control mode: Pt, Pr

Unit: 10 ms Range: 0 ... 1000 Data size: 16-bit

Display format: Decimal

0198441113926, V2.00, 10.2011

| P1-09 | 1st Speed Command/ Limit | Address: 0112h, 0113h |
|-------|--------------------------|-----------------------|
| SP1   |                          |                       |

Default: 1000

Applicable control mode: S, T

Unit: 0.1 rpm

Range: -60000 ... 60000

Data size: 32-bit

Display format: Decimal

Settings:

1 st Speed Command

In Speed mode, this parameter is used to set speed 1 of internal speed command.

1st Speed Limit

In Torque mode, this parameter is used to set speed limit 1 of internal speed command.

| P1-10 | 2nd Speed Command/ Limit | Address: 0114 <sub>h</sub> , 0115 <sub>h</sub> |
|-------|--------------------------|------------------------------------------------|
| SP2   |                          |                                                |

Default: 2000

Applicable control mode: S, T

Unit: 0.1 rpm

Range: -60000 ... 60000

Data size: 32-bit

Display format: Decimal

Settings:

2nd Speed Command

In Speed mode, this parameter is used to set speed 2 of internal speed command.

2nd Speed Limit

In Torque mode, this parameter is used to set speed limit 2 of internal speed command.

| P1-11 | 3rd Speed Command/ Limit | Address: 0116h, 0117h |
|-------|--------------------------|-----------------------|
| SP3   |                          |                       |

Default: 3000

Applicable control mode: S, T

Unit: 0.1 rpm

Range: -60000 ... 60000

Data size: 32-bit

Display format: Decimal

Settings:

3rd Speed Command

In Speed mode, this parameter is used to set speed 3 of internal speed command.

3rd Speed Limit

In Torque mode, this parameter is used to set speed limit 3 of internal speed command.

| P1-12 | 1st Torque Command/ Limit | Address: 0118 <sub>h</sub> , 0119 <sub>h</sub> |
|-------|---------------------------|------------------------------------------------|
| TQ1   |                           |                                                |

Default: 100

Applicable control mode: Pt, Pr, S, T

Unit: %

Range: -300 ... 300 Data size: 16-bit Display format: Decimal

Settings:

1st Torque Command

In Torque mode, this parameter is used to set torque 1 of internal torque command.

1st Torque Limit

In Position and Speed mode, this parameter is used to set torque limit 1 of internal torque command.

Digital output signal TQL is activated when the drive has detected that the motor has reached the torques limits set by either the parameters P1-12 ... P1-14 of via an external analog voltage.

| P1-13 | 2nd Torque Command/ Limit | Address: 011A <sub>h</sub> , 011B <sub>h</sub> |
|-------|---------------------------|------------------------------------------------|
| TQ2   |                           |                                                |

Default: 100

Applicable control mode: Pt, Pr, S, T

Unit: %

Range: -300 ... 300 Data size: 16-bit Display format: Decimal

Settings:

2nd Torque Command

In Torque mode, this parameter is used to set torque 2 of internal torque command.

2nd Torque Limit

In Position and Speed mode, this parameter is used to set torque limit 2 of internal torque command.

Digital output signal TQL is activated when the drive has detected that the motor has reached the torques limits set by either the parameters P1-12 ... P1-14 of via an external analog voltage.

| P1-14 | 3rd Torque Command/ Limit | Address: 011Ch, 011Dh |
|-------|---------------------------|-----------------------|
| TQ3   |                           |                       |

Default: 100

Applicable control mode: Pt, Pr, S, T

Unit: %

Range: -300 ... 300 Data size: 16-bit

Display format: Decimal

Settings:

P1-25

VSF1

3 rd Speed Command

In Torque mode, this parameter is used to set torque 3 of internal torque command.

3 rd Speed Limit

In Position and Speed mode, this parameter is used to set torque limit 3 of internal torque command.

Digital output signal TQL is activated when the drive has detected that the motor has reached the torques limits set by either the parameters P1-12 ... P1-14 of via an external analog voltage.

| P1-15 | Reserved (Do Not Use) |
|-------|-----------------------|
|       |                       |
| P1-16 | Reserved (Do Not Use) |
|       | Trooprod (20 Not 600) |
|       |                       |
| P1-17 | Reserved (Do Not Use) |
|       |                       |
| P1-18 | Reserved (Do Not Use) |
|       |                       |
| P1-19 | Reserved (Do Not Use) |
| 11 13 | neserved (DO Not Ose) |
|       |                       |
| P1-20 | Reserved (Do Not Use) |
|       |                       |
| P1-21 | Reserved (Do Not Use) |
|       |                       |
| P1-22 | Reserved (Do Not Use) |
|       |                       |
| P1-23 | Reserved (Do Not Use) |
|       |                       |
| P1-24 | Reserved (Do Not Use) |
|       |                       |

Vibration Suppression Frequency 1

0198441113926, V2.00, 10.2011

Address: 0132h, 0133h

Applicable control mode: Pt, Pr

Unit: Hz

Range: 10 ... 1000 Data size: 16-bit Display format: Decimal

Settings:

This parameter is used to set the first group of the low-frequency of mechanical system. It can be used to suppress the low-frequency vibration of mechanical system. If P1-26 is set to 0, this parameter is disabled.

| P1-26 | Vibration Suppression Gain 1 | Address: 0134 <sub>h</sub> , 0135 <sub>h</sub> |
|-------|------------------------------|------------------------------------------------|
| VSG1  |                              |                                                |

Default: 0

Applicable control mode: Pt, Pr

Unit:

Range: 0 ... 9 Data size: 16-bit

Display format: Decimal

Settings:

This parameter is used to set the vibration suppression gain for P1-25. When the setting value is higher, the position response is quicker. However, if the setting value is excessively high, it may affect the normal operation of the motor. It is recommended to set P1-26 to 1.

| P1-2 | 7        | Vibration Suppression Frequency 2 | Address: 0136h, 0137h |  |
|------|----------|-----------------------------------|-----------------------|--|
| VSF2 | <u>-</u> |                                   |                       |  |

Default: 1000

Applicable control mode: Pt, Pr

Unit: Hz

Range: 10 ... 1000 Data size: 16-bit

Display format: Decimal

Settings:

This parameter is used to set the second group of the low-frequency of mechanical system. It can be used to suppress the low-frequency vibration of mechanical system. If P1-28 is set to 0, this parameter is disabled.

| P1-28 | Vibration Suppression Gain 2 | Address: 0138h, 0139h |
|-------|------------------------------|-----------------------|
| VSG2  |                              |                       |

Default: 0

Applicable control mode: Pt, Pr

Unit:

Range: 0 ... 9 Data size: 16-bit Display format: Decimal

Settings:

This parameter is used to set the vibration suppression gain for P1-27. When the setting value is higher, the position response is quicker. However, if the setting value is excessively high, it may affect the normal operation of the motor. It is recommended to set P1-28 to 1.

| P1 | -29 | Auto Vibration Suppression Mode | Address: 013A <sub>h</sub> , 013B <sub>h</sub> |
|----|-----|---------------------------------|------------------------------------------------|
| AV | SM  | Selection                       |                                                |

Default: 0

Applicable control mode: Pt, Pr

Unit:

Range: 0 ... 1
Data size: 16-bit

Display format: Decimal

## Settings:

0: Normal mode (Disable Auto Low-frequency Vibration Suppression Mode)

1: Auto mode (Enable Auto Low-frequency Vibration Suppression Mode).

#### **Explanation:**

If P1-29 is set to 0, the setting of low-frequency vibration suppression is fixed and will not change automatically.

If P1-29 is set to 1, when there is no low-frequency vibration or the low-frequency vibration becomes less and stable, the system will set P1-29 to 0, save the measured low-frequency value automatically and memorize it in P1-25.

| P1-30 | Low-Frequency Vibration Detection | Address: 013Ch, 013Dh |
|-------|-----------------------------------|-----------------------|
| VCL   | Level                             |                       |

Default: 500

Applicable control mode: Pt, Pr

Unit:

Range: 1 ... 8000 Data size: 16-bit Display format: Decimal

Settings:

When P1-29 is set to 1, the system will search this detection level automatically. If the setting value of P1-30 is too low, the dectection of frequency will become sensitive and result in incorrect measurement. If the setting value of P1-30 is too high, although the probability of incorrect measurement will decrease, the frequency will become difficult to be found especially when the vibration of mechanical system is less.

| P1-31 | Reserved (Do Not Use) |
|-------|-----------------------|
|-------|-----------------------|

| P1-32 | Motor Stop Mode Selection | Address: 0140h, 0141h |
|-------|---------------------------|-----------------------|
| LSTP  |                           |                       |

Default: 0x0000

Applicable control mode: Pt, Pr, S, T

Unit:

Range: 0x0000 ... 0x0020

Data size: 16-bit

Display format: Hexadecimal

Settings:

This parameter is used to select servo motor stop mode when Servo Off or an alarm (includes OPST (Operational stop)) occurs.

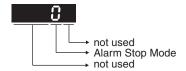

# Alarm Stop Mode

0: Use dynamic brake

1: Allow servo motor to coast to stop

2: Use dynamic brake first, after the motor speed is below than P1-38, allow servo motor to coast to stop

When the alarm NL(CWL) or PL(CCWL) occurs, see the settings of parameter P5-03 to determine the deceleration time. If the deceleration time is set to 1 ms, the motor will stop instantly.

| P1-33 | Reserved (Do Not Use) |
|-------|-----------------------|
|       |                       |

| P1-34 | Acceleration Time | Address: 0144 <sub>h</sub> , 0145 <sub>h</sub> |
|-------|-------------------|------------------------------------------------|
| TACC  |                   |                                                |

Default: 200

Applicable control mode: S

Unit: ms

Range: 1 ... 65500 Data size: 16-bit

Display format: Decimal

# Settings:

This parameter is used to specify the acceleration time to accelerate from 0 to the rated motor speed. The functions of parameters P1-34, P1-35 and P1-36 are each individual. When P1-36 is set to 0 (Disabled), the settings of P1-34, P1-35 are still effective. This means that the parameters P1-34 and P1-35 are not disabled even if P1-36 is disabled.

If the source of the speed command is an analog signal, the maximum setting value of P1-36 is set to 0 and the acceleration and deceleration functions are disabled.

If the source of the speed command is an analog signal, the maximum setting value of P1-34 is automatically limited to 20000.

| P1-35 | Deceleration Time | Address: 0146 <sub>h</sub> , 0147 <sub>h</sub> |
|-------|-------------------|------------------------------------------------|
| TDEC  |                   |                                                |

Applicable control mode: S

Unit: ms

Range: 1 ... 65500 Data size: 16-bit Display format: Decimal

# Settings:

This parameter is used to specify the deceleration time to decelerate from the rated motor speed to 0. The functions of parameters P1-34, P1-35 and P1-36 are each individual. When P1-36 is set to 0 (Disabled), the settings of P1-34, P1-35 are still effective. This means that the parameters P1-34 and P1-35 are not disabled even if P1-36 is disabled.

If the source of the speed command is an analog signal, the maximum setting value of P1-36 is set to 0 and the acceleration and deceleration functions are disabled.

If the source of the speed command is an analog signal, the maximum setting value of P1-35 is automatically limited to 20000.

| P1-36 | Acceleration / Deceleration S-curve | Address: 0148h, 0149h |
|-------|-------------------------------------|-----------------------|
| TSL   |                                     |                       |

Default: 0

Applicable control mode: Pr, S

Unit: ms

Range: 0 ... 65500 Data size: 16-bit Display format: Decimal

#### Settings:

This parameter is used to make the motor run more smoothly during acceleration and deceleration.

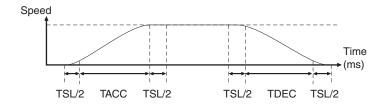

TACC: P1-34, acceleration time

TDEC: P1-35, deceleration time

TSL: P1-36, acceleration/deceleration

Total acceleration time = TACC + TSL

Total deceleration time = TDEC + TSL

The functions of parameters P1-34, P1-35 and P1-36 are each individual. When P1-36 is set to 0 (Disabled), the settings of P1-34, P1-35

are still effective. This means that the parameters P1-34 and P1-35 are not disabled even if P1-36 is disabled.

If the source of the speed command is an analog signal, the maximum setting value of P1-36 is set to 0 and the acceleration and deceleration functions are disabled.

If the source of the speed command is an analog signal, the maximum setting value of P1-36 is automatically limited to 10000.

If the motor is controlled via internal parameters, the command curve should be defined by the user.

| P1-37 | Ratio of Load Inertia to Servo Motor | Address: 014A <sub>h</sub> , 014B <sub>h</sub> |
|-------|--------------------------------------|------------------------------------------------|
| GDR   | Inertia                              |                                                |

Default: 1.0

Applicable control mode: Pt, Pr, S, T

Unit:

Range: 0.0 ... 200.0 Data size: 16-bit Display format: Decimal

Settings:

Ratio of load inertia to servo motor inertia (for Rotation Motor): (J\_load /J\_motor)

J\_load: Total equivalent moment of inertia of external mechanical load

J motor: Moment of inertia of servo motor

| P1-38 | Zero Speed Range Setting | Address: 014C <sub>h</sub> , 014D <sub>h</sub> |
|-------|--------------------------|------------------------------------------------|
| ZSPD  |                          |                                                |

Default: 10.0

Applicable control mode: Pt, Pr, S, T

Unit: 0.1 rpm Range: 0.0 ... 200.0 Data size: 16-bit

Display format: Decimal

Settings:

This parameter is used to set output range of zero speed signal (ZSPD) and determine whrn zero speed signal (ZSPD) becomes activated. ZSPD is activated when the drive detects the motor is equal to or below the Zero Speed Range setting as defined in parameter P1-38.

For Example, at default ZSPD will be activated when the drive detects the motor rotating at speed at or below 100 rpm. ZSPD will remain activated until the motor speed increases above 100 rpm.

| P1-39 | Target Rotation Speed | Address: 014Eh, 014Fh |
|-------|-----------------------|-----------------------|
| SSPD  |                       |                       |

Default: 3000

Applicable control mode: Pt, Pr, S, T

Unit: rpm

Range: 0 ... 5000 Data size: 16-bit

Display format: Decimal

## Settings:

When target motor speed reaches its preset value, digital output (TSPD) is enabled. When the forward and reverse speed of servo motor is equal and higher than the setting value, the motor will reach the target motor speed, and then TSPD signal will output.

TSPD is activated once the drive has detected the motor has reached the Target Motor Speed setting as defined in parameter P1-39. TSPD will remain activated until the motor speed drops below the Target Motor Speed.

| P1-40 | Max. Analog Speed Command / Limit | Address: 0150h, 0151h |
|-------|-----------------------------------|-----------------------|
| VCM   |                                   |                       |

Default: 10001

Applicable control mode: S, T

Unit: rpm

Range: 0 ... 10001 Data size: 16-bit Display format: Decimal

Settings:

In Speed mode, this parameter is used to set the maximum analog speed command based on the maximum input voltage (10V).

In Torque mode, this parameter is used to set the maximum analog speed limit based on the maximum input voltage (10V).

For example, in speed mode, if P1-40 is set to 3000 and the input voltage is 10V, it indicates that the speed command is 3000 rpm. If P1-40 is set to 3000, but the input voltage is changed to 5V, then the speed command is changed to 1500 rpm.

Speed Command / Limit = Input Voltage Value x Setting value of P1-40 / 10

| P1-41 ▲ | Max. Analog Torque Command / Limit | Address: 0152h, 0153h |
|---------|------------------------------------|-----------------------|
| TCM     |                                    |                       |

Default: 100

Applicable control mode: Pt, Pr, S, T

Unit: %

Range: 0 ... 1000 Data size: 16-bit Display format: Decimal

Settings:

In Torque mode, this parameter is used to set the maximum analog torque command based on the maximum input voltage (10 V).

In Position (Pt, Pr) and Speed mode, this parameter is used to set the maximum analog torque limit based on the maximum input voltage (10V).

For example, in torque mode, if P1-41 is set to 100 and the input voltage is 10V, it indicates that the torque command is 100% rated torque. If P1-41 is set to 100, but the input voltage is changed to 5 V, then the torque command is changed to 50% rated torque.

Torque Command / Limit = Input Voltage Value x Setting value of P1-41/10

| P1-42 | ON Delay Time of Holding Brake | Address: 0154h, 0155h |
|-------|--------------------------------|-----------------------|
| MBT1  |                                |                       |

Default: 0

Applicable control mode: Pt, Pr, S, T

Unit: ms

Range: 0 ... 1000 Data size: 16-bit

Display format: Decimal

Settings:

Used to set the period of time between when the servo drive is On (Servo On) and when holding brake output signal (BRKR) is activated.

| P1-43 | OFF Delay Time of Holding Brake | Address: 0156h, 0157h |
|-------|---------------------------------|-----------------------|
| MBT2  |                                 |                       |

Default: 0

Applicable control mode: Pt, Pr, S, T

Unit: ms

Range: -1000 ... 1000 Data size: 16-bit Display format: Decimal

Settings:

Used to set the period of time between when the servo drive is Off (Servo Off) and when holding brake output signal (BRKR) is inactivated.

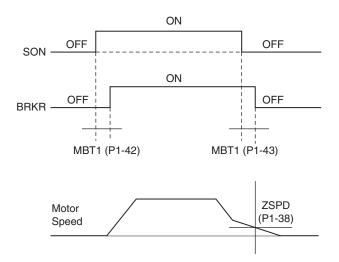

NOTE:

- 1. When servo is commanded off and the off delay time set by P1-43 has not elapsed, if the motor speed is lower than the setting value of P1-38, the holding brake will be engaged regardless of the off delay time set by P1-43.
- 2. When servo is commanded off and the off delay time set by P1-43 has elapsed, if the motor speed is higher than the setting value of P1-38, holding brake will be engaged regardless of the current motor speed.
- 3. When the servo drive is disabled (Servo Off) due to an alarm (except AL022) or by OPST (Operational stop)) being activated, if the off delay time set by P1-43 is a negative value, it will not affect the operation of the motor. A negative value of the off delay time is equivalent to one with a zero value.

| P1-44 | Electronic Gear Ratio (1st Numerator) | Address: 0158h, 0159h |
|-------|---------------------------------------|-----------------------|
| GR1   | (N1)                                  |                       |

Applicable control mode: Pt, Pr

Unit:

Range: 1 ... 536870911 Data size: 32-bit

Display format: Decimal

Settings:

This parameter is used to set the numerator of the electronic gear ratio. The denominator of the electronic gear ratio is set via P1-45. P2-60 ... P2-62 are used to set the additional numerators.

In Position Contol Pt mode, the value of P1-44 can only be changed only when the drive is enabled (Servo On).

In Position Contol Pr mode, the value of P1-44 can only be changed when the drive is disabled (Servo Off).

| P1-45 ▲ | Electronic Gear Ratio (Denominator) | Address: 015Ah, 015Bh |
|---------|-------------------------------------|-----------------------|
| GR2     | (M)                                 |                       |

Default: 10

Applicable control mode: Pt, Pr

Unit:

Range: 1 ... 2147483647

Data size: 32-bit

Display format: Decimal

Settings:

This parameter is used to set the denominator of the electronic gear ratio. The numerator of the electronic gear ratio is set via P1-44. P2-60 ... P2-62 are used to set the additional numerators.

Incorrect gear ratio settings may cause unintended movements and jerks and change the speed of rotation. Observe the following rules when setting parameters P1-44 and P1-45.

Setting the electronic gear ratio (also see P1-44, P2-60 ... P2-62):

f1: Pulse input

f2: Position command

N: Numerator, the setting value of

P1-44 or P2-60 ... P2-62

M: Denominator, the setting value of P1-45

The electronic gear ratio setting range must be within: 1/50 < N/M < 25600

In Position Control modes Pt and Pr, the value of P1-45 cannot be changed when the drive is enabled (Servo On).

| P1-46 A Encoder Output Pulse Number |  | Address: 015Ch, 015Dh |  |
|-------------------------------------|--|-----------------------|--|
| GR3                                 |  |                       |  |

Default: 2500

Applicable control mode: Pt, Pr, S, T

Unit:

Range: 20 ... 320000 Data size: 32-bit Display format: Decimal

Settings:

This parameter is used to set the pulse numbers of encoder outputs per motor revolution.

NOTE:

When the following conditions occur, the output frequency for pulse output may exceed the specification and cause the servo drive alarm AL018 (Encoder Output Error) to beactivated.

Condition 1: Encoder error.

Condition 2: Motor speed is above the value set by parameter P1-76.

Condition 3:

$$\frac{\text{Motor Speed}}{60}$$
 x P1-46 x 4 > 19.8 x 10<sup>6</sup>

| P1-47 | Speed Reached Output Range | Address: 015E <sub>h</sub> , 015F <sub>h</sub> |
|-------|----------------------------|------------------------------------------------|
| SPOK  |                            |                                                |

Default: 10

Applicable control mode: S

Unit:

Range: 0 ... 300 Data size: 32-bit

Display format: Decimal

Settings:

This parameter is used to set the speed reached output range. The DO signal, SP\_OK will be activated when the speed error is equal and below the setting value of P1-47.

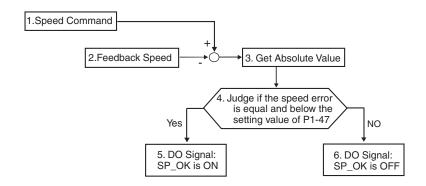

- 1. Speed Command: It is the speed command input by the user (no Accel/Decel), not the front-end command of speed control loop. The source of this command includes analog voltage and registers.
- 2. Feedback Speed: It is the actual motor speed which is filtered.
- 3. Get Absolute Value
- 4. Judge if the speed error is equal and below the setting value of P1-47: When P1-47 is set to 0, this digital output will be off.
- 5. ON or OFF: When the speed error is equal and below the setting value of P1-47, SP\_OK will be ON; otherwise, SP\_OK will be OFF.

| P1-48 | Motion Control Completed Output | Address: 0160h, 0161h |
|-------|---------------------------------|-----------------------|
| мсок  | Selection                       |                       |

Default: 0x0000

Applicable control mode: Pr

Unit:

Range: 0x0000 ... 0x0011

Data size: 16-bit

Display format: Hexadecimal

Settings: (for firmware version V1.002 and later models only)

This parameter is used to determine the operation after digital output signal MC\_OK (DO code is 0x17) is activated.

| Display | 0 | 0 | Υ   | Υ   |
|---------|---|---|-----|-----|
| Range   | - | - | 0 1 | 0 1 |

X=0: MC\_OK will not be ON after it is activated.

X=1: MC\_OK will be ON after it is activated.

Y=0: Position deviation alarm. AL380 will not be activated.

Y=1: Position deviation alarm. AL380 will be activated.

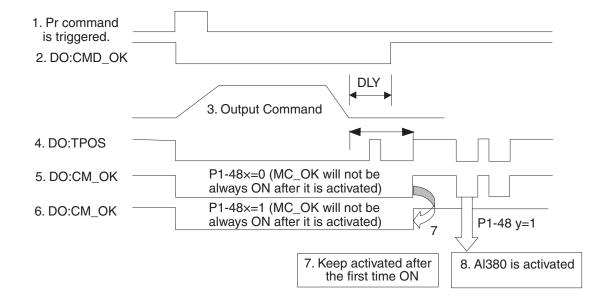

- 1. Pr command is triggerred: It indicates that the new Pr command becomes effective. When the signal 3 starts to output the command, the signals 2, 4 and 5 will be clear simetaneously.
- 2. CMD\_OK: CMD\_OK is used to detect if the internal position command, signal 3 has been completed. DLY delay time can also be set.
- 3. Output Command: Output the internal position command according to required acceleration and deceleration.
- 4. TPOS: It is activated when the position error is equal and below the setting value of P1-54.
- 5. MC\_OK (P1-48 X=0): It is activated when the position command has output and the positioning is completed also, i.e. CMD\_OK and TPOS are both ON. However, once TPOS becomes OFF, it will become OFF as well.
- 6. MC\_OK (P1-48 X=1): It is activated when the position command has output and the positioning is completed also, i.e. CMD\_OK and TPOS are both ON. However, when TPOS becomes OFF, it will not become OFF. It will be ON.
- 7. The signal 5 and signal 6 cannot be selected simetaneously. This function is determined by X setting of P1-48.
- 8. Position deviation alarm (AL380): After signal 7 occurs, if signal 4 or 5 becomes off, it indicates a position deviation alarm is detected and AL380 can be activated to provide an alarm signal. This function is determined by Y setting of P1-48.

| P1-49 | Reserved (Do Not Use) |
|-------|-----------------------|
|       |                       |
| P1-50 | Reserved (Do Not Use) |
|       |                       |
| P1-51 | Reserved (Do Not Use) |
| F1-31 | Reserved (Do Not Use) |

| P1-52 | Resistance of External Braking Resis- | Address: 0168h, 0169h |
|-------|---------------------------------------|-----------------------|
| RES1  | tor                                   |                       |

Applicable control mode: Pt, Pr, S, T

Unit: Ohm

Range: 10 ... 751
Data size: 16-bit
Display format: Decimal

Settings:

This parameter is used to set the resistance of the braking resistor.

| Model      | Default |
|------------|---------|
| 400W       | 40Ω     |
| 750W 1.5kW | 40Ω     |
| 2kW 3kW    | 20Ω     |

| P1-53 | Nominal Power of External Braking | Address: 016A <sub>h</sub> , 016B <sub>h</sub> |
|-------|-----------------------------------|------------------------------------------------|
| RES2  | Resistor                          |                                                |

Default: 3001

Applicable control mode: Pt, Pr, S, T

Unit: W

Range: 30 ... 3001 Data size: 16-bit Display format: Decimal

Settings:

This parameter is used to set the capacity of the braking resistor.

| Model      | Default |
|------------|---------|
| 400W       | 40W     |
| 750W 1.5kW | 60W     |
| 2kW 3kW    | 100W    |

| P1-54 | Positioning Completed Width | Address: 016C <sub>h</sub> , 016D <sub>h</sub> |
|-------|-----------------------------|------------------------------------------------|
| PER   |                             |                                                |

Default: 12800

Applicable control mode: Pt, Pr

Unit:

Range: 0 ... 1280000 Data size: 32-bit Display format: Decimal

Settings:

In Pt mode, when the error pulse numbers is less than the setting value of parameter P1-54, TPOS (At positioning completed signal) will

be activated.

In Pr mode, when the difference in pulse number between the target position and the actual position is less than the setting value of parameter P1-54, TPOS (At positioning completed signal) will be activated.

| P1-55 | Maximum Speed Limit | Address: 016E <sub>h</sub> , 016F <sub>h</sub> |
|-------|---------------------|------------------------------------------------|
| MSPD  |                     |                                                |

Default: 6001

Applicable control mode: Pt, Pr, S, T

Unit: rpm

Range: 10 ... 6001 Data size: 16-bit Display format: Decimal

Settings:

This parameter is used to set maximum motor speed. The default setting is rated speed.

| P1-56 | Output Overload Warning | Address: 0170 <sub>h</sub> , 0171 <sub>h</sub> |
|-------|-------------------------|------------------------------------------------|
| OVW   |                         |                                                |

Default: 120

Applicable control mode: Pt, Pr, S, T

Unit: %

Range: 0 ... 120
Data size: 16-bit
Display format: Decimal

Settings:

This parameter is used to set output overload time. If the setting value of parameter P1-56 is set to 0 ... 100, the function of parameter P1-56 is enabled. When the motor has reached the output overload time set by parameter P1-56, the motor will send a warning to the drive. After the drive has detected the warning, the DO signal OLW will be activated. If the setting value of parameter P1-56 exceeds 100, the function of parameter P1-56 is disabled.

tOL = Permissible Time for Overload x the setting value of parameter P1-56

When overload accumulated time (continuously overload time) exceeds the value of tOL, the overload warning signal will output, i.e. DO signal, OLW will be ON. However, if the accumulated overload time (continuous overload time) exceeds the permissible time for overload, the overload alarm (AL006) will occur.

#### For example:

If the setting value of parameter P1-56 (Output Overload Warning Time) is 60%, when the permissible time for overload exceeds 8 seconds at 200% rated output, the overload alarm (AL006) will be detected and shown on the LED display.

At this time,  $tOL = 8 \times 60\% = 4.8$  seconds

#### Result:

When the drive output is at 200% rated output and the drive is continuously overloaded for 4.8 seconds, the overload warning signal will be

ON, i.e. DO signal OLW will be activated. If the drive is continuously overloaded for 8 seconds, the overload alarm will be detected and shown on the LED display (AL006). Then, alarm signal will be ON (DO signal ALRM will be activated).

| P1-57 | Motor Overshoot Warning Percentage | Address: 0172h, 0173h |
|-------|------------------------------------|-----------------------|
| CRSHA |                                    |                       |

Default: 0

Applicable control mode: Pt, Pr, S, T

Unit: %

Range: 0 ... 300 Data size: 16-bit Display format: Decimal

Settings:

This parameter is used to keep the motor from contacting mechanical equipment. If P1-57 is set to 0, the function of P1-57 is disabled. The function of P1-57 is enabled when the setting value of P1-57 is set to 1 or more. The alarm AL030 will be activated when the setting value of P1-57 is reached after a period of time set by P1-58.

| P1-58 | Motor Overshoot Warning Time | Address: 0174 <sub>h</sub> , 0175 <sub>h</sub> |
|-------|------------------------------|------------------------------------------------|
| CRSHT |                              |                                                |

Default: 1

Applicable control mode: Pt, Pr, S, T

Unit: ms

Range: 1 ... 1000 Data size: 16-bit

Display format: Decimal

Settings:

This parameter is used to keep the motor from contacting mechanical equipment. The alarm AL030 will be activated when the setting value of P1-57 is reached after a period of time set by P1-58.

This function is applicable for non-contact applications, such as electric discharge machines only (P1-37 must be set correctly).

| P1-59 | Analog Speed Linear Filter | Address: 0176h, 0177h |
|-------|----------------------------|-----------------------|
| MFLT  |                            |                       |

Default: 0.0

Applicable control mode: S

Unit: 0.1 ms Range: 0.0 ... 4.0 Data size: 16-bit Display format: Decimal

Settings:

This parameter is used to reduce the noise generated during the operation when the (external) master sends the step analog voltage speed command. The parameter P1-06 is Low-pass Filter and parameter P1-59 is Moving Filter. The differences are that Low-pass Filter is usually used to smooth the end of the command but Moving Filter can be

used to smooth the start and the end of step analog voltage speed command. Using Moving Filter can facilitate the smooth operation of the motor very effectively.

Therefore, it is recommended to use P1-06 Low-pass Filter when the speed command from the external controller is applied for position control loop. If the command is for speed control only, using Moving Filter P1-59 can achieve better (smooth) performance.

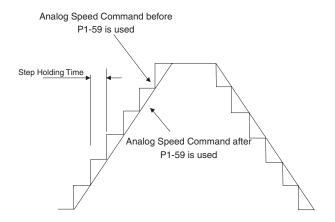

| P1-60 | Reserved (Do Not Use) |
|-------|-----------------------|
|-------|-----------------------|

| P1-61 Reserved (Do Not Use) |
|-----------------------------|
|-----------------------------|

| P1-62 | Friction Compensation Percentage | Address: 017Ch, 017Dh |
|-------|----------------------------------|-----------------------|
| FRCL  |                                  |                       |

Default: 0

Applicable control mode: Pt, Pr, S

Unit: %

Range: 0 ... 100 Data size: 16-bit

Display format: Decimal

# Settings:

This parameter is used to set the torque percentage for friction compensation. If P1-62 is set to 0, the function of P1-62 is disabled. The function of P1-62 is enabled when the setting value of P1-62 is set to 1 or more.

| P1-63 | Friction Compensation Smoothing | Address: 017Eh, 017Fh |
|-------|---------------------------------|-----------------------|
| FRCT  | Constant                        |                       |

Default: 1

Applicable control mode: Pt, Pr, S, T

Unit:

Range: 1 ... 1000 Data size: 16-bit

Display format: Decimal

# Settings:

This parameter is used to set the smooth constant of friction compensation.

| P1-64 Reserved (D | o Not Use) |
|-------------------|------------|
|-------------------|------------|

| P1-65 | Reserved (Do Not Use) |
|-------|-----------------------|
|       | ,                     |

| P1- | -66 | Max. Rotation Number of Analog | Address: 0184 <sub>h</sub> , 0185 <sub>h</sub> |
|-----|-----|--------------------------------|------------------------------------------------|
| PC  | М   | Position Command               |                                                |

Default: 30

Applicable control mode: Pt

Unit: 0.1

Range: 0 ... 10000 Data size: 16-bit Display format: Decimal

## Settings:

This parameter is used to set the maximum rotation number of analog position command based on the maximum input voltage (10 V).

For example, if P1-66 is set to 30 and the input voltage is 10 V, it indicates that the position command is +3 rotations. If P1-66 is set to 30, but the input voltage is changed to 5 V, then the position command is +1.5 rotations.

Position Command = Input Voltage Value x Setting value of P1-66 / 10

| P1-67 | Reserved (Do Not Use) |
|-------|-----------------------|
|-------|-----------------------|

| P1-68 | Position Command Moving Filter | Address: 0188h, 0189h |
|-------|--------------------------------|-----------------------|
| PFLT2 |                                |                       |

Default: 4

Applicable control mode: Pt, Pr

Unit: ms

Range: 0 ... 100 Data size: 16-bit

Display format: Decimal

| P1-69 | Reserved (Do Not Use) |
|-------|-----------------------|
|-------|-----------------------|

| P1-70 | Reserved (Do Not Use) |
|-------|-----------------------|
|-------|-----------------------|

| P1-71 | Reserved (Do Not Use)  |
|-------|------------------------|
|       | 110001100 (201101 000) |

| P1-72 | Reserved (Do Not Use) |
|-------|-----------------------|
|       |                       |
| P1-73 | Reserved (Do Not Use) |
|       |                       |
| P1-74 | Reserved (Do Not Use) |
|       |                       |
| P1-75 | Reserved (Do Not Use) |
|       |                       |

P1-76 A Max. Rotation Speed of Encoder Out-AMSPD Address: 0198h, 0199h

Default: 5500

Applicable control mode: Pt, Pr, S, T

Unit: rpm

Range: 0 ... 6000 Data size: 16-bit

Display format: Decimal

Settings:

This parameter is used to optimize the encoder outputs (OA, OB). If you set the actually reached maximum motor speed, the servo drive will equalize the encoder outputs automatically. When P1-76 is set to 0, it indicates that equalizing function is not available.

# 11.4.3 Group 2: Extension Parameters

| P2-00 | Proportional Position Loop Gain | Address: 0200h, 0201h |
|-------|---------------------------------|-----------------------|
| KPP   |                                 |                       |

Default: 35

Applicable control mode: Pt, Pr

Unit: rad/s Range: 0 ... 2047 Data size: 16-bit Display format: Decimal

## Settings:

This parameter is used to set the position loop gain. It can increase stiffness, expedite position loop response and reduce position error. However, if the setting value is too high, it may generate vibration or noise.

| P2-01 | Position Loop Gain Switching Rate | Address: 0202h, 0203h |
|-------|-----------------------------------|-----------------------|
| PPR   |                                   |                       |

Default: 100

Applicable control mode: Pt, Pr

Unit: %

Range: 10 ... 500 Data size: 16-bit

Display format: Decimal

#### Settings:

This parameter is used to set the position gain switching rate when the gain switching condition is satisfied. See P2-27 for gain switching control selection settings and P2-29 for gain switching condition settings.

| P2-02 | Position Feed Forward Gain | Address: 0204h, 0205h |
|-------|----------------------------|-----------------------|
| PFG   |                            |                       |

Default: 50

Applicable control mode: Pt, Pr

Unit: %

Range: 0 ... 100 Data size: 16-bit

Display format: Decimal

## Settings:

This parameter is used to set the feed forward gain when position control commands are executed. When position smoothing is used, increasing the gain can improve position track deviation. When position smoothing is not used, decreasing the gain can improve the resonance condition of the mechanical system.

| P2-03 | Smooth Constant of Position Feed | Address: 0206h, 0207h |
|-------|----------------------------------|-----------------------|
| PFF   | Forward Gain                     |                       |

Applicable control mode: Pt, Pr

Unit: ms

Range: 2 ... 100 Data size: 16-bit Display format: Decimal

Settings:

When using position smooth command, increase gain can improve position track deviation. When not using position smooth command, decrease gain can improve the resonance condition of mechanical system.

| P2-04 | Proportional Speed Loop Gain | Address: 0208h, 0209h |
|-------|------------------------------|-----------------------|
| KVP   |                              |                       |

Default: 500

Applicable control mode: Pt, Pr, S, T

Unit: rad/s Range: 0 ... 8191 Data size: 16-bit

Display format: Decimal

Settings:

This parameter is used to set the speed loop gain. When the value of proportional speed loop gain is increased, it can expedite speed loop response. However, if the setting value is excessively high, it may generate vibration or noise.

| P2-05 | Speed Loop Gain Switching Rate | Address: 020A <sub>h</sub> , 020B <sub>h</sub> |
|-------|--------------------------------|------------------------------------------------|
| SPR   |                                |                                                |

Default: 100

Applicable control mode: Pt, Pr, S, T

Unit: %

Range: 10 ... 500 Data size: 16-bit

Display format: Decimal

Settings:

This parameter is used to set the speed gain switching rate when the gain switching condition is satisfied. Ses P2-27 for gain switching control selection settings and P2-29 for gain switching condition settings.

| P2-06 | Speed Integral Compensation | Address: 020Ch, 020Dh |
|-------|-----------------------------|-----------------------|
| KVI   |                             |                       |

Default: 100

Applicable control mode: Pt, Pr, S, T

Unit: rad/s Range: 0 ... 1023 Data size: 16-bit

Display format: Decimal

Settings:

This parameter is used to set the integral time of speed loop. When the value of speed integral compensation is increased, it can improve the speed response ability and decrease the speed control deviation. However, if the setting value is excessively high, it may generate vibration or noise.

| P2-07 | Speed Feed Forward Gain | Address: 020E <sub>h</sub> , 020F <sub>h</sub> |
|-------|-------------------------|------------------------------------------------|
| KVF   |                         |                                                |

Default: 0

Applicable control mode: Pt, Pr, S, T

Unit: %

Range: 0 ... 100 Data size: 16-bit

Display format: Decimal

## Settings:

This parameter is used to set the feed forward gain when executing speed control command.

When using speed smooth command, increase gain can improve speed track deviation.

When not using speed smooth command, decrease gain can improve the resonance condition of mechanical system.

| P2-08 ■ | Special Factory Setting | Address: 0210h, 0211h |  |
|---------|-------------------------|-----------------------|--|
| PCTL    |                         |                       |  |

Default: 0

Applicable control mode: Pt, Pr, S, T

Unit:

Range: 0 ... 501 Data size: 16-bit Display format: Decimal

#### Settings:

This parameter can be used to reset all parameters to their original factory settings and enable some parameters functions.

# Reset parameters Settings:

10: You can reset the parameter values to factory defaults. The parameter values will be reset after you re-power the servo drive. Before making these settings, the servo drive must be "Servo Off".

#### Enable parameters functions:

20: If P2-08 is set to 20, then the parameter P4-10 is enabled.

22: If P2-08 is set to 22, then the parameters P4-11 ... P4-19 are enabled.

406: If P2-08 is set to 406, then the Digital Output (DO) signal can be forced to be activated and the drive will enter into Force Output Control operation mode.

400: If P2-08 is set to 400, it can switch the Force Output Control operation mode to normal Digital Output (DO) Control operation mode.

| P2-09 | Bounce Filter | Address: 0212h, 0213h |
|-------|---------------|-----------------------|
| DRT   |               |                       |

Applicable control mode: Pt, Pr, S, T

Unit: 2 ms Range: 0 ... 20 Data size: 16-bit

Display format: Decimal

Settings:

For example, if P2-09 is set to 5, the bounce filter time is:  $5 \times 1 \text{ ms} = 5 \text{ ms}$ 

When there are too much vibrations or noise in the environment, increasing this setting value (bounce filter time) can improve the situation. However, if the time is too long, this may adversely affect the response time.

| P2-10 | Digital Input Terminal 1 (DI1) | Address: 0214 <sub>h</sub> , 0215 <sub>h</sub> |
|-------|--------------------------------|------------------------------------------------|
| DI1   |                                |                                                |

Default: 0x0101

Applicable control mode: Pt, Pr, S, T

Unit:

Range: 0x0000 ... 0x015F

Data size: 16-bit

Display format: Hexadecimal

Settings:

The parameters from P2-10 ... P2-17 are used to determine the functions and statuses of DI1 ... DI8.

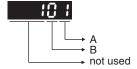

A: DI (Digital Input) Function Settings:

For the setting value see chapter "11.5 Input Function Definition".

B: DI (Digital Input) Enabled Status Settings:

0: Normally closed (contact b)

1: Normally open (contact a)

For example, when P2-10 is set to 101, it indicates that the function of DI1 is SON (Servo On, setting value is 0x01) and it requires a normally open contact to be connected to it.

Re-start the servo drive after parameters have been changed.

#### NOTE:

The parameter P3-06 is used to set how the Digital Inputs (DI) accept commands and signals through the external terminals or via the communication which is determined by parameter P4-07.

| P2-11 | Digital Input Terminal 2 (DI2) | Address: 0216 <sub>h</sub> , 0217 <sub>h</sub> |
|-------|--------------------------------|------------------------------------------------|
| DI2   |                                |                                                |

Default: 0x0104

Applicable control mode: Pt, Pr, S, T

Unit:

Range: 0x0000 ... 0x015F

Data size: 16-bit

Display format: Hexadecimal

Settings:

See P2-10 for details.

| P2-12 | Digital Input Terminal 3 (DI3) | Address: 0218h, 0219h |
|-------|--------------------------------|-----------------------|
| DI3   |                                |                       |

Default: 0x0116

Applicable control mode: Pt, Pr, S, T

Unit:

Range: 0x0000 ... 0x015F

Data size: 16-bit

Display format: Hexadecimal

Settings:

See P2-10 for details.

| P2-13 | Digital Input Terminal 4 (DI4) | Address: 021A <sub>h</sub> , 021B <sub>h</sub> |
|-------|--------------------------------|------------------------------------------------|
| DI4   |                                |                                                |

Default: 0x0117

Applicable control mode: Pt, Pr, S, T

Unit:

Range: 0x0000 ... 0x015F

Data size: 16-bit

Display format: Hexadecimal

Settings:

See P2-10 for details.

| P2-14 | Digital Input Terminal 5 (DI5) | Address: 021Ch, 021Dh |
|-------|--------------------------------|-----------------------|
| DI5   |                                |                       |

Default: 0x0102

Applicable control mode: Pt, Pr, S, T

Unit:

Range: 0x0000 ... 0x015F

Data size: 16-bit

Display format: Hexadecimal

Settings:

See P2-10 for details.

| P2-15 | Digital Input Terminal 6 (DI6) | Address: 021E <sub>h</sub> , 021F <sub>h</sub> |
|-------|--------------------------------|------------------------------------------------|
| DI6   |                                |                                                |

Default: 0x0022

Applicable control mode: Pt, Pr, S, T

Unit:

Range: 0x0000 ... 0x015F

Data size: 16-bit

Display format: Hexadecimal

Settings:

See P2-10 for details.

| P2-16 | Digital Input Terminal 7 (DI7) | Address: 0220 <sub>h</sub> , 0221 <sub>h</sub> |
|-------|--------------------------------|------------------------------------------------|
| DI7   |                                |                                                |

Default: 0x0023

Applicable control mode: Pt, Pr, S, T

Unit:

Range: 0x0000 ... 0x015F

Data size: 16-bit

Display format: Hexadecimal

Settings:

See P2-10 for details.

| P2-17 | Digital Input Terminal 8 (DI8) | Address: 0222h, 0223h |
|-------|--------------------------------|-----------------------|
| DI8   |                                |                       |

Default: 0x0021

Applicable control mode: Pt, Pr, S, T

Unit:

Range: 0x0000 ... 0x015F

Data size: 16-bit

Display format: Hexadecimal

Settings:

See P2-10 for details.

| P2-18 | Digital Output Terminal 1 (DO1) | Address: 0224h, 0225h |
|-------|---------------------------------|-----------------------|
| DO1   |                                 |                       |

Default: 0x0101

Applicable control mode: Pt, Pr, S, T

Unit:

Range: 0x0000 ... 0x013F

Data size: 16-bit

Display format: Hexadecimal

Settings:

The parameters from P2-18 ... P2-22 are used to determine the functions and statuses of DO1 ... DO5.

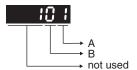

# A: DO Function Settings:

For the setting value see chapter "11.6 Output Function Definition".

B: DO Enabled Status Settings:

0: Normally closed (contact b)

1: Normally open (contact a)

For example, when P2-18 is set to 101, it indicates that the function of DO1 is SRDY (Servo ready, setting value is 0x01) and it requires a normally open contact to be connected to it.

Re-start the servo drive after parameters have been changed.

| P2-19 | Digital Output Terminal 2 (DO2) | Address: 0226 <sub>h</sub> , 0227 <sub>h</sub> |
|-------|---------------------------------|------------------------------------------------|
| DO2   |                                 |                                                |

Default: 0x0103

Applicable control mode: Pt, Pr, S, T

Unit:

Range: 0x0000 ... 0x013F

Data size: 16-bit

Display format: Hexadecimal

Settings:

See P2-18 for details.

| P2-20 | Digital Output Terminal 3 (DO3) | Address: 0228 <sub>h</sub> , 0229 <sub>h</sub> |
|-------|---------------------------------|------------------------------------------------|
| DO3   |                                 |                                                |

Default: 0x0109

Applicable control mode: Pt, Pr, S, T

Unit:

Range: 0x0000 ... 0x013F

Data size: 16-bit

Display format: Hexadecimal

Settings:

See P2-18 for details.

| P2-21 | Digital Output Terminal 4 (DO4) | Address: 022A <sub>h</sub> , 022B <sub>h</sub> |
|-------|---------------------------------|------------------------------------------------|
| DO4   |                                 |                                                |

Default: 0x0105

Applicable control mode: Pt, Pr, S, T

Unit:

Range: 0x0000 ... 0x013F

Data size: 16-bit

Display format: Hexadecimal

Settings:

#### See P2-18 for details.

| P2-22 | Digital Output Terminal 5 (DO5) | Address: 022Ch, 022Dh |
|-------|---------------------------------|-----------------------|
| DO5   |                                 |                       |

Default: 0x0007

Applicable control mode: Pt, Pr, S, T

Unit:

Range: 0x0000 ... 0x013F

Data size: 16-bit

Display format: Hexadecimal

Settings:

See P2-18 for details.

| P2-23 | Reserved (Do Not Use)   |
|-------|-------------------------|
| -     | 1110001100 (201101 000) |

| P2-24 | Reserved (Do Not Use) |
|-------|-----------------------|
|-------|-----------------------|

| P2-25 | Low-Pass Filter Time Constant (Res- | Address: 0232h, 0233h |
|-------|-------------------------------------|-----------------------|
| NLP   | onance Suppression)                 |                       |

Default: 0,2

Applicable control mode: Pt, Pr, S, T

Unit: 0.1 ms

Range: 0.0 ... 100.1 Data size: 16-bit

Display format: Decimal

Settings:

This parameter is used to set low-pass filter time constant of resonance suppression.

If P2-25 is set to 0, this parameter is disabled.

| P2-26 | External Anti-Interference Gain | Address: 0234h, 0235h |
|-------|---------------------------------|-----------------------|
| DST   |                                 |                       |

Default: 0

Applicable control mode: Pt, Pr, S, T

Unit: 0.001
Range: 0 ... 1023
Data size: 16-bit

Display format: Decimal

Settings:

If P2-26 is set to 0, this parameter is disabled.

| P2-27 | Gain Switching Control Selection | Address: 0236h, 0237h |
|-------|----------------------------------|-----------------------|
| GCC   |                                  |                       |

313

0198441113926, V2.00, 10.2011

Servo drive system

Default: 0x0000

Applicable control mode: Pt, Pr, S, T

Unit:

Range: 0x0000 ... 0x0018

Data size: 16-bit

Display format: Hexadecimal

Settings:

Gain Switching Condition Settings:

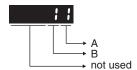

A: Gain Switching Condition Settings:

- 0: Disabled
- 1: Gain switching DI (Digital Input) signal (GAINUP) is On. (see chapter "11.5 Input Function Definition")
- 2: In position mode, position deviation is higher than the setting value of P2-29.
- 3: Position command frequency is higher than the setting value of P2-29.
- 4: Servo motor speed is higher than the setting value of P2-29.
- 5: Gain switching DI (Digital Input) signal (GAINUP) is Off. (see chapter "11.5 Input Function Definition")
- 6: In position mode, position deviation is lower than the setting value of P2-29.
- 7: Position command frequency is lower than the setting value of P2-29.
- 8: Servo motor speed is lower than the setting value of P2-29.
- B: Gain Switching Control Settings:
- 0: Gain multiple switching
- 1: P -> PI switching

| Setting | P mode        | S mode        | Status           |
|---------|---------------|---------------|------------------|
| 0       | P2-00 x 100%  | P2-04 x 100%  | Before switching |
|         | P2-04 x 100%  |               |                  |
|         | P2-00 x P2-01 | P2-04 x P2-05 | After switching  |
|         | P2-04 x P2-05 |               |                  |
| 1       | P2-06 x 0%    |               | Before switching |
|         | P2-26 x 0%    |               |                  |
|         | P2-06 x 100%  |               | After switching  |
|         | P2-26 x 100%  |               |                  |

| P2-28 | Gain Switching Time Constant | Address: 0238h, 0239h |
|-------|------------------------------|-----------------------|
| GUT   |                              |                       |

Default: 10

Applicable control mode: Pt, Pr, S, T

Unit: 10 ms Range: 0 ... 1000 Data size: 16-bit

Display format: Decimal

Settings:

This parameter is used to set the time constant when switching the smooth gain.

If P2-28 is set to 0, this parameter is disabled.

| P2-29 | 9 | Gain Switching Condition (pulse/kpps/ | Address: 023A <sub>h</sub> , 023B <sub>h</sub> |
|-------|---|---------------------------------------|------------------------------------------------|
| GPE   |   | rpm)                                  |                                                |

Default: 1280000

Applicable control mode: Pt, Pr, S, T

Unit

Range: 0 ... 3840000 Data size: 32-bit Display format: Decimal

Settings:

This parameter is used to set the value of gain switching condition (pulse error, Kpps, rpm) selected in P2-27. The setting value will be different depending on the different gain switching condition.

| P2-30 ■ | Auxiliary Functions | Address: 023Ch, 023Dh |
|---------|---------------------|-----------------------|
| INH     |                     |                       |

Default: 0

Applicable control mode: Pt, Pr, S, T

Unit:

Range: -8 ... 8
Data size: 16-bit
Display format: Decimal

Settings:

- 0: Disabled all functions described below.
- 1: Force the servo drive to be Servo On (upon software)
- 2: Reserved
- 3: Reserved
- 4: Reserved
- 5: Frequent writing of parameters to the EEPROM reduces the service life of the EEPROM. If P2-30 is set to 5, changed parameter settings are not written to the EEPROM when the drive is switched off. Set parameter P2-30 to 5 if it is not necessary to save changed parameter settings (example: control via the communication interface).
- 6: Reserved
- 7: Reserved
- 8: Reserved
- 1, -5: Disable the function of setting value 1 and 5.
- 2, -3, -4,-6, -7, -8: Reserved

|      | , , , ,                 | Address: 023Eh, 023Fh |
|------|-------------------------|-----------------------|
| AUT1 | Auto and Semi-Auto Mode |                       |

Applicable control mode: Pt, Pr, S, T

Unit: Hz

Range: 1 ... 1000
Data size: 16-bit
Display format: Decimal

Settings:

This parameter is the base for calculating P2-00, P2-02, P2-04, P2-06, P2-25, and P2-26 under auto-tuning (P2-32=1) and semi-auto tuning (P2-32=2) modes. The parameter P2-00, P2-02, P2-04, P2-06, P2-25, and P2-26 will be revised immediately whenever P2-31 is changed when these two modes applied. The stiffness of a mechanism and system response are the key factor of considering this parameter as below:

1 ... 50Hz: Low stiffness and low frequency response

51 ... 250Hz: Medium stiffness and medium frequency response

251 ... 850Hz: High stiffness and high frequency response

851 ... 1000Hz: Extremely high stiffness and extremely high frequency response

| P2-32 | Tuning Mode Selection | Address: 0240 <sub>h</sub> , 0241 <sub>h</sub> |
|-------|-----------------------|------------------------------------------------|
| AUT2  |                       |                                                |

Default: 0x0000

Applicable control mode: Pt, Pr, S, T

Unit:

Range: 0x0000 ... 0x0002

Data size: 16-bit

Display format: Hexadecimal

Settings:

0: Manual mode

1: Auto Mode [Continuous adjustment]

2: Semi-Auto Mode [Non-continuous adjustment]

| P2-32 | P1-37, Ratio of<br>Load and Motor<br>Rotor Inertias | P2-00, P2-02,<br>P2-04, P2-06,<br>P2-25, P2-26                      | P2-33 Semi-Auto Mode<br>Inertia Adjustment Selection |
|-------|-----------------------------------------------------|---------------------------------------------------------------------|------------------------------------------------------|
| 0     | Not updated automatically.                          | Updated manually.                                                   | Do not use.                                          |
| 1     | Updated every 30 minutes.                           | Updated when P2-31 changed and P2-32 switched from 0 to 1.          | Do not use.                                          |
| 2     | Updated when the level set in P2-67 reached.        | Updated when<br>P2-31 changed and<br>P2-32 switched<br>from 0 to 2. | 1: P1-37 evaluated and fixed.                        |
|       |                                                     |                                                                     | 0: P1-37 is under evaluating.                        |
|       |                                                     |                                                                     | Write 0 to P2-33 for re-evaluating P1-37.            |
|       |                                                     |                                                                     |                                                      |

| P2-33 | Semi-Auto Mode Inertia Adjustment | Address: 0242h, 0243h |
|-------|-----------------------------------|-----------------------|
| AUT3  | Selection                         |                       |

Default: 0x0000

Applicable control mode: Pt, Pr, S, T

Unit:

Range: 0x0000 ... 0x0001

Data size: 16-bit

Display format: Hexadecimal

Settings:

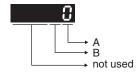

When the setting value of A is set to 0 or display is 0, it indicates that the load inertia estimation of semi-auto tuning mode has been executed but not been completed yet.

When the setting value of A is set to 1, it indicates that the load inertia estimation of semi-auto tuning mode has been completed. The measured load inertia is memorized in P1-37. If P2-33 is reset to 0, the servo drive will perform continuous adjustment for estimating the load inertia (P1-37) again.

## B: Reserved.

| P2-34 | Overspeed Warning Condition | Address: 0244h, 0245h |
|-------|-----------------------------|-----------------------|
| SDEV  |                             |                       |

Default: 5000

Applicable control mode: S

Unit: rpm

Range: 1 ... 5000 Data size: 16-bit Display format: Decimal

Settings:

This parameter is used to set the overspeed threshold that is used to determine the overspeed alarm condition. When the difference in speed between the required speed and actual motor speed is greater than the setting value of parameter P2-34, the alarm Overspeed (AL007) will be activated.

| P2-35 | Excessive Deviation Condition | Address: 0246 <sub>h</sub> , 0247 <sub>h</sub> |
|-------|-------------------------------|------------------------------------------------|
| PDEV  |                               |                                                |

Default: 3840000

Applicable control mode: Pt, Pr

Unit:

Range: 1 ... 128000000 Data size: 32-bit

Display format: Decimal

# Settings:

This parameter is used to set the position deviation excessive error threshold that is used to determine the escessive deviation alarm condition. When the difference in pulse number between the required position and actual motor position is greater than the setting value of parameter P2-35, the alarm Excessive Deviation (AL009) will be activated.

| P2-36 | Reserved (Do Not Use) |
|-------|-----------------------|
|       |                       |
| P2-37 | Reserved (Do Not Use) |
|       |                       |
| P2-38 | Reserved (Do Not Use) |
|       |                       |
| P2-39 | Reserved (Do Not Use) |
|       |                       |
| P2-40 | Reserved (Do Not Use) |
|       |                       |
| P2-41 | Reserved (Do Not Use) |
|       |                       |
| P2-42 | Reserved (Do Not Use) |
|       |                       |

NCF1 sion)

Notch Filter 1 (Resonance Suppres-

Default: 1000

Applicable control mode: Pt, Pr, S, T

Unit: Hz

P2-43

Range: 50 ... 2000

Address: 0256h, 0257h

Data size: 16-bit

Display format: Decimal

## Settings:

This parameter is used to set second resonance frequency of mechanical system. It can be used to suppress the resonance of mechanical system and reduce the vibration of mechanical system.

If P2-43 is set to 0, this parameter is disabled.

| P2-44 | Notch Filter Attenuation Rate 1 (Res- | Address: 0258h, 0259h |
|-------|---------------------------------------|-----------------------|
| DPH1  | onance Suppression)                   |                       |

Default: 0

Applicable control mode: Pt, Pr, S, T

Unit: dB Range: 0 ... 32 Data size: 16-bit

Display format: Decimal

## Settings:

This parameter is used to set magnitude of the resonance suppression that is set by parameter P2-43. If P2-44 is set to 0, the parameters P2-43 and P2-44 are both disabled.

| P2-45 | Notch Filter 2 (Resonance Suppres- | Address: 025A <sub>h</sub> , 025B <sub>h</sub> |
|-------|------------------------------------|------------------------------------------------|
| NCF2  | sion)                              |                                                |

Default: 1000

Applicable control mode: Pt, Pr, S, T

Unit: Hz

Range: 50 ... 2000 Data size: 16-bit Display format: Decimal

#### Settings:

This parameter is used to set third resonance frequency of mechanical system. It can be used to suppress the resonance of mechanical system and reduce the vibration of mechanical system.

If P2-45 is set to 0, this parameter is disabled.

| P2-46 | Notch Filter Attenuation Rate 2 (Res- | Address: 025Ch, 025Dh |
|-------|---------------------------------------|-----------------------|
| DPH2  | onance Suppression)                   |                       |

Default: 0

Applicable control mode: Pt, Pr, S, T

Unit: dB Range: 0 ... 32 Data size: 16-bit

Display format: Decimal

## Settings:

This parameter is used to set magnitude of the resonance suppression that is set by parameter P2-45. If P2-46 is set to 0, the parameters P2-45 and P2-46 are both disabled.

| P2-47 | Auto Resonance Suppression Mode | Address: 025Eh, 025Fh |
|-------|---------------------------------|-----------------------|
| ANCF  | Selection                       |                       |

Applicable control mode: Pt, Pr, S, T

Unit:

Range: 0 ... 2 Data size: 16-bit

Display format: Decimal

Settings:

0: Disable Auto Resonance Suppression Mode.

The setting value of P2-23 ... P2-24 and P2-43 ... P2-44 will be fixed and will not be changed.

1: Auto Resonance Suppression Mode 1 [Non-continuous adjustment]

After the resonance is suppressed, the setting value of P2-23, P2-24, P2-43 and P2-44 will be fixed and will not be changed.

2: Auto Resonance Suppression Mode 2 [Continuous adjustment]

The servo drive will perform the resonance suppression continuously (will not stop). The setting value of P2-23, P2-24, P2-43 and P2-44 will not be fixed.

When P2-47 is set to 1, the resonance suppression will be enabled automatically. After the mechanical system becomes stable, the setting value of P2-47 will return to 0. When the mechanical system is stable, the resonance suppression point will be memorized. When the mechanical system is not stable, if the servo drive is restarted or P2-47 is set to 1, the servo drive will estimate the resonance suppression point again.

When P2-47 is set to 2, the servo drive will perform the resonance suppression continuously. When the mechanical system becomes stable, the resonance suppression point will be memorized. When the mechanical system is not stable, if the servo drive is restarted, the servo drive will estimate the resonance suppression point again.

When switching the mode#1 or #2 to #0, the setting values of P2-43 and P2-44 will be saved automatically.

| P2-48 | Auto Resonance Suppression Sensi- | Address: 0260h, 0261h |
|-------|-----------------------------------|-----------------------|
| ANCL  | tivity Setting                    |                       |

Default: 100

Applicable control mode: Pt, Pr, S, T

Unit:

Range: 1 ... 300 Data size: 16-bit Display format: Decimal

Settings:

When the setting value is smaller, the system will become more sensitive to detect and find the resonance.

| P2-49 | Speed Detection Filter and Jitter Sup- | Address: 0262h, 0263h |
|-------|----------------------------------------|-----------------------|
| SJIT  | pression                               |                       |

Default: 0x000B

Applicable control mode: Pt, Pr, S, T

Unit: s

Range: 0x0000 ... 0x001F

Data size: 16-bit

Display format: Hexadecimal

Settings:

| Catting Value of       | Cutoff Frequency of Speed Loop Feedback (Hz) |
|------------------------|----------------------------------------------|
| Setting Value of P2-49 | Cutoff Frequency of Speed Loop Feedback (Hz) |
| 00                     | 2500                                         |
| 01                     | 2250                                         |
| 02                     | 2100                                         |
| 03                     | 2000                                         |
| 04                     | 1800                                         |
| 05                     | 1600                                         |
| 06                     | 1500                                         |
| 07                     | 1400                                         |
| 08                     | 1300                                         |
| 09                     | 1200                                         |
| 0A                     | 1100                                         |
| 0B                     | 1000                                         |
| 0C                     | 950                                          |
| 0D                     | 900                                          |
| 0E                     | 850                                          |
| 0F                     | 800                                          |
| 10                     | 750                                          |
| 11                     | 700                                          |
| 12                     | 650                                          |
| 13                     | 600                                          |
| 14                     | 550                                          |
| 15                     | 500                                          |
| 16                     | 450                                          |
| 17                     | 400                                          |
| 18                     | 350                                          |
| 19                     | 300                                          |
| 1A                     | 250                                          |
| 1B                     | 200                                          |
| 1C                     | 175                                          |
| 1D                     | 150                                          |
| 1E                     | 125                                          |
| 1F                     | 100                                          |

| P2-50 | Pulse Deviation Clear Mode | Address: 0264h, 0265h |
|-------|----------------------------|-----------------------|
| DCLR  |                            |                       |

Default: 0x0000

Applicable control mode: Pt, Pr

Unit:

Range: 0x0000 ... 0x0001

Data size: 16-bit

Display format: Hexadecimal

# Settings:

This pulse deviation clear function is enabled when a digital input is set to pulse clear function (CCLR mode, DI (Digital Input) setting value is 0x04). When this input is triggered, the position accumulated pulse number will be clear to 0. (available in Pt and Pr mode only)

0: CCLR is triggered by rising-edge

1: CCLR is triggered bu level

| P2 | 2-51 | Reserved (Do Not Use) |
|----|------|-----------------------|
|----|------|-----------------------|

| P2-52 | Reserved (Do Not Use) |
|-------|-----------------------|
|-------|-----------------------|

| P2-53 | Position Integral Compensation | Address: 026Ah, 026Bh |
|-------|--------------------------------|-----------------------|
| KPI   |                                |                       |

Default: 0

Applicable control mode: Pt, Pr, S, T

Unit: rad/s Range: 0 ... 1023 Data size: 16-bit

Display format: Decimal

# Settings:

This parameter is used to set the integral time of position loop. When the value of position integral compensation is increased, it can decrease the position control deviation. However, if the setting value is excessively high, it may generate position overshoot or noise.

| -0 F 4 |                        |
|--------|------------------------|
| P2-54  | Reserved (Do Not Use)  |
| _      | 110001104 (201101 000) |

| - 1  | D0 FF | D 1/D N 111 \         |
|------|-------|-----------------------|
|      | P2-55 | Reserved (Do Not Use) |
| - 11 |       |                       |

| P2-56 | Reserved (Do Not Use) |
|-------|-----------------------|
|-------|-----------------------|

| P2-57 | Reserved (Do Not Use) |
|-------|-----------------------|
|-------|-----------------------|

| P2-58 | Reserved (Do Not Use) |
|-------|-----------------------|
|       | 110001100 (201101000) |

| P2-60 | Electronic Gear Ratio (2nd Numera- | Address: 0278 <sub>h</sub> , 0279 <sub>h</sub> |
|-------|------------------------------------|------------------------------------------------|
| GR4   | tor) (N2)                          |                                                |

Applicable control mode: Pt

Unit:

Range: 1 ... 536870911 Data size: 32-bit Display format: Decimal

Settings:

The electronic gear numerator value can be set via GNUM0, GNUM1 (see chapter "11.5 Input Function Definition").

When the GNUM0, GNUM1 are not defined, the default of gear numerator value is set by P1-44.

If you want to set the gear numerator value by using GNUM0, GNUM1, set P2-60 ... P2-62 after the servo motor has been stopped so ther is no vibration of the mechanical system.

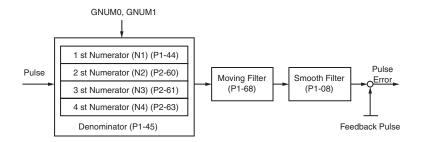

| P2-61 | Electronic Gear Ratio (3rd Numera- | Address: 027A <sub>h</sub> , 027B <sub>h</sub> |
|-------|------------------------------------|------------------------------------------------|
| GR5   | tor) (N3)                          |                                                |

Default: 128

Applicable control mode: Pt

Unit:

Range: 1 ... 536870911 Data size: 32-bit Display format: Decimal

Settings:

See P2-60 for details.

| P2-62 | Electronic Gear Ratio (3rd Numera- | Address: 027Ch, 027Dh |
|-------|------------------------------------|-----------------------|
| GR6   | tor) (N4)                          |                       |

Applicable control mode: Pt

Unit:

Range: 1 ... 536870911 Data size: 32-bit Display format: Decimal

Settings:

See P2-60 for details.

| P2-63 | Reserved (Do Not Use) |
|-------|-----------------------|

| P2-64 | Reserved (Do Not Use) |
|-------|-----------------------|
|-------|-----------------------|

| P2-65 | Special Function 1 | Address: 0282h, 0283h |  |
|-------|--------------------|-----------------------|--|
| GBIT  |                    |                       |  |

Default: 0x0000

Applicable control mode: Pt, Pr, S

Unit:

Range: 0x0000 ... 0xFFFF

Data size: N/A

Display format: Hexadecimal

Settings:

Bit0: DI SPD0/SPD1 speed command trigger mode

0: by level1: by rising edge

Bit1: DI TCM0/TCM1 torque command trigger mode

0: by level1: by rising edge

When the servo drive is rising-edge triggered, the internal commands work as follows:

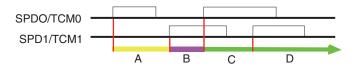

A: Execute internal command 1

B: Execute internal command 2

C: Execute internal command 3

D: Execute internal command 3

Bit2 ... Bit5: Reserved. Must be set to 0.

Bit6: Abnormal pulse command detection
0: enable abnormal pulse command detection

1: disable abnormal pulse command detection

Bit7: Reserved. Must be set to 0.

Bit8: U, V, W wiring error detection 1: enable U, V, W wiring error detection

Bit9: U, V, W wiring cut-off detection 1: enable U, V, W wiring cut-off detection

Bit10: DI ZCLAMP function selection

When the following conditions are met, ZCLAMP function will be activated.

Condition1: Speed mode

Condition2: DI ZCLAMP is activated.

Condition3: External analog speed command or internal registers speed command is less than parameter P1-38.

0: When the command source is an analog speed command, you can use the ZCLAMP DI signal to stop the motor at the required position and disregard the acceleration and deceleration speed curve of the analog speed command. The motor will be locked at the position when ZCLAMP conditions are satisfied.

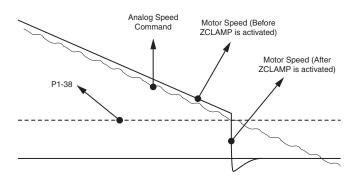

0: When the command source is an internal speed command, you can use the ZCLAMP DI signal to stop the motor at the required position and keep the the acceleration and deceleration speed curve of the internal speed command. The motor will be locked at the position when ZCLAMP conditions are satisfied.

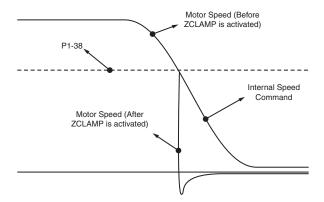

1: When the command source is an analog speed command, you can use the ZCLAMP DI signal to stop the motor at the required position and disregard the acceleration and deceleration speed curve of the internal speed command. When ZCLAMP conditions are satisfied, the speed command is decreased to 0 rpm. When ZCLAMP conditions

are not satisfied, the speed command will follow the analog speed command through Accel/Decel S-curve.

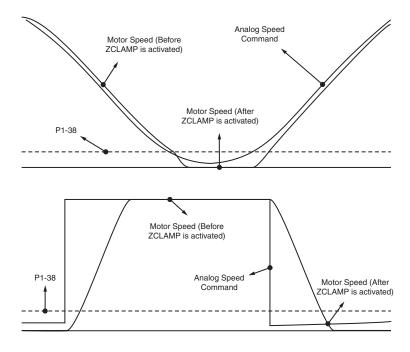

1: When the command source is an internal speed command, you can use the ZCLAMP DI signal to stop the motor at the required position and keep the acceleration and deceleration speed curve of the analog speed command. When ZCLAMP conditions are satisfied, the speed command is forced to 0 rpm directly.

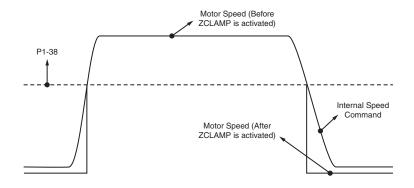

Bit11: NL(CWL)/PL(CCWL) pulse input inhibit function

- 0: Disable NL(CWL)/PL(CCWL) pulse input inhibit function. In Pt mode, irrespective of whether or not NL or PL exists, external position pulse command will be input into the servo drive.
- 1: Enable NL(CWL)/PL(CCWL) pulse input inhibit function. In Pt mode, if NL exists, the external NL pulse input into the servo drive will be inhibited and PL pulse input will be accepted. On the one hand, in Pt mode, if PL exists, the external PL pulse input into the servo drive will be inhibited and PL pulse input will be accepted.

NOTE:

If NL and PL both exist, NL and PL pulse input into the servo drive will be both inhibited.

Bit12: Detection of missing input power phase

0: Enable detection of missing input power phase (AL022)1: Disable detection of missing input power phase (AL022)

Bit13: Encoder output error detection function

0: Enable encoder output error (AL018) detection function1: Disable encoder output error (AL018) detection function

Bit14 ... Bit15: Reserved. Must be set to 0.

| P2-66 | Special Function 2 | Address: 0284h, 0285h |
|-------|--------------------|-----------------------|
| GBIT2 |                    |                       |

Default: 0x0000

Applicable control mode: Pt, Pr, S, T

Unit:

Range: 0x0000 ... 0x001F

Data size:

Display format: Hexadecimal

Settings:

Bit0 ... Bit1: Reserved. Must be set to 0.

Bit2: Undervoltage (Servo Drive alarm) clear mode selection 0: The alarm Undervoltage will not be cleared automatically. 1: The alarm Undervoltage will be cleared automatically.

Bit3 ... Bit7: Reserved. Must be set to 0.

| P2-67 | Inertia Estimation Detection Level | Address: 0286h, 0287h |
|-------|------------------------------------|-----------------------|
| JSL   |                                    |                       |

Default: 1.5

Applicable control mode: Pt, Pr, S, T

Unit:

Range: 0.0 ... 200.0 Data size: 16-bit Display format: Decimal

Settings:

In semi-auto tuning mode, this parameter defines the threshold for a system to re-evaluate P1-37. For example, P1-37=2 and P2-67=1, the system will re-evaluate its P1-37 when a value exceeding the range of P1-37=1.5 ... 2.5 (greater than 2.5 or less than 1.5) detected. If P1-37=1 and P2-67=3, the range should be P1-37=0 ... 2.5 for a stable acknowledgment.

| P2-68 • | Auto Enable / Auto Limit | Address: 0288h, 0289h |
|---------|--------------------------|-----------------------|
| AEAL    |                          |                       |

Default: 0x0000

Applicable control mode: Pt, Pr, S, T

Unit:

Range: 0x0000 ... 0x0011

Data size: 16-bit

Display format: Hexadecimal

Settings:

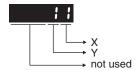

# X: Auto Enable function switch

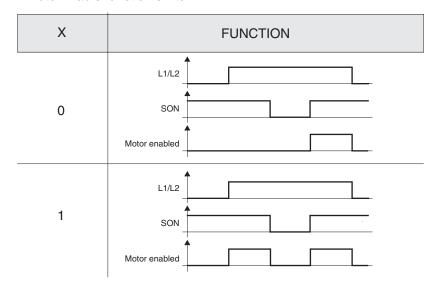

If X = 0, user must re-trigger SON to enable motor.

If X = 1, motor will be enabled once L1/L2 and SON are both active.

Y: Auto Limit Enable function switch

| Y Function                                        |                                                                        |  |
|---------------------------------------------------|------------------------------------------------------------------------|--|
| 0                                                 | AL.014/AL.015 will be latched until receives an additional ARS signal. |  |
| 1 AL.014/AL.015 can be reset without ARST signal. |                                                                        |  |

# 11.4.4 Group 3: Communication Parameters

Modbus is intended for diagnostics and not for operation.

| P3-00 • |         | Address: 0300h, 0301h |
|---------|---------|-----------------------|
| ADR     | Setting |                       |

Default: 127

Applicable control mode: Pt, Pr, S, T

Unit:

Range: 1 ... 240
Data size: 16-bit
Display format: Decimal

Settings:

This parameter is used to set the Modbus communication slave address in decimal format. This address is an absolute address which represents the servo drive on a RS-485 network.

This address is an absolute address which represents the servo drive on a RS-485 network and must be defined uniquely. Duplicate address will cause communication errors .

#### NOTE:

- 1. This parameter does not provide broadcast function.
- 2. When the address of (external) master is set to 0xFF, it is with autorespond function.

Then, the servo drive will receive from and respond to (external) master, irrespective of whether or not the address matches. However, the parameter P3-00 cannot be set to 0xFF.

| P3-01 | Transmission Speed | Address: 0302h, 0303h |
|-------|--------------------|-----------------------|
| BRT   |                    |                       |

Default: 0x0103

Applicable control mode: Pt, Pr, S, T

Unit: baud

Range: 0x0000 ... 0x0405

Data size: 16-bit

Display format: Hexadecimal

## Settings:

This parameter is used to set the baud rate and data transmission speed of the communications.

| Display  | 0 | Z   | Υ | Х      |
|----------|---|-----|---|--------|
| COM Port | - | CAN | - | RS-485 |
| Range    | 0 | 0 4 | 0 | 0 5    |

X: Baud rate setting

0: Baud rate 4800

1: Baud rate 9600

2: Baud rate 19200

- 3: Baud rate 38400
- 4: Baud rate 57600
- 5: Baud rate 115200
- Y: Reserved. Must be set to 0.
- Z: Reserved.

| P3-02 | Communication Protocol | Address: 0304h, 0305h |  |
|-------|------------------------|-----------------------|--|
| PTL   |                        |                       |  |

Default: 0x0006

Applicable control mode: Pt, Pr, S, T

Unit:

Range: 0x0000 ... 0x0008

Data size: 16-bit

Display format: Hexadecimal

## Settings:

This parameter is used to set the communication protocol. The alphanumeric characters represent the following: 7 or 8 is the number of data bits; N, E or O refers to the parity bit, Non, Even or Odd; the 1 or 2 is the numbers of stop bits.

- 0: Modbus ASCII mode, <7,N,2>
- 1: Modbus ASCII mode, <7,E,1 >
- 2: Modbus ASCII mode, <7,0,1>
- 3: Modbus ASCII mode, <8,N,2 >
- 4: Modbus ASCII mode, <8,E,1>
- 5: Modbus ASCII mode, <8,0,1>
- 6: Modbus RTU mode, <8,N,2>
- 7: Modbus RTU mode, <8,E,1>
- 8: Modbus RTU mode, <8,0,1>

| P3-03 | Transmission Error Handling | Address: 0306h, 0307h |
|-------|-----------------------------|-----------------------|
| FLT   |                             |                       |

Default: 0x0000

Applicable control mode: Pt, Pr, S, T

Unit:

Range: 0x0000 ... 0x0011

Data size: 16-bit

Display format: Hexadecimal

## Settings:

This parameter is used to determine the operating sequence once a communication error has been detected. If '1' is selected, the drive will stop operating upon detection of the communication error. The mode of stopping is set by parameter P1-32.

0: Display error and continue operating

1: Display error and decelerate to stop operating (deceleration time is determined by parameter P5-03)

| P3-04 | Communication Timeout Detection | Address: 0308h, 0309h |
|-------|---------------------------------|-----------------------|
| CWD   |                                 |                       |

Default: 0

Applicable control mode: Pt, Pr, S, T

Unit: s

Range: 0 ... 20 Data size: 16-bit Display format: Decimal

Settings:

This parameter is used to set the maximum permissible time before detecting an error due to communication timeout. When P3-04 is set to a value greater than 0, it indicates this parameter is enabled. However, if not communicating with the servo in this period of time, the servo drive will assume there is a communication error and show the communication error alarm message.

When P3-04 is set to 0, this parameter is disabled.

| P3-05 | Reserved (Do Not Use) |
|-------|-----------------------|
|-------|-----------------------|

| P3-06 ■ | Digital Input Communication Function | Address: 030Ch, 030Dh |
|---------|--------------------------------------|-----------------------|
| SDI     |                                      |                       |

Default: 0x0000

Applicable control mode: Pt, Pr, S, T

Unit:

Range: 0x0000 ... 0x3FFF

Data size: 16-bit

Display format: Hexadecimal

Settings:

The setting of this parameter determines how the Digital Inputs (DI) accept commands and signals.

Bit 0 ... Bit 7 corresponds with DI1 ... DI8. The least significant bit (Bit0) shows DI1 status and the most significant bit (Bit7) shows DI8 status.

Bit settings:

- 0: Digital input is controlled by external command (via CN1)
- 1: Digital input is controlled by parameter P4-07

For the settings of DI1 ... DI8, see P2-10 ... P2-17.

This parameter P3-06 also works in conjunction with the parameter P4-07 which has several functions.

| P3-07 | Communication Response Delay | Address: 030Eh, 030Fh |
|-------|------------------------------|-----------------------|
| CDT   | Time                         |                       |

0198441113926, V2.00, 10.2011

Servo drive system 331

Applicable control mode: Pt, Pr, S, T

Unit: 0.5 ms
Range: 0 ... 1000
Data size: 16-bit
Display format: Decimal

Settings:

This parameter is used to delay the communication time that servo drive responds to master (external master via Modbus).

| P3-08 | Reserved (Do Not Use) |
|-------|-----------------------|
|       |                       |
|       |                       |
| P3-09 | Reserved (Do Not Use) |
|       |                       |
|       |                       |
| P3-10 | Reserved (Do Not Use) |
|       |                       |
|       |                       |
| P3-11 | Reserved (Do Not Use) |
|       |                       |
|       |                       |
| P3-12 | Reserved (Do Not Use) |
|       |                       |
|       |                       |
| P3-13 | Reserved (Do Not Use) |
|       |                       |
| =0.11 |                       |
| P3-14 | Reserved (Do Not Use) |
|       |                       |
| P3-15 | Decembed (De Net Hee) |
| 13 13 | Reserved (Do Not Use) |
|       |                       |
| P3-16 | Reserved (Do Not Use) |
| 13 13 | neserved (Do Not Ose) |
|       |                       |
| P3-17 | Reserved (Do Not Use) |
|       |                       |
|       |                       |
| P3-18 | Reserved (Do Not Use) |
|       |                       |
|       |                       |
| P3-19 | Reserved (Do Not Use) |
|       |                       |
|       |                       |
| P3-20 | Reserved (Do Not Use) |
|       |                       |

P3-21 Reserved (Do Not Use)

# 11.4.5 Group 4: Diagnosis Parameters

| P4-00 ■ | Alarm Message (N) | Address: 0400h, 0401h |
|---------|-------------------|-----------------------|
| ASH1    |                   |                       |

Default: 0x00000000

Applicable control mode: Pt, Pr, S, T

Unit:

Range: 0x00000000 ... 0xFFFFFFF

Data size: 32-bit

Display format: Hexadecimal

Settings:

This parameter is used to set the most recent alarm message.

Display of Low Byte: LXXXX: It indicates the alarm code.

Display of High Byte: hYYYY: Reserved.

| P4-01 * | Alarm Message (N-1) | Address: 0402h, 0403h |
|---------|---------------------|-----------------------|
| ASH2    |                     |                       |

Default: 0x00000000

Applicable control mode: Pt, Pr, S, T

Unit:

Range: 0x00000000 ... 0xFFFFFFF

Data size: 32-bit

Display format: Hexadecimal

Settings:

This parameter is used to set the second most recent alarm message.

| P4-02 * | Alarm Message (N-2) | Address: 0404h, 0405h |
|---------|---------------------|-----------------------|
| ASH3    |                     |                       |

Default: 0x00000000

Applicable control mode: Pt, Pr, S, T

Unit:

Range: 0x00000000 ... 0xFFFFFFF

Data size: 32-bit

Display format: Hexadecimal

Settings:

This parameter is used to set the third most recent alarm message.

| P4-03 * | Alarm Message (N-3) | Address: 0406 <sub>h</sub> , 0407 <sub>h</sub> |
|---------|---------------------|------------------------------------------------|
| ASH4    |                     |                                                |

Default: 0x00000000

Applicable control mode: Pt, Pr, S, T

Jnit:

Range: 0x00000000 ... 0xFFFFFFF

Data size: 32-bit

Display format: Hexadecimal

Settings:

This parameter is used to set the fourth most recent alarm message.

| P4-04 * | Alarm Message (N-4) | Address: 0408 <sub>h</sub> , 0409 <sub>h</sub> |
|---------|---------------------|------------------------------------------------|
| ASH5    |                     |                                                |

Default: 0x00000000

Applicable control mode: Pt, Pr, S, T

Unit:

Range: 0x00000000 ... 0xFFFFFFF

Data size: 32-bit

Display format: Hexadecimal

Settings:

This parameter is used to set the fifth most recent alarm message.

| P4-05 | JOG Operation Speed | Address: 040Ah, 040Bh |
|-------|---------------------|-----------------------|
| JOG   |                     |                       |

Default: 20

Applicable control mode: Pt, Pr, S, T

Unit: rpm

Range: 0 ... 5000 Data size: 16-bit

Display format: Decimal

Settings:

JOG operation command:

- 1. Operation Test
- Enable the drive (Servo On).
- Press the ENT button to display the JOG speed. The default value is 20 rpm.
- Press the UP button or DOWN button to increase or decrease the required JOG speed. This also can be done by using the S button to move the cursor to the required digit (the selected digit will flash) and then changing the value with the UP button or DOWN button.
- Press the ENT buton to activate the operating mode. The Servo Drive will display JOG.
- Press the UP button or DOWN button to jog the motor either in P(CCW) or N(CW) direction. The motor will only rotate while the UP button or DOWN button is held down.
- ► To change JOG speed again, press the M button. The servo Drive will display "P4 05". Press the ENT button and the JOG speed will be displayed again. See #(2) and #(3) to change speed.
- ► In JOG operation mode, if an alarm occurs, the motor will stop running. The maximum JOG speed is the rated speed of the servo motor.
- 2. DI Signal Control

- Set the value of DI signal as JOGU and JOGD (see chapter "11.5 Input Function Definition").
- You can perform JOG run forward and run reverse control.

### 3. Communication Control

To perform a JOG Operation via communication command, use communication addresses 040AH and 040BH.

- Enter 1 ... 5000 for the required JOG speed
- ► Enter 4998 to JOG in the P(CCW) direction
- ► Enter 4999 to JOG in the N(CW) direction
- Enter 0 to stop the JOG operation

Note that if you use communication control, set P2-30 to 5 to keep the number of writes to the system flash memory low.

| P4-06 ■ | Force Output Control | Address: 040C <sub>h</sub> , 040D <sub>h</sub> |
|---------|----------------------|------------------------------------------------|
| FOT     |                      |                                                |

Default: 0x0000

Applicable control mode: Pt, Pr, S, T

Unit:

Range: 0x0000 ... 0x00FF

Data size: 16-bit

Display format: Hexadecimal

Settings:

The function of Digital Output (DO) is determined by the DO setting value. You can set DO setting value (0x30 ... 0x3F) via communication and then write the values into P4-06 to complete the settings.

Bit00 corresponds with DO setting value 0x30

Bit01 corresponds with DO setting value 0x31

Bit02 corresponds with DO setting value 0x32

Bit03 corresponds with DO setting value 0x33

Bit04 corresponds with DO setting value 0x34

Bit05 corresponds with DO setting value 0x35

Bit06 corresponds with DO setting value 0x36

Bit07 corresponds with DO setting value 0x37

Bit08 corresponds with DO setting value 0x38 Bit09 corresponds with DO setting value 0x39

Bit10 corresponds with DO setting value 0x3A

Bit11 corresponds with DO setting value 0x3B

Bit12 corresponds with DO setting value 0x3C

Bit13 corresponds with DO setting value 0x3D

Bit14 corresponds with DO setting value 0x3E

Bit15 corresponds with DO setting value 0x3F

For example:

When P2-18 is set to 0x0130, it indicates that the state of DO1 is the Bit00 state of P4-06.

This parameter can also be used to force the state of DO signal. See P2-18 ... P2-22 for assigning the functions of digital outputs (DO signals).

| P4-07 ■ | Input Status or Force Input Control | Address: 040E <sub>h</sub> , 040F <sub>h</sub> |
|---------|-------------------------------------|------------------------------------------------|
| ITST    |                                     |                                                |

Default: 0x0000

Applicable control mode: Pt, Pr, S, T

Unit:

Range: 0x0000 ... 0x00FF

Data size: 16-bit

Display format: Hexadecimal

## Settings:

The control of digital inputs can be determined by the external terminals (DI1 ... DI8) or by the internal software digital inputs SDI1 ... SDI8 (corresponds to Bit 0 ... Bit 13 of P1-47) via communication (software). See P3-06 for details.

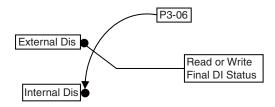

Read P4-07: Display the final status of DI input signal.

Write P4-07: Write the status of software digital inputs SDI1 ... SDI8

Irrespective of whether the servo drive is controlled via the integrated HMI or communication control, the function of this parameter is the same.

For example:

External Control: Display the final status of DI input signal

When the read value of P4-07 is 0x0011, it indicates that DI1 and DI5 are ON.

Communication Control (Internal DIs): Read the status of input signal (upon software).

For example:

When the write value of P4-07 is 0x0011, it indicates that software digital inputs SDI1 and SDI5 are ON.

Bit0 ... Bit7 corresponds with DI1 ... DI8.

For the settings of DI1 ... DI8, see P2-10 ... P2-17.

| P4-08 * | Integrated HMI Keypad Input of Servo Drive | Address: 0410 <sub>h</sub> , 0411 <sub>h</sub> |
|---------|--------------------------------------------|------------------------------------------------|
| PKEY    |                                            |                                                |

Default: 0x0000

Applicable control mode: Pt, Pr, S, T

Unit:

Range: 0x0000 ... 0x00FF

Data size: 16-bit

Display format: Hexadecimal

### Settings:

This parameter is used to check if the **ENT** button, **UP** button, **DOWN** button, **M** button or **S** button on the HMI keypad of the drive are being pressed or not. It is used to check if these five buttons work normally via communication during production.

| P4-09 * | Output Status Display | Address: 0412 <sub>h</sub> , 0413 <sub>h</sub> |
|---------|-----------------------|------------------------------------------------|
| МОТ     |                       |                                                |

Default: 0x0000

Applicable control mode: Pt, Pr, S, T

Unit:

Range: 0x0000 ... 0x001F

Data size: 16-bit

Display format: Hexadecimal

### Settings:

There is no difference when reading DO output signal via the integrated HMI of the drive or the communication. For the status of DO output signal, see P2-18 ... P2-22.

| P4-10 ▲ | Adjustment Function | Address: 0414 <sub>h</sub> , 0415 <sub>h</sub> |
|---------|---------------------|------------------------------------------------|
| CEN     |                     |                                                |

Default: 0

Applicable control mode: Pt, Pr, S, T

Unit:

Range: 0 ... 6 Data size: 16-bit

Display format: Decimal

# Settings:

- 0: Reserved
- 1: Execute analog speed input drift adjustment
- 2: Execute analog torque input drift adjustment
- 3: Execute current detector (V phase) drift adjustment
- 4: Execute current detector (W phase) drift adjustment
- 5: Execute drift adjustment of the above 1 ... 4
- 6: Execute IGBT NTC calibration

### NOTE:

1. This adjustment function is enabled after parameter P2-08 is set to

2. When performing adjustments, the external wiring connected to analog speed or torque must be removed and the servo system should be off (Servo off).

| P4-11 | Analog Speed Input Drift Adjustment | Address: 0416 <sub>h</sub> , 0417 <sub>h</sub> |
|-------|-------------------------------------|------------------------------------------------|
| SOF1  | 1                                   |                                                |

Default: 16352

Applicable control mode: Pt, Pr, S, T

Unit:

Range: 0 ... 32767 Data size: 16-bit Display format: Decimal

Settings:

The adjustment functions from P4-11 through P4-19 are enabled after parameter P2-08 is set to 22. Although these parameters allow you to perform manual adjustment, it is not adviable to change the default setting value of these parameters (P4-11 ... P4-19) manually.

If P2-08 is set to 10, you cannot reset this parameter.

| P4-12 | Analog Speed Input Drift Adjustment | Address: 0418h, 0419h |
|-------|-------------------------------------|-----------------------|
| SOF2  | 2                                   |                       |

Default: 16352

Applicable control mode: Pt, Pr, S, T

Unit:

Range: 0 ... 32767 Data size: 16-bit

Display format: Decimal

Settings:

See P4-11 for details.

If P2-08 is set to 10, you cannot reset this parameter.

| P4-13 | Analog Torque Drift Adjustment 1 | Address: 041A <sub>h</sub> , 041B <sub>h</sub> |
|-------|----------------------------------|------------------------------------------------|
| TOF1  |                                  |                                                |

Default: 16352

Applicable control mode: Pt, Pr, S, T

Unit:

Range: 0 ... 32767 Data size: 16-bit Display format: Decimal

Settings:

See P4-11 for details.

If P2-08 is set to 10, you cannot reset this parameter.

| P4-14 | Analog Torque Drift Adjustment 2 | Address: 041C <sub>h</sub> , 041D <sub>h</sub> |
|-------|----------------------------------|------------------------------------------------|
| TOF2  |                                  |                                                |

Applicable control mode: Pt, Pr, S, T

Unit:

Range: 0 ... 32767 Data size: 16-bit Display format: Decimal

Settings:

See P4-11 for details.

If P2-08 is set to 10, you cannot reset this parameter.

| P4-1 | 5 | Current Detector Drift Adjustment (V1 | Address: 041E <sub>h</sub> , 041F <sub>h</sub> |
|------|---|---------------------------------------|------------------------------------------------|
| COF1 | ı | phase)                                |                                                |

Default: 16352

Applicable control mode: Pt, Pr, S, T

Unit:

Range: 0 ... 32767 Data size: 16-bit Display format: Decimal

Settings:

See P4-11 for details.

If P2-08 is set to 10, you cannot reset this parameter.

| P4-16 | Current Detector Drift Adjustment (V2 | Address: 0420h, 0421h |
|-------|---------------------------------------|-----------------------|
| COF2  | phase)                                |                       |

Default: 16352

Applicable control mode: Pt, Pr, S, T

Unit:

Range: 0 ... 32767 Data size: 16-bit Display format: Decimal

' '

Settings:

See P4-11 for details.

If P2-08 is set to 10, you cannot reset this parameter.

| P4-17 | Current Detector Drift Adjustment | Address: 0422h, 0423h |
|-------|-----------------------------------|-----------------------|
| COF3  | (W1 phase)                        |                       |

Default: 16352

Applicable control mode: Pt, Pr, S, T

Unit:

Range: 0 ... 32767 Data size: 16-bit Display format: Decimal

Settings:

See P4-11 for details.

If P2-08 is set to 10, you cannot reset this parameter.

| P4-18 | Current Detector Drift Adjustment | Address: 0424h, 0425h |
|-------|-----------------------------------|-----------------------|
| COF4  | (W2 phase)                        |                       |

Default: 16352

Applicable control mode: Pt, Pr, S, T

Unit:

Range: 0 ... 32767 Data size: 16-bit Display format: Decimal

Settings:

See P4-11 for details.

If P2-08 is set to 10, you cannot reset this parameter.

| P4-19 | IGBT NTC Calibration | Address: 0426 <sub>h</sub> , 0427 <sub>h</sub> |
|-------|----------------------|------------------------------------------------|
| TIGB  |                      |                                                |

Default: 2

Applicable control mode: Pt, Pr, S, T

Unit:

Range: 1 ... 4
Data size: 16-bit

Display format: Decimal

Settings:

See P4-11 for details.

When you perform this auto adjustment, the drive must be cooled to  $25^{\circ}\text{C}$ .

If P2-08 is set to 10, you cannot reset this parameter.

| P4-20 | Analog Monitor Output Drift Adjust- | Address: 0428h, 0429h |
|-------|-------------------------------------|-----------------------|
| DOF1  | ment (CH1)                          |                       |

Default: 0

Applicable control mode: Pt, Pr, S, T

Unit: mV

Range: -800 ... 800 Data size: 16-bit Display format: Decimal

Settings:

If P2-08 is set to 10, you cannot reset this parameter.

| P4-21 | Analog Monitor Output Drift Adjust- | Address: 042A <sub>h</sub> , 042B <sub>h</sub> |
|-------|-------------------------------------|------------------------------------------------|
| DOF2  | ment (CH2)                          |                                                |

Default: 0

Applicable control mode: Pt, Pr, S, T

Unit: mV

Range: -800 ... 800

Data size: 16-bit

Display format: Decimal

Settings:

If P2-08 is set to 10, you cannot reset this parameter.

| P4-22 | Analog Speed Input Offset | Address: 042Ch, 042Dh |
|-------|---------------------------|-----------------------|
| SAO   |                           |                       |

Default: 0

Applicable control mode: S

Unit: mV

Range: -5000 ... 5000 Data size: 16-bit

Display format: Decimal

Settings:

In speed mode, you can use this parameter to add an offset value to analog speed input.

| P4-23 | Analog Torque Input Offset | Address: 042E <sub>h</sub> , 042F <sub>h</sub> |
|-------|----------------------------|------------------------------------------------|
| TAO   |                            |                                                |

Default: 0

Applicable control mode: T

Unit: mV

Range: -5000 ... 5000 Data size: 16-bit Display format: Decimal

Settings:

In speed mode, you can use this parameter to add an offset value to analog speed input.

| P4-24 | Low Voltage Alarm Detection Level | Address: 0430 <sub>h</sub> , 0431 <sub>h</sub> |  |
|-------|-----------------------------------|------------------------------------------------|--|
| LVL   |                                   |                                                |  |

Default: 160

Applicable control mode: Pt, Pr, S, T

Unit: V

Range: 140 ... 190 Data size: 16-bit Display format: Decimal

Settings:

When DC Bus voltage is lower than the value of P4-24 x 2, the alarm Undervoltage will occur.

# 11.4.6 Group 5: Motion Control Parameters

| P5-00 | Reserved (Do Not Use) |
|-------|-----------------------|
|-------|-----------------------|

| P5-01 | Reserved (Do Not Use) |
|-------|-----------------------|
|       | 1                     |

| P5-02 | Reserved (Do Not Use) |
|-------|-----------------------|
|       |                       |

| P5-03 | Event Deceleration Time Selection | Address: 0506h, 0507h |
|-------|-----------------------------------|-----------------------|
| PDEC  |                                   |                       |

Default: 0xE0EFEEFF

Applicable control mode: Pt, Pr, S, T

Unit:

Range: 0x00000000 ... 0xF0FFFFF

Data size: 32-bit

Display format: Hexadecimal

Settings:

| Display  | High Byte |          |     | Low By | Low Byte |     |     |     |
|----------|-----------|----------|-----|--------|----------|-----|-----|-----|
|          | D         | С        | В   | Α      | W        | Z   | Υ   | Х   |
| Function | STP       | Reserved | СТО | OVF    | SNL      | SPL | NL  | PL  |
| Range    | 0 F       | -        | 0 F | 0 F    | 0 F      | 0 F | 0 F | 0 F |

This parameter is used to set motor deceleration when monitoring functions, such as STOP (Motor stop), OVF (Position command overflow), SNL (Reverse software limit), SPL (Forward software limit), NL (Reverse inhibit limit) or PL (Forward inhibit limit), etc. are activated.

- 1. Deceleration time of monitoring functions include: OVF, CTO(AL020), SPL, SNL, PL, NL
- 2. Deceleration time of motor stop command: STP

When entering P5-03, Lower Byte display will show first. After pressing the **S** button on the HMI keypad, the high byte display will show next.

The values from 0 through F correspond with the setting values from P5-20 through P5-35.

For example, when the setting value X is set to A, it indicates that the motor PL deceleration time is determined by parameter P5-30.

| P5-04 | Homing Mode | Address: 0508h, 0509h |
|-------|-------------|-----------------------|
| HMOV  |             |                       |

Default: 0x0000

Applicable control mode: Pr

Unit:

Range: 0x0000 ... 0x0128

Data size: 16-bit

Display format: Hexadecimal

Settings:

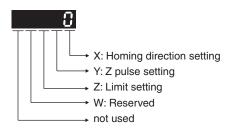

This parameter is used to determine the homing characteristics of the servo motor.

| Display       | w | Z                                                   | Υ                                                                                | Х                                                                       |
|---------------|---|-----------------------------------------------------|----------------------------------------------------------------------------------|-------------------------------------------------------------------------|
| Func-<br>tion |   |                                                     | Z pulse setting                                                                  | Homing direction set-<br>ting                                           |
| Range         | - | 0 1                                                 | 0 2                                                                              | 0 8                                                                     |
| Settings      |   | -                                                   | Y=0: Stop and return to Z pulse. Y=1: Go forward to Z pulse. Y=2: Ingore Z pulse | X=0: Move forward to PL(CCWL) used as home.                             |
|               |   | -                                                   |                                                                                  | X=1: Move reverse to NL(CWL) used as home.                              |
|               |   | When there is a limit: Z=0: After reaching the      |                                                                                  | X=2: Move forward to<br>dedicated home sen-<br>sor (ORGP: OFF -><br>ON) |
|               |   | limit, activate the limit signal.  Z=1: After       | ctivate<br>it sig-                                                               | X=3: Move reverse to<br>dedicated home sen-<br>sor (ORGP: OFF -><br>ON) |
|               |   | reaching the<br>limit, the motor<br>will run in the | -                                                                                | X=4: Move forward and regard Z pulse as home sensor.                    |
|               |   | reverse direction.                                  |                                                                                  | X=5: Move reverse<br>and regard Z pulse as<br>home sensor.              |
|               |   |                                                     | Y=0: Stop and return to Z pulse. Y=1: Go forward                                 | X=6: Move forward to<br>dedicate home sensor<br>(ORGP: ON -> OFF)       |
|               | - |                                                     | to Z pulse. Y=2: Ingore Z pulse                                                  | X=7: Move reverse to<br>dedicated home sen-<br>sor (ORGP: ON -><br>OFF) |
|               |   | -                                                   | -                                                                                | X=8: Regard current position as home sensor                             |

| P5-05 | 1st Speed Setting of High Speed | Address: 050A <sub>h</sub> , 050B <sub>h</sub> |
|-------|---------------------------------|------------------------------------------------|
| HSPD1 | Homing                          |                                                |

Default: 100.0

Applicable control mode: Pt, Pr, S, T

Unit: 0.1 rpm

Range: 0.1 ... 2000.0 Data size: 16-bit Display format: Decimal

Settings:

This parameter is used to set the initial (high speed) homing speed.

The homing operation of the servo motor involves two homing speed settings. When homeing is triggered, the servo motor will proceed at a high speed speed until a home sensor is detected. The servo motor will then move reverse at a low speed speed until off of the home sensor, and finally will stop at the next Z pulse.

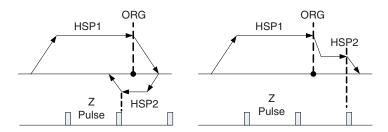

| P5-06 | 2nd Speed Setting of High Speed | Address: 050Ch, 050Dh |
|-------|---------------------------------|-----------------------|
| HSPD2 | Homing                          |                       |

Default: 20.0

Applicable control mode: Pt, Pr, S, T

Unit: 0.1 rpm Range: 0.1 ... 500.0 Data size: 16-bit Display format: Decimal

Settings:

This parameter is used to set the secondary (low speed) homing speed.

See P5-05 for details.

| P5-07 | ■ Trigger Position Command (Pr Mode | Address: 050E <sub>h</sub> , 050F <sub>h</sub> |
|-------|-------------------------------------|------------------------------------------------|
| PRCM  | Only)                               |                                                |

Default: 0

Applicable control mode: Pr

Unit:

Range: 0 ... 1000 Data size: 16-bit Display format: Decimal

Settings:

There are 8 stored positions can be programmed via a combination of the POS0 ... POS2 commands. This parameter is used to trigger the dedicated position command in Pr mode and command the motor to move to the dedicated position instead of using DI (Digital Input) CTRG and POS0 ... POS2.

0: Start homing function.

When entering P5-07, the default setting value 0 will display. Pressing the **ENT** button on the HMI keypad, the servo motor will start homing operation.

1 ... 8: Trigger Position Command (This function is equivalent to the function of DI CTRG signal + POSn signal).

When P5-07 is set to 1 ... 8, the dedicated position command can be triggered and the servo drive will command the motor move to the the dedicated position. For example, when P5-07 is set to 1, the position command P1 is triggered and the servo drive will command the motor to move to the position which correspond the position command P1.

9 ... 9999: Write inhibit (Invaild setting value)

1000: Stop positioning.

When P5-07 is set to 1000, the motor stop command will be activated. This function is equivalent to the function of DI STOP signal.

The display value of P5-07:

- 1. When the motor does not receive the drive command (the motor is not running), if you read P5-07, the display value of P5-07 will be the setting value of P5-07
- 2. When the position command is triggered and the motor start runningbut does not reach the dedicated position (during positioning, the motor is running), if you read P5-07, the display value of P5-07 will be setting value of P5-07 plus 10000.
- 3. When the position command is triggered and the motor reachs the dedicated position (the positioning is completed and the motor stop running), if you read P5-07, the display value of P5-07 will be setting value of P5-07 plus 20000.

For example, when P5-07 is set to 3, it indicates that the position command P3 will be triggered.

- 1. If the display value of P5-07 is 3, it indicates that the motor does not receive the drive command and the motor is not running.
- 2. If the display value of P5-07 is 100003, it indicates that the position command is triggered but the positioning is not completed.
- 3. If the display value of P5-07 is 200003, it indicates that the position command is triggered and the positioning is completed.

| P5-08 | Forward Software Limit (PUU - Pulse | Address: 0510 <sub>h</sub> , 0511 <sub>h</sub> |
|-------|-------------------------------------|------------------------------------------------|
| SWLP  | for User Unit)                      |                                                |

Default: 2147483647 Applicable control mode: Pr

Unit:

Range: -2147483648 ... 2147483647

Data size: 32-bit Display format: Decimal

| P5-09 | Reverse Software Limit (PUU - Pulse | Address: 0512h, 0513h |
|-------|-------------------------------------|-----------------------|
| SWLN  | for User Unit)                      |                       |

Default: -2147483648 Applicable control mode: Pr

Unit:

Range: -2147483648 ... 2147483647

Data size: 32-bit Display format: Decimal

| P5-10 | Daggrad  | (Do Not Use) |
|-------|----------|--------------|
| FJ-IU | neserved | ubo noi usei |

| P5-12 | Reserved (Do Not Use)    |
|-------|--------------------------|
| -     | 11.000.100 (50.1101.000) |

| P5-13 | Reserved (Do Not Use)  |
|-------|------------------------|
|       | 1.1000.104 (20.101.00) |

| P5-14 | Reserved (Do Not Use) |
|-------|-----------------------|
|-------|-----------------------|

| P5-15 ■ | Data Not Retained Setting (for | Address: 051E <sub>h</sub> , 051F <sub>h</sub> |
|---------|--------------------------------|------------------------------------------------|
| PMEM    | P6-02 P6-05)                   |                                                |

Default: 0x0000

Applicable control mode: Pt, Pr, S, T

Unit:

Range: 0x0000 ... 0x0011

Data size: 16-bit

Display format: Hexadecimal

Settings:

This parameter allows you to change the positioning point frequently via communication.

| Display | 0 | 0 | Υ   | X   |
|---------|---|---|-----|-----|
| Range   | - | - | 0 1 | 0 1 |

X=0: The data of PATH 1 (P6-02 ... P6-03) will be retained (memorized) when the power goes off.

X=1: The data of PATH 1 (P6-02 ... P6-03) will not be retained (memorized) when the power goes off.

Y=0: The data of PATH 2 (P6-04  $\dots$  P6-05) will be retained (memorized) when the power goes off.

Y=1: The data of PATH 2 (P6-04 ... P6-05) will not be retained (memorized) when the power goes off.

Other settings: Reserved

| P5-16 ■ | Motor Encoder Feedback Counter | Address: 0520h, 0521h |
|---------|--------------------------------|-----------------------|
| AXEN    | (from CN2 Terminal)            |                       |

Applicable control mode: Pt, Pr, S, T

Unit:

Range: -2147483648 ... 2147483647

Data size: 32-bit Display format: Decimal

Settings:

Read function: This parameter is used to read the actual position of the motor encoder, i.e. the monitor variable V000 + deviation value.

Write function:

You can write any value and doing this will no change the value of monitor variable V000 and will not affect the position coordinate either.

| P5-17 | Reserved (Do Not Use) |  |
|-------|-----------------------|--|
|-------|-----------------------|--|

| P5-18 |                     | Address: 0524h, 0525h |
|-------|---------------------|-----------------------|
| AXPC  | (from CN1 Terminal) |                       |

Default: 0

Applicable control mode: Pt, Pr, S, T

Unit:

Range: -2147483648 ... 2147483647

Data size: 32-bit Display format: Decimal

Settings:

This parameter is used to send back the pulse counts of pulse command.

| P5-19 | Reserved (Do Not Use) |
|-------|-----------------------|
|-------|-----------------------|

| P5-20 | Acceleration / Deceleration Time 0 | Address: 0528h, 0529h |
|-------|------------------------------------|-----------------------|
| AC0   |                                    |                       |

Default: 200

Applicable control mode: Pr

Unit: ms

Range: 1 ... 65500 Data size: 16-bit Display format: Decimal

Settings:

In Pr mode, this parameter is used to set the acceleration and deceleration time, i.e. the necessary time when the motor reachs the speed of 3000 rpm from 0.

| P5-21 | Acceleration / Deceleration Time 1 | Address: 052A <sub>h</sub> , 052B <sub>h</sub> |
|-------|------------------------------------|------------------------------------------------|
| AC1   |                                    |                                                |

Applicable control mode: Pr

Unit: ms

Range: 1 ... 65500 Data size: 16-bit Display format: Decimal

Settings:

See P5-20 for details.

| P5-22 | Acceleration / Deceleration Time 1 | Address: 052Ch, 052Dh |
|-------|------------------------------------|-----------------------|
| AC2   |                                    |                       |

Default: 500

Applicable control mode: Pr

Unit: ms

Range: 1 ... 65500 Data size: 16-bit Display format: Decimal

Settings:

See P5-20 for details.

| P5-23 | Acceleration / Deceleration Time 3 | Address: 052Eh, 052Fh |
|-------|------------------------------------|-----------------------|
| AC3   |                                    |                       |

Default: 600

Applicable control mode: Pr

Unit: ms

Range: 1 ... 65500 Data size: 16-bit Display format: Decimal

Settings:

See P5-20 for details.

| P5-24 | Acceleration / Deceleration Time 4 | Address: 0530h, 0531h |
|-------|------------------------------------|-----------------------|
| AC4   |                                    |                       |

Default: 800

Applicable control mode: Pr

Unit: ms

Range: 1 ... 65500 Data size: 16-bit Display format: Decimal

Settings:

See P5-20 for details.

| P5-25 | Acceleration / Deceleration Time 5 | Address: 0532h, 0533h |
|-------|------------------------------------|-----------------------|
| AC5   |                                    |                       |

Applicable control mode: Pr

Unit: ms

Range: 1 ... 65500 Data size: 16-bit Display format: Decimal

Settings:

See P5-20 for details.

| P5-26 | Acceleration / Deceleration Time 6 | Address: 0534h, 0535h |
|-------|------------------------------------|-----------------------|
| AC6   |                                    |                       |

Default: 1000

Applicable control mode: Pr

Unit: ms

Range: 1 ... 65500 Data size: 16-bit Display format: Decimal

Settings:

See P5-20 for details.

| P5-27 | Acceleration / Deceleration Time 7 | Address: 0536h, 0537h |
|-------|------------------------------------|-----------------------|
| AC7   |                                    |                       |

Default: 1200

Applicable control mode: Pr

Unit: ms

Range: 1 ... 65500 Data size: 16-bit Display format: Decimal

Settings:

See P5-20 for details.

| P5-28 | Acceleration / Deceleration Time 8 | Address: 0538h, 0539h |
|-------|------------------------------------|-----------------------|
| AC8   |                                    |                       |

Default: 1500

Applicable control mode: Pr

Unit: ms

Range: 1 ... 65500 Data size: 16-bit Display format: Decimal

Settings:

See P5-20 for details.

| P5-29 | Acceleration / Deceleration Time 9 | Address: 053A <sub>h</sub> , 053B <sub>h</sub> |
|-------|------------------------------------|------------------------------------------------|
| AC9   |                                    |                                                |

Applicable control mode: Pr

Unit: ms

Range: 1 ... 65500 Data size: 16-bit Display format: Decimal

Settings:

See P5-20 for details.

| P5-30 | Acceleration / Deceleration Time 10 | Address: 053Ch, 053Dh |
|-------|-------------------------------------|-----------------------|
| AC10  |                                     |                       |

Default: 2500

Applicable control mode: Pr

Unit: ms

Range: 1 ... 65500 Data size: 16-bit Display format: Decimal

Settings:

See P5-20 for details.

| P5-31 | Acceleration / Deceleration Time 11 | Address: 053Eh, 053Fh |
|-------|-------------------------------------|-----------------------|
| AC11  |                                     |                       |

Default: 3000

Applicable control mode: Pr

Unit: ms

Range: 1 ... 65500 Data size: 16-bit Display format: Decimal

Settings:

See P5-20 for details.

| P5-32 | Acceleration / Deceleration Time 12 | Address: 0540h, 0541h |
|-------|-------------------------------------|-----------------------|
| AC12  |                                     |                       |

Default: 5000

Applicable control mode: Pr

Unit: ms

Range: 1 ... 65500 Data size: 16-bit Display format: Decimal

Settings:

See P5-20 for details.

| P5-33 | Acceleration / Deceleration Time 13 | Address: 0542h, 0543h |
|-------|-------------------------------------|-----------------------|
| AC13  |                                     |                       |

Applicable control mode: Pr

Unit: ms

Range: 1 ... 65500 Data size: 16-bit Display format: Decimal

Settings:

See P5-20 for details.

| P5-34 | Acceleration / Deceleration Time 14 | Address: 0544h, 0545h |
|-------|-------------------------------------|-----------------------|
| AC14  |                                     |                       |

Default: 50

Applicable control mode: Pr

Unit: ms

Range: 1 ... 500 Data size: 16-bit

Display format: Decimal

Settings:

The default setting value of this parameter is smaller and it is for the deceleration setting when monitoring function is activated.

| P5-35 | Acceleration / Deceleration Time 15 | Address: 0546 <sub>h</sub> , 0547 <sub>h</sub> |
|-------|-------------------------------------|------------------------------------------------|
| AC15  |                                     |                                                |

Default: 30

Applicable control mode: Pr

Unit: ms

Range: 1 ... 200 Data size: 16-bit

Display format: Decimal

Settings:

The default setting value of this parameter is smaller and it is for the deceleration setting when the motor stops in high speed.

| P5-36 Reserved (Do Not Use) |
|-----------------------------|
|-----------------------------|

| P5-37 * | CAPTURE Position | Address: 054A <sub>h</sub> , 054B <sub>h</sub> |
|---------|------------------|------------------------------------------------|
| CAAX    |                  |                                                |

Default: 0

Applicable control mode: Pt, Pr, S, T

Unit:

Range: -2147483648 ... 2147483647

Data size: 32-bit Display format: Decimal

# Settings:

This Parameter stores the result Value Latched by High-Speed Latch #1 (Read-Only).

| P5-38 ■ | CAPTURE Amount | Address: 054C <sub>h</sub> , 054D <sub>h</sub> |
|---------|----------------|------------------------------------------------|
| CANO    |                |                                                |

Default: 0

Applicable control mode: Pt, Pr, S, T

Unit:

Range: -32768 ... 32767 Data size: 16-bit Display format: Decimal

Settings:

The value will be increased by 1 when 1 data latched.

| P5-39 ■ | CAPTURE Enable Control | Address: 054E <sub>h</sub> , 054F <sub>h</sub> |
|---------|------------------------|------------------------------------------------|
| CACT    |                        |                                                |

Default: 0x0000

Applicable control mode: Pt, Pr, S, T

Unit:

Range: 0x0000 ... 0xF101

Data size: 16-bit

Display format: Hexadecimal

Settings:

X: Latch Function

0: Disable

1: Enable (Reset to 0 automatically when the P5-38 counter latched.)

Y: Reserved

Z: Polarity of Latch Input

0: NO

1: NC

U: Reserved

| P5-40 | Delay Time 0 | Address: 0550 <sub>h</sub> , 0551 <sub>h</sub> |
|-------|--------------|------------------------------------------------|
| DLY0  |              |                                                |

Default: 0

Applicable control mode: Pr

Unit: ms

Range: 0 ... 32767 Data size: 16-bit Display format: Decimal

| P5-41 | Delay Time 1 | Address: 0552h, 0553h |
|-------|--------------|-----------------------|
| DLY1  |              |                       |

Default: 100

Applicable control mode: Pr

Unit: ms

Range: 0 ... 32767 Data size: 16-bit Display format: Decimal

| P5-42 | Delay Time 2 | Address: 0554h, 0555h |
|-------|--------------|-----------------------|
| DLY2  |              |                       |

Default: 200

Applicable control mode: Pr

Unit: ms

Range: 0 ... 32767 Data size: 16-bit Display format: Decimal

| P5-43 | Delay Time 3 | Address: 0556h, 0557h |
|-------|--------------|-----------------------|
| DLY3  |              |                       |

Default: 400

Applicable control mode: Pr

Unit: ms

Range: 0 ... 32767 Data size: 16-bit Display format: Decimal

| P5-44 | Delay Time 4 | Address: 0558h, 0559h |  |
|-------|--------------|-----------------------|--|
| DLY4  |              |                       |  |

Default: 500

Applicable control mode: Pr

Unit: ms

Range: 0 ... 32767 Data size: 16-bit

Display format: Decimal

| P5-45 | Delay Time 5 | Address: 055A <sub>h</sub> , 055B <sub>h</sub> |
|-------|--------------|------------------------------------------------|
| DLY5  |              |                                                |

Default: 800

Applicable control mode: Pr

Unit: ms

Range: 0 ... 32767 Data size: 16-bit Display format: Decimal

| P5-46 | Delay Time 6 | Address: 055Ch, 055Dh |
|-------|--------------|-----------------------|
| DLY6  |              |                       |

Default: 1000

Applicable control mode: Pr

Unit: ms

Range: 0 ... 32767 Data size: 16-bit Display format: Decimal

| P5-47 | Delay Time 7 | Address: 055E <sub>h</sub> , 055F <sub>h</sub> |
|-------|--------------|------------------------------------------------|
| DLY7  |              |                                                |

Applicable control mode: Pr

Unit: ms

Range: 0 ... 32767 Data size: 16-bit Display format: Decimal

| P5-48 | Delay Time 8 | Address: 0560h, 0561h |
|-------|--------------|-----------------------|
| DLY8  |              |                       |

Default: 2000

Applicable control mode: Pr

Unit: ms

Range: 0 ... 32767 Data size: 16-bit

Display format: Decimal

| P5-49 | Delay Time 9 | Address: 0562h, 0563h |
|-------|--------------|-----------------------|
| DLY9  |              |                       |

Default: 2500

Applicable control mode: Pr

Unit: ms

Range: 0 ... 32767 Data size: 16-bit Display format: Decimal

| P5-50 | Delay Time 10 | Address: 0564h, 0565h |
|-------|---------------|-----------------------|
| DLY10 |               |                       |

Default: 3000

Applicable control mode: Pr

Unit: ms

Range: 0 ... 32767 Data size: 16-bit

Display format: Decimal

| P5-5 | Delay Time 11 | Address: 0566 <sub>h</sub> , 0567 <sub>h</sub> |
|------|---------------|------------------------------------------------|
| DLY1 | 1             |                                                |

Default: 3500

Applicable control mode: Pr

Unit: ms

Range: 0 ... 32767 Data size: 16-bit Display format: Decimal

| P5-52 | Delay Time 12 | Address: 0568h, 0569h |
|-------|---------------|-----------------------|
| DLY12 |               |                       |

355

0198441113926, V2.00, 10.2011

Servo drive system

Applicable control mode: Pr

Unit: ms

Range: 0 ... 32767 Data size: 16-bit Display format: Decimal

| P5-53 | Delay Time 13 | Address: 056A <sub>h</sub> , 056B <sub>h</sub> |
|-------|---------------|------------------------------------------------|
| DLY13 |               |                                                |

Default: 4500

Applicable control mode: Pr

Unit: ms

Range: 0 ... 32767 Data size: 16-bit Display format: Decimal

| P5-54 | Delay Time 14 | Address: 056Ch, 056Dh |  |
|-------|---------------|-----------------------|--|
| DLY14 |               |                       |  |

Default: 5000

Applicable control mode: Pr

Unit: ms

Range: 0 ... 32767 Data size: 16-bit Display format: Decimal

| P5-55 | Delay Time 15 | Address: 056E <sub>h</sub> , 056F <sub>h</sub> |
|-------|---------------|------------------------------------------------|
| DLY15 |               |                                                |

Default: 5500

Applicable control mode: Pr

Unit: ms

Range: 0 ... 32767 Data size: 16-bit Display format: Decimal

| P5-56 | Reserved (Do Not Use) |
|-------|-----------------------|
|-------|-----------------------|

| P5-57 | Reserved (Do Not Use) |
|-------|-----------------------|
|-------|-----------------------|

| P5-58 | Reserved (Do Not Use) |
|-------|-----------------------|
|-------|-----------------------|

| P5-59 Reserved (Do Not Use) |  |
|-----------------------------|--|
|-----------------------------|--|

| P5-60 | Moving Speed Setting of Position 0 | Address: 0578h, 0579h |
|-------|------------------------------------|-----------------------|
| POV0  |                                    |                       |

Default: 20.0

Applicable control mode: Pr

Unit: 0.1 rpm

Range: 0.1 ... 6000.0 Data size: 16-bit Display format: Decimal

| P5-61 | Moving Speed Setting of Position 1 | Address: 057A <sub>h</sub> , 057B <sub>h</sub> |
|-------|------------------------------------|------------------------------------------------|
| POV1  |                                    |                                                |

Default: 50.0

Applicable control mode: Pr

Unit: 0.1 rpm

Range: 0.1 ... 6000.0 Data size: 16-bit

Display format: Decimal

| P5-62 | Moving Speed Setting of Position 2 | Address: 057Ch, 057Dh |
|-------|------------------------------------|-----------------------|
| POV2  |                                    |                       |

Default: 100.0

Applicable control mode: Pr

Unit: 0.1 rpm

Range: 0.1 ... 6000.0 Data size: 16-bit Display format: Decimal

| P5-63 | Moving Speed Setting of Position 3 | Address: 057E <sub>h</sub> , 057F <sub>h</sub> |
|-------|------------------------------------|------------------------------------------------|
| POV3  |                                    |                                                |

Default: 200.0

Applicable control mode: Pr

Unit: 0.1 rpm

Range: 0.1 ... 6000.0 Data size: 16-bit Display format: Decimal

| P5-64 | Moving Speed Setting of Position 4 | Address: 0580h, 0581h |
|-------|------------------------------------|-----------------------|
| POV4  |                                    |                       |

Default: 300.0

Applicable control mode: Pr

Unit: 0.1 rpm

Range: 0.1 ... 6000.0 Data size: 16-bit Display format: Decimal

| P5-65 | Moving Speed Setting of Position 5 | Address: 0582h, 0583h |
|-------|------------------------------------|-----------------------|
| POV5  |                                    |                       |

Default: 500.0

Applicable control mode: Pr

Unit: 0.1 rpm

Range: 0.1 ... 6000.0

Data size: 16-bit

Display format: Decimal

| P | 5-66 | Moving Speed Setting of Position 6 | Address: 0584h, 0585h |
|---|------|------------------------------------|-----------------------|
| Р | OV6  |                                    |                       |

Default: 600.0

Applicable control mode: Pr

Unit: 0.1 rpm

Range: 0.1 ... 6000.0 Data size: 16-bit Display format: Decimal

| P5-67 | Moving Speed Setting of Position 7 | Address: 0586h, 0587h |
|-------|------------------------------------|-----------------------|
| POV7  |                                    |                       |

Default: 800.0

Applicable control mode: Pr

Unit: 0.1 rpm

Range: 0.1 ... 6000.0 Data size: 16-bit Display format: Decimal

| P5-68 | Moving Speed Setting of Position 8 | Address: 0588h, 0589h |
|-------|------------------------------------|-----------------------|
| POV8  |                                    |                       |

Default: 1000.0

Applicable control mode: Pr

Unit: 0.1 rpm

Range: 0.1 ... 6000.0 Data size: 16-bit Display format: Decimal

| P5-69 | Moving Speed Setting of Position 9 | Address: 058A <sub>h</sub> , 058B <sub>h</sub> |
|-------|------------------------------------|------------------------------------------------|
| POV9  |                                    |                                                |

Default: 1300.0

Applicable control mode: Pr

Unit: 0.1 rpm

Range: 0.1 ... 6000.0 Data size: 16-bit

Display format: Decimal

| P5-70 | Moving Speed Setting of Position 10 | Address: 058Ch, 058Dh |
|-------|-------------------------------------|-----------------------|
| POV10 |                                     |                       |

Default: 1500.0

Applicable control mode: Pr

Unit: 0.1 rpm Range: 0.1 ... 6000.0 Data size: 16-bit Display format: Decimal

| P5-71 | Moving Speed Setting of Position 11 | Address: 058E <sub>h</sub> , 058F <sub>h</sub> |
|-------|-------------------------------------|------------------------------------------------|
| POV11 |                                     |                                                |

Default: 1800.0

Applicable control mode: Pr

Unit: 0.1 rpm

Range: 0.1 ... 6000.0 Data size: 16-bit Display format: Decimal

| P5-72 | Moving Speed Setting of Position 12 | Address: 0590h, 0591h |
|-------|-------------------------------------|-----------------------|
| POV12 |                                     |                       |

Default: 2000.0

Applicable control mode: Pr

Unit: 0.1 rpm

Range: 0.1 ... 6000.0 Data size: 16-bit

Display format: Decimal

| P5-73 | Moving Speed Setting of Position 13 | Address: 0592h, 0593h |
|-------|-------------------------------------|-----------------------|
| POV13 |                                     |                       |

Default: 2300.0

Applicable control mode: Pr

Unit: 0.1 rpm

Range: 0.1 ... 6000.0 Data size: 16-bit Display format: Decimal

| P5-74 | Moving Speed Setting of Position 14 | Address: 0594h, 0595h |
|-------|-------------------------------------|-----------------------|
| POV14 |                                     |                       |

Default: 2500.0

Applicable control mode: Pr

Unit: 0.1 rpm

Range: 0.1 ... 6000.0 Data size: 16-bit

Display format: Decimal

| P5-75 | Moving Speed Setting of Position 15 | Address: 0596h, 0597h |
|-------|-------------------------------------|-----------------------|
| POV15 |                                     |                       |

Default: 3000.0

Applicable control mode: Pr

Unit: 0.1 rpm

Range: 0.1 ... 6000.0 Data size: 16-bit Display format: Decimal

| P5-76 | Capture 1st Position Reset Data | Address: 0598h, 0599h |
|-------|---------------------------------|-----------------------|
| CPRS  |                                 |                       |

0198441113926, V2.00, 10.2011

Servo drive system 359

Applicable control mode: Pt, Pr, S, T

Unit:

Range: 0 ... 100000000 Data size: 32-bit Display format: Decimal

### 11.4.7 Group 6: Pr Path Definition Parameters

| P6-00 | Homing Definition | Address: 0600h, 0601h |
|-------|-------------------|-----------------------|
| ODEF  |                   |                       |

Default: 0x00000000 Applicable control mode: Pr

Unit:

Range: 0x00000000 ... 0xFFFFF08

Data size: 32-bit

Display format: Hexadecimal

Settings:

#### Homing definition:

| Bit      | 31 2<br>8 | 27 2<br>4 | 23 2<br>0 | 19 1<br>6 | 15 1<br>2 | 11 8 | 7 4  | 3 0 |
|----------|-----------|-----------|-----------|-----------|-----------|------|------|-----|
| Function | воот      | -         | DLY       | DEC2      | DEC1      | ACC  | PATH |     |

PATH: Path style (4 bits)

0: Stop mode. Motor stops after homing is completed.

1 ... 8: Auto mode. Motor goes the dedicated path after homing is completed.

ACC: Acceleration time 0 ... F, corresponds to P5-20 ... P5-35.

DEC1 / DEC2: 1st deceleration time / 2nd deceleration time. Deceleration time 0 ... F, corresponds to P5-20 ... P5-35.

DLY: Delay time 0 ... F, corresponds to P5-40 ... P5-55.

BOOT: Boot mode. Disable or enable homing function when the servo drive is applied to power (power on).

0: Disable homing function

1: Enable homing function (when the servo drive is applied to power, first time Servo On)

Other parameters relevant to homing function:

P5-04 (Homing mode)

P5-05 (1st Speed Setting of High Speed Homing)

P5-06 (2nd Speed Setting of Low Speed Homing)

P6-01: ORG\_DEF (Homing definition value). P6-01 is used to set the coordinate value of the current home position for the movement of the coordinate system. The coordinate value could be a non-zero value.

After detecting "Home" (home sensor or Z pulse), the motor will decelerate to stop the operation.

If the motor does not return to "Home", just set path number to 0.

If the motor must return to "Home", set path number to a non-zero value and set the route PABS = ORG\_DEF.

When detecting "Home" (home sensor or Z pulse), if the motor has to go forward for a while (offset value S) and reach the position P, set

the path number to a non-zero value and set  $ORG_DEF = P - S$  (the absolute position command of this route is P).

| P6-01 | Homing Definition Value | Address: 0602h, 0603h |
|-------|-------------------------|-----------------------|
| ODAT  |                         |                       |

Default: 0

Applicable control mode: Pr

Unit:

Range: -2147483648 ... 2147483647

Data size: 32-bit Display format: Decimal

Settings:

Homing definition value:

| Bit                       | 31 2<br>8 | 27 2<br>4 | 23 2<br>0 | 19 1<br>6 | 15 1<br>2 | 11 8 | 7 4 | 3 0 |
|---------------------------|-----------|-----------|-----------|-----------|-----------|------|-----|-----|
| Function ORG_DEF (32-bit) |           |           |           |           |           |      |     |     |

ORG\_DEF: Homing definition value which is determined by the parameter P6-01. The homing definition value does not necessarily have to be 0.

| P6-02 | PATH#1 Definition | Address: 0604h, 0605h |
|-------|-------------------|-----------------------|
| PDEF1 |                   |                       |

Default: 0x00000000

Applicable control mode: Pr

Unit:

Range: 0x00000000 ... 0xFFFFFF0

Data size: 32-bit

Display format: Hexadecimal

Settings:

| Bit   | 31 2<br>8     | 27 2<br>4 | 23 2<br>0 | 19 1<br>6 | 15 1<br>2 | 11 8 | 7 4 | 3 0 |
|-------|---------------|-----------|-----------|-----------|-----------|------|-----|-----|
| P6-02 | -             | -         | DLY       | -         | -         | -    | OPT |     |
| P6-03 | DATA (32-bit) |           |           |           |           |      |     |     |

#### OPT:

| OPT  |      |      |      |
|------|------|------|------|
| Bit7 | Bit6 | Bit5 | Bit4 |
| CMD  |      | -    | INS  |

INS: Interrupt the previous path.

CMD: See chapter "8.9 Parameter settings of Pr mode".

DLY: 0 ... F. Delay time number (4 bits). The digital output of this path activates after the delay time. External INS is not effective. The delay time number settings correspond with the parameter P5-40 ... P5-55.

| P6-03 | PATH#1 Data | Address: 0606h, 0607h |
|-------|-------------|-----------------------|
| PDAT1 |             |                       |

Default: 0

Applicable control mode: Pr

Unit:

Range: -2147483648 ... 2147483647

Data size: 32-bit Display format: Decimal

Settings:

### Data of path 1:

| Bit      | 31 2<br>8 | 27 2<br>4 | 23 2<br>0 | 19 1<br>6 | 15 1<br>2 | 11 8 | 7 4 | 3 0 |
|----------|-----------|-----------|-----------|-----------|-----------|------|-----|-----|
| Function | DATA (    | 32-bit)   |           |           |           |      |     |     |

The parameter P6-02 is used to determine the attributes of definition of Path 1 and parameter P6-03 is used to set the data (target position or jump path number) corresponding to P6-02.

| P6-04 | PATH#2 Definition | Address: 0608h, 0609h |
|-------|-------------------|-----------------------|
| PDEF2 |                   |                       |

Default: 0x00000000 Applicable control mode: Pr

Unit:

Range: 0x00000000 ... 0xFFFFFF0

Data size: 32-bit

Display format: Hexadecimal

Settings:

See P6-02 for details.

| P6-05 | PATH#2 Data | Address: 060A <sub>h</sub> , 060B <sub>h</sub> |
|-------|-------------|------------------------------------------------|
| PDAT2 |             |                                                |

Default: 0

Applicable control mode: Pr

Unit:

Range: -2147483648 ... 2147483647

Data size: 32-bit Display format: Decimal

Settings:

See P6-03 for details.

| P6-06 | PATH#3 Definition | Address: 060Ch, 060Dh |
|-------|-------------------|-----------------------|
| PDEF3 |                   |                       |

Default: 0x00000000 Applicable control mode: Pr

Unit:

Range: 0x00000000 ... 0xFFFFFF0

Data size: 32-bit

Display format: Hexadecimal

Settings:

See P6-02 for details.

| P6-07 | PATH#3 Data | Address: 060E <sub>h</sub> , 060F <sub>h</sub> |
|-------|-------------|------------------------------------------------|
| PDAT3 |             |                                                |

Default: 0

Applicable control mode: Pr

Unit:

Range: -2147483648 ... 2147483647

Data size: 32-bit Display format: Decimal

Settings:

See P6-03 for details.

| P6-08 | PATH#4 Definition | Address: 0610 <sub>h</sub> , 0611 <sub>h</sub> |
|-------|-------------------|------------------------------------------------|
| PDEF4 |                   |                                                |

Default: 0x00000000 Applicable control mode: Pr

Unit:

Range: 0x00000000 ... 0xFFFFFF0

Data size: 32-bit

Display format: Hexadecimal

Settings:

See P6-02 for details.

| P6-09 | PATH#4 Data | Address: 0612h, 0613h |
|-------|-------------|-----------------------|
| PDAT4 |             |                       |

Default: 0

Applicable control mode: Pr

Unit:

Range: -2147483648 ... 2147483647

Data size: 32-bit

Display format: Decimal

Settings:

See P6-03 for details.

| P6-10 | PATH#5 Definition | Address: 0614h, 0615h |
|-------|-------------------|-----------------------|
| PDEF5 |                   |                       |

Default: 0x00000000 Applicable control mode: Pr

Unit:

Range: 0x00000000 ... 0xFFFFFF0

Data size: 32-bit

Display format: Hexadecimal

### Settings:

See P6-02 for details.

| P6-11 | PATH#5 Data | Address: 0616h, 0617h |
|-------|-------------|-----------------------|
| PDAT5 |             |                       |

Default: 0

Applicable control mode: Pr

Unit:

Range: -2147483648 ... 2147483647

Data size: 32-bit Display format: Decimal

Settings:

See P6-03 for details.

| P6 | 5-12 | PATH#6 Definition | Address: 0618h, 0619h |
|----|------|-------------------|-----------------------|
| PE | DEF6 |                   |                       |

Default: 0x00000000 Applicable control mode: Pr

Unit:

Range: 0x00000000 ... 0xFFFFFF0

Data size: 32-bit

Display format: Hexadecimal

Settings:

See P6-02 for details.

| P6-13 | PATH#6 Data | Address: 061A <sub>h</sub> , 061B <sub>h</sub> |
|-------|-------------|------------------------------------------------|
| PDAT6 |             |                                                |

Default: 0

Applicable control mode: Pr

Unit:

Range: -2147483648 ... 2147483647

Data size: 32-bit Display format: Decimal

Settings:

See P6-03 for details.

| P6-14 | PATH#7 Definition | Address: 061Ch, 061Dh |
|-------|-------------------|-----------------------|
| PDEF7 |                   |                       |

Default: 0x00000000 Applicable control mode: Pr

Unit:

Range: 0x00000000 ... 0xFFFFFF0

Data size: 32-bit

Display format: Hexadecimal

Settings:

See P6-02 for details.

P6-15 PATH#7 Data Address: 061E<sub>h</sub>, 061F<sub>h</sub>
PDAT7

Default: 0

Applicable control mode: Pr

Unit:

Range: -2147483648 ... 2147483647

Data size: 32-bit Display format: Decimal

Settings:

See P6-03 for details.

| P6-16 | PATH#8 Definition | Address: 0620h, 0621h |
|-------|-------------------|-----------------------|
| PDEF8 |                   |                       |

Default: 0x00000000

Applicable control mode: Pr

Unit:

Range: 0x00000000 ... 0xFFFFFF0

Data size: 32-bit

Display format: Hexadecimal

Settings:

See P6-02 for details.

| P6-1 | .7 | PATH#8 Data | Address: 0622h, 0623h |
|------|----|-------------|-----------------------|
| PDAT | Г8 |             |                       |

Default: 0

Applicable control mode: Pr

Unit:

Range: -2147483648 ... 2147483647

Data size: 32-bit Display format: Decimal

Settings:

See P6-03 for details.

# 11.5 Input Function Definition

| Setting va | Setting value: 0x01                                                           |                      |                 |
|------------|-------------------------------------------------------------------------------|----------------------|-----------------|
| DI Name    | DI Function Description                                                       | Trigger<br>Method    | Control<br>Mode |
| SON        | Servo On. When this DI is activated, it indicates the servo drive is enabled. | Level Trig-<br>gered | All             |

| Setting value: 0x02 |                                                                                                    |                          |                 |  |
|---------------------|----------------------------------------------------------------------------------------------------|--------------------------|-----------------|--|
| DI Name             | DI Function Description                                                                                                    | Trigger<br>Method        | Control<br>Mode |  |
| ARST                | A number of alarms can be cleared by activating ARST. See table 10-3 for alarms that can be cleared with the ARST command. However, check into the alarm if it does not clear or the alarm description necessitates closer inspection of the drive system. | Rising-edge<br>Triggered | All             |  |

| Setting value: 0x03 |                                                                                                    |                      |                 |
|---------------------|----------------------------------------------------------------------------------------------------|----------------------|-----------------|
| DI Name             | DI Function Description                                                                                                    | Trigger<br>Method    | Control<br>Mode |
| GAINUP              | Gain switching in speed and position mode. When GAINUP is activated (P2-27 is set to 1), the gain is switched to the gain multiplied by gain switching rate. | Level Trig-<br>gered | Pt, Pr,<br>S    |

| Setting va | Setting value: 0x04                                                                                                    |                                                   |                 |  |
|------------|----------------------------------------------------------------------------------------------------|---------------------------------------------------|-----------------|--|
| DI Name    | DI Function Description                                                                                                    | Trigger<br>Method                                 | Control<br>Mode |  |
| CCLR       | When CCLR is activated, the setting parameter P2-50 Pulse Clear Mode is executed.  0: After CCLR is activated (ON), the position accumulated pulse number will be cleared continuously. | Rising-edge<br>Triggered,<br>Level Trig-<br>gered | Pt              |  |

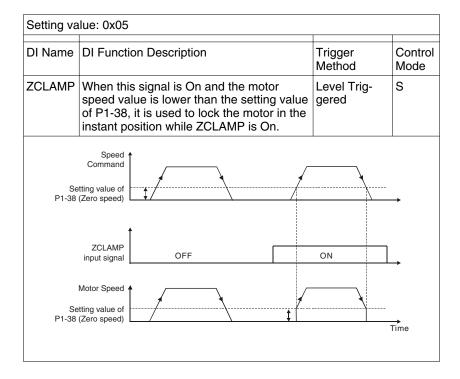

| Setting value: 0x06 |                                                                                                    |                      |                 |
|---------------------|----------------------------------------------------------------------------------------------------|----------------------|-----------------|
| DI Name             | DI Function Description                                                                                                    | Trigger<br>Method    | Control<br>Mode |
| CMDINV              | Command input reverse control. When the drive is in the Speed and Torque mode, and CMDINV is activated, the motor is in reverse rotation. | Level Trig-<br>gered | S, T            |

| Setting value: 0x07 |                         |                   |                 |
|---------------------|-------------------------|-------------------|-----------------|
| DI Name             | DI Function Description | Trigger<br>Method | Control<br>Mode |
| Reserved            |                         |                   |                 |

| Setting va | Setting value: 0x08                                                                                                    |                          |                 |  |
|------------|----------------------------------------------------------------------------------------------------|--------------------------|-----------------|--|
| DI Name    | DI Function Description                                                                                                    | Trigger<br>Method        | Control<br>Mode |  |
| CTRG       | Command triggered (available in Pr mode only). When the drive is in Pr mode and CTRG is activated, the drive will command the motor to move the stored position which correspond the POS0 POS2 settings. Activation is triggered on the rising edge of the pulse. | Rising-edge<br>Triggered | Pr              |  |

| Setting value: 0x09 |                                                                                                    |                      |                 |
|---------------------|----------------------------------------------------------------------------------------------------|----------------------|-----------------|
| DI Name             | DI Function Description                                                                                                    | Trigger<br>Method    | Control<br>Mode |
| TRQLM               | Torque limit enabled. When the drive is in speed and position mode, and TRQLM is activated, it indicates the torque limit command is valid. The torque limit command source is internal parameter or analog voltage. | Level Trig-<br>gered | Pt, Pr,<br>S    |

| Setting value: 0x10 |                                                                                                    |                      |                 |
|---------------------|----------------------------------------------------------------------------------------------------|----------------------|-----------------|
| DI Name             | DI Function Description                                                                                                    | Trigger<br>Method    | Control<br>Mode |
| SPDLM               | Speed limit enabled. When the drive is in torque mode and SPDLM is activated, it indicates the speed limit command is valid. The speed limit command source is internal parameter or analog voltage. | Level Trig-<br>gered | Т               |

| Setting value: 0x11, 0x12, 0x13 |                                                                                                    |                      |                 |  |
|---------------------------------|----------------------------------------------------------------------------------------------------|----------------------|-----------------|--|
| DI Name                         | DI Function Description                                                                                                    | Trigger<br>Method    | Control<br>Mode |  |
| POS0<br>POS1<br>POS2            | Position command selection POS0 POS2 (8 positions) When the Pr Control Mode is selected, the 8 stored positions are programmed via a combination of the POS0 POS2 com- mands. See chapter "7.3.1.2 Command source for Position Control (Pr) mode". | Level Trig-<br>gered | Pr              |  |

| Setting value: 0x14 0x15 |                                                             |                      |                 |
|--------------------------|-------------------------------------------------------------|----------------------|-----------------|
| DI Name                  | DI Function Description                                     | Trigger<br>Method    | Control<br>Mode |
| SPD0<br>SPD1             | Speed command selection 0 1 (Command S1 S4)                 | Level Trig-<br>gered | S               |
| 0. 2.                    | See chapter "7.3.2.1 Command Source of Speed Control Mode". |                      |                 |

| Setting value: 0x16 0x17 |                                                                                                    |                      |                 |
|--------------------------|----------------------------------------------------------------------------------------------------|----------------------|-----------------|
| DI Name                  | DI Function Description                                                                                   | Trigger<br>Method    | Control<br>Mode |
| TCM0<br>TCM1             | Torque command selection 0 1 (Command T1 T4) See chapter "7.3.3.1 Command Source of Torque Control Mode". | Level Trig-<br>gered | Т               |

| Setting value: 0x18 |                                                                      |                      |                 |
|---------------------|----------------------------------------------------------------------|----------------------|-----------------|
| DI Name             | DI Function Description                                              | Trigger<br>Method    | Control<br>Mode |
| S-P                 | Speed / Position mode switching.  OFF: Speed mode, ON: Position mode | Level Trig-<br>gered | P, S            |

| Setting value: 0x19 |                                  |                      |                 |  |
|---------------------|----------------------------------|----------------------|-----------------|--|
| DI Name             | DI Function Description          | Trigger<br>Method    | Control<br>Mode |  |
| S-T                 | Speed / Torque mode switching.   | Level Trig-<br>gered | S, T            |  |
|                     | OFF: Speed mode, ON: Torque mode | 9                    |                 |  |

| Setting value: 0x20 |                                                                        |                      |                 |
|---------------------|------------------------------------------------------------------------|----------------------|-----------------|
| DI Name             | DI Function Description                                                | Trigger<br>Method    | Control<br>Mode |
| T-P                 | Torque / Position mode switching.  OFF: Torque mode, ON: Position mode | Level Trig-<br>gered | P, T            |

| Setting value: 0x2B |                                                                                |                      |                 |
|---------------------|--------------------------------------------------------------------------------|----------------------|-----------------|
| DI Name             | DI Function Description                                                        | Trigger<br>Method    | Control<br>Mode |
| Pt-Pr               | Internal position (Pr) and external pulse (Pt) mode switching. OFF: Pt, ON: Pr | Level Trig-<br>gered | Pt, Pr          |

| Setting value: 0x21 |                                                                                              |                      |                 |
|---------------------|----------------------------------------------------------------------------------------------|----------------------|-----------------|
| DI Name             | DI Function Description                                                                      | Trigger<br>Method    | Control<br>Mode |
| OPST                | Operational stop. It should be contact "b" and normally ON or an alarm (AL013) will display. | Level Trig-<br>gered | All             |

| Setting value: 0x22 |                                                                                                   |                      |                 |
|---------------------|---------------------------------------------------------------------------------------------------|----------------------|-----------------|
| DI Name             | DI Function Description                                                                           | Trigger<br>Method    | Control<br>Mode |
| NL(CWL              | Reverse inhibit limit. It should be contact "b" and normally ON or an alarm (AL014) will display. | Level Trig-<br>gered | All             |

| Setting value: 0x23 |                                                                                                   |                      |                 |
|---------------------|---------------------------------------------------------------------------------------------------|----------------------|-----------------|
| DI Name             | DI Function Description                                                                           | Trigger<br>Method    | Control<br>Mode |
| PL(CCW<br>L)        | Forward inhibit limit. It should be contact "b" and normally ON or an alarm (AL015) will display. | Level Trig-<br>gered | All             |

| Setting value: 0x24 |                                                                                                    |                                           |                 |
|---------------------|----------------------------------------------------------------------------------------------------|-------------------------------------------|-----------------|
| DI Name             | DI Function Description                                                                                                    | Trigger<br>Method                         | Control<br>Mode |
| ORGP                | Reference "Home" sensor. When ORGP is activated, the drive will command the motor to start to search the reference "Home" sensor. [see P5-04] | Rising-edge/<br>Falling-edge<br>Triggered | Pr              |

| Setting value: 0x25 |                                                                                              |                      |                 |
|---------------------|----------------------------------------------------------------------------------------------|----------------------|-----------------|
| DI Name             | DI Function Description                                                                      | Trigger<br>Method    | Control<br>Mode |
| TLLM                | Torque limit - Reverse operation (Torque limit function is valid only when P1-02 is enabled) | Level Trig-<br>gered | Pt, Pr,<br>S    |

| Setting value: 0x26 |                                                                                              |                      |                 |
|---------------------|----------------------------------------------------------------------------------------------|----------------------|-----------------|
| DI Name             | DI Function Description                                                                      | Trigger<br>Method    | Control<br>Mode |
| TRLM                | Torque limit - Forward operation (Torque limit function is valid only when P1-02 is enabled) | Level Trig-<br>gered | Pt, Pr,<br>S    |

| Setting value: 0x27 |                                                                                                    |                          |                 |
|---------------------|----------------------------------------------------------------------------------------------------|--------------------------|-----------------|
| DI Name             | DI Function Description                                                                                 | Trigger<br>Method        | Control<br>Mode |
| SHOM                | Move to "Home". When SHOM is activated, the drive will command the motor to move to "Home". [see P5-04] | Rising-edge<br>Triggered | Pr              |

| Setting value: 0x37 |                                                                                                 |                      |                 |
|---------------------|-------------------------------------------------------------------------------------------------|----------------------|-----------------|
| DI Name             | DI Function Description                                                                         | Trigger<br>Method    | Control<br>Mode |
| JOGU                | Forward JOG input. When JOGU is activated, the motor will JOG in forward direction. [see P4-05] | Level Trig-<br>gered | All             |

| Setting value: 0x38 |                                                                                                 |                      |                 |
|---------------------|-------------------------------------------------------------------------------------------------|----------------------|-----------------|
| DI Name             | DI Function Description                                                                         | Trigger<br>Method    | Control<br>Mode |
| JOGD                | Reverse JOG input. When JOGD is activated, the motor will JOG in reverse direction. [see P4-05] | Level Trig-<br>gered | All             |

| Setting value: 0x43, 0x44 |                                                 |                      |                 |
|---------------------------|-------------------------------------------------|----------------------|-----------------|
| DI Name                   | DI Function Description                         | Trigger<br>Method    | Control<br>Mode |
| GNUM0<br>GNUM1            | Electronic gear ratio (Numerator) selection 0 1 | Level Trig-<br>gered | Pt              |
|                           | See P2-60 P2-62                                 |                      |                 |

| Setting value: 0x45 |                                                                                                    |                      |                 |
|---------------------|----------------------------------------------------------------------------------------------------|----------------------|-----------------|
| DI Name             | DI Function Description                                                                                                    | Trigger<br>Method    | Control<br>Mode |
| INHP                | Pulse inhibit input. When the drive is in position mode, if INHP is activated, the external pulse input command is not valid. Use DI8 for INHP signal for real-time operation of INHP function. | Level Trig-<br>gered | Pt              |

| Setting value: 0x46 |                         |                          |                 |
|---------------------|-------------------------|--------------------------|-----------------|
| DI Name             | DI Function Description | Trigger<br>Method        | Control<br>Mode |
| STOP                | Motor stop.             | Rising-edge<br>Triggered | Pr              |

### Notes:

- 1) 11 ... 17: Single control mode, 18 ... 20: Dual control mode
- 2) When P2-10 to P2-17 is set to 0, it indicates input function is disabled.

# 11.6 Output Function Definition

| Setting value: 0x01 |                                                                                                    |                      |                 |
|---------------------|----------------------------------------------------------------------------------------------------|----------------------|-----------------|
| DO<br>Name          | DO Function Description                                                                                                    | Trigger<br>Method    | Control<br>Mode |
| SRDY                | Servo ready. SRDY is activated when the servo drive is ready to run. Alarm and error conditions, if present, have been cleared. | Level Trig-<br>gered | All             |

| Setting value: 0x02 |                                                                                                    |                      |                 |  |
|---------------------|----------------------------------------------------------------------------------------------------|----------------------|-----------------|--|
| DO<br>Name          | DO Function Description                                                                                                    | Trigger<br>Method    | Control<br>Mode |  |
| SON                 | SON is activated when control power is applied the servo drive. The drive may or may not be ready to run as an alarm condition may exist.                                                                                 | Level Trig-<br>gered | All             |  |
|                     | Servo ON (SON) is "ON" with control power applied to the servo drive, there may be an alarm condition or not. The servo is not ready to run. Servo ready (SRDY) is "ON" where the servo is ready to run, NO alarm exists. |                      |                 |  |

| Setting value: 0x03 |                                                                                                    |                      |                 |  |
|---------------------|----------------------------------------------------------------------------------------------------|----------------------|-----------------|--|
| DO<br>Name          | DO Function Description                                                                                                    | Trigger<br>Method    | Control<br>Mode |  |
| ZSPD                | ZSPD is activated when the drive detects the motor is equal to or below the Zero Speed Range setting as defined in parameter P1-38.                                                                    | Level Trig-<br>gered | All             |  |
|                     | For Example, at factory default ZSPD will be activated when the drive detects the motor rotating at speed at or below 10 rpm, ZSPD will remain activated until the motor speed increases above 10 rpm. |                      |                 |  |

| Setting value: 0x04 |                                                                                                    |                   |                 |  |
|---------------------|----------------------------------------------------------------------------------------------------|-------------------|-----------------|--|
| DO<br>Name          | DO Function Description                                                                                                    | Trigger<br>Method | Control<br>Mode |  |
| TSPD                | TSPD is activated once the drive has detected the motor has reached the Target Rotation Speed setting as defined in parameter P1-39. TSPD will remain activated until the motor speed drops below the Target Rotation Speed. |                   | All             |  |

373

0198441113926, V2.00, 10.2011

Servo drive system

| Setting value: 0x05 |                                                                                                    |                      |                 |
|---------------------|----------------------------------------------------------------------------------------------------|----------------------|-----------------|
| DO<br>Name          | DO Function Description                                                                                                    | Trigger<br>Method    | Control<br>Mode |
| TPOS                | 1. When the drive is in Pt mode, TPOS will be activated when the position error is equal and below the setting value of P1-54.                                      | Level Trig-<br>gered | Pt, Pr          |
|                     | 2. When the drive is in Pr mode, TPOS will be activated when the drive detects that the position of the motor is in a -P1-54 to +P1-54 band of the target position. |                      |                 |

| Setting value: 0x06 |                                                                                                    |                   |                         |
|---------------------|----------------------------------------------------------------------------------------------------|-------------------|-------------------------|
| DO<br>Name          | DO Function Description                                                                                                    | Trigger<br>Method | Control<br>Mode         |
| TQL                 | TQL is activated when the drive has detected that the motor has reached the torques limits set by either the parameters P1-12 P1-14 of via an external analog voltage. |                   | All,<br>except<br>T, Tz |

| Setting value: 0x07 |                                                                                                    |                      |                 |  |
|---------------------|----------------------------------------------------------------------------------------------------|----------------------|-----------------|--|
| DO<br>Name          | DO Function Description                                                                                                    | Trigger<br>Method    | Control<br>Mode |  |
| ALRM                | ALRM is activated when the drive has detected an alarm condition. (However, when Reverse limit error, Forward limit error, Operational stop, Serial communication error, and Undervoltage alarms occur, WARN is activated first.) | Level Trig-<br>gered | All             |  |

| Setting value: 0x08 |                                                                                                    |                      |                 |
|---------------------|----------------------------------------------------------------------------------------------------|----------------------|-----------------|
| DO<br>Name          | DO Function Description                                                                            | Trigger<br>Method    | Control<br>Mode |
| BRKR                | Holding brake control. BRKR is activated (actuation of holding brake). See parameters P1-42 P1-43) | Level Trig-<br>gered | All             |

| Setting value: 0x09 |                                                                                                    |                      |                 |  |
|---------------------|----------------------------------------------------------------------------------------------------|----------------------|-----------------|--|
| DO<br>Name          | DO Function Description                                                                                                    | Trigger<br>Method    | Control<br>Mode |  |
| HOME                | Homing completed. HOME is activated when the servo drive has detected that the "HOME" sensor (ORGP, digital input 0x24) has been detected.                                                                                                    | Level Trig-<br>gered | Pr              |  |
|                     | When power to the servo drive at the first time, this DO signal is OFF. After homing operation is completed, thi DO signal will be ON and continue being ON when the motor is running. It becomes OFF until the sytem detect that a position overflow occurs. |                      |                 |  |
|                     | When using Pr command to trigger homing command, this DI signal will be OFF immediately. After homeing operation is completed, it becomes ON again.                                                                                                    |                      |                 |  |

| Setting value: 0x10 |                                                                                                    |                      |                 |
|---------------------|----------------------------------------------------------------------------------------------------|----------------------|-----------------|
| DO<br>Name          | DO Function Description                                                                                                    | Trigger<br>Method    | Control<br>Mode |
| OLW                 | Output overload warning. OLW is activated when the servo drive has detected that the motor has reached the output overload time set by parameter P1-56.                                                                                                    | Level Trig-<br>gered | Pr              |
|                     | tOL = Permissible Time for Overload x setting value of P1-56                                                                                                    |                      |                 |
|                     | When overload accumulated time (continuously overload time) exceeds the value of tOL, the overload warning signal will output, i.e. DO signal, OLW will be ON. However, if the accumulated overload time (continuous overload time) exceeds the permissible time for overload, the overload alarm (AL006) will occur.                                                                                      |                      |                 |
|                     | For example:                                                                                                    |                      |                 |
|                     | If the setting value of parameter P1-56 (Output Overload Warning Time) is 60%, when the permissible time for overload exceeds 8 seconds at 200% rated output, the overload alarm (AL006) will be detected and shown on the LED display.                                                                                                    |                      |                 |
|                     | At this time, tOL = 8 x 60% = 4.8 seconds                                                                                                    |                      |                 |
|                     | Result:                                                                                                    |                      |                 |
|                     | When the drive output is at 200% rated output and the drive is continuously overloaded for 4.8 seconds, the overload warning signal will be ON (DO code is 0x10, i.e. DO signal OLW will be activated). If the drive is continuously overloaded for 8 seconds, the overload alarm will be detected and shown on the LED display (AL006). Then, Alarm signal will be ON (DO signal ALRM will be activated). |                      |                 |

| Setting va | Setting value: 0x11                                                                                                    |                      |                 |  |  |
|------------|----------------------------------------------------------------------------------------------------|----------------------|-----------------|--|--|
| DO<br>Name | DO Function Description                                                                                                    | Trigger<br>Method    | Control<br>Mode |  |  |
| WARN       | Warn signal. WARN is activated when the drive has detected Reverse limit error. Forward limit error, Operational stop, Serial communication error, and Undervoltage these alarm conditions. | Level Trig-<br>gered | All             |  |  |

| Setting value: 0x12 |                                                                                                    |                      |                 |
|---------------------|----------------------------------------------------------------------------------------------------|----------------------|-----------------|
| DO<br>Name          | DO Function Description                                                                                          | Trigger<br>Method    | Control<br>Mode |
| OVF                 | Position command overflow. OVF is activated when the servo drive has detected that a position command overflows. | Level Trig-<br>gered | All             |

| Setting value: 0x13 |                                                                                                    |                      |                 |
|---------------------|----------------------------------------------------------------------------------------------------|----------------------|-----------------|
| DO<br>Name          | DO Function Description                                                                                            | Trigger<br>Method    | Control<br>Mode |
| SNL<br>(SCWL)       | Reverse software limit. SNL is activated when the servo drive has detected that reverse software limit is reached. | Level Trig-<br>gered | All             |

| Setting value: 0x14 |                                                                                                    |                      |                 |
|---------------------|----------------------------------------------------------------------------------------------------|----------------------|-----------------|
| DO<br>Name          | DO Function Description                                                                                            | Trigger<br>Method    | Control<br>Mode |
| SPL<br>(SCCWL<br>)  | Forward software limit. SPL is activated when the servo drive has detected that forward software limit is reached. | Level Trig-<br>gered | All             |

| Setting va | Setting value: 0x15                                                                                                    |                      |                 |  |
|------------|----------------------------------------------------------------------------------------------------|----------------------|-----------------|--|
| DO<br>Name | DO Function Description                                                                                                    | Trigger<br>Method    | Control<br>Mode |  |
| CMD_O<br>K | Internal position command completed output. CMD_OK is activated when the servo drive has detected that the internal position command has been completed.                                                             | Level Trig-<br>gered | Pr              |  |
|            | When excuting Pr command, this DI signal is OFF. After the execution of Pr command is completed, this DI signal is ON.                                                                                               |                      |                 |  |
|            | The output is used to indicate the internal position command has been completed and it does not indicate that the motor positioning is completed. For the signal of motor positioning completed, see DO signal TPOS. |                      |                 |  |

| Setting value: 0x16 |                                                                                                    |                      |                 |
|---------------------|----------------------------------------------------------------------------------------------------|----------------------|-----------------|
| DO<br>Name          | DO Function Description                                                                                                    | Trigger<br>Method    | Control<br>Mode |
| CAP_OK              | Capture operation completed output. CAP_OK is activated when the servo drive has detected that capture operation has been completed. | Level Trig-<br>gered | Pr              |

| Setting value: 0x17 |                                                                                                    |                      |                 |
|---------------------|----------------------------------------------------------------------------------------------------|----------------------|-----------------|
| DO<br>Name          | DO Function Description                                                                                                    | Trigger<br>Method    | Control<br>Mode |
| MC_OK               | Motion control completed output. MC_OK is activated when CMD_OK and TPOS are both ON. It indicates MC_OK is activated only when the servo drive has detected that the position command has been given and the positioning has been completed also. If only CMD_OK or TPOS is ON, MC_OK will not be activated. | Level Trig-<br>gered | Pr              |

| Setting value: 0x19 |                                                                                                    |                      |                 |
|---------------------|----------------------------------------------------------------------------------------------------|----------------------|-----------------|
| DO<br>Name          | DO Function Description                                                                                           | Trigger<br>Method    | Control<br>Mode |
| SP_OK               | Speed reached output. SP_OK will be activated when the speed error is equal and below the setting value of P1-47. | Level Trig-<br>gered | S, Sz           |

| Setting value: 0x30 |                                      |                      |                 |
|---------------------|--------------------------------------|----------------------|-----------------|
| DO<br>Name          | DO Function Description              | Trigger<br>Method    | Control<br>Mode |
| SDO_0               | Output the status of bit00 of P4-06. | Level Trig-<br>gered | All             |

| Setting value: 0x31 |                                      |                      |                 |
|---------------------|--------------------------------------|----------------------|-----------------|
| DO<br>Name          | DO Function Description              | Trigger<br>Method    | Control<br>Mode |
| SDO_1               | Output the status of bit01 of P4-06. | Level Trig-<br>gered | All             |

| Setting value: 0x32 |                                      |                      |                 |
|---------------------|--------------------------------------|----------------------|-----------------|
| DO<br>Name          | DO Function Description              | Trigger<br>Method    | Control<br>Mode |
| SDO_2               | Output the status of bit02 of P4-06. | Level Trig-<br>gered | All             |

| Setting value: 0x33 |                                      |                      |                 |
|---------------------|--------------------------------------|----------------------|-----------------|
| DO<br>Name          | DO Function Description              | Trigger<br>Method    | Control<br>Mode |
| SDO_3               | Output the status of bit03 of P4-06. | Level Trig-<br>gered | All             |

| Setting value: 0x34 |                                      |                      |                 |  |
|---------------------|--------------------------------------|----------------------|-----------------|--|
| DO<br>Name          | DO Function Description              | Trigger<br>Method    | Control<br>Mode |  |
| SDO_4               | Output the status of bit04 of P4-06. | Level Trig-<br>gered | All             |  |

| Setting value: 0x35 |                                      |                      |                 |
|---------------------|--------------------------------------|----------------------|-----------------|
| DO<br>Name          | DO Function Description              | Trigger<br>Method    | Control<br>Mode |
| SDO_5               | Output the status of bit05 of P4-06. | Level Trig-<br>gered | All             |

| Setting value: 0x36 |                                      |                      |                 |
|---------------------|--------------------------------------|----------------------|-----------------|
| DO<br>Name          | DO Function Description              | Trigger<br>Method    | Control<br>Mode |
| SDO_6               | Output the status of bit06 of P4-06. | Level Trig-<br>gered | All             |

| Setting value: 0x37 |                                      |                      |                 |
|---------------------|--------------------------------------|----------------------|-----------------|
| DO<br>Name          | DO Function Description              | Trigger<br>Method    | Control<br>Mode |
| SDO_7               | Output the status of bit07 of P4-06. | Level Trig-<br>gered | All             |

| Setting value: 0x38 |                                      |                      |                 |
|---------------------|--------------------------------------|----------------------|-----------------|
| DO<br>Name          | DO Function Description              | Trigger<br>Method    | Control<br>Mode |
| SDO_8               | Output the status of bit08 of P4-06. | Level Trig-<br>gered | All             |

| Setting value: 0x39 |                                      |                      |                 |
|---------------------|--------------------------------------|----------------------|-----------------|
| DO<br>Name          | DO Function Description              | Trigger<br>Method    | Control<br>Mode |
| SDO_9               | Output the status of bit09 of P4-06. | Level Trig-<br>gered | All             |

| Setting value: 0x3A |                                      |                      |                 |
|---------------------|--------------------------------------|----------------------|-----------------|
| DO<br>Name          | DO Function Description              | Trigger<br>Method    | Control<br>Mode |
| SDO_A               | Output the status of bit10 of P4-06. | Level Trig-<br>gered | All             |

| Setting value: 0x3B |                                      |                      |                 |
|---------------------|--------------------------------------|----------------------|-----------------|
| DO<br>Name          | DO Function Description              | Trigger<br>Method    | Control<br>Mode |
| SDO_B               | Output the status of bit11 of P4-06. | Level Trig-<br>gered | All             |

| Setting value: 0x3C |                                      |                      |                 |
|---------------------|--------------------------------------|----------------------|-----------------|
| DO<br>Name          | DO Function Description              | Trigger<br>Method    | Control<br>Mode |
| SDO_C               | Output the status of bit12 of P4-06. | Level Trig-<br>gered | All             |

| Setting value: 0x3D |                                      |                      |                 |
|---------------------|--------------------------------------|----------------------|-----------------|
| DO<br>Name          | DO Function Description              | Trigger<br>Method    | Control<br>Mode |
| SDO_D               | Output the status of bit13 of P4-06. | Level Trig-<br>gered | All             |

| Setting value: 0x3E |                                      |                      |                 |
|---------------------|--------------------------------------|----------------------|-----------------|
| DO<br>Name          | DO Function Description              | Trigger<br>Method    | Control<br>Mode |
| SDO_E               | Output the status of bit14 of P4-06. | Level Trig-<br>gered | All             |

| Setting value: 0x3F |                                      |                      |                 |  |
|---------------------|--------------------------------------|----------------------|-----------------|--|
| DO<br>Name          | DO Function Description              | Trigger<br>Method    | Control<br>Mode |  |
| SDO_F               | Output the status of bit15 of P4-06. | Level Trig-<br>gered | All             |  |

### Notes:

1) When P2-18 to P2-22 is set to 0, it indicates output function is disabled.

# 12 Accessories and spare parts

12

# 12.1 Connector and cable

### 12.1.1 Connector

| Name                      | Description                                                | Order no. |
|---------------------------|------------------------------------------------------------|-----------|
| Replacement connector set | Power connector set, drive side (power supply, motor, CN5) | VW3M4121  |
| I/O connector             | I/O connector of CN1 interface                             | VW3M4112  |
| I/O terminal block module | Terminal block module, with 0.5 m cable                    | VW3M4113  |
| Interface adapter         | USB to RJ45(RS232) converter for CN3 interface             | VW3M8131  |

### 12.1.2 Cable

| Name                   | Description                  | Length       | Order no.       |
|------------------------|------------------------------|--------------|-----------------|
|                        |                              | m            |                 |
| standard network cable | RJ45 connector on both ends  | 2            | 490NTW000<br>02 |
| This cable can be us   | sed with the converter VW3M8 | 3131 to conr | ect it with CN3 |

This cable can be used with the converter VW3M8131 to connect it with CN3 interface.

# 12.1.3 Connector for power cable

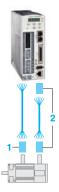

| Description                  | For           | Itemn<br>o. | Order no. |
|------------------------------|---------------|-------------|-----------|
| For motor with flying cable, | BCH0401O•2A1C | 1           | VW3M5111  |
| no brake                     | BCH0601O•2A1C |             |           |
|                              | BCH0602O•2A1C |             |           |
|                              | BCH0801O•2A1C |             |           |
|                              | BCH0802O•2A1C |             |           |
| For motor with flying cable, | BCH0601O•2F1C | 1           | VW3M5112  |
| with brake                   | BCH0602O•2F1C |             |           |
|                              | BCH0801O•2F1C |             |           |
|                              | BCH0802O•2F1C |             |           |
| Military connector           | BCH1001O•2•1C | 1           | VW3M5121  |
|                              | BCH1301M•2•1C |             |           |
|                              | BCH1301N•2•1C |             |           |
|                              | BCH1302M•2•1C |             |           |
|                              | BCH1302N•2•1C |             |           |
|                              | BCH1303M•2•1C |             |           |
|                              | BCH1303N•2•1C |             |           |
|                              | BCH1002O•2•1C |             |           |
|                              | BCH1304N•2•1C |             |           |
| Military connector           | BCH1801N•2•1C | 1           | VW3M5131  |
|                              | BCH1802N•2•1C |             |           |
|                              | BCH1802M•2•1C |             |           |
|                              | BCH1803N•2•1C |             |           |
|                              | BCH1803M•2•1C |             |           |
| Military connector           | BCH1804M•2•1C | 1           | VW3M5141  |
|                              | BCH1805M•2•1C |             |           |
| Brake connector              | BCH1804M•2F1C | 1           | VW3M7151  |
|                              | BCH1805M•2F1C |             |           |

# 12.1.4 Connector for encoder cable

| Description                  | For           | no. | Order no. |
|------------------------------|---------------|-----|-----------|
| For motor with flying cable  | BCH0401O•2•1C | 2   | VW3M8121  |
|                              | BCH0601O•2•1C |     |           |
|                              | BCH0602O•2•1C |     |           |
|                              | BCH0801O•2•1C |     |           |
|                              | BCH0802O•2•1C |     |           |
| For motor with military con- | BCH1001O•2•1C | 2   | VW3M8122  |
| nector                       | BCH1301M•2•1C |     |           |
|                              | BCH1301N•2•1C |     |           |
|                              | BCH1302M•2•1C |     |           |
|                              | BCH1302N•2•1C |     |           |
|                              | BCH1303M•2•1C |     |           |
|                              | BCH1303N•2•1C |     |           |
|                              | BCH1002O•2•1C |     |           |
|                              | BCH1304N•2•1C |     |           |
|                              | BCH1801N•2•1C |     |           |
|                              | BCH1802N•2•1C |     |           |
|                              | BCH1802M•2•1C |     |           |
|                              | BCH1803N•2•1C |     |           |
|                              | BCH1803M•2•1C |     |           |
|                              | BCH1804M•2•1C |     |           |
|                              | BCH1805M•2•1C |     |           |

# 12.1.5 Power cable

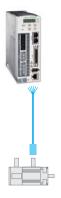

| Description                                        | From servo motor | To servo drive | Composition              | Leng<br>th | Order no.   |
|----------------------------------------------------|------------------|----------------|--------------------------|------------|-------------|
|                                                    |                  |                |                          | m          |             |
| Drive side with flying lead, no                    | BCH0401O•2A1C    | LXM23•U01M3X   | 4 x 0.82 mm <sup>2</sup> | 3          | VW3M5111R30 |
| brake                                              | BCH0601O•2A1C    | LXM23•U02M3X   |                          | 5          | VW3M5111R50 |
|                                                    | BCH0602O•2A1C    | LXM23•U04M3X   |                          |            |             |
|                                                    | BCH0801O•2A1C    | LXM23•U04M3X   |                          |            |             |
|                                                    | BCH0802O•2A1C    | LXM23•U07M3X   |                          |            |             |
| Servo motor side with plastic connector            | BCH0401O•2F1C    | LXM23•U01M3X   | 6 x 0.82 mm <sup>2</sup> | 3          | VW3M5112R30 |
|                                                    | BCH0601O•2F1C    | LXM23•U02M3X   |                          | 5          | VW3M5112R50 |
| Drive side with flying lead, with<br>orake         | BCH0602O•2F1C    | LXM23•U04M3X   |                          |            |             |
| orano                                              | BCH0801O•2F1C    | LXM23•U04M3X   |                          |            |             |
|                                                    | BCH0802O•2F1C    | LXM23•U07M3X   |                          |            |             |
| Servo motor side with military                     | BCH1001O•2A1C    | LXM23•U10M3X   | 4 x 1.3 mm <sup>2</sup>  | 3          | VW3M5121R30 |
| connector                                          | BCH1301M•2A1C    | LXM23•U04M3X   |                          | 5          | VW3M5121R50 |
| Drive side with flying lead, no brake              | BCH1301N•2A1C    | LXM23•U04M3X   |                          |            |             |
|                                                    | BCH1302M•2A1C    | LXM23•U07M3X   |                          |            |             |
|                                                    | BCH1302N•2A1C    | LXM23•U10M3X   |                          |            |             |
|                                                    | BCH1303M•2A1C    | LXM23•U10M3X   |                          |            |             |
|                                                    | BCH1303N•2A1C    | LXM23•U15M3X   |                          |            |             |
| Drive side with flying lead, with<br>brake         | BCH1001O•2F1C    | LXM23•U10M3X   | 6 x 1.3 mm <sup>2</sup>  | 3          | VW3M5131R30 |
|                                                    | BCH1301M•2F1C    | LXM23•U04M3X   | 5                        | 5          | VW3M5131R50 |
|                                                    | BCH1301N•2F1C    | LXM23•U04M3X   |                          |            |             |
|                                                    | BCH1302M•2F1C    | LXM23•U07M3X   |                          |            |             |
|                                                    | BCH1302N•2F1C    | LXM23•U10M3X   |                          |            |             |
|                                                    | BCH1303M•2F1C    | LXM23•U10M3X   |                          |            |             |
|                                                    | BCH1303N•2F1C    | LXM23•U15M3X   |                          |            |             |
| Servo motor side with military                     | BCH1002O•2A1C    | LXM23•U20M3X   | 4 x 2.1 mm <sup>2</sup>  | 3          | VW3M5122R30 |
| connector  Drive side with flying lead, no  prake  | BCH1304N•2A1C    | LXM23•U20M3X   |                          | 5          | VW3M5122R50 |
| Servo motor side with military                     | BCH1002O•2F1C    | LXM23•U20M3X   | 6 x 2.1 mm <sup>2</sup>  | 3          | VW3M5132R30 |
| connector  Drive side with flying lead, with brake | BCH1304N•2F1C    | LXM23•U20M3X   |                          | 5          | VW3M5132R50 |
| Drive side with flying lead, no                    | BCH1801N•2A1C    | LXM23•U20M3X   | 4 x 3.3 mm <sup>2</sup>  | 3          | VW3M5123R30 |
| orake                                              | BCH1802N•2A1C    | LXM23•U30M3X   |                          | 5          | VW3M5123R50 |
|                                                    | BCH1802M•2A1C    | LXM23•U30M3X   |                          |            |             |
|                                                    | BCH1803N•2A1C    | LXM23•U45M3X   |                          |            |             |
| Servo motor side with military                     | BCH1801N•2F1C    | LXM23•U20M3X   | 6 x 3.3 mm <sup>2</sup>  | 3          | VW3M5133R30 |
| connector                                          | BCH1802N•2F1C    | LXM23•U30M3X   |                          | 5          | VW3M5133R50 |
| Drive side with flying lead, with brake            | BCH1802M•2F1C    | LXM23•U30M3X   |                          |            |             |
| ~. ~                                               | BCH1803N•2F1C    | LXM23•U45M3X   |                          |            |             |
| Servo motor side with military connector           | BCH1803M•2A1C    | LXM23•U45M3X   | 4 x 8.4 mm <sup>2</sup>  | 3          | VW3M5124R30 |

| Description                             | From servo motor | To servo drive | Composition             | Leng<br>th | Order no.   |
|-----------------------------------------|------------------|----------------|-------------------------|------------|-------------|
|                                         |                  |                |                         | m          |             |
| Drive side with flying lead, no brake   |                  |                |                         | 5          | VW3M5124R50 |
| Servo motor side with military          | BCH1803M•2F1C    | LXM23•U45M3X   | 6 x 8.4 mm <sup>2</sup> | 3          | VW3M5134R30 |
| connector                               |                  |                |                         | 5          | VW3M5134R50 |
| Drive side with flying lead, with brake |                  |                |                         |            |             |

# 12.1.6 Encoder cable

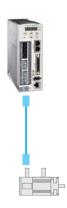

# 12 Accessories and spare parts

| Description                                | From servo motor | To servo drive | Composition               | Leng<br>th | Order no.       |
|--------------------------------------------|------------------|----------------|---------------------------|------------|-----------------|
|                                            |                  |                |                           | m          |                 |
| Servo motor side and drive                 | BCH0401O•2•1C    | LXM23•U01M3X   | 10 x 0.13 mm <sup>2</sup> | 3          | VW3M8121R30 (1) |
| side with plastic connector                | BCH0601O•2•1C    | LXM23•U02M3X   |                           | 5          | VW3M8121R50 (1) |
|                                            | BCH0602O•2•1C    | LXM23•U04M3X   |                           | 3          | VW3M8123R30 (2) |
|                                            | BCH0801O•2•1C    | LXM23•U04M3X   |                           | 5          | VW3M8123R50 (2) |
|                                            | BCH0802O•2•1C    | LXM23•U07M3X   |                           |            |                 |
| Servo motor side with military             | BCH1001O•2•1C    | LXM23•U10M3X   | 10 x 0.13 mm <sup>2</sup> | 3          | VW3M8122R30 (1) |
| connectorDrive side with plastic connector | BCH1301M•2•1C    | LXM23•U04M3X   |                           | 5          | VW3M8122R50 (1) |
|                                            | BCH1301N•2•1C    | LXM23•U04M3X   |                           | 3          | VW3M8124R30 (2) |
|                                            | BCH1302M•2•1C    | LXM23•U07M3X   | 5                         | 5          | VW3M8124R50 (2) |
|                                            | BCH1302N•2•1C    | LXM23•U10M3X   |                           |            |                 |
|                                            | BCH1303M•2•1C    | LXM23•U10M3X   |                           |            |                 |
|                                            | BCH1303N•2•1C    | LXM23•U15M3X   |                           |            |                 |
|                                            | BCH1002O•2•1C    | LXM23•U20M3X   |                           |            |                 |
|                                            | BCH1304N•2•1C    | LXM23•U20M3X   |                           |            |                 |
|                                            | BCH1801N•2•1C    | LXM23•U20M3X   |                           |            |                 |
|                                            | BCH1802N•2•1C    | LXM23•U30M3X   |                           |            |                 |
|                                            | BCH1802M•2•1C    | LXM23•U30M3X   |                           |            |                 |
|                                            | BCH1803N•2•1C    | LXM23•U45M3X   |                           |            |                 |
|                                            | BCH1803M•2•1C    | LXM23•U45M3X   |                           |            |                 |
|                                            | BCH1804M•2•1C    | LXM23•U55M3X   |                           |            |                 |
|                                            | BCH1805M•2•1C    | LXM23•U75M3X   |                           |            |                 |

- (1) without battery box
- (2) with battery box, using for absolute position control

### 12.2 Power Connectors

Connectors for power cables, motors without brake: VW3M5111

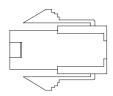

Connectors for power cables, motors with brake: VW3M5112

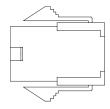

Military connector for power cables, motors without brake: VW3M5121

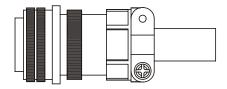

Military connector for power cables, motors with brake: VW3M5131

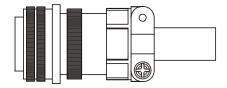

Military type power connector no brake: VW3M5141 (for BCH motors 5.5kW and 7.5KW)

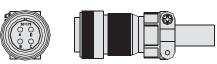

Motor brake connector :VW3M7151 (for BCH motors 5.5kW and 7.5KW)

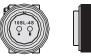

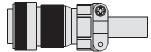

# 12.3 I/O Signal Connector (CN1)

Commercial reference: VW3M4112

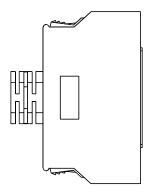

# 12.4 I/O Terminal Block Module

Commercial reference: VW3M4113

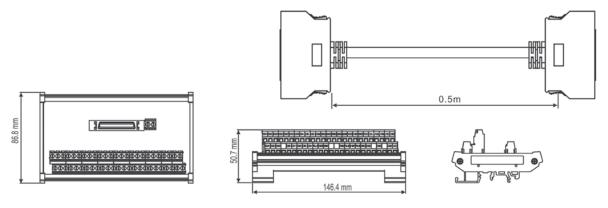

## 12.5 USB to RJ45 connector for CN3 interface

Commercial reference: VW3M8131

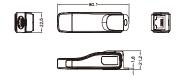

# 12.6 Other Accessories

| B                                                                                                    | 0.1         |
|----------------------------------------------------------------------------------------------------|-------------|
| Description                                                                                                    | Order no.   |
| 50Pin I/O signal connector (CN1)                                                                                        | VW3M4112    |
| I/O Terminal Block Module with 0.5m cable                                                                               | VW3M4113    |
| USB to RJ45 (RS-232) connector for CN3                                                                                  | VW3M8131    |
| Communication Cable between Drive and Computer (RJ45 plugs)                                                             | 490NTW00002 |
| Bag of power connectors (plugs for power supply, motor, CN5)                                                            | VW3M4121    |
| Braking Resistor 400W 40Ω (no UL)                                                                                       | VW3M7111    |
| Braking Resistor 1kW 20Ω (no UL)                                                                                        | VW3M7112    |
| Braking resistor IP65; 10 Ω; maximum continuous power 400 W; 0.75 m connection cable (2.1 mm²), UL                      | VW3A7601R07 |
| Braking resistor IP65; 10 $\Omega$ ; maximum continuous power 400 W; 2 m connection cable (2.1 mm <sup>2</sup> ), UL    | VW3A7601R20 |
| Braking resistor IP65; 10 $\Omega$ ; maximum continuous power 400 W; 3 m connection cable (2.1 mm <sup>2</sup> ), UL    | VW3A7601R30 |
| Braking resistor IP65; $27~\Omega$ ; maximum continuous power 100 W; 0.75 m connection cable (2.1 mm²), UL              | VW3A7602R07 |
| Braking resistor IP65; $27~\Omega$ ; maximum continuous power 100 W; $2~m$ connection cable (2.1 mm <sup>2</sup> ), UL  | VW3A7602R20 |
| Braking resistor IP65; 27 $\Omega$ ; maximum continuous power 100 W; 3 m connection cable (2.1 mm <sup>2</sup> ), UL    | VW3A7602R30 |
| Braking resistor IP65; 27 Ω; maximum continuous power 200 W; 0.75 m connection cable (2.1 mm²), UL                      | VW3A7603R07 |
| Braking resistor IP65; 27 $\Omega$ ; maximum continuous power 200 W; 2 m connection cable (2.1 mm <sup>2</sup> ), UL    | VW3A7603R20 |
| Braking resistor IP65; 27 $\Omega$ ; maximum continuous power 200 W; 3 m connection cable (2.1 mm²), UL                 | VW3A7603R30 |
| Braking resistor IP65; $27~\Omega$ ; maximum continuous power 400 W; 0.75 m connection cable (2.1 mm²), UL              | VW3A7604R07 |
| Braking resistor IP65; $27~\Omega$ ; maximum continuous power 400 W; $2~m$ connection cable (2.1 mm <sup>2</sup> ), UL  | VW3A7604R20 |
| Braking resistor IP65; $27~\Omega$ ; maximum continuous power 400 W; 3 m connection cable (2.1 mm²), UL                 | VW3A7604R30 |
| Braking resistor IP65; 72 $\Omega$ ; maximum continuous power 100 W; 0.75 m connection cable (2.1 mm <sup>2</sup> ), UL | VW3A7605R07 |

0198441113926, V2.00, 10.2011

Servo drive system 389

| Braking resistor IP65; 72 $\Omega$ ; maximum continuous power 100 W; 2 m connection cable (2.1 mm <sup>2</sup> ), UL    | VW3A7605R20 |
|----------------------------------------------------------------------------------------------------|-------------|
| Braking resistor IP65; 72 $\Omega$ ; maximum continuous power 100 W; 3 m connection cable (2.1 mm <sup>2</sup> ), UL    | VW3A7605R30 |
| Braking resistor IP65; 72 $\Omega$ ; maximum continuous power 200 W; 0.75 m connection cable (2.1 mm <sup>2</sup> ), UL | VW3A7606R07 |
| Braking resistor IP65; 72 $\Omega$ ; maximum continuous power 200 W; 2 m connection cable (2.1 mm <sup>2</sup> ), UL    | VW3A7606R20 |
| Braking resistor IP65; 72 $\Omega$ ; maximum continuous power 200 W; 3 m connection cable (2.1 mm <sup>2</sup> ), UL    | VW3A7606R30 |
| Braking resistor IP20; 15 Ω; maximum continuous power 2500 W; M6 connection terminals, UL                               | VW3A7704    |
| Braking resistor IP20; 10 Ω; maximum continuous power 2500 W; M6 connection terminals, UL                               | VW3A7705    |

# 13 Service, maintenance and disposal

13

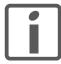

The product may only be repaired by a Schneider Electric customer service center. No warranty or liability is accepted for repairs made by unauthorized persons.

### DANGER

#### HAZARD DUE TO ELECTRIC SHOCK, EXPLOSION OR ARC FLASH

- Only appropriately trained persons who are familiar with and understand the contents of this manual and all other pertinent product documentation and who have received safety training to recognize and avoid hazards involved are authorized to work on and with this drive system. Installation, adjustment, repair and maintenance must be performed by qualified personnel.
- The system integrator is responsible for compliance with all local and national electrical code requirements as well as all other applicable regulations with respect to grounding of all equipment.
- Many components of the product, including the printed circuit board, operate with mains voltage. Do not touch. Use only electrically insulated tools.
- Do not touch unshielded components or terminals with voltage present.
- The motor generates voltage when the shaft is rotated. Prior to performing any type of work on the drive system, block the motor shaft to prevent rotation.
- AC voltage can couple voltage to unused conductors in the motor cable. Insulate both ends of unused conductors of the motor cable.
- Do not short across the DC bus terminals or the DC bus capacitors.
- Before performing work on the drive system:
  - Disconnect all power, including external control power that may be present.
  - Place a "Do Not Turn On" label on all power switches.
  - Lock all power switches in the open position.
  - Wait 10 minutes to allow the DC bus capacitors to discharge. Measure the voltage on the DC bus as per chapter "DC bus voltage measurement" and verify the voltage is <42 V<sub>dc</sub>. The DC bus LED is not an indicator of the absence of DC bus voltage.
- · Install and close all covers before applying voltage.

Failure to follow these instructions will result in death or serious injury.

0198441113926, V2.00, 10.2011

Servo drive system 391

#### 13.1 Service address

If you cannot resolve an error yourself please contact your sales office. Have the following details available:

- Nameplate (type, identification number, serial number, DOM, ...)
- Type of error (with LED flash code or error number)
- · Previous and concomitant circumstances
- · Your own assumptions concerning the cause of the error

Also include this information if you return the product for inspection or repair.

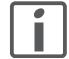

If you have any questions please contact your sales office. Your sales office staff will be happy to give you the name of a customer service office in your area.

http://www.schneider-electric.com

### 13.2 Maintenance

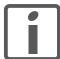

Prior to any type of work on the drive system, consult the chapters on Installation and Commissioning for information on the precautions and processes to be observed.

Repairs cannot be made with the device installed.

#### 13.2.1 Maintenance of drive

Include the following points in the maintenance plan of your machine.

Connections and fastening

- Check all connection cables and connectors regularly for damage. Replace damaged cables immediately.
- Tighten all mechanical and electrical threaded connections to the specified torque.

Cleaning

Clean dust and dirt off the product at regular intervals. Insufficient heat dissipation to the ambient air may excessively increase the temperature.

### 13.2.2 Maintenance of motor

Include the following points in the maintenance plan of your machine.

Connections and fastening

- Check all connection cables and connectors regularly for damage. Replace damaged cables immediately.
- Check that all output elements are firmly seated.
- ► Tighten all mechanical and electrical threaded connections to the specified torque. Check the union nuts at the connection cables.

Lubricating the shaft sealing ring

In the case of motors with shaft sealing ring, lubricant must be applied to the space between the sealing lip of the shaft sealing ring and the shaft with a suitable non-metallic tool. If the shaft sealing rings are allowed to run dry, the service life of the shaft sealing rings will be significantly reduced.

Cleaning

### **WARNING**

#### **UNEXPECTED MOVEMENT**

If the permissible ambient conditions are exceeded, external substances from the environment may penetrate and cause unexpected movement or equipment damage.

- · Verify that the ambient conditions are met.
- Do not allow seals to run dry.
- Keep liquids from getting to the shaft bushing (for example in mounting position IM V3).
- Do not expose the shaft sealing rings and cable entries to the direct spray of a pressure washer.

Failure to follow these instructions can result in death, serious injury or equipment damage.

Clean dust and dirt off the product at regular intervals. Insufficient heat dissipation to the ambient air may excessively increase the temperature.

Motors are not suitable for cleaning with a pressure washer. The high pressure may force water into the motor.

When using solvents or cleaning agents, verify that the motor and encoder cables, cable entry seals, O-rings and motor paint are not damaged.

Replacing the rolling bearing

The customer must not replace the rolling bearing. The motor will be partially demagnetized by this procedure and lose power.

# 13.3 Replacement of drive

### **WARNING**

#### **UNINTENDED BEHAVIOR**

Unsuitable settings or unsuitable data may trigger unexpected movements, trigger signals, damage parts and disable monitoring functions.

- Do not operate the drive system with unknown settings or data.
- Verify that the stored data and settings are correct.
- When commissioning, carefully run tests for all operating states and potential error situations.
- Verify the functions after replacing the product and also after making changes to the settings or data.
- Only start the system if there are no persons or obstructions in the hazardous area.

Failure to follow these instructions can result in death, serious injury or equipment damage.

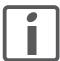

Prepare a list with the parameters required for the functions used.

0198441113926, V2.00, 10.2011

Servo drive system 393

Observe the following procedure when replacing devices.

- Save all parameter settings. Save the data to your PC using the commissioning software, see chapter "6.3.2 Commissioning software".
- Switch off all supply voltages. Verify that no voltages are present (safety instructions).
- Label all connections and remove all connection cables (unlock connector locks).
- Uninstall the product.
- Note the identification number and the serial number shown on the product nameplate for later identification.
- Install the new product as per chapter "5 Installation".
- If the product to be installed has previously been used in a different system or application, you must restore the factory settings before commissioning the product.
- Commission the product as per chapter "6 Commissioning".

# 13.4 Changing the motor

### **▲ WARNING**

#### **UNEXPECTED MOVEMENT**

Drive systems may perform unexpected movements because of incorrect connection or other errors.

- Operate the device with approved motors only. Even if motors are similar, different adjustment of the encoder system may be a source of hazards.
- Even if the connectors for power connection and encoder match mechanically, this does NOT imply that they may be used.

Failure to follow these instructions can result in death, serious injury or equipment damage.

- Switch off all supply voltages. Verify that no voltages are present (safety instructions).
- ► Label all connections and uninstall the product.
- Note the identification number and the serial number shown on the product nameplate for later identification.
- Install the new product as per chapter "5 Installation".
- Commission the product as per chapter "6 Commissioning".

If the connected motor is replaced by another approved motor, the new motor is automatically recognized by the drive.

# 13.5 Shipping, storage, disposal

Note the ambient conditions in chapter "3.1 Ambient conditions".

Shipping

The product must be protected against shocks during transportation. If possible, use the original packaging for shipping.

Storage The product may only be stored in spaces where the specified permis-

sible ambient conditions are met.

Protect the product from dust and dirt.

Disposal The product consists of various materials that can be recycled. Dis-

pose of the product in accordance with local regulations.

# 14 Glossary

14

# 14.1 Units and conversion tables

The value in the specified unit (left column) is calculated for the desired unit (top row) with the formula (in the field).

Example: conversion of 5 meters [m] to yards [yd] 5 m / 0.9144 = 5.468 yd

# 14.1.1 Length

|    | in       | ft        | yd       | m         | cm       | mm       |
|----|----------|-----------|----------|-----------|----------|----------|
| in | -        | / 12      | / 36     | * 0.0254  | * 2.54   | * 25.4   |
| ft | * 12     | -         | / 3      | * 0.30479 | * 30.479 | * 304.79 |
| yd | * 36     | * 3       | -        | * 0.9144  | * 91.44  | * 914.4  |
| m  | / 0.0254 | / 0.30479 | / 0.9144 | -         | * 100    | * 1000   |
| cm | / 2.54   | / 30.479  | / 91.44  | / 100     | -        | * 10     |
| mm | / 25.4   | / 304.79  | / 914.4  | / 1000    | / 10     | -        |

### 14.1.2 Mass

|      | lb           | oz                          | slug                        | kg           | g          |
|------|--------------|-----------------------------|-----------------------------|--------------|------------|
| lb   | -            | * 16                        | * 0.03108095                | * 0.4535924  | * 453.5924 |
| oz   | / 16         | -                           | * 1.942559*10 <sup>-3</sup> | * 0.02834952 | * 28.34952 |
| slug | / 0.03108095 | / 1.942559*10 <sup>-3</sup> | -                           | * 14.5939    | * 14593.9  |
| kg   | / 0.45359237 | / 0.02834952                | / 14.5939                   | -            | * 1000     |
| g    | / 453.59237  | / 28.34952                  | / 14593.9                   | / 1000       | -          |

### 14.1.3 Force

|      | lb          | oz          | р                        | dyne                  | N                        |
|------|-------------|-------------|--------------------------|-----------------------|--------------------------|
| lb   | -           | * 16        | * 453.55358              | * 444822.2            | * 4.448222               |
| oz   | / 16        | -           | * 28.349524              | * 27801               | * 0.27801                |
| р    | / 453.55358 | / 28.349524 | -                        | * 980.7               | * 9.807*10 <sup>-3</sup> |
| dyne | / 444822.2  | / 27801     | / 980.7                  | -                     | / 100*10 <sup>3</sup>    |
| N    | / 4.448222  | / 0.27801   | / 9.807*10 <sup>-3</sup> | * 100*10 <sup>3</sup> | -                        |

### 14.1.4 Power

|    | НР    | w     |
|----|-------|-------|
| HP | -     | * 746 |
| W  | / 746 | -     |

# 14.1.5 Rotation

|             | min <sup>-1</sup> (RPM) | rad/s    | deg./s   |
|-------------|-------------------------|----------|----------|
| min-1 (RPM) | -                       | * π / 30 | * 6      |
| rad/s       | * 30 / π                | -        | * 57.295 |
| deg./s      | / 6                     | / 57.295 | -        |

# 14.1.6 Torque

|         | lb·in                   | lb-ft                    | oz∙in                     | Nm                        | kp⋅m                      | kp-cm                     | dyne-cm                  |
|---------|-------------------------|--------------------------|---------------------------|---------------------------|---------------------------|---------------------------|--------------------------|
| lb·in   | -                       | / 12                     | * 16                      | * 0.112985                | * 0.011521                | * 1.1521                  | * 1.129*10 <sup>6</sup>  |
| lb-ft   | * 12                    | -                        | * 192                     | * 1.355822                | * 0.138255                | * 13.8255                 | * 13.558*10 <sup>6</sup> |
| oz∙in   | / 16                    | / 192                    | -                         | * 7.0616*10 <sup>-3</sup> | * 720.07*10 <sup>-6</sup> | * 72.007*10 <sup>-3</sup> | * 70615.5                |
| Nm      | / 0.112985              | / 1.355822               | / 7.0616*10 <sup>-3</sup> | -                         | * 0.101972                | * 10.1972                 | * 10*10 <sup>6</sup>     |
| kp·m    | / 0.011521              | / 0.138255               | / 720.07*10 <sup>-6</sup> | / 0.101972                | -                         | * 100                     | * 98.066*10 <sup>6</sup> |
| kp-cm   | / 1.1521                | / 13.8255                | / 72.007*10 <sup>-3</sup> | / 10.1972                 | / 100                     | -                         | * 0.9806*10 <sup>6</sup> |
| dyne-cm | / 1.129*10 <sup>6</sup> | / 13.558*10 <sup>6</sup> | / 70615.5                 | / 10*10 <sup>6</sup>      | / 98.066*10 <sup>6</sup>  | / 0.9806*10 <sup>6</sup>  | -                        |

# 14.1.7 Moment of inertia

|                      | lb·in²     | lb-ft <sup>2</sup> | kg·m²                | kg-cm <sup>2</sup>   | kp·cm·s²   | oz·in²    |
|----------------------|------------|--------------------|----------------------|----------------------|------------|-----------|
| lb·in²               | -          | / 144              | / 3417.16            | / 0.341716           | / 335.109  | * 16      |
| lb·ft <sup>2</sup>   | * 144      | -                  | * 0.04214            | * 421.4              | * 0.429711 | * 2304    |
| kg·m²                | * 3417.16  | / 0.04214          | -                    | * 10*10 <sup>3</sup> | * 10.1972  | * 54674   |
| kg·cm <sup>2</sup>   | * 0.341716 | / 421.4            | / 10*10 <sup>3</sup> | -                    | / 980.665  | * 5.46    |
| kp·cm·s <sup>2</sup> | * 335.109  | / 0.429711         | / 10.1972            | * 980.665            | -          | * 5361.74 |
| oz·in²               | / 16       | / 2304             | / 54674              | / 5.46               | / 5361.74  | -         |

# 14.1.8 Temperature

|    | °F                      | °C              | K                        |
|----|-------------------------|-----------------|--------------------------|
| °F | -                       | (°F - 32) * 5/9 | (°F - 32) * 5/9 + 273.15 |
| °C | °C * 9/5 + 32           | -               | °C + 273.15              |
| K  | (K - 273.15) * 9/5 + 32 | K - 273.15      | -                        |

### 14.1.9 Conductor cross section

| AWG             | 1    | 2    | 3    | 4    | 5    | 6    | 7    | 8   | 9   | 10  | 11  | 12  | 13  |
|-----------------|------|------|------|------|------|------|------|-----|-----|-----|-----|-----|-----|
| mm <sup>2</sup> | 42.4 | 33.6 | 26.7 | 21.2 | 16.8 | 13.3 | 10.5 | 8.4 | 6.6 | 5.3 | 4.2 | 3.3 | 2.6 |

| AWG             | 14  | 15  | 16  | 17  | 18   | 19   | 20   | 21   | 22   | 23   | 24   | 25   | 26   |
|-----------------|-----|-----|-----|-----|------|------|------|------|------|------|------|------|------|
| mm <sup>2</sup> | 2.1 | 1.7 | 1.3 | 1.0 | 0.82 | 0.65 | 0.52 | 0.41 | 0.33 | 0.26 | 0.20 | 0.16 | 0.13 |

### 14.2 Terms and Abbreviations

See chapter "2.6 Standards and terminology" for information on the pertinent standards on which many terms are based. Some terms and abbreviations may have specific meanings with regard to the standards.

Degree of protection

The degree of protection is a standardized specification for electrical equipment that describes the protection against the ingress of foreign objects and water (for example: IP 20).

DOM Date of manufacturing: The nameplate of the product shows the date

of manufacture in the format DD.MM.YY or in the format DD.MM.YYYY. Example:

31.12.09 corresponds to December 31, 2009 31.12.2009 corresponds to December 31, 2009

Electronic gear

Calculation of a new output velocity for the motor movement based on the input velocity and the values of an adjustable gear ratio; calculated by the drive system.

EMC Electromagnetic compatibility

Encoder Sensor that converts a measured distance or angle into an electrical

signal. This signal is evaluated by the drive to determine the actual

position of a shaft (rotor) or a driving unit.

Error Discrepancy between a detected (computed, measured or signaled)

value or condition and the specified or theoretically correct value or

condition.

Holding brake The holding brake in the motor has the task of holding the current

motor position when the power stage is disabled, even if external forces act (for example, in the case of a vertical axis). The holding

brake is not a safety function.

IT mains Mains in which all active components are isolated from ground or are

grounded by a high impedance. IT: isolé terre (French), isolated

ground.

Opposite: Grounded mains, see TT/TN mains

Limit switch Switches that signal overtravel of the permissible range of travel.

PELV Protective Extra Low Voltage, low voltage with isolation. For more

information: IEC 60364-4-41

Power stage 
The power stage controls the motor. The power stage generates cur-

rent for controlling the motor on the basis of the positioning signals

from the controller.

rms "Root Mean Square" value of a voltage (V<sub>rms</sub>) or a current (A<sub>rms</sub>)

Warning If the term is used outside the context of safety instructions, a warning

alerts to a potential problem that was detected by a monitoring function. A warning does not cause a transition of the operating state.

399

0198441113926, V2.00, 10.2011

Servo drive system

# 15 Index

15

| Α |                                           |   | Connection                          |         |
|---|-------------------------------------------|---|-------------------------------------|---------|
|   |                                           |   |                                     | 0.4     |
|   | Abbreviations                             |   | Ambient conditions                  |         |
|   | Access channels                           |   | Encoder                             |         |
|   | Accessories and spare parts 381           |   | Holding brake                       |         |
|   | Ambient conditions                        |   | Motor                               |         |
|   | Connection 24                             |   | Power                               |         |
|   | Installation site 24                      |   | Sensor                              | 104     |
|   | Approved drives                           |   | Control cabinet                     | 64      |
| В |                                           | D |                                     |         |
|   | Before you begin                          |   | DC bus                              |         |
|   | Safety information 17                     |   | Common DC bus                       | 52      |
|   | Braking resistor                          |   | Daisychaining                       | 52      |
|   | Rating 53                                 |   | Declaration of conformity           | 47      |
| С | <b>G</b>                                  |   | Device                              |         |
| C |                                           |   | Mounting                            | 65      |
|   | Cable specifications                      |   | Device overview                     | 11      |
|   | Holding brake 105                         |   | Diagnostics                         | 221     |
|   | CAD data 9                                |   | dimensional drawing, see dimensions |         |
|   | Certifications46                          |   | Dimensions                          | 25      |
|   | Changing the motor                        |   | Disposal3                           | 91, 394 |
|   | Commissioning 107                         | E |                                     |         |
|   | steps 118                                 | _ |                                     |         |
|   | Commissioning software                    |   | Electrical installation of drive    | 70      |
|   | Online help 117                           |   | Electrical installation of motor    | 101     |
|   | Common DC bus 52                          |   | EMC                                 | 49      |
|   | Components and interfaces 12              |   | Improvement of EMC                  | 50      |
|   | , a sa sa sa sa sa sa sa sa sa sa sa sa s |   | Encoder                             |         |
|   |                                           |   | Connection                          | 104     |
|   |                                           |   | Equipotential bonding conductors    | 50      |
|   |                                           |   |                                     |         |

Mounting position ...... 69

Errors

| Troubleshooting 221                  | N |                            |     |
|--------------------------------------|---|----------------------------|-----|
| Examples 217                         |   |                            |     |
|                                      |   | Name plate                 | 13  |
|                                      | 0 |                            |     |
| Glossary 397                         |   |                            |     |
|                                      |   | Operation                  |     |
|                                      |   | Overview                   | 70  |
| Hazard categories                    | Р |                            |     |
| Holding brake                        |   |                            |     |
| Connection 104                       |   | Parallel connection DC bus | 52  |
|                                      |   | Parameter                  |     |
|                                      |   | representation             | 237 |
| Improvement of EMC 50                |   | Parameters                 | 237 |
| Installation 61                      |   | Power                      |     |
| Electrical installation of drive 70  |   | Connection                 | 104 |
| Electrical installation of motor 101 |   | Power cable connection     | 104 |
| Mechanical installation of drive 64  | Q |                            |     |
| Mechanical installation of motor 67  |   |                            |     |
| Installation site                    |   | Qualification of personnel | 17  |
| Ambient conditions24                 | R |                            |     |
| Intended use 17                      |   |                            |     |
| Introduction 11                      |   | Rating of braking resistor | 53  |
|                                      |   | Replacement of drive       | 393 |
|                                      | S |                            |     |
| Maintenance                          |   |                            |     |
| Manuals                              |   | Sensor                     |     |
| Source9                              |   | Connection                 | 104 |
| Mechanical installation of drive 64  |   | Service                    | 391 |
| Mechanical installation of motor 67  |   | Service address            | 392 |
| Monitoring functions 58              |   | Shipping                   | 394 |
| Motor                                |   | Source                     |     |
| Connection 104                       |   | CAD data                   | 9   |
| Motor cable connection 104           |   | Manuals                    | 9   |
| Mounting distances 64                |   | Storage                    | 394 |

UL, conditions for

U

| Technical data | 23  |
|----------------|-----|
| Terms          | 399 |
| Type code      | 14  |
|                |     |

Wiring ...... 46

W

٧

Wiring UL ...... 46